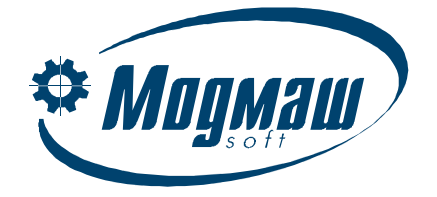

# **FMS-3000**

УСТРОЙСТВО ЧПУ НА БАЗЕ ПРОМЫШЛЕННОГО КОМПЬЮТЕРА

Техническое описание

Редакция 5.0

ООО "Модмаш-Софт" г. Нижний Новгород

#### Содержание

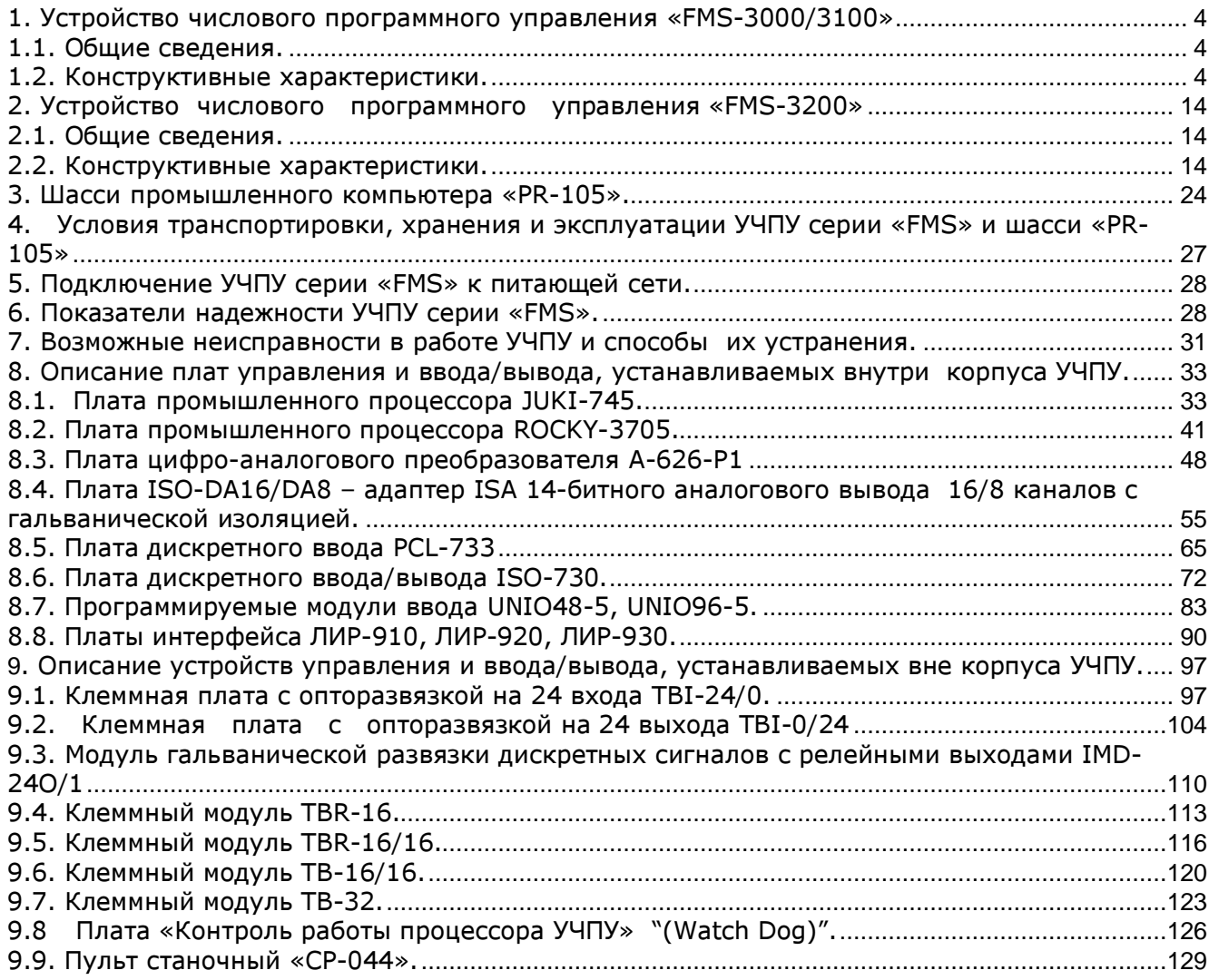

## 1. Устройство числового программного управления «FMS-3000/3100»

### 1.1. Общие сведения.

 Устройство числового программного управления (далее-УЧПУ) «FMS-3000/3100» собрано на базе промышленной рабочей станции WS-612 и комплекта плат управления, специально предназначенных для применения в заводских цехах и других промышленных условиях для непрерывного слежения и управления работой станков и механизмов.

 УЧПУ представляет собой компактное моноблочное устройство, объединяющее в своём составе панель оператора и блок управления станком.

Общий вид УЧПУ «FMS-3000/3100» показан на рис. 1.1.

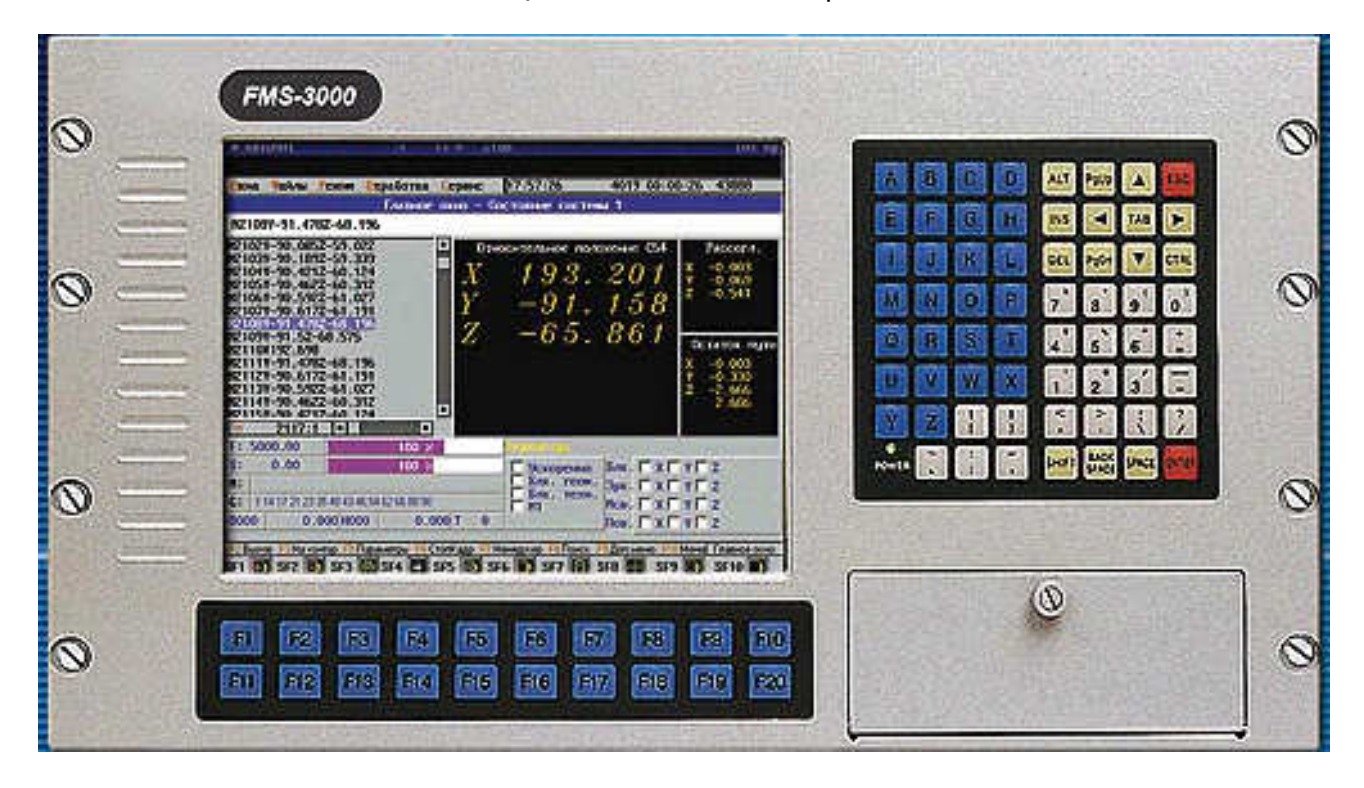

Рис. 1.1. Общий вид УЧПУ «FMS-3000/3100».

#### 1.2. Конструктивные характеристики.

УЧПУ «FMS-3000/3100» имеет следующие конструктивные характеристики:

- прочная алюминиевая конструкция каркаса;
- степень защиты передней панели управления IP65;
- встроенная система охлаждения (два вентилятора на задней стенки для охлаждения блока питания и монитора);
- пленочные герметизированные клавиатуры:
	- 63-х клавишная для ввода данных;
	- 10-ти клавишная функциональная (F1…F10);
	- 10-ти клавишная макрокоманд (SF1…SF10);
- возможность подключения внешней клавиатуры;
- 10-дюймовый цветной монитор с плоским экраном, низким уровнем излучения, с цифровой регулировкой параметров изображения;
- внутренний источник питания мощностью 250 Вт, Uвых +5В; +12В; -5В; -12В;
- 3,5 дюймовый дисковод (НГМД); 1,44 Мбайт;
- объединительная плата типа BP-8S для установки плат сбора данных и управления;
- напряжение питания 220В. 50Гц;
- потребляемая мощность не более 300 Вт.

На объединительную плату УЧПУ могут быть установлены:

- плата процессора;
- плата цифро-аналоговых преобразователей (ЦАП);
- платы интерфейса датчиков обратной связи;
- платы дискретного ввода;
- платы дискретного ввода/вывода.

 По требованию заказчика и в зависимости от типа конкретного станка возможна комплектация УЧПУ платами сбора данных и управления различных типов.

Габаритные и установочные размеры УЧПУ «FMS-3000/3100» приведены на рис. 1.2.

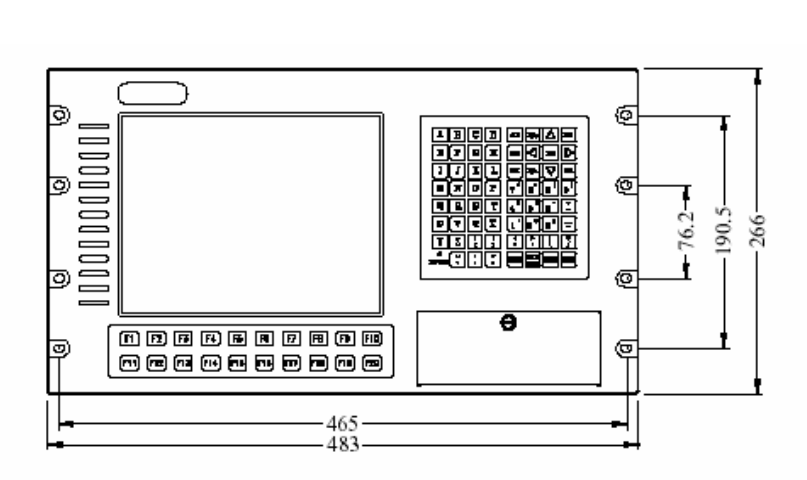

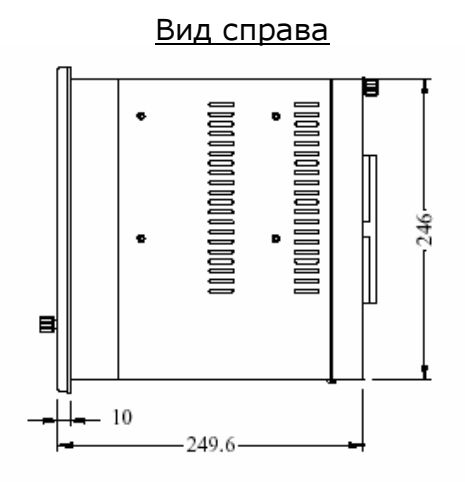

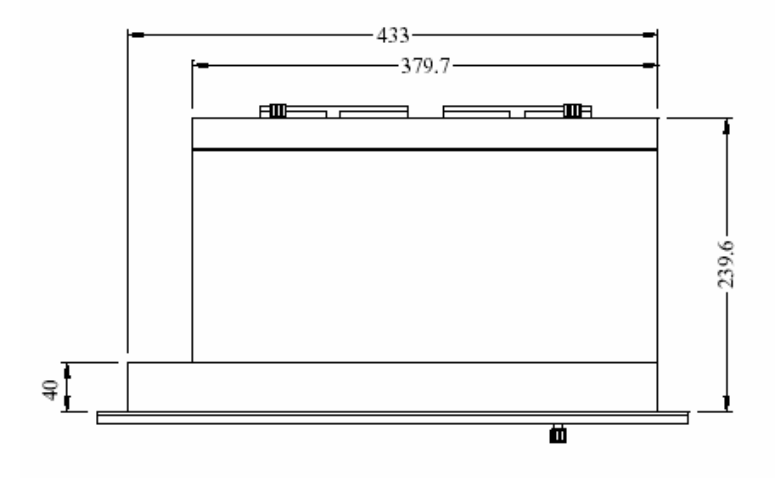

Рис. 1.2. Габаритные и установочные размеры УЧПУ «FMS-3000/3100».

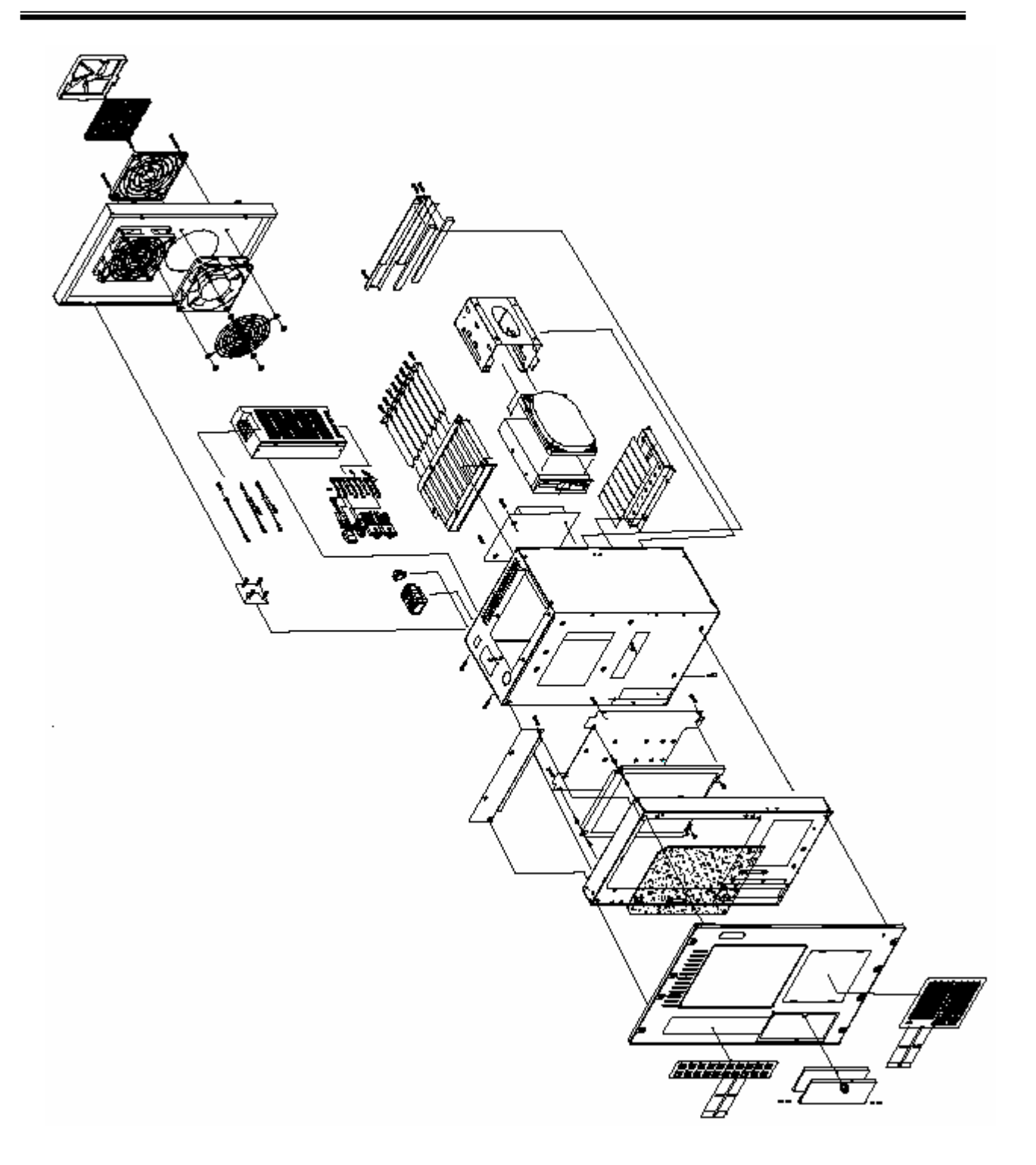

Рис. 1.3. Диаграмма составных частей УЧПУ «FMS-3000/3100».

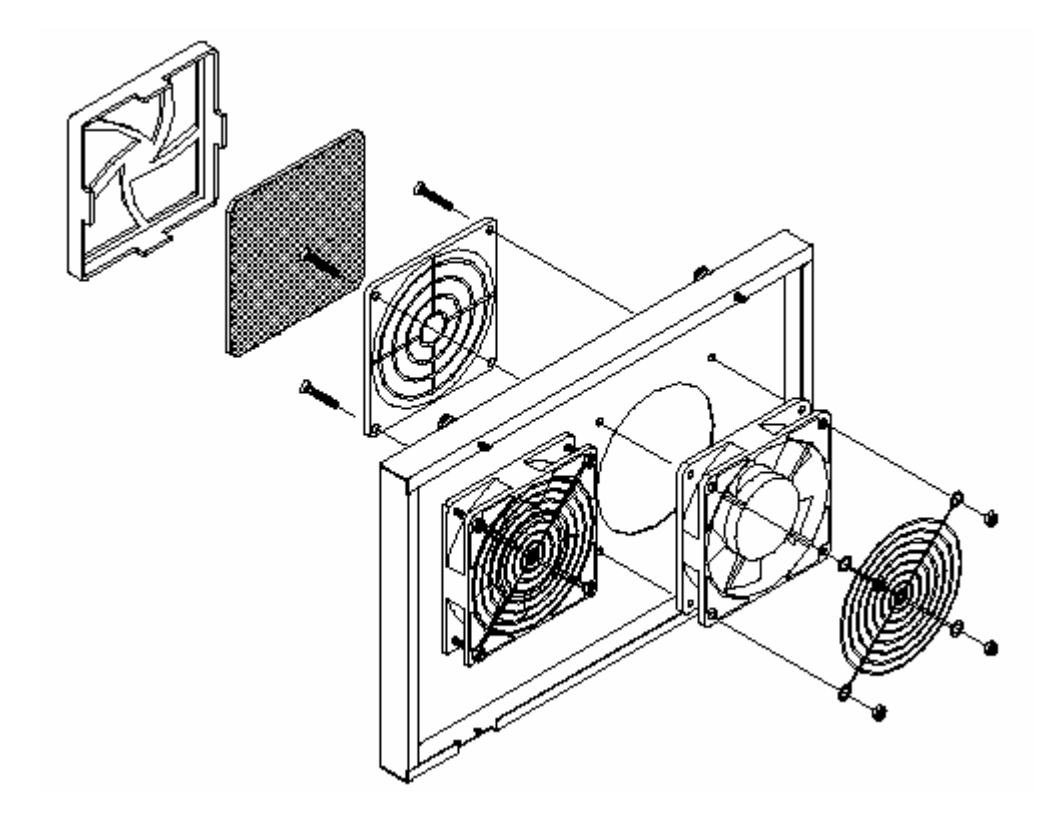

Рис. 1.4. Диаграмма установки вентиляторов на заднюю стенку УЧПУ.

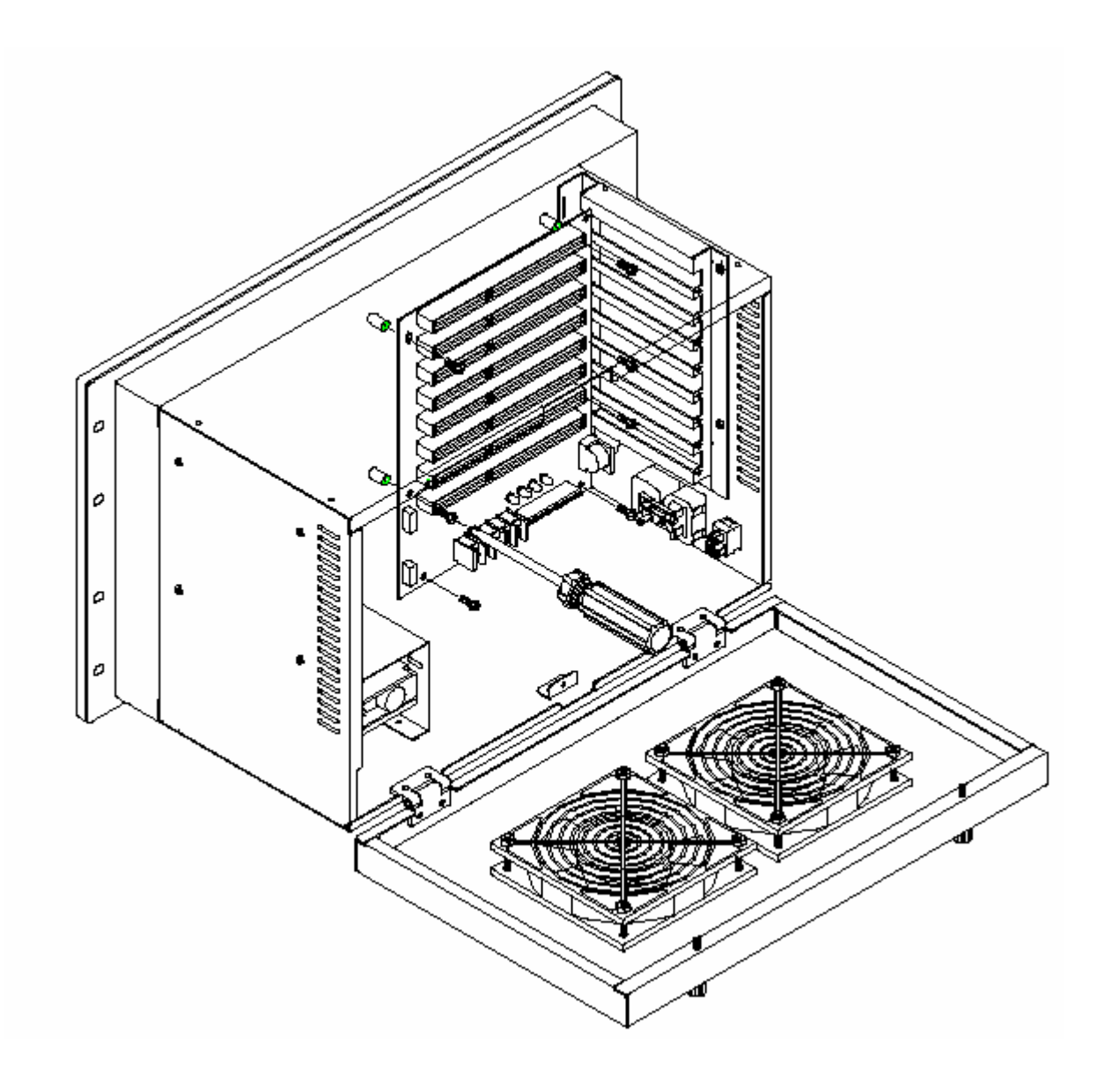

 Рис. 1.5. Диаграмма установки объединительной платы «BP-8S» в корпус УЧПУ.

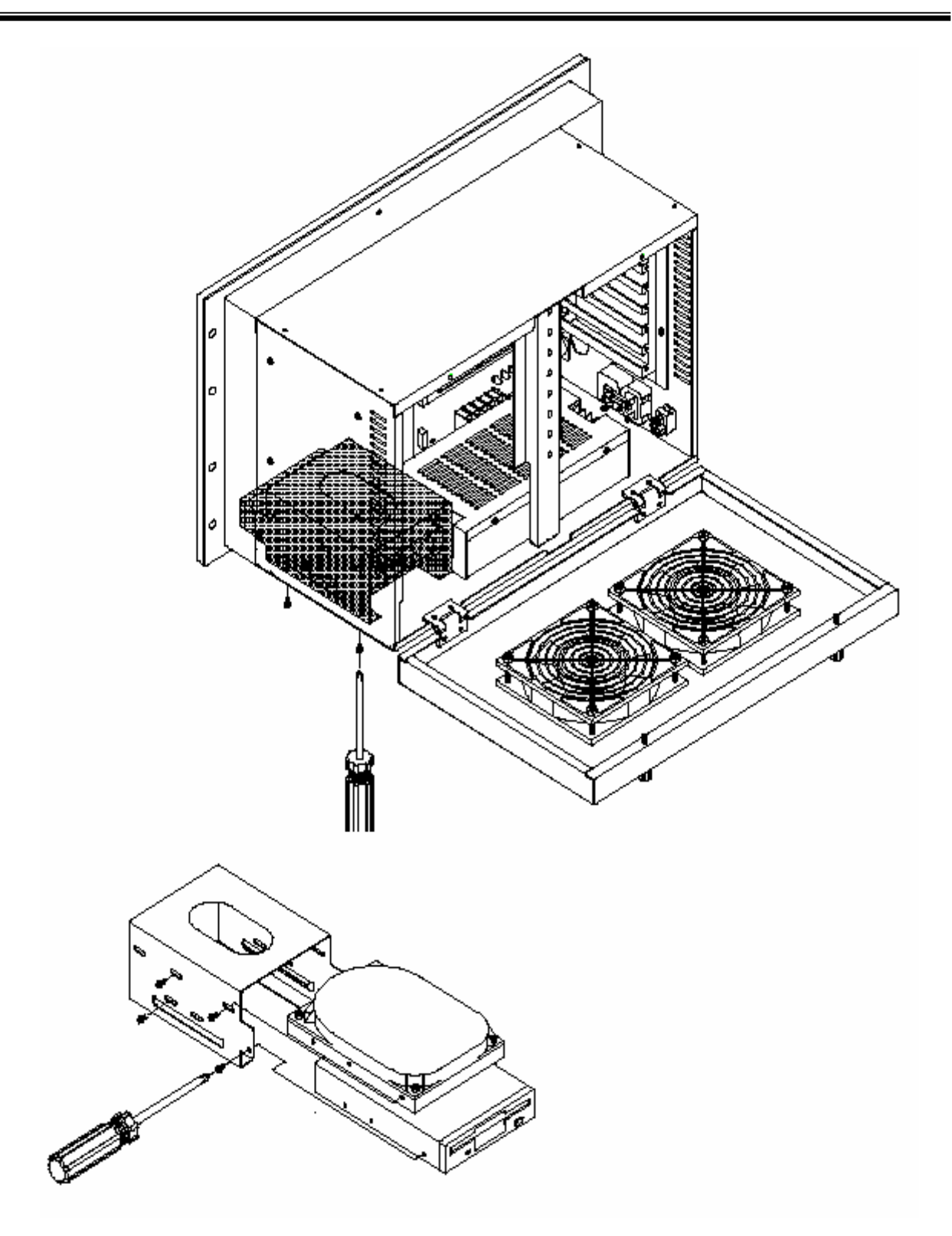

Рис. 1.6. Диаграмма установки дисковода в корпус УЧПУ.

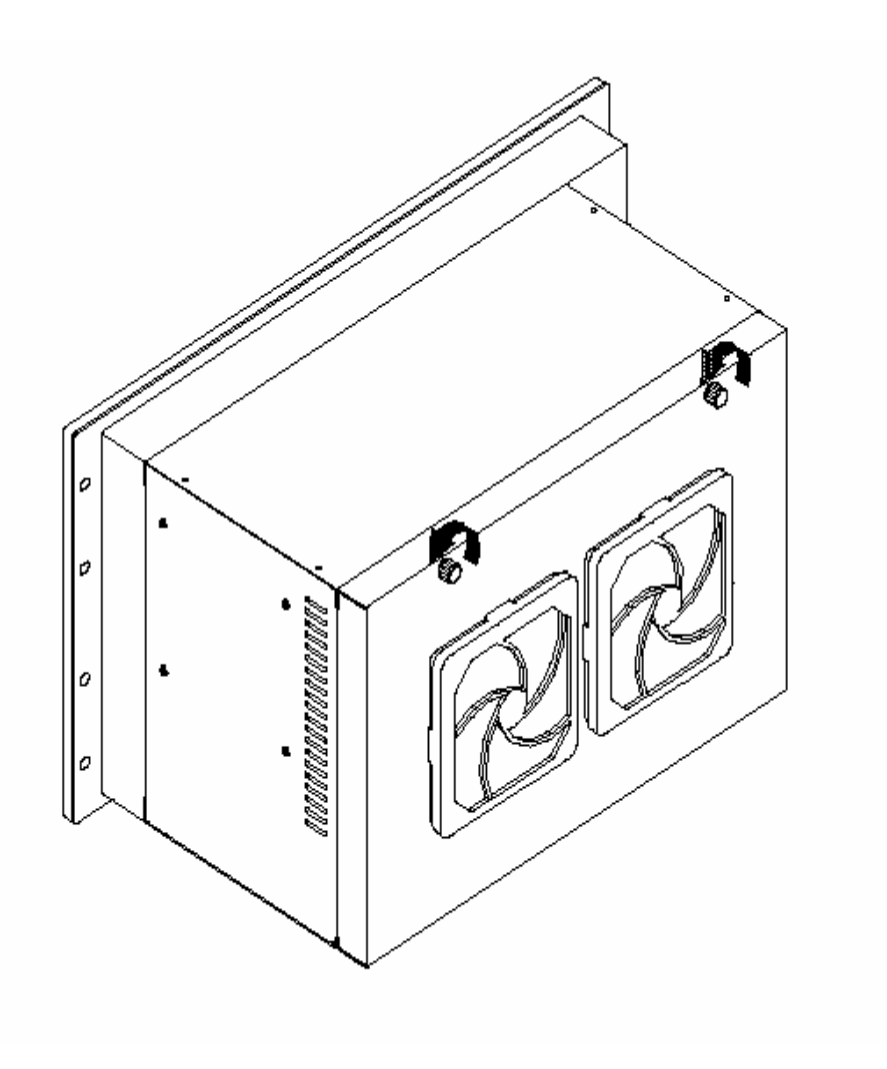

На рис. 1.7…..1.9 показаны диаграммы последовательности установки плат в корпус УЧПУ.

Рис. 1.7. Открытие задней стенки УЧПУ.

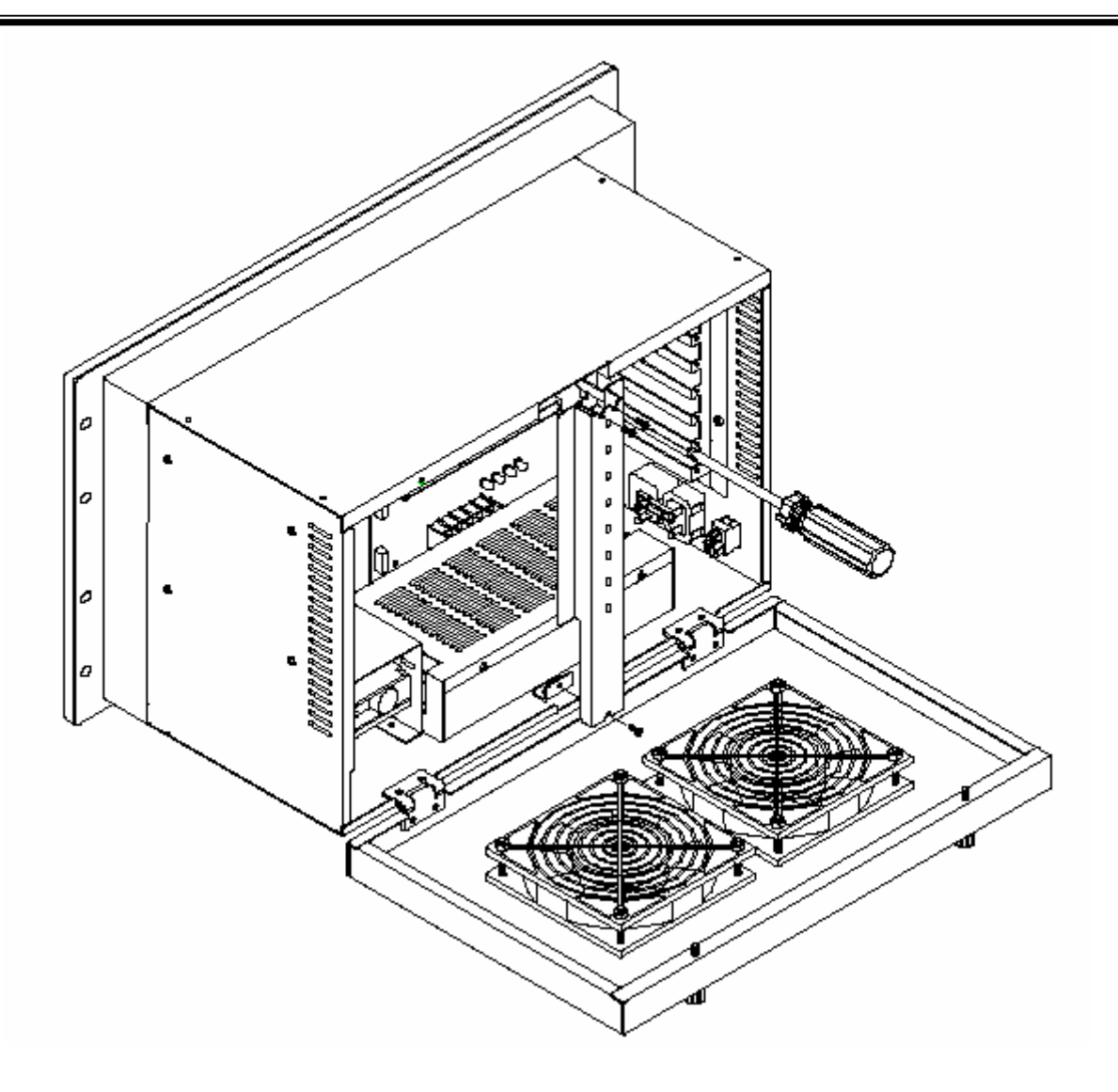

Рис. 1.8. Диаграмма удаления держателя плат в корпусе УЧПУ.

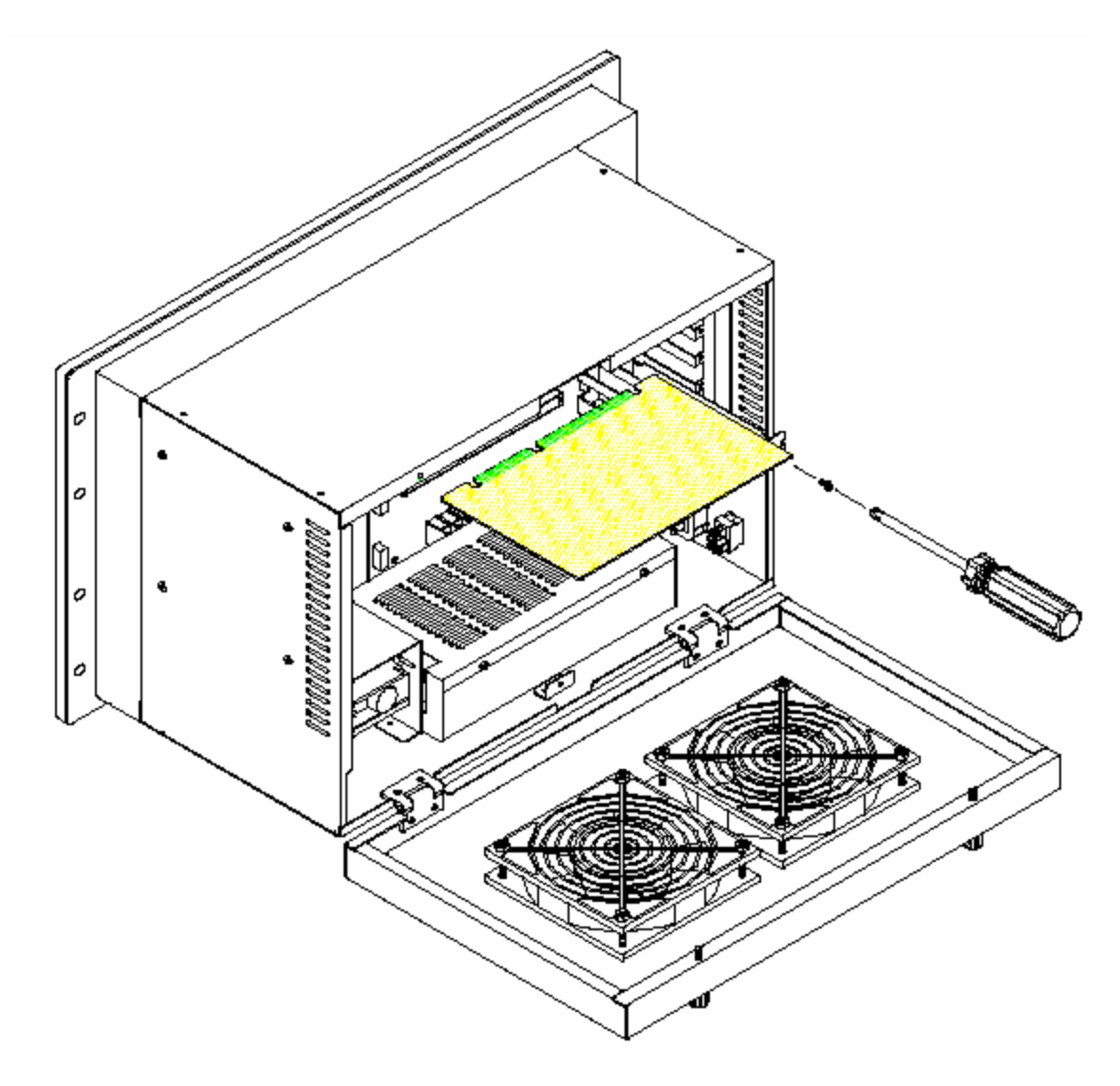

Рис. 1.9. Диаграмма установки плат в корпус УЧПУ.

- Внимание! 1. Установку плат производить элементами только вниз.
	- 2. Закрепить плату после установки винтом.

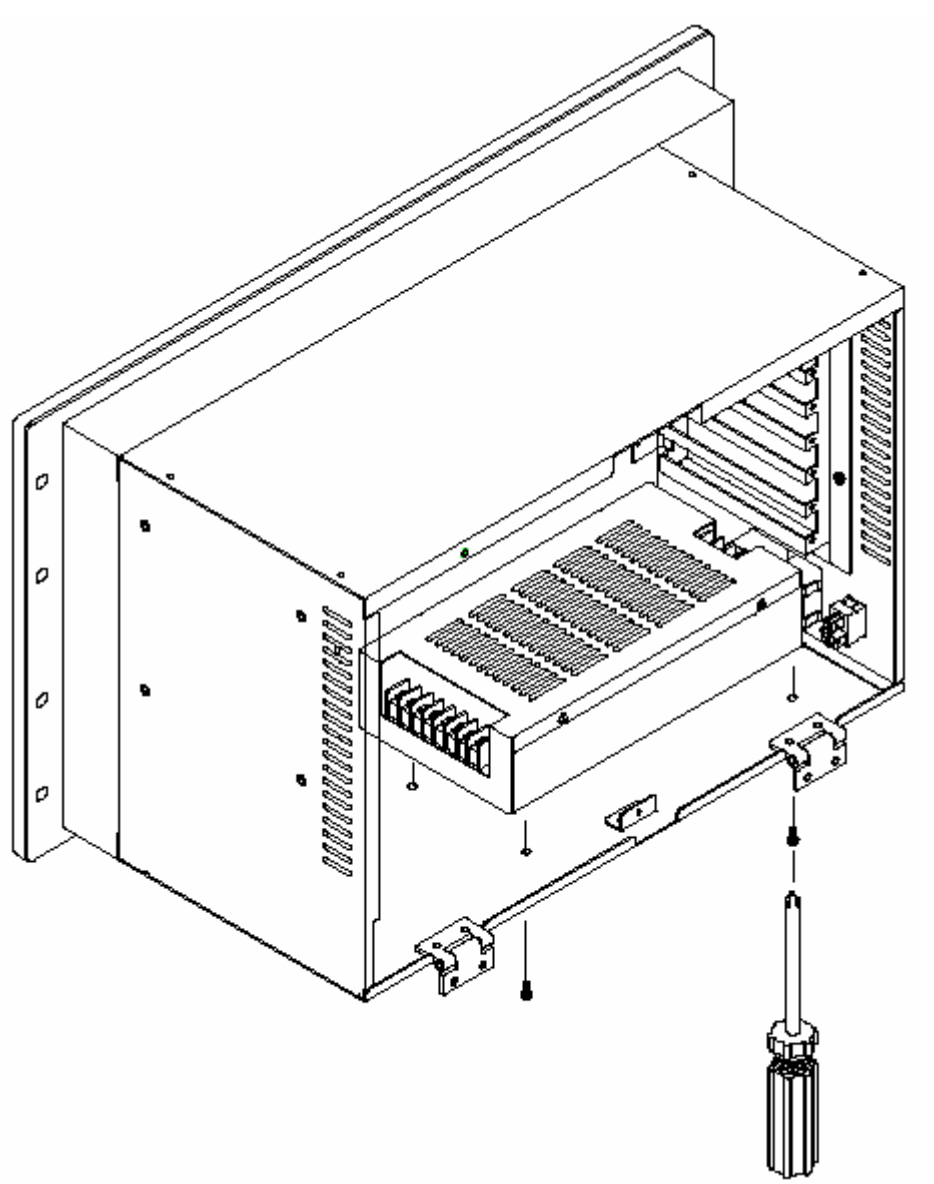

Рис. 1.10. Диаграмма установки блока питания в корпус УЧПУ.

## 2. Устройство числового программного управления «FMS-3200»

## 2.1. Общие сведения.

 Устройство ЧПУ «FMS-3200» собрано на базе промышленной рабочей станции WS-855А и комплекта плат управления, специально предназначенных для применения в заводских цехах и других промышленных условиях для непрерывного слежения и управления работой промышленных станков и механизмов.

 УЧПУ представляет собой компактное моноблочное устройство, объединяющее в своём составе панель оператора и блок управления станком.

Общий вид УЧПУ «FMS-3200» показан на рис. 2.1.

## 2.2. Конструктивные характеристики.

УЧПУ «FMS-3200» следующие конструктивные характеристики:

- прочная алюминиевая конструкция каркаса;
- степень защиты передней панели управления IP65;
- встроенная система охлаждения блока питания и монитора;
- пленочная герметизированная клавиатура (59 клавиш, в том числе 10 функциональных клавиш);
- встроенный манипулятор TouchPad на передней панели;
- возможность подключения внешней клавиатуры;
- 15-ти дюймовый цветной монитор с плоским экраном, низким уровнем излучения, с цифровой регулировкой параметров изображения (тип – AU-15.0" XGA Color TFT-LCD);
- возможность установки сенсорного экрана;
- внутренний источник питания Uвых +5В; +12В; -5В; -12В;
- возможность установки одновременно привода 5.25" CD-ROM, дисковода гибких дисков и дисковода жестких дисков;
- объединительная плата для установки плат сбора данных и управления;
- напряжение питания 220В. 50Гц;
- потребляемая мощность не более 300 Вт.

На объединительную плату УЧПУ могут быть установлены:

- плата процессора;
- плата цифро-аналоговых преобразователей (ЦАП);
- платы интерфейса датчиков обратной связи;
- платы дискретного ввода;
- платы дискретного ввода/вывода.

 По требованию заказчика и в зависимости от типа конкретного станка возможна комплектация УЧПУ платами управления и сбора данных различных типов.

Габаритные и установочные размеры УЧПУ «FMS-3200» приведены на рис. 2.1. Расположение элементов управления и клавишей приведены на рис. 2.2 и 2.3.

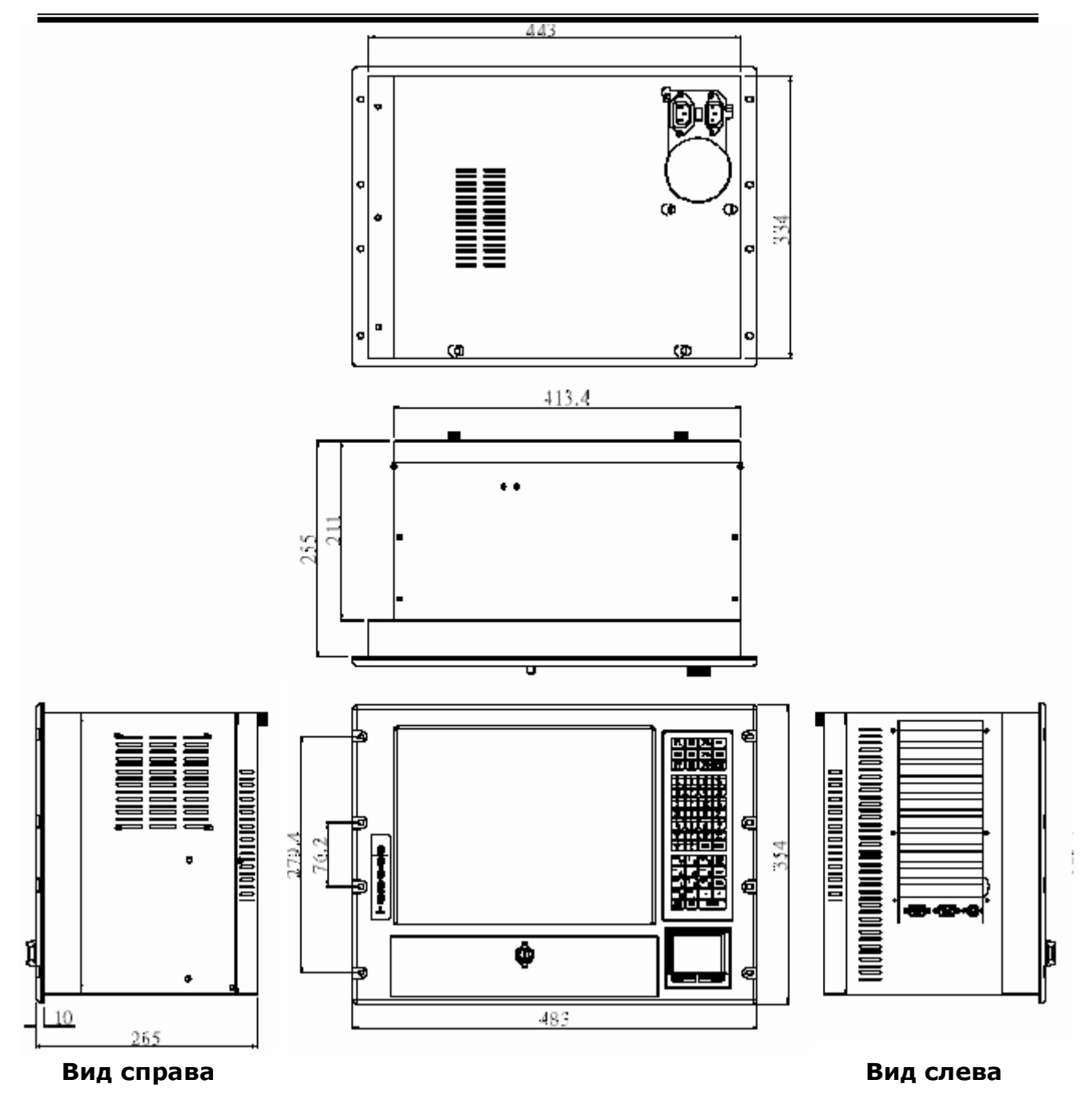

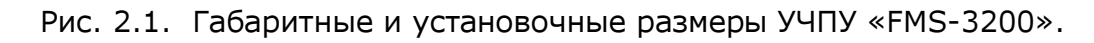

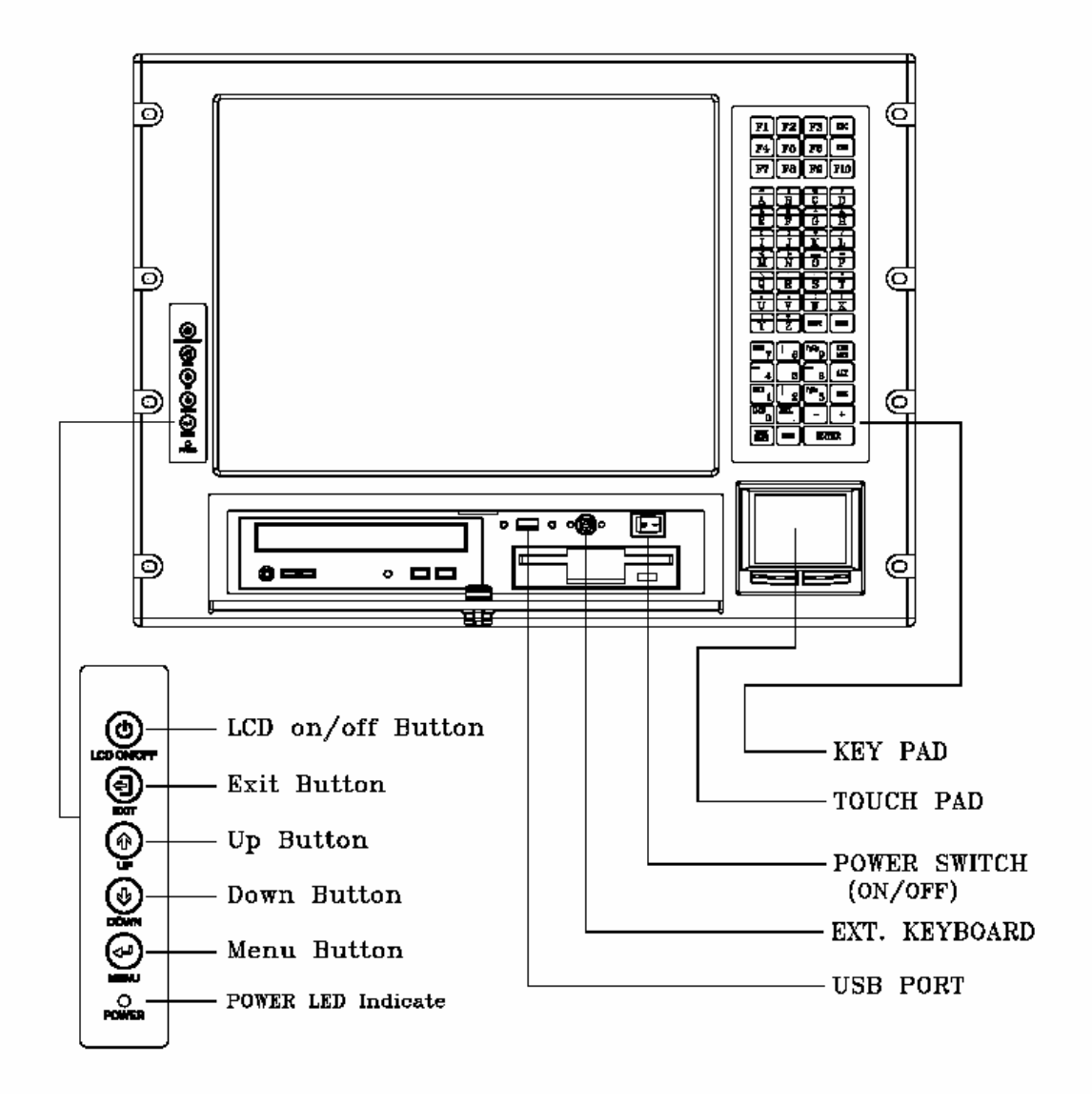

Рис. 2.2. Расположение элементов управления УЧПУ «FMS-3200».

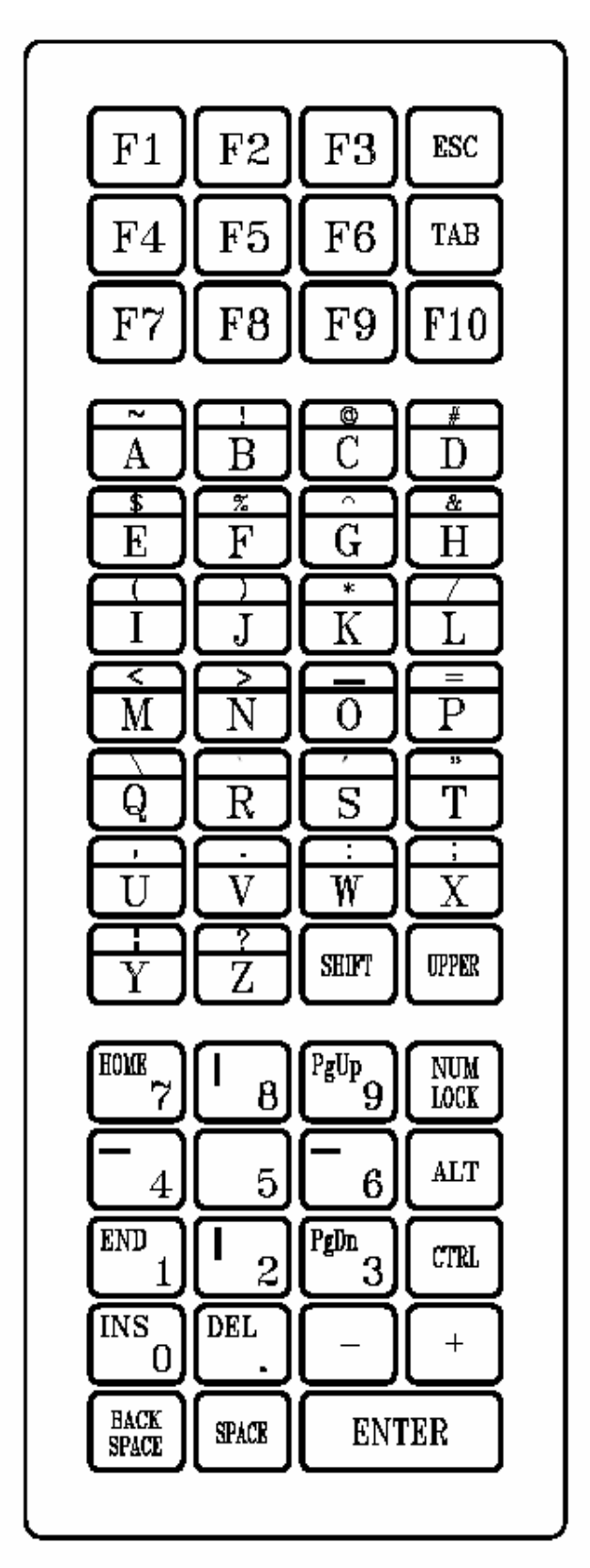

Рис. 2.3. Расположение клавиш мембранной клавиатуры на ПО УЧПУ «FMS-3200».

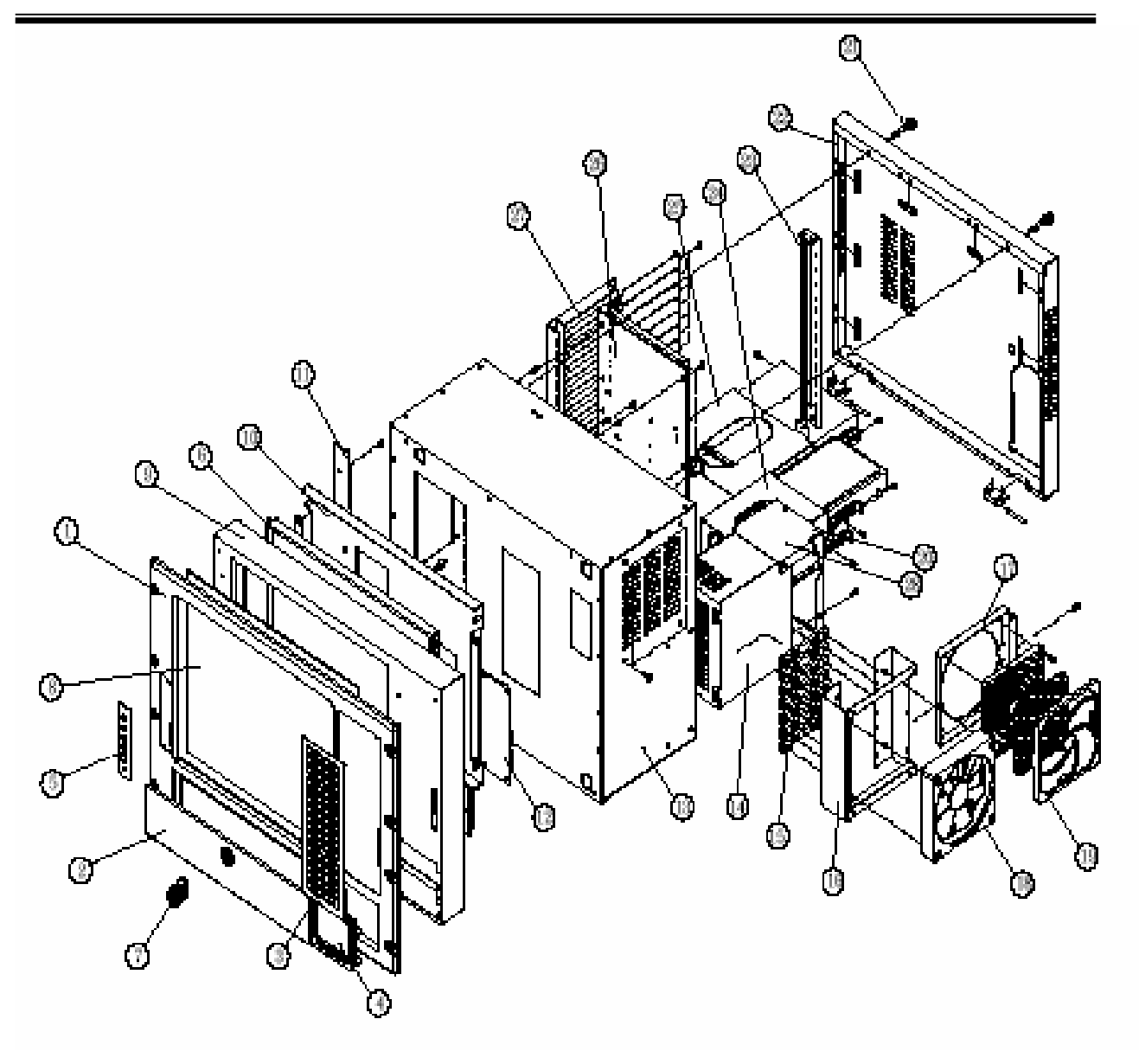

Рис. 2.4. Диаграмма составных частей УЧПУ «FMS-3200».

Спецификация составных частей УЧПУ «FMS-3200».

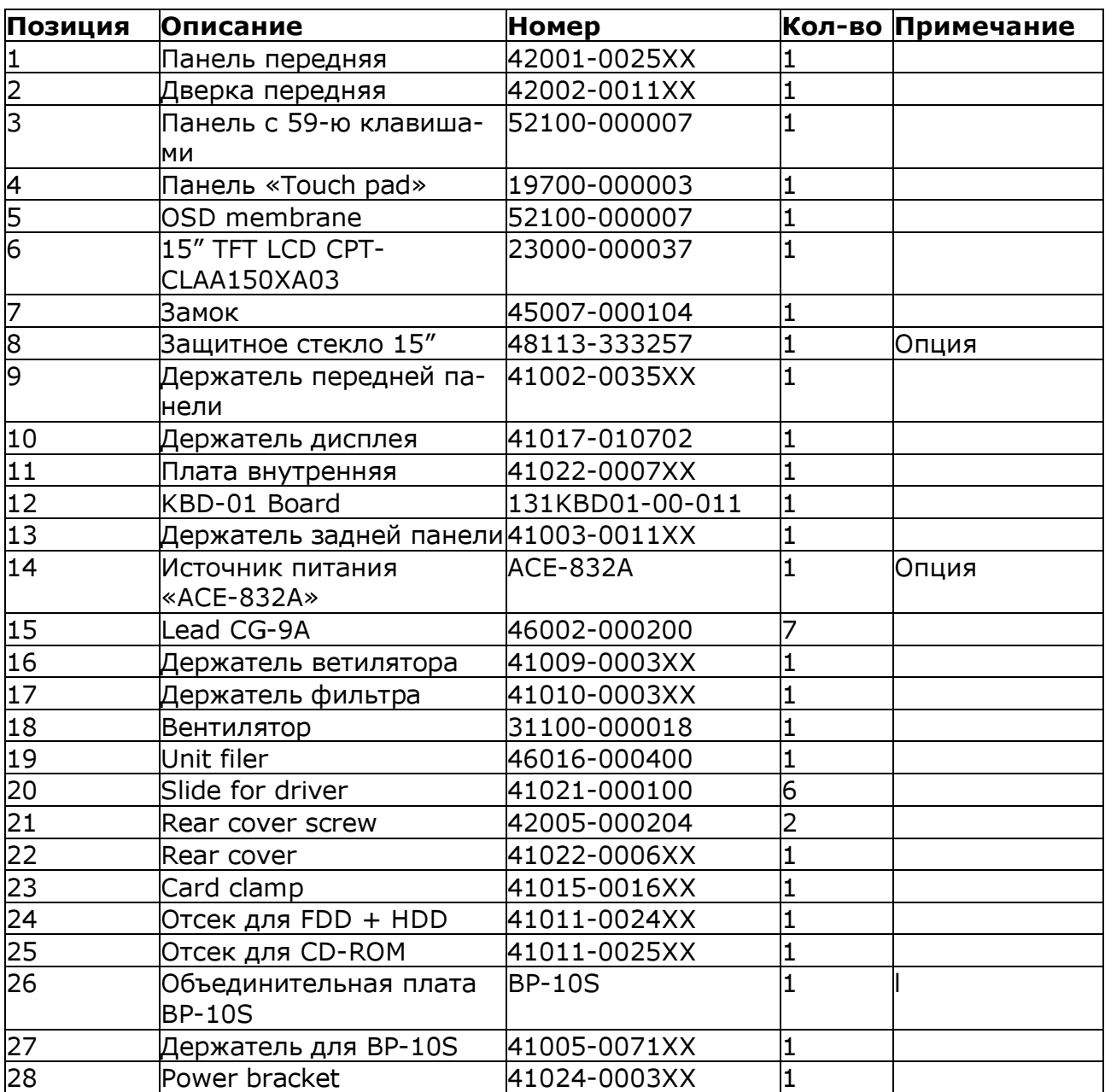

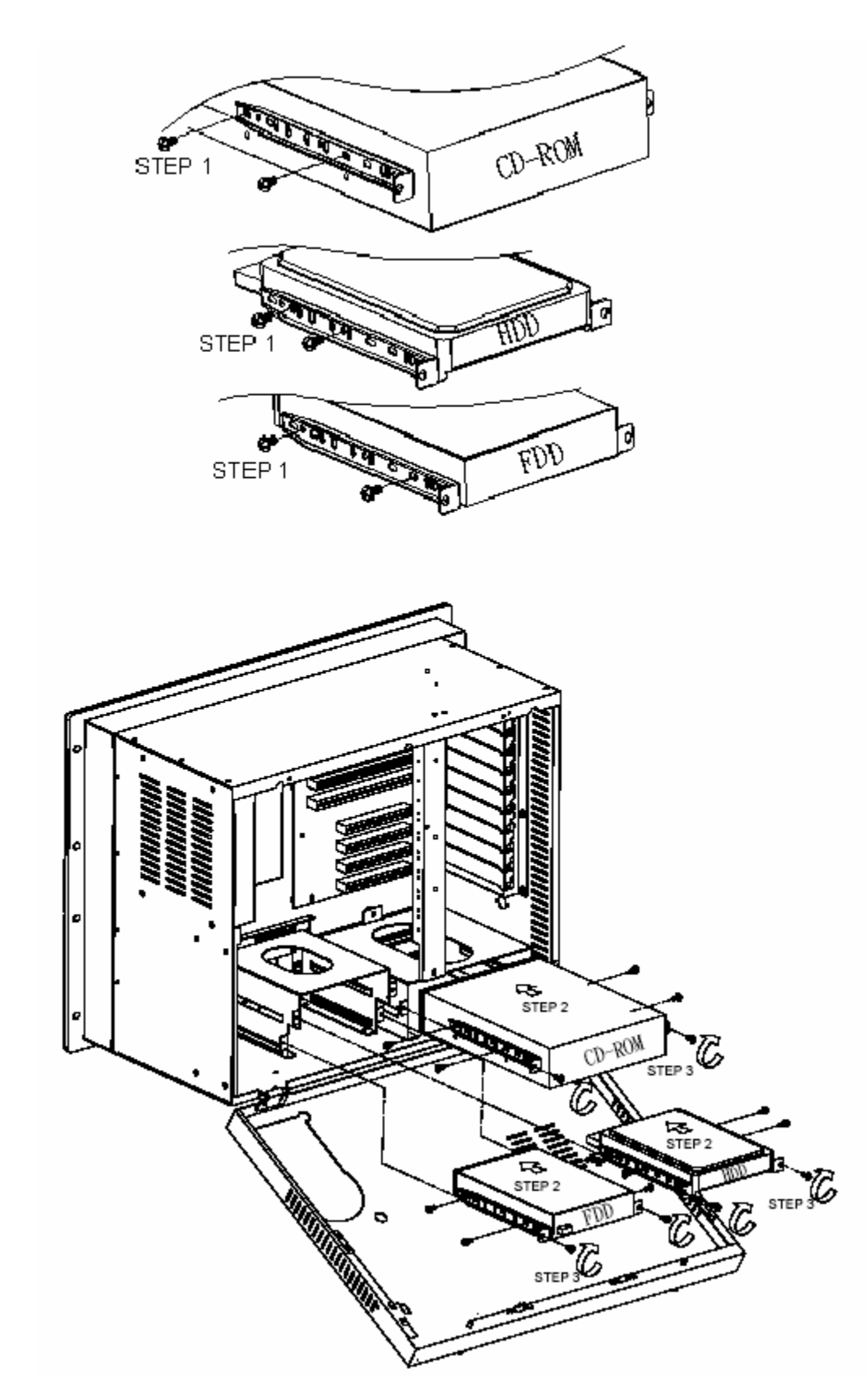

Рис. 2.5. Диаграмма установки дисководов в корпус УЧПУ «FMS-3200».

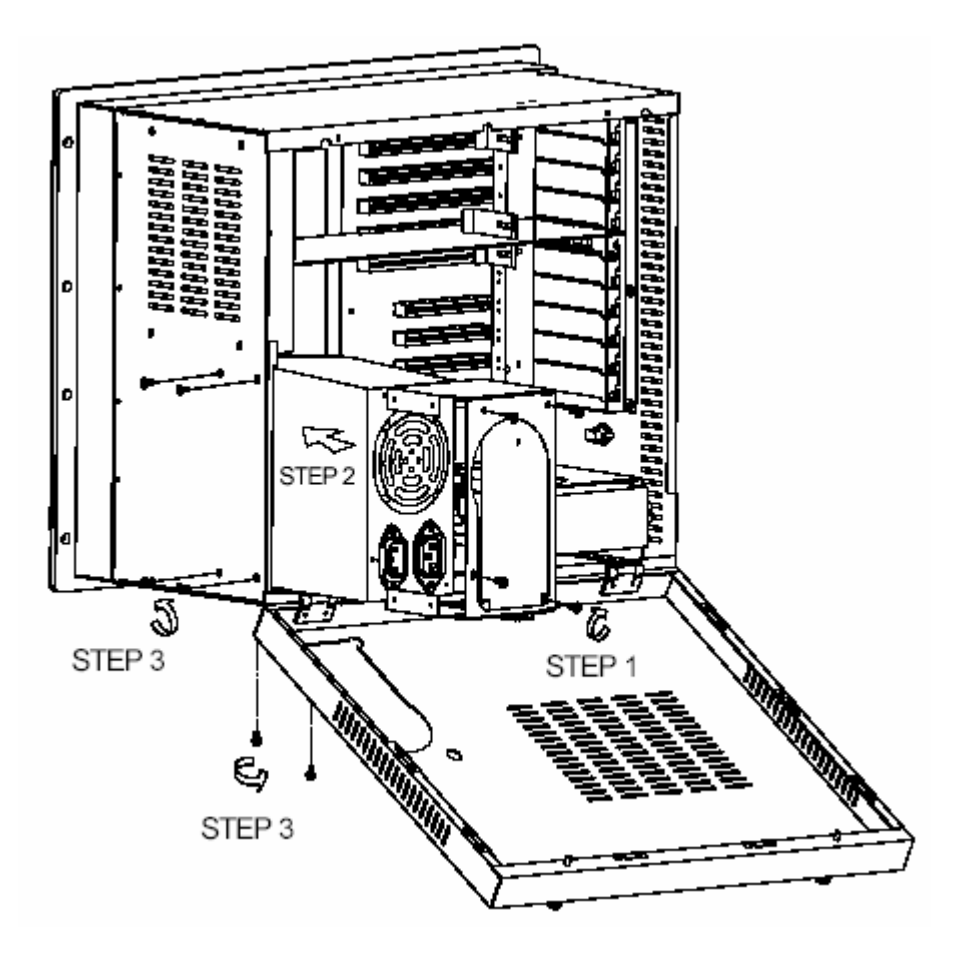

Рис. 2.6. Диаграмма установки блока питания в корпус УЧПУ «FMS-3200».

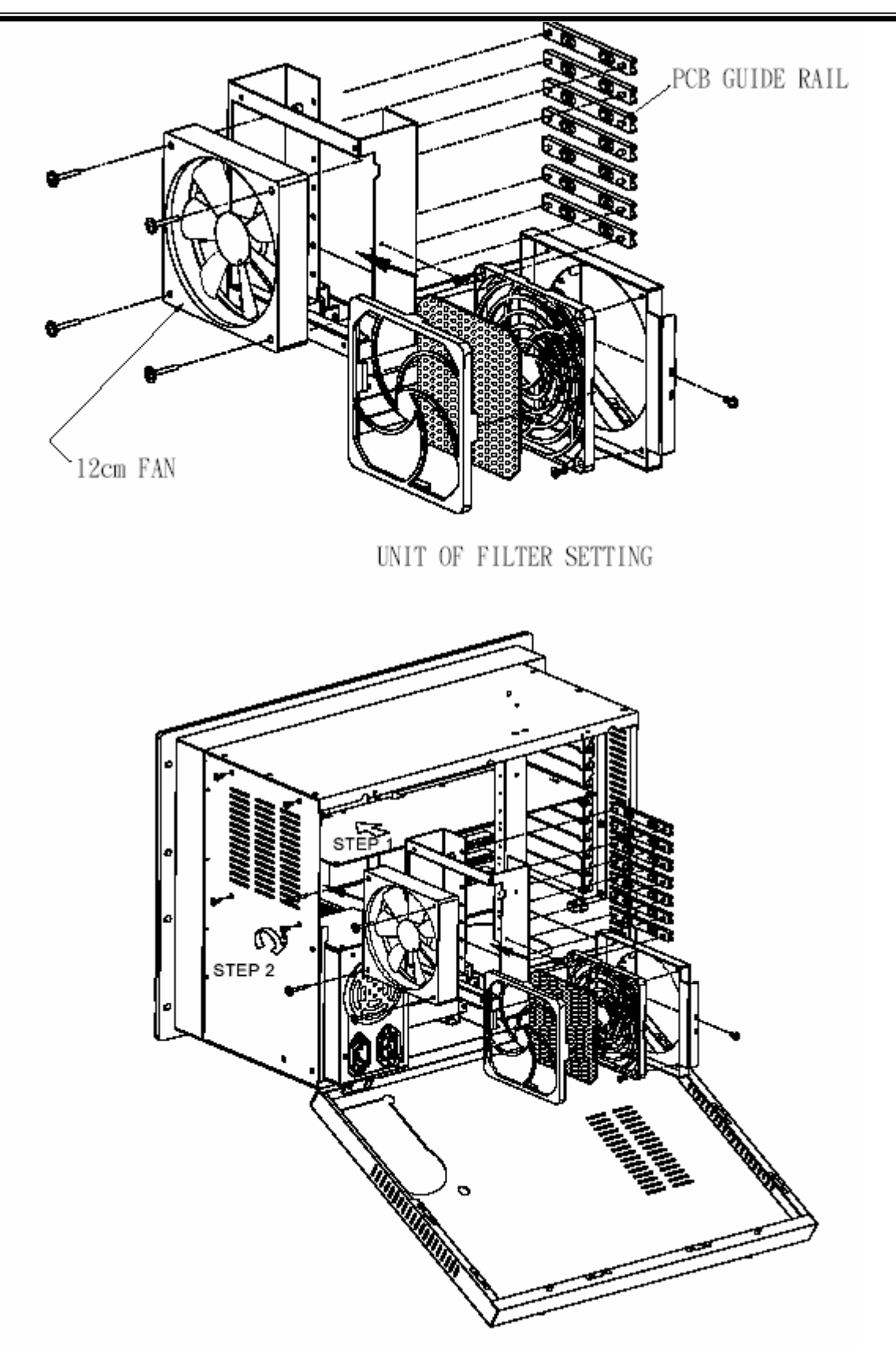

Рис. 2.7. Диаграмма установки вентилятора в корпус УЧПУ «FMS-3200».

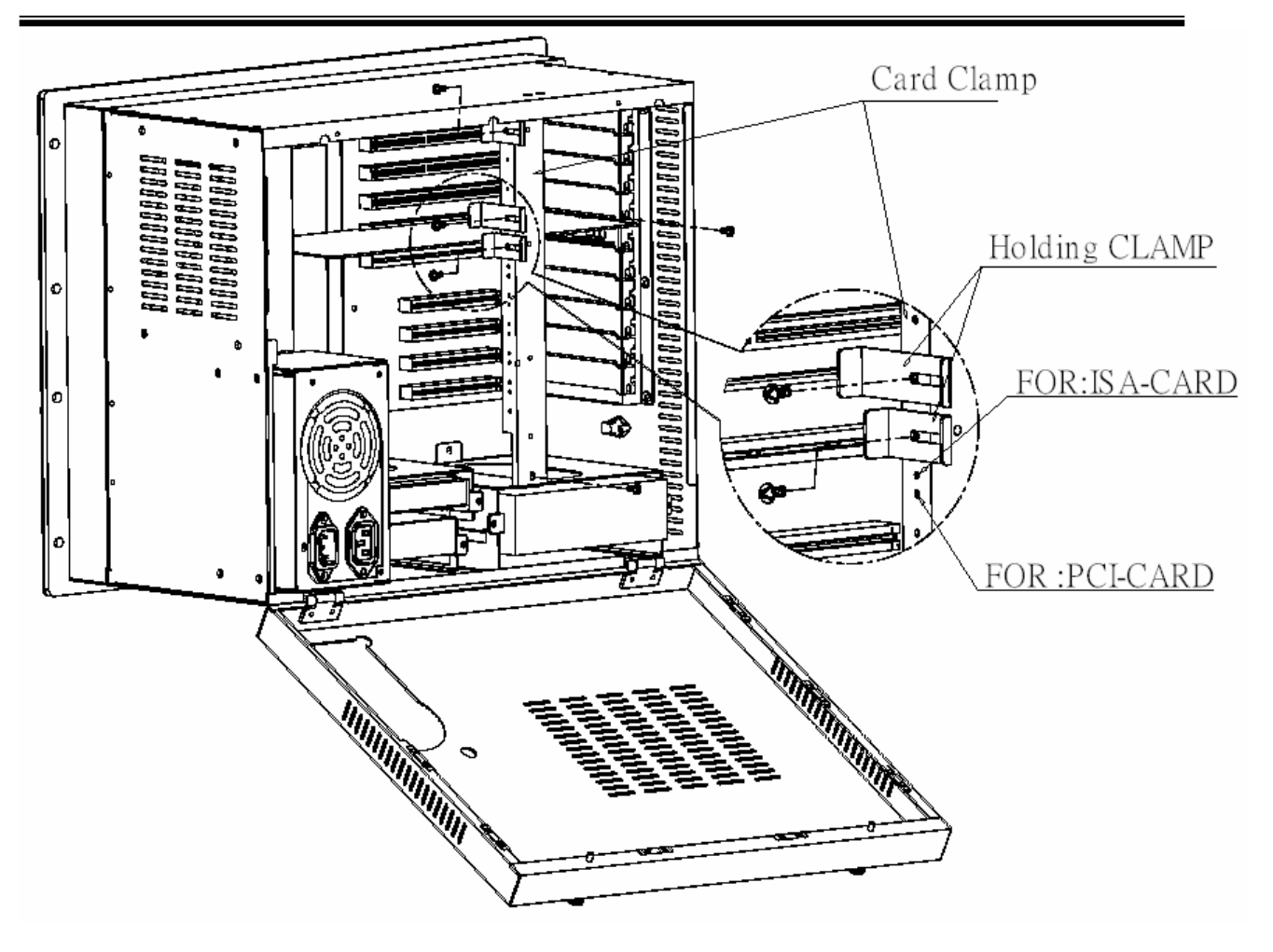

Рис. 2.8. Диаграмма установки плат в корпус УЧПУ «FMS-3200».

## 3. Шасси промышленного компьютера «PR-105».

 Шасси промышленного компьютера PR-105 предназначено для установки в заводских цехах и других промышленных помещениях для непрерывного слежения и управления работой промышленных станков и механизмов.

 Конструктивно шасси PR-105 выполнено без дисплея и встроенной клавиатуры. В шасси PR-105 устанавливается объединительная плата (на 5 плато-мест) и источник питания ACE-870A.

На объединительную плату шасси могут быть установлены:

- плата процессора;
- плата цифро-аналоговых преобразователей (ЦАП);
- платы интерфейса датчиков обратной связи;
- платы дискретного ввода;
- платы дискретного ввода/вывода.

 По требованию заказчика и в зависимости от типа конкретного станка возможна комплектация шасси платами сбора данных и управления различных типов.

 В корпусе шасси PR-105 предусмотрены разъёмы для подключения внешнего дисплея и внешней клавиатуры.

 Общий вид шасси PR-105, а также возможная его установка на стене или в стойке показаны на рис. 3.1 и рис.3.2.

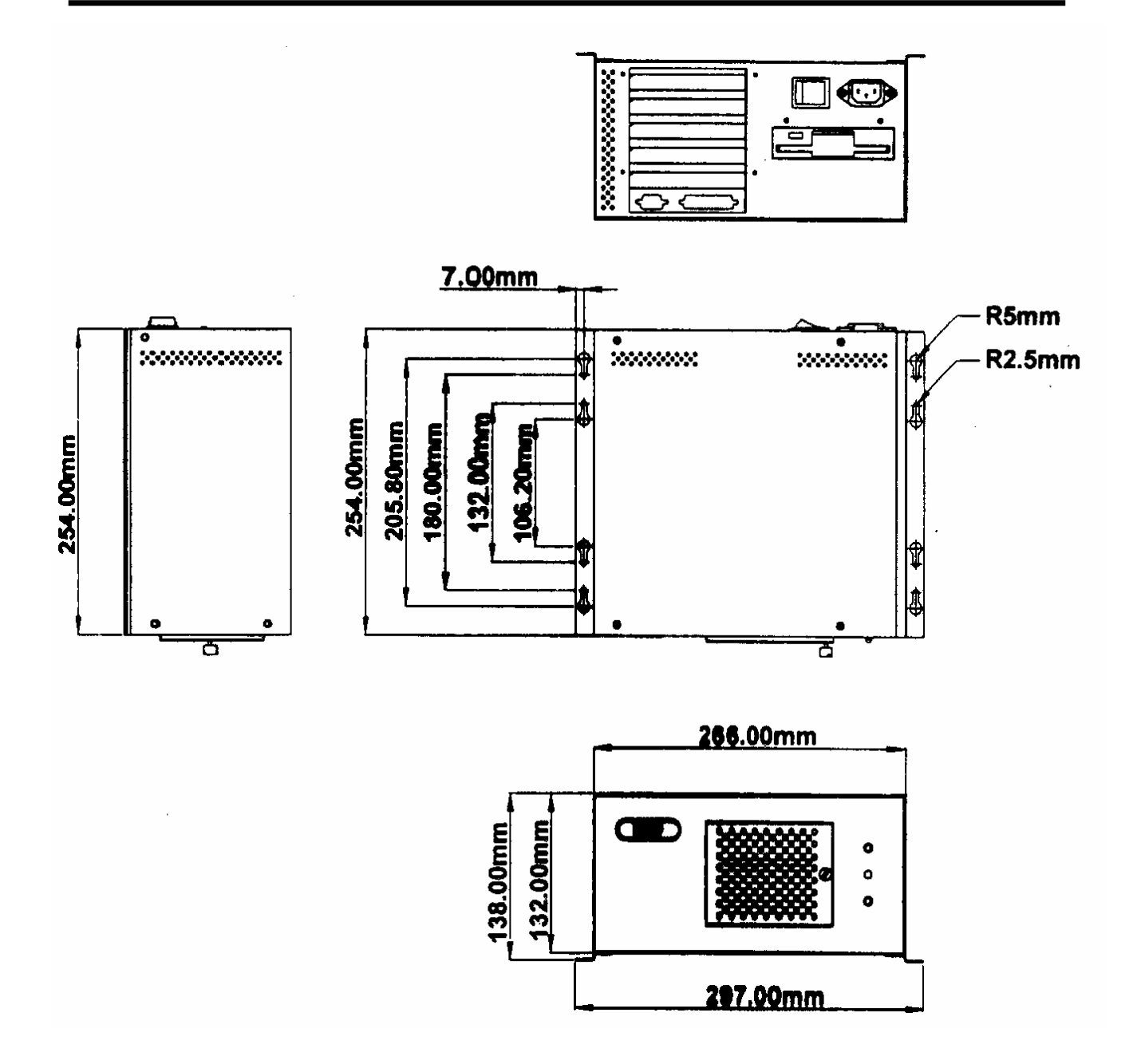

Рис.3.1. Установка шасси PR-105 на стене.

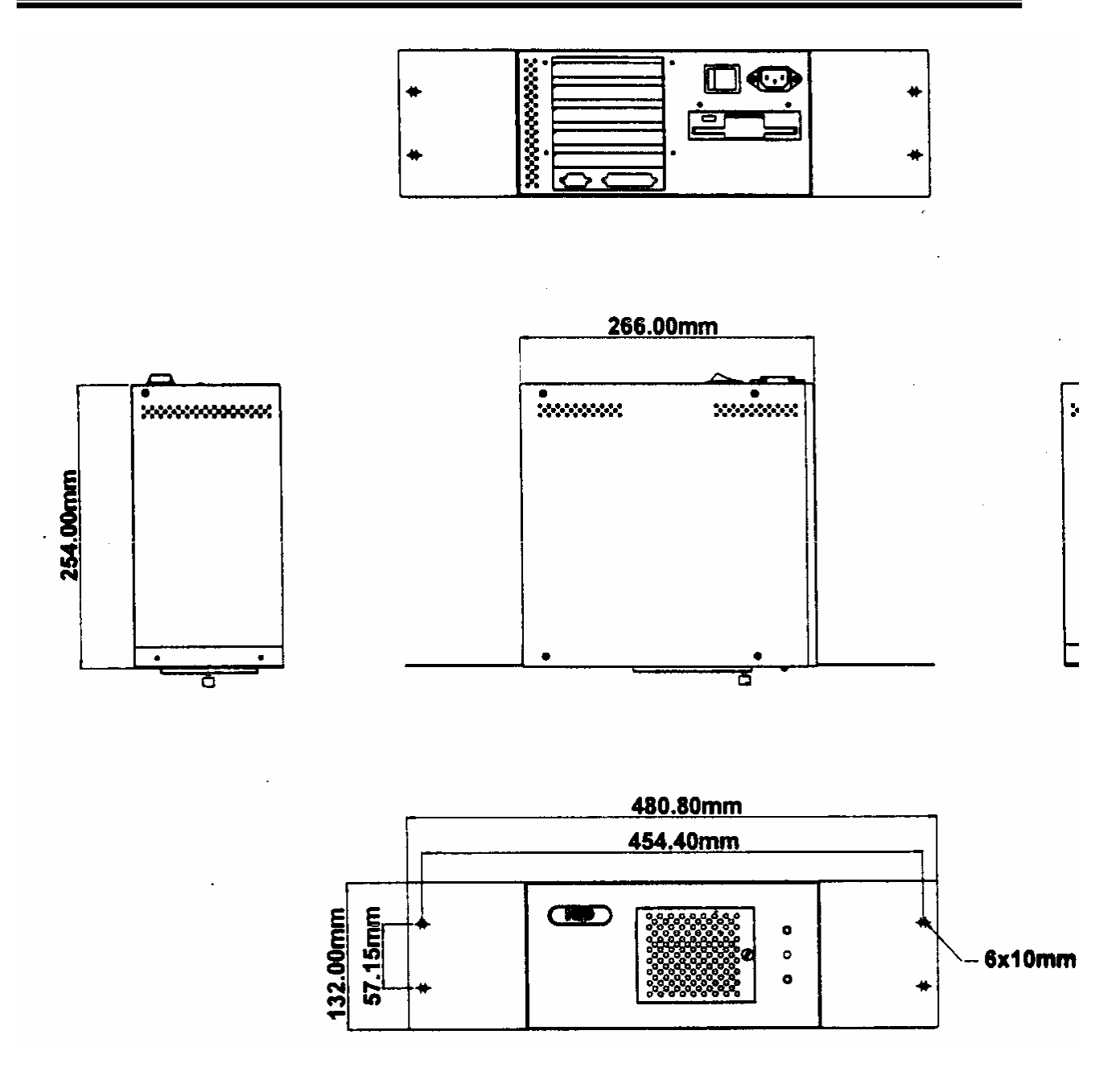

Рис.3.2. Установка шасси PR-105 в стойку.

## 4. Условия транспортировки, хранения и эксплуатации УЧПУ серии «FMS» и шасси «PR-105»

 4.1. Транспортировка УЧПУ и шасси в упаковке может производиться всеми видами транспорта в крытых транспортных средствах при воздействии следующих климатических факторов:

- окружающая температура от 20 до +60 град С.
- относительная влажность воздуха до 85 % (при температуре 25 град С);
- атмосферное давление от 84 до 107кРа;
- транспортная тряска с ускорением 0,75\*9,8 м/с2 при частоте ударов  $1(+/- 0.8)$  Гц.

 4.2. УЧПУ и шасси в упаковке должны быть надежно закреплены в транспортном средстве.

 4.3. УЧПУ и шасси должны поступать на склад и храниться в упаковке в помещениях при:

- окружающая температура от 20 до +60 град С.
- относительная влажность воздуха до 85 % (при температуре 25 град С);
- окружающая среда не должна содержать конденсат или пары агрессивных жидкостей или веществ, вызывающих коррозию.

 4.4. УЧПУ и шасси предназначены для эксплуатации в закрытом помещении при следующих условиях:

- высота над уровнем моря не более 3000 м;
- атмосферное давление от 84 до 107кПа;
- окружающая температура от 0 до +50 град С.
- относительная влажность воздуха до 85 % (при температуре 25 град С);
- в окружающей среде не должно быть конденсата или паров агрессивных жидкостей и веществ, вызывающих коррозию;
- напряженность внешнего электрического поля согласно ГОСТ 16325-76 не более 0,3 В/м;
- напряженность внешнего магнитного поля не более 200 А/м.

 4.5. Не допускается во время эксплуатации перекрытие вентиляционных отверстий в корпусе УЧПУ и шасси.

 4.6. Для обеспечения надежной и долговечной работы УЧПУ и шасси необходимо не реже одного раза в месяц:

- проверять работоспособность и при необходимости очищать от пыли и грязи вентилятор на плате процессора и вентиляторы внутри корпуса;
- производить замену фильтров вентиляторов.

# 5. Подключение УЧПУ серии «FMS» к питающей сети.

 5.1. Питание устройств ЧПУ серии «FMS» должно осуществляться с использованием разделительного трансформатора от однофазной сети 220 (+22/-33)В, 50(+/-1)Гц, с допустимыми значениями индустриальных помех по ГОСТ 21021-85.

 Минимальная мощность вторичной обмотки (220В, 50 Гц) разделительного трансформатора – 400 ВА.

#### КАТЕГОРИЧЕСКИ ЗАПРЕЩАЕТСЯ

- использовать для питания УЧПУ фазный и нулевой провода;
- подключать УЧПУ к питающей сети, к которой подсоединены сварочные аппараты или другое сильноточное коммутационное оборудование.

 5.3. Схема включения и выключения УЧПУ для конкретного станка должна исключать возможность выключения УЧПУ при аварийном отключении питания станка от цепи дистанционного управления расцепителя вводного автомата станка.

 5.4. Рекомендуемые схемы подключения УЧПУ приведены на рис. 5.1 и 5.2, причём на рис.5.1 показана аппаратная схема выключения УЧПУ, а на рис. 5.2 – выключение УЧПУ программой электроавтоматики станка.

#### 5.5. Повторное включение УЧПУ должно производиться не ранее, чем через 30 секунд после его отключения

# 6. Показатели надежности УЧПУ серии «FMS».

 6.1. Устройства ЧПУ серии «FMS» относятся к обслуживаемым и восстанавливаемым изделиям.

6.2. Средний срок службы – не менее 7 лет.

6.3. Время наработки на отказ – 25000 часов.

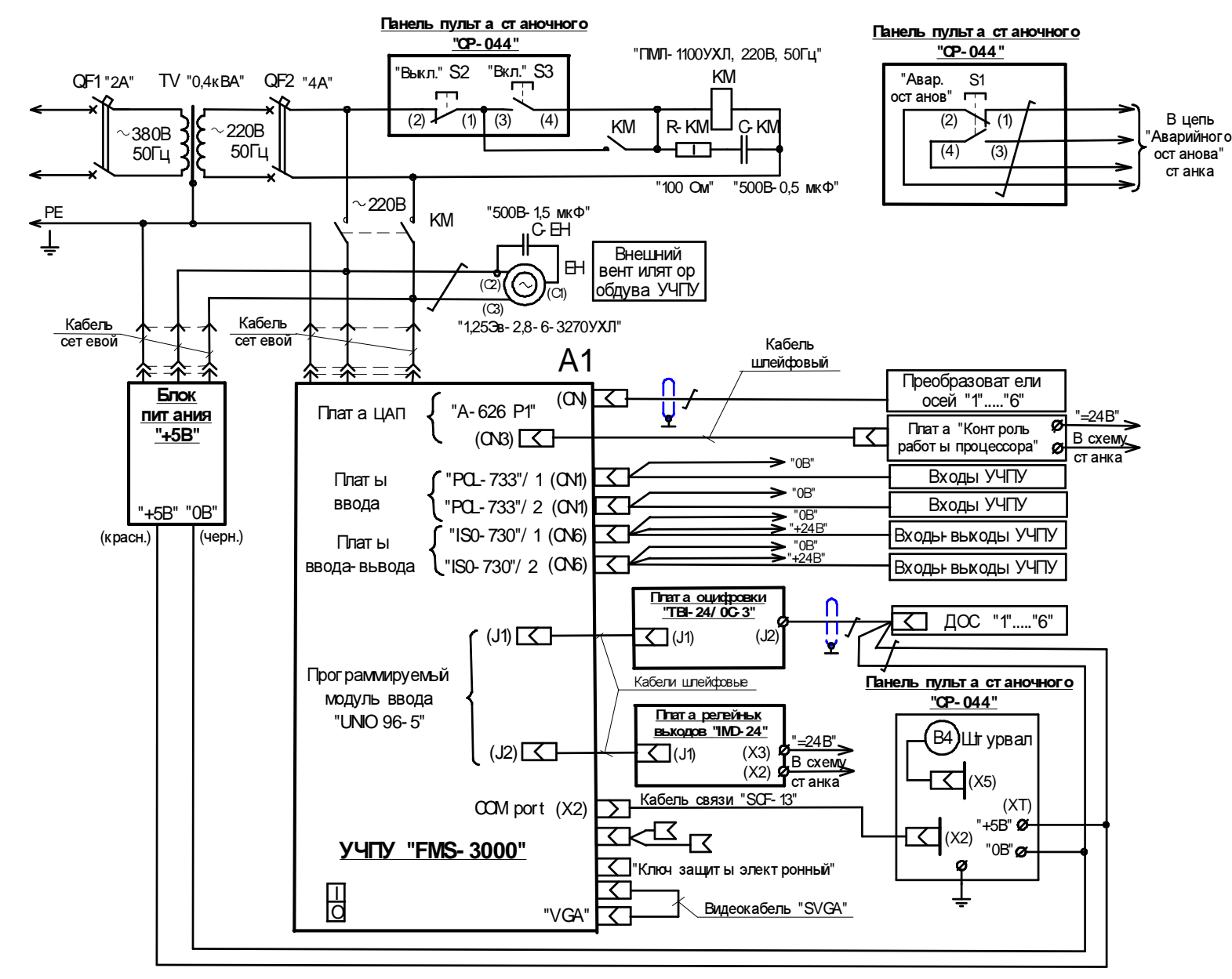

ООО

«Модмаш

-Софт» 603090,

<sup>г</sup>. Н.

Новгород, пр.

Ленина

73

29

Рис.5.1. Общая схема подключения УЧПУ "FMS- 3000" (выключение УЧПУ - аппарат ное).

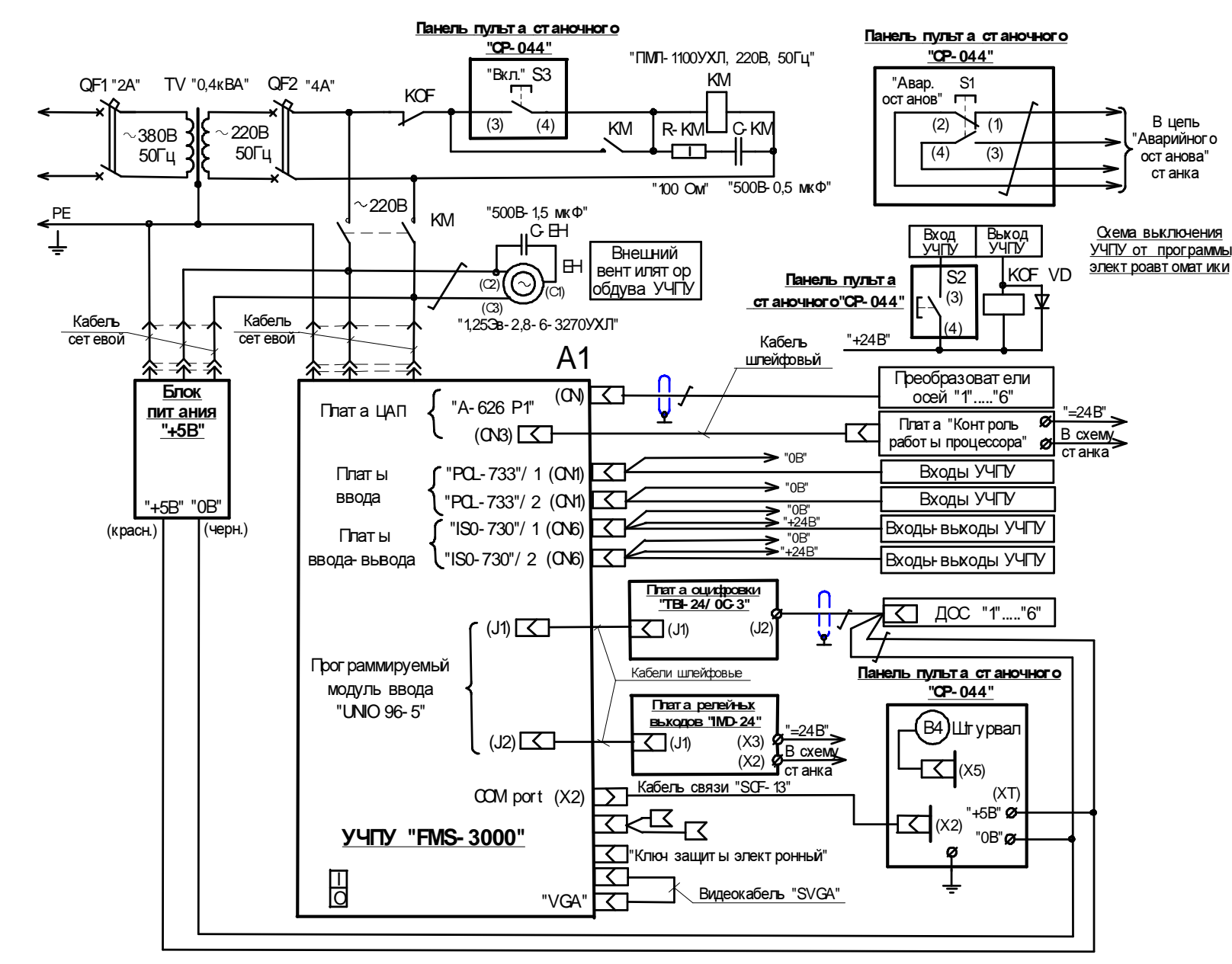

Рис.5.2. Общая схема подключения УЧПУ "FMS-3000" (выключение УЧПУ - программой элект роавт омат ики).

30

# 7. Возможные неисправности в работе УЧПУ и способы их устранения.

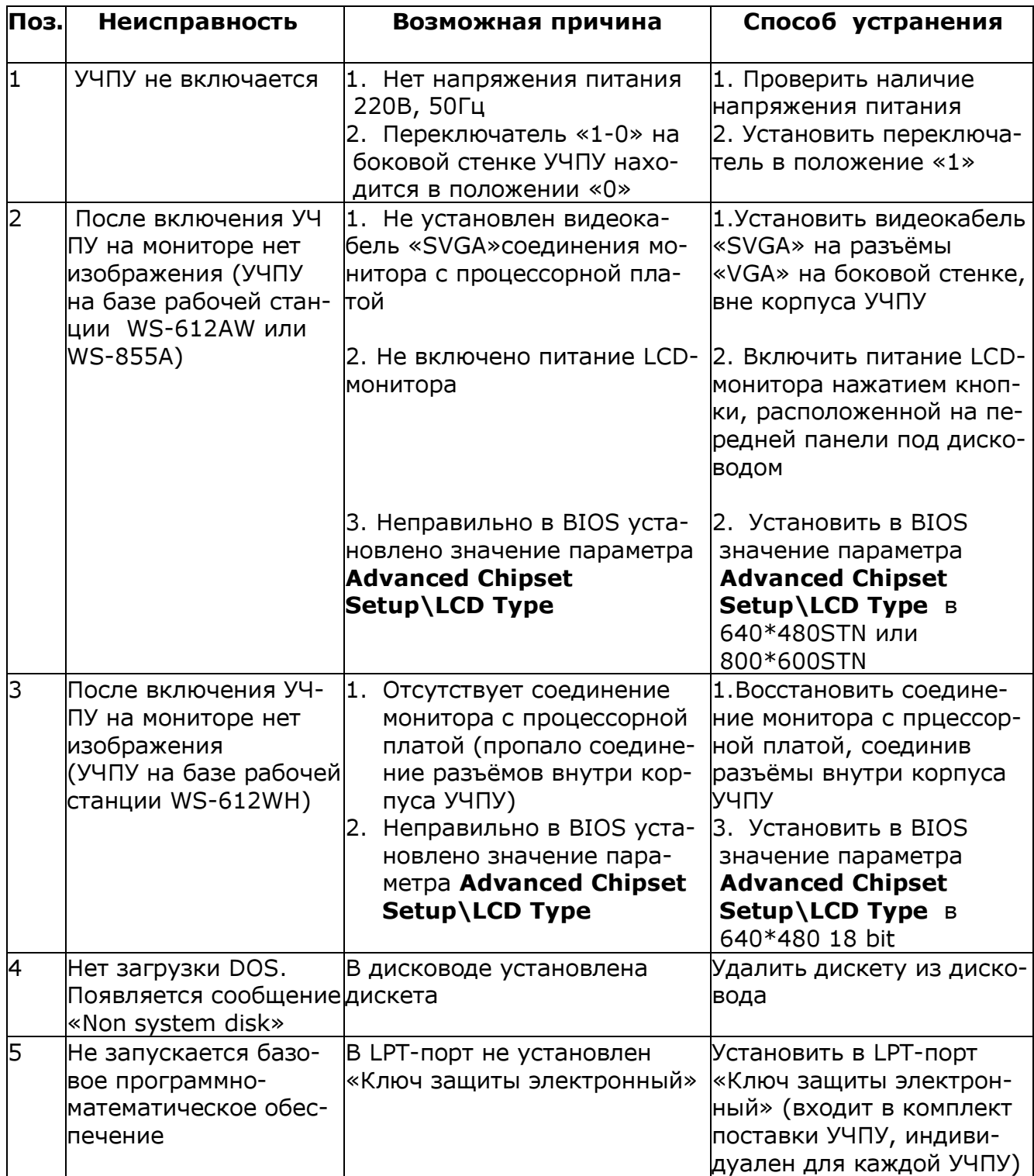

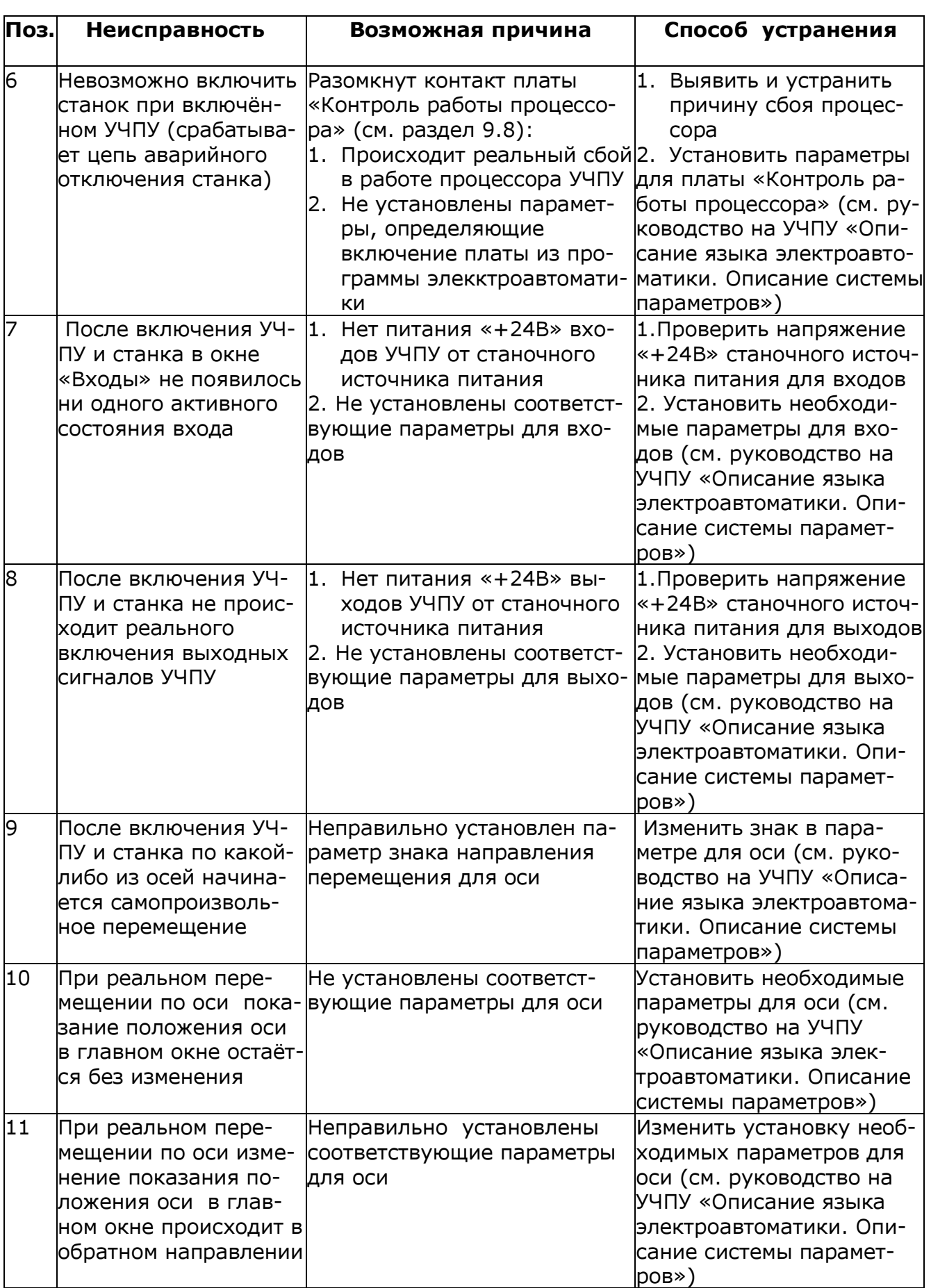

# 8. Описание плат управления и ввода/вывода, устанавливаемых внутри корпуса УЧПУ.

# 8.1. Плата промышленного процессора JUKI-745.

Плата промышленного процессора JUKI-745 имеет следующие основные характеристики:

- тип поддерживаемых процессоров: Pentium® MMX до 233Mhz; AMD K6 до 300MHz; Cyrix 6x86MX и IDE C6;.
- чипсет: ALI M1531/M1543;
- шина: ISA Bus;
- интерфейс LCD/CRT: C&T 69000 Chipset;
- CRT: 1280x1024,256 цветов;
	- 1024x768, 64K цветов;
		- 800x600, 16M цветов;
- 36-bit LCD:1280x1024,256 цветов; 1024x768, 64K цветов;
	- 800x600, 16M цветов;
- подключение Ethernet:RTL 8100B Chipset, IEEE 802.3u 100BASE-TX standard;
- авточувствительный интерфейс 10Mbps или 100Mbps;
- полный дуплекс;
- часы/календарь реального времени:в ALI 4+ чипсете, питание от
	- индустриальной литиевой батареи ,3V/850mA;
- память:поддержка до 128MB EDO RAM ;
- вторичный кэш:512KB Pipelined Burst SRAM на плате;
- Ultra DMA/33 IDE интерфейс:поддержка до 4 PCI Enhance IDE устройств; Ultra DMA/33 IDE может обрабатывать данные со скоростью 33MB/s.
- Floppy disk drive интерфейс: два 2.88 MB, 1.44MB, 1.2MB, 720KB или 360KB floppy дисковода;
- два высокоскоростных последовательных порта: NS16C550 совместимых UARTs;
- двунаправленный параллельный порт;
- возможность установки Flash Disk DiskOnChip™;
- разъем клавиатура/мышь PS/2;
- потребляемая мощность: +5V @ 5A( MMX-233,32MB EDO RAM); +12V @ 170mA , -12V@20mA;
- диапазон рабочих температур: 0° ~ 55° C (процессор требует установки вентилятора).

Внешний вид платы показан на рис. 8.1.1, а расположение разъёмов и перемычек - на рис. 8.1.2.

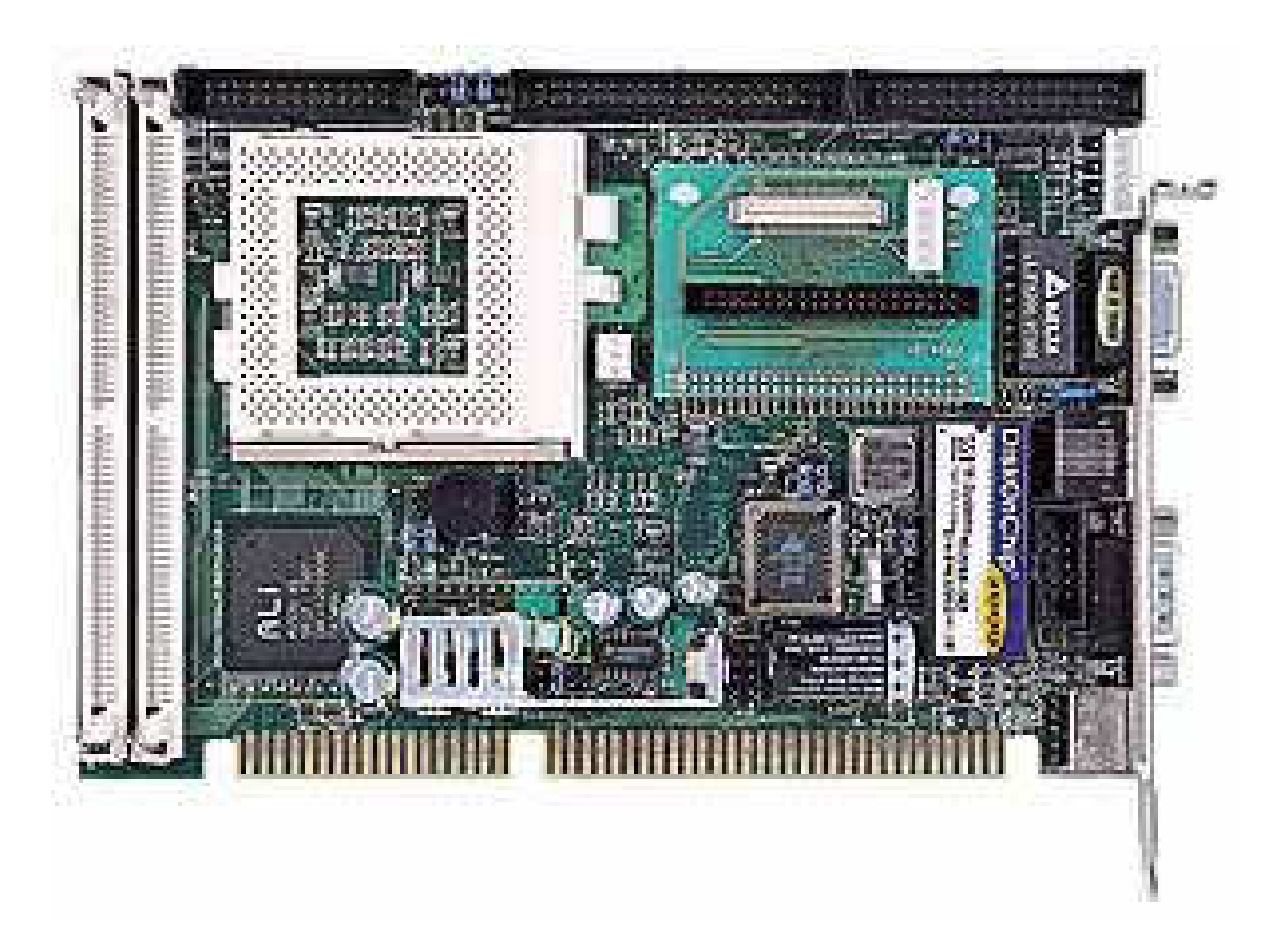

Рис.8.1.1. Внешний вид платы JUKI-745.

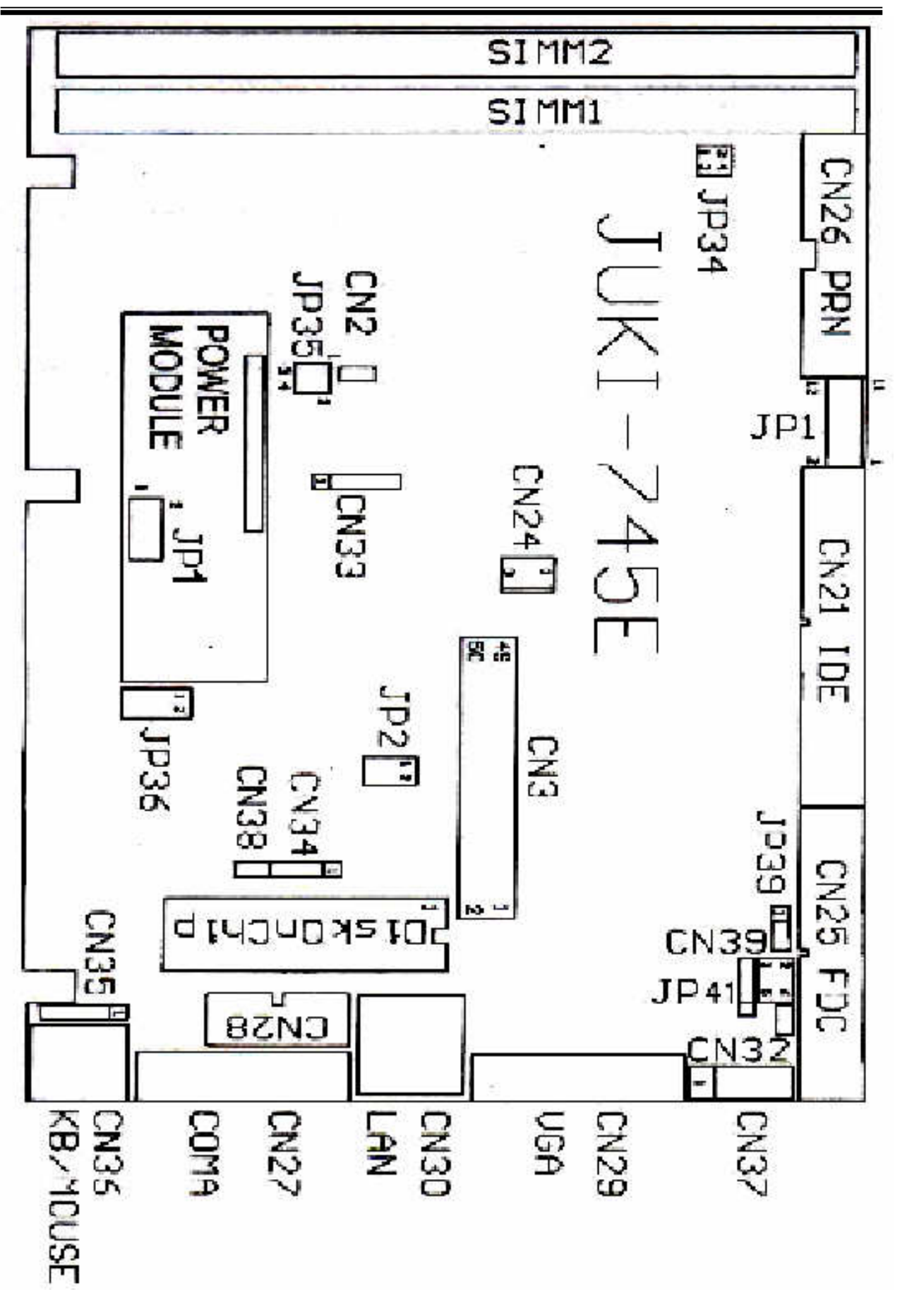

Рис.8.1.2. Расположение разъемов и перемычек.

#### 8.1.1. Установка частоты шины и процессора.

Определение частоты производится по нижеприведенному примеру в соответствии с таблицами джамперов JP1 и FREQ RATIO:

> Частота CPU = CPU Clock x Multiplier Пример :Pentium® 200MHz = 66MHz CPU Clock x 3

JP1:

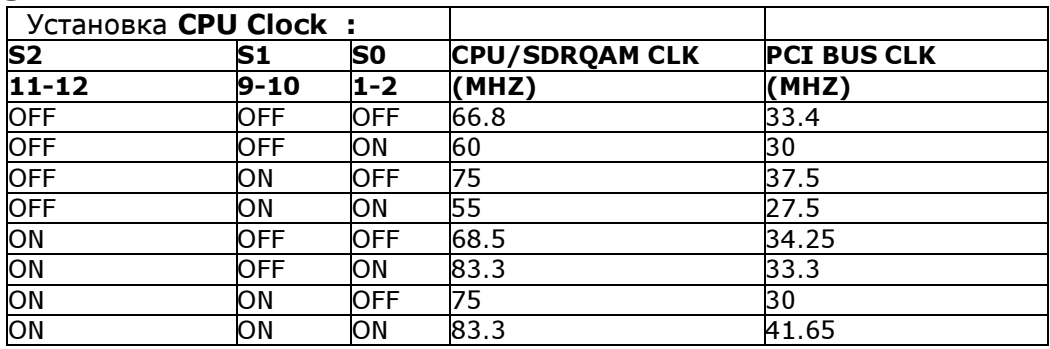

#### FREQ RATIO :

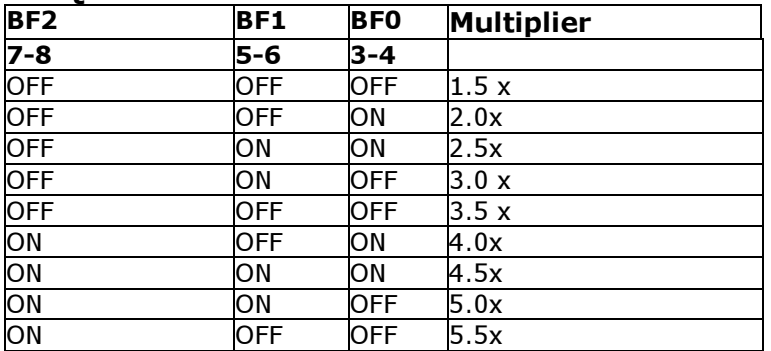
# 8.1.2. Выбор напряжения ядра CPU.

 Перед установкой ядра CPU (CPU Core) определите его напряжение, так как процессоры Intel Pentium MMX используют два уровня напряжений: для ядра-2,8 В и для входов/выходов –3,3 В; а процессоры Pentium используют один уровень напряжения для ядра и входов/выходов:3,3 В;3,4 В или 3,5 В..

 Выбор напряжения ядра осуществляется джамперами JP1 на модуле питания, а выбор типа питания(одинарное или двойное)-джамперами JP34 и JP35.

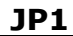

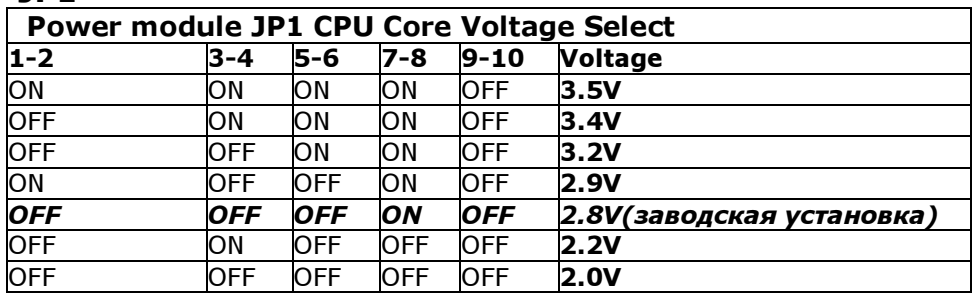

#### JP34 & JP35

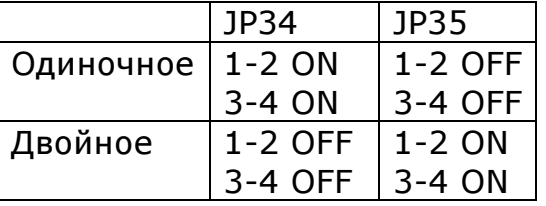

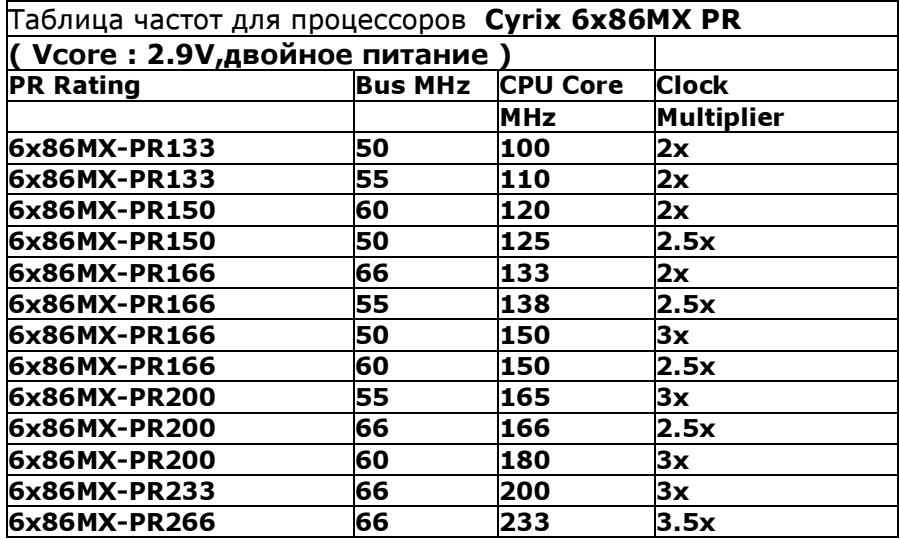

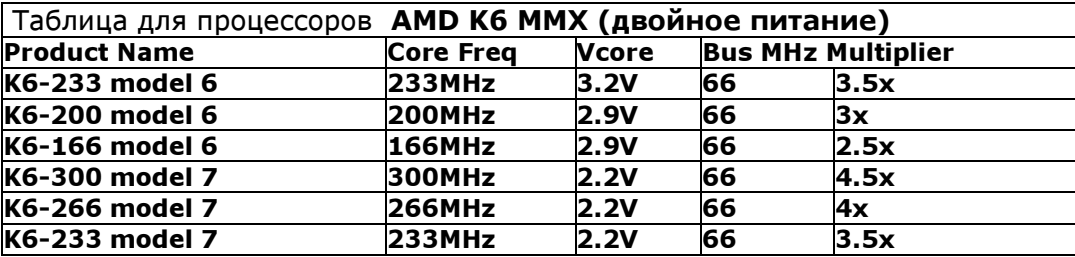

# 8.1.3. Флэш-диск DiskOnChip™ Flash Disk

 Флэш-диск DiskOnChip™ (DOC) производится фирмой M-Systems и представляет собой микросхему, программно совместимую с жестким диском. Для своей работы флэш-диск требует выделения области памяти размером 8 кБайт. Установка адреса этой памяти производится джампером JP36.

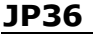

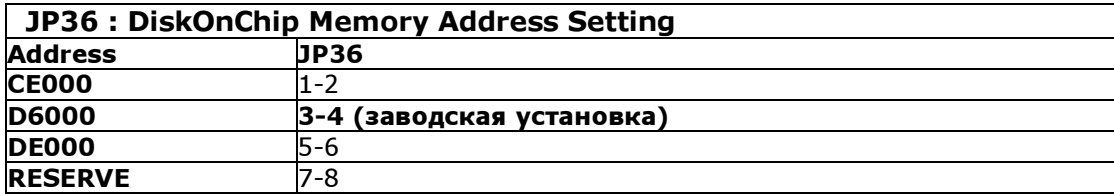

#### 8.1.4. Внешние соединениия

# CN25-разъём для подключения дисковода гибких дисков.

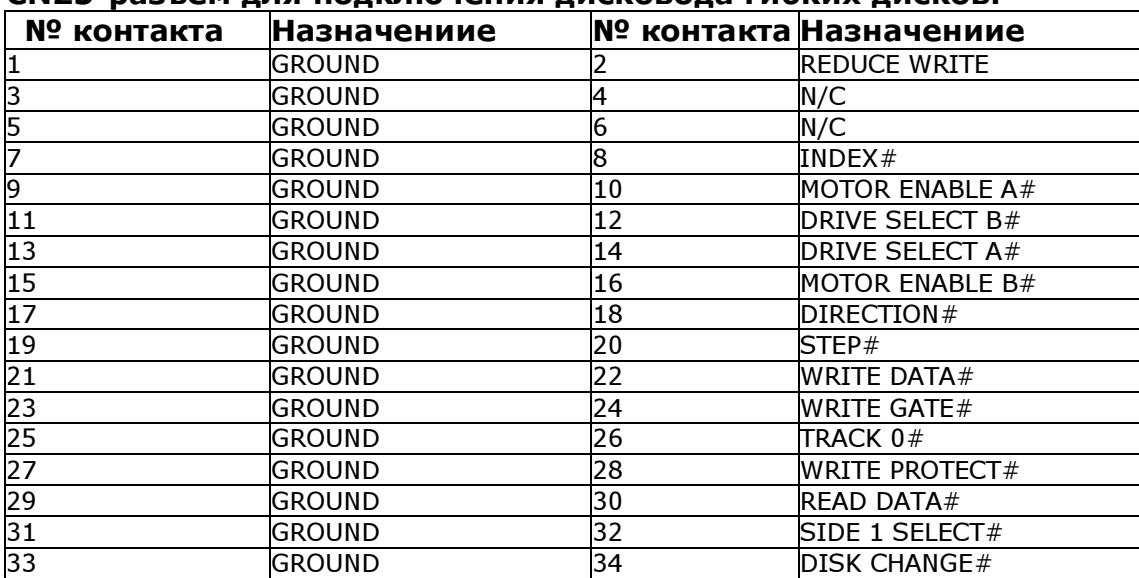

#### CN21-разъём для подключения E-IDE жесткого диска **IDE Interface Connector**

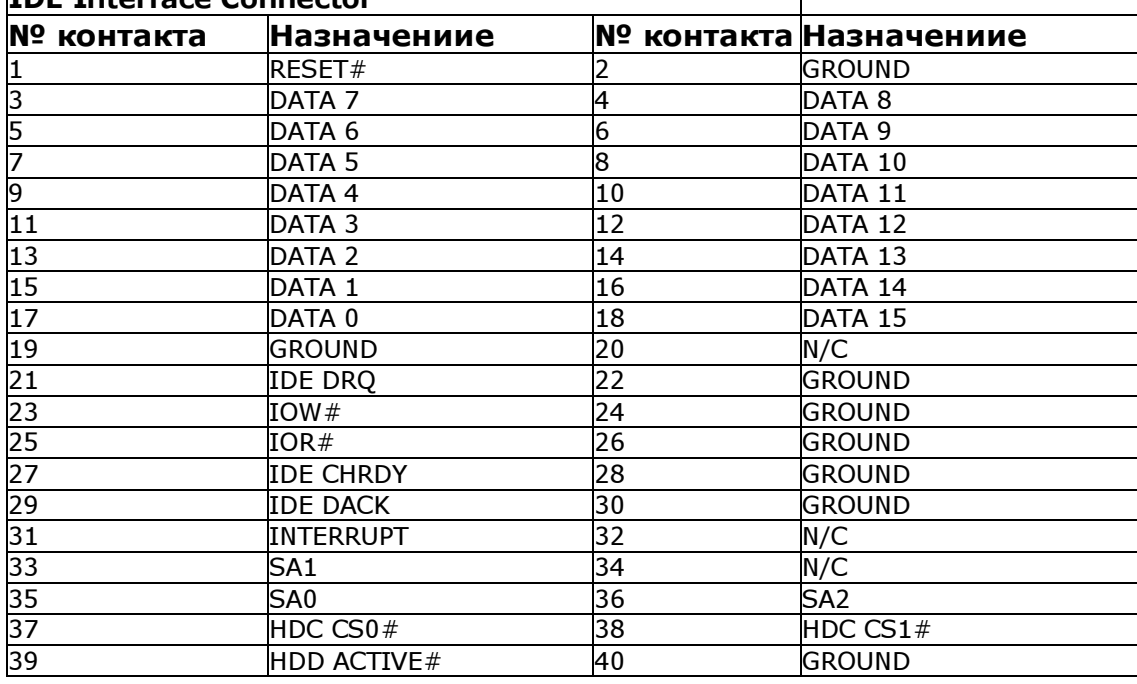

# CN26-разъём для параллельного порта

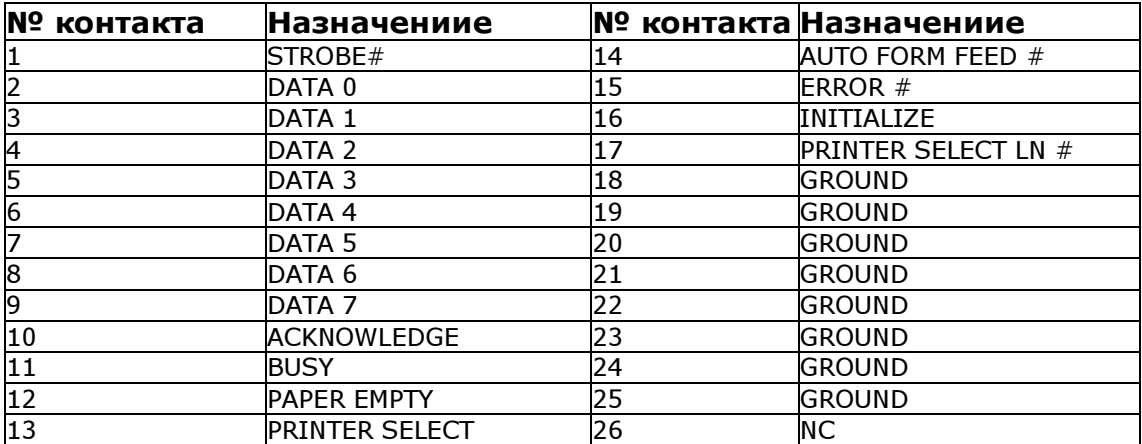

## CN27-разъём для последовательного порта COM1

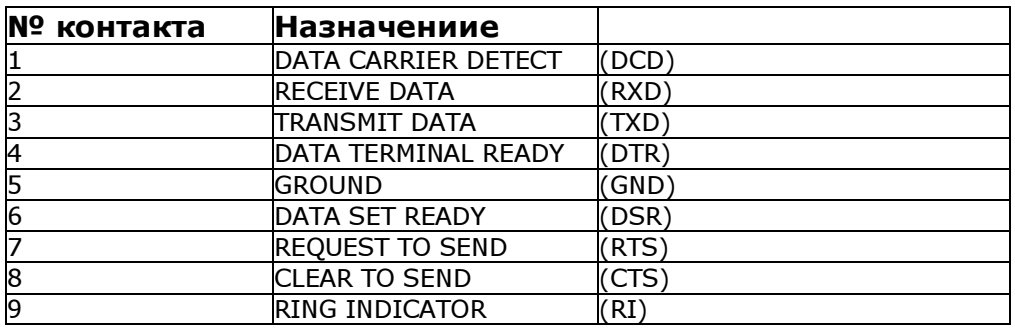

#### CN28-разъём для последовательного порта COM2

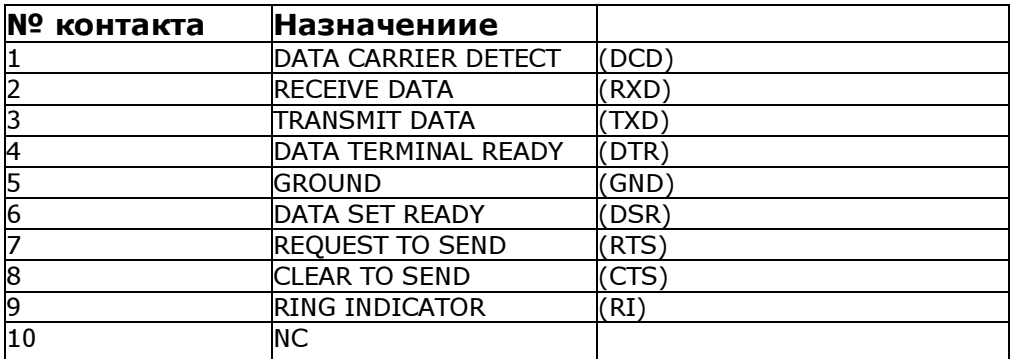

#### CN37-разъём для подключения внешней клавиатуры

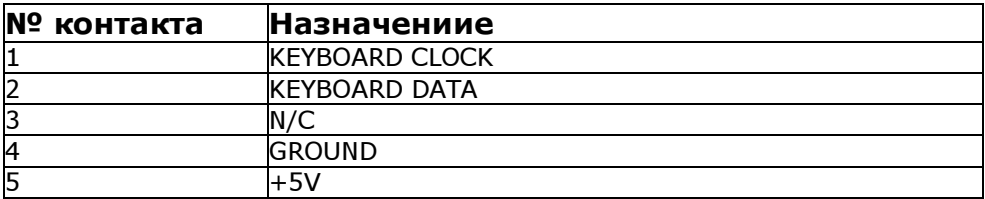

#### CN35-разъём для подключения мыши

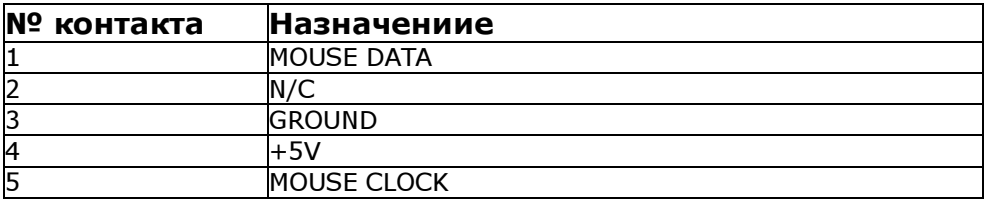

#### CN36-6-ти контактный Mini-DIN разъём клавиатуры/мыши

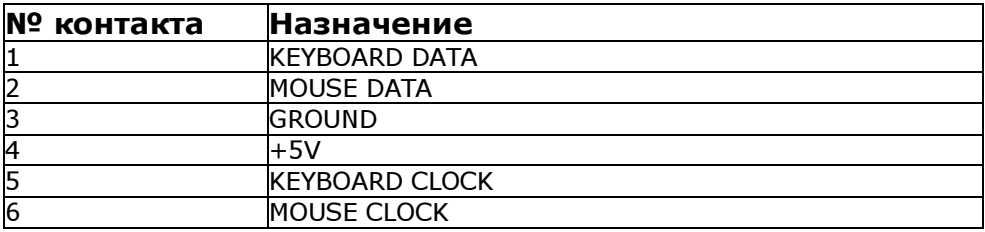

### Запрещается подключение клавиатур одновременно к разъемам CN36 и CN37.

Запрещается подключение мышей одновременно к разъемам CN35 и CN36.

#### CN2-разъём для подключения внешнего динамика

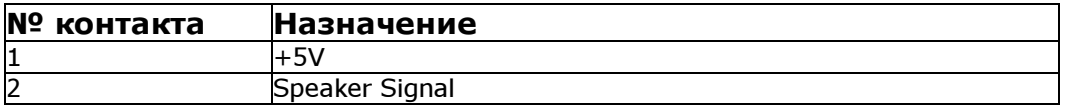

#### CN38-разъём для подключения внешнего сигнала «Сброс»

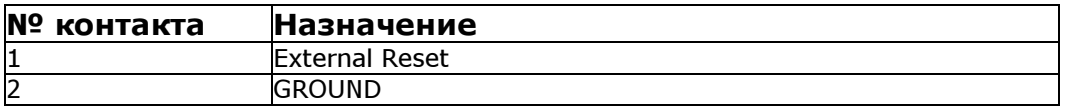

#### CN32-разъём для подключения индикатора IDE

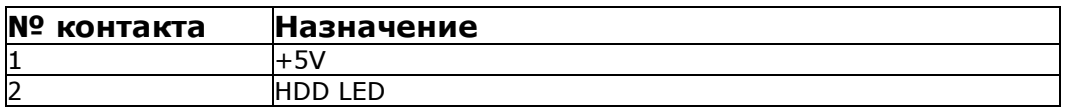

#### CN24-разъём для подключения вентилятора процессора

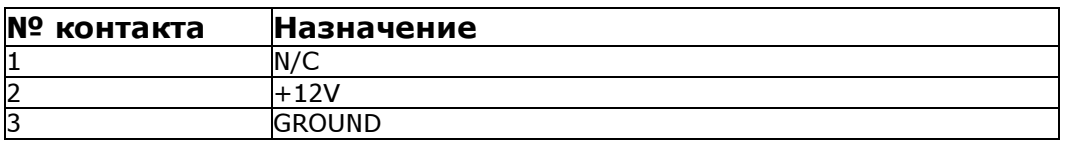

# 8.2. Плата промышленного процессора ROCKY-3705.

Плата промышленного процессора ROCKY-3705 имеет следующие основные характеристики:

- тип поддерживаемых процессоров:Intel Celeron® 800 MHz или выше, Pentium III (FC-PGA) 800M-1G Hz или выше и Tualatin 1.26GHz или выше; поддержка 66MHz, 100MHz and 133 MHz FSB
- чипсет : SIS630ET 66/100/133MHz CPU / DRAM Clock;
- DRAM: два168-pin DIMM источника ,поддержка SDRAM RAM модулей, до 1GB;
- внешняя шина : PICMG Вus, расширение для поддержки PCI и ISA ISA Bus;
- количество каналов DMA: 7;
- количество прерываний: 15;
- встроенный контроллер AGP VGA, SIS300 3D (разделяемая память до 64MB RAM), AGP bus speed : 66MHz;
- VESA Standard Super High Resolution Graphic;
- 10/100Mbps Ethernet Controller(один Ethernet SIS900, встроенный в SIS630ET chipset);
- авточувствительный интерфейс для 10Mbps, 100Mbps Network;
- RJ45 разъем для 10BASETX и 100BASE-TX;
- полный дуплекс;
- Ultra DMA/66/100 интерфейс:поддержка до 4-хт четыре PCI Enhance IDE устройств;
- многофункциональный чип входов-выходов:
	- IT8705F I/O, установка с помощью BIOS;
	- два 16C550 RS-232C порта;
	- один EPP/ECP параллельный порт;
- Floppy порт;
- Floppy disk drive интерфейс:два 2.88 MB, 1.44MB, 1.2MB, 720KB или 360KB дисковода гибких дисков;
- два высокоскоростных последовательных порта: NS16C550 совместимых UARTs;
- двунаправленный параллельный порт совместимый с IEEE1284;
- поддержка 2-х USB 1.1 совместимых портов;
- флэш-диск:Type II CompactFlash™ Disk. 100% совместимый с IDE жестким диском;
- разъем клавиатура/мышь PS/2;
- потребляемая мощность: +5V @ 7,5A(Pentium III 933MHz, 256MB SDRAM); +12V @ 0.3А;
- диапазон рабочих температур: 0° ~ 55° C (процессор требует установки вентилятора).

Внешний вид платы показан на рис. 8.2.1, а расположение разъёмов и перемычек - на рис. 8.2.2.

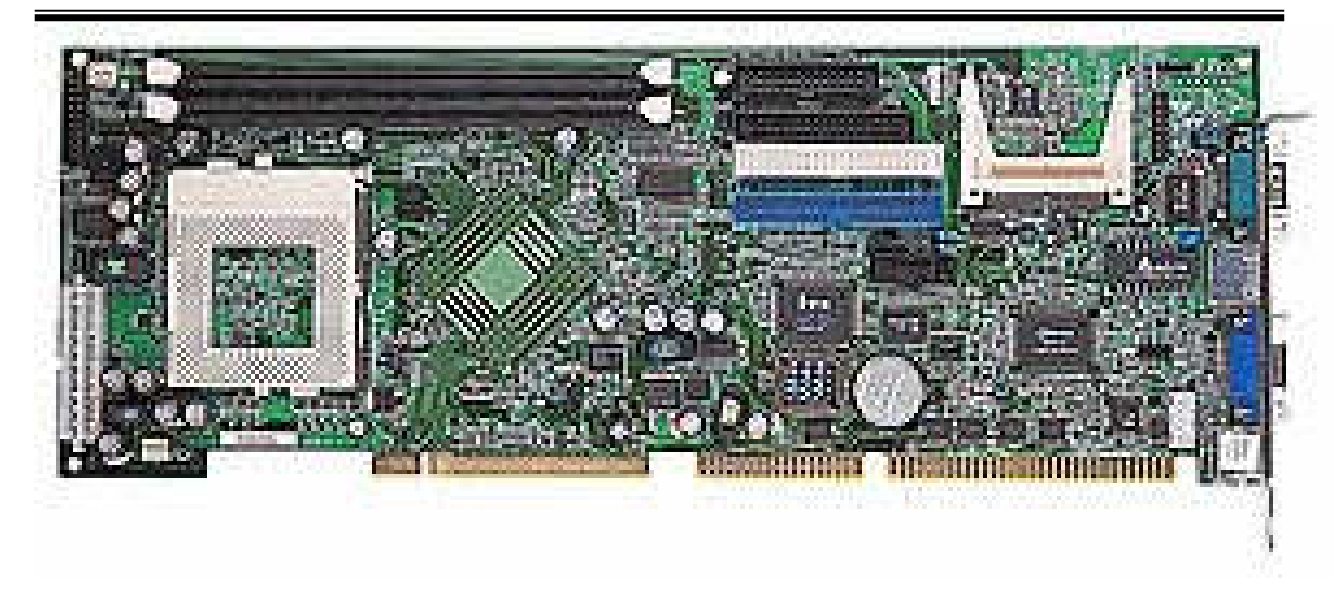

Рис.8.2.1. Внешний вид платы ROCKY-3705.

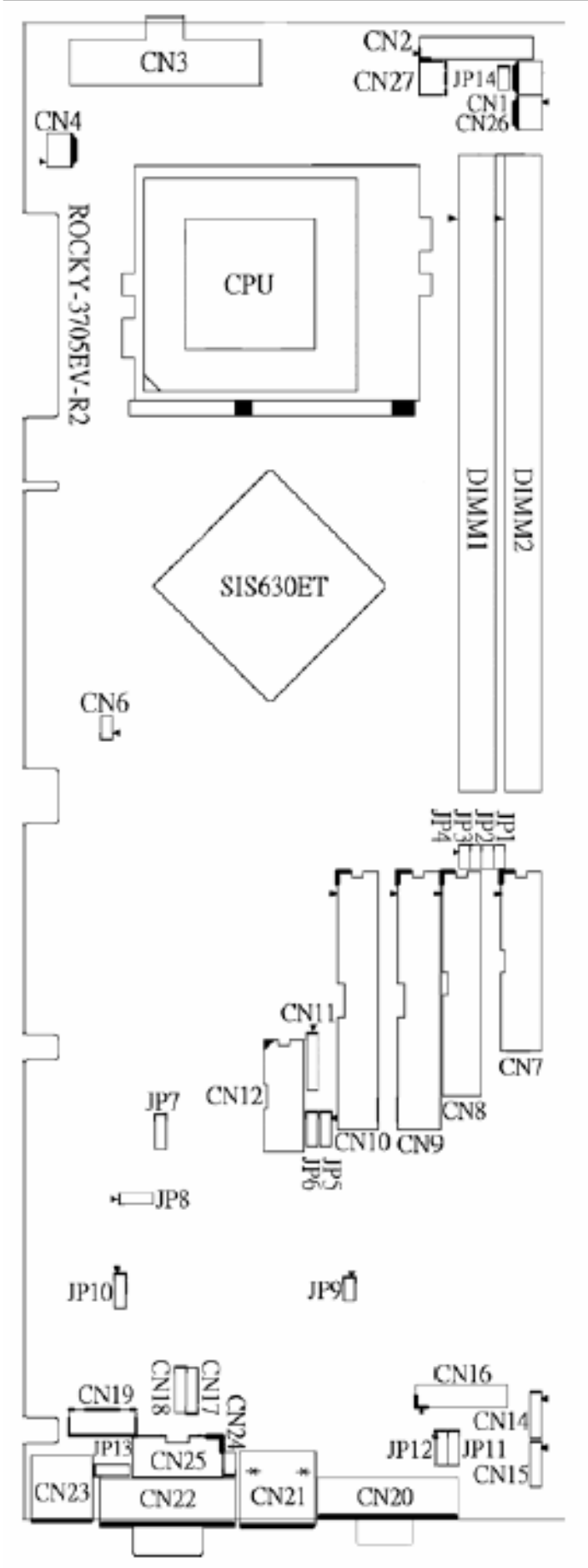

Рис.8.2.2. Расположение разъёмов и перемычек.

# 8.2.1. Установка частоты шины и процессора

#### JP1,2,3,4

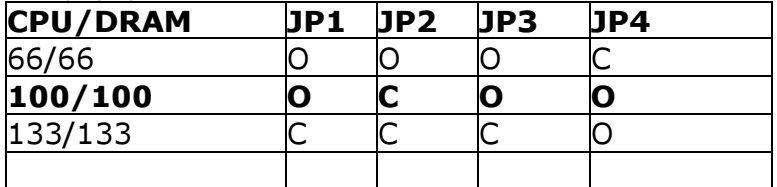

O – разомкнут

С - замкнут

### 8.2.2. Выбор типа порта COM2

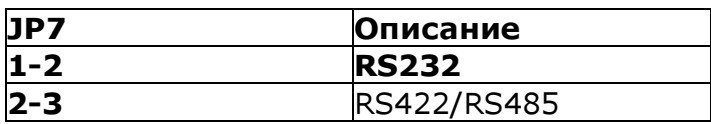

# 8.2.3. Установка режима работы CompactFlash™ диска

#### JP9: CompactFlash™ Disk IDE Master & Slave Setting

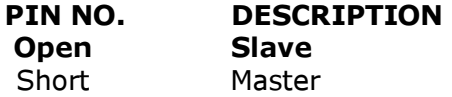

### 8.2.4. Внешние соединения

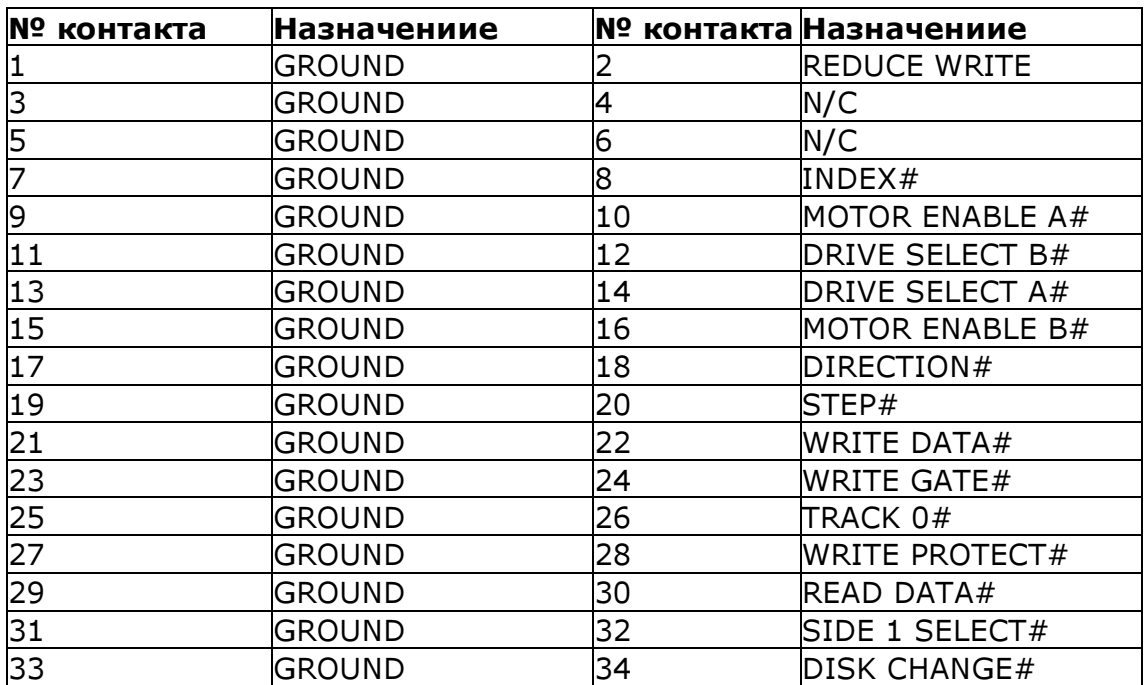

#### CN8-разъём для подключения дисковода гибких дисков.

#### CN10 , CN9-разъёмы для подключения IDE жестких дисков CN10-первый IDE разъём СN9-второй IDE разъём

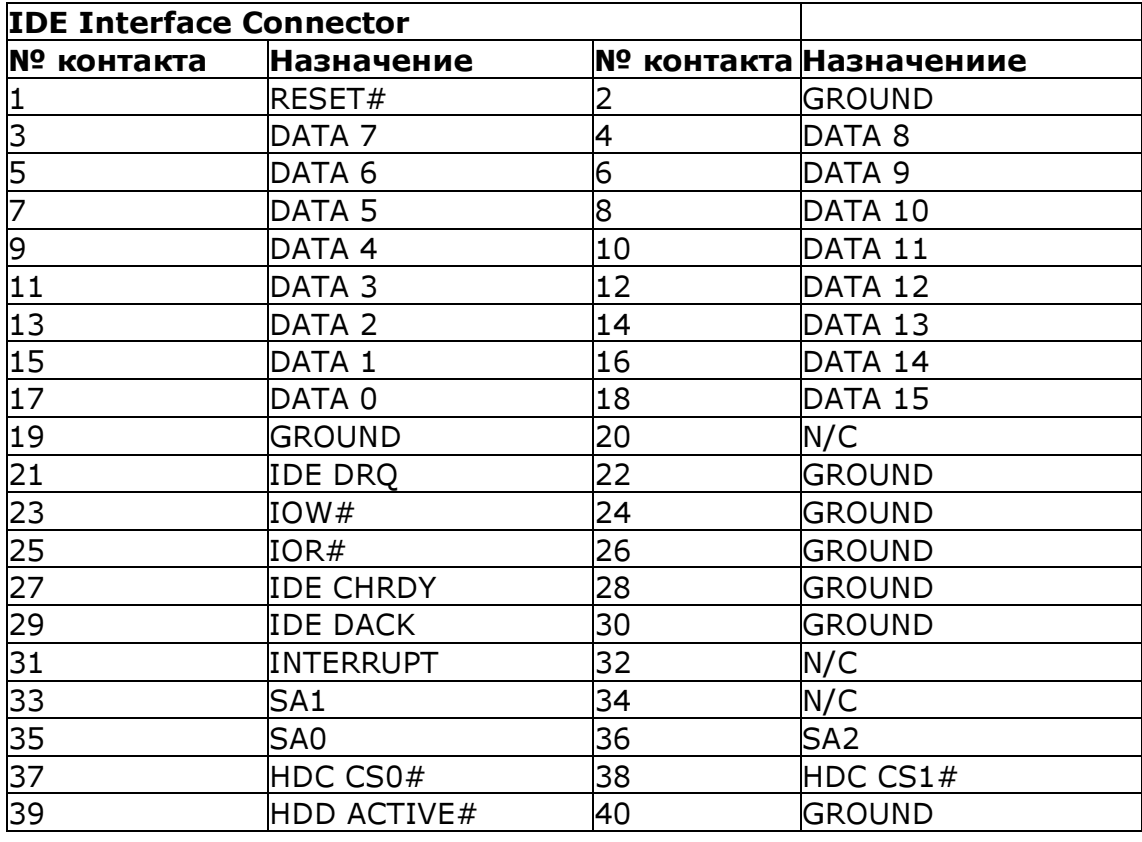

# CN7-разъём для параллельного порта

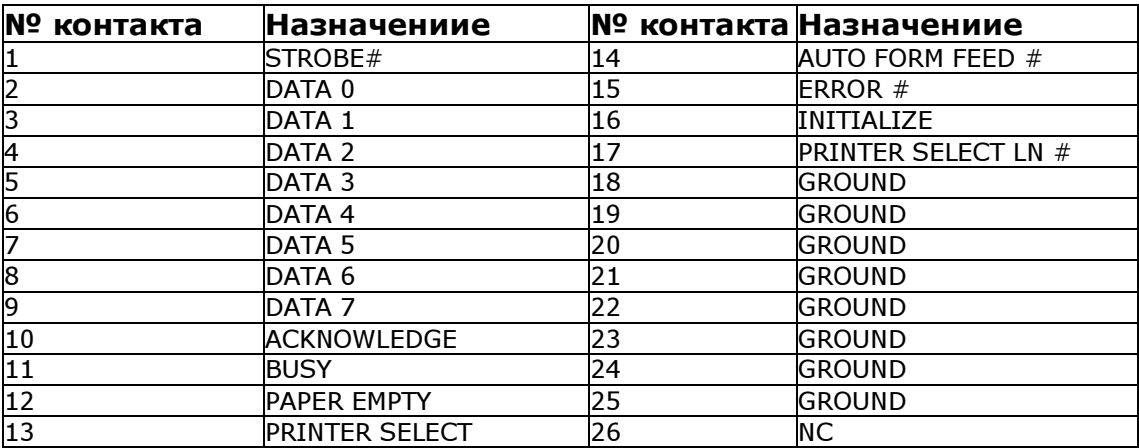

#### Разъёмы последовательных портов

### CN20-разъём DB-9 – "COM1"

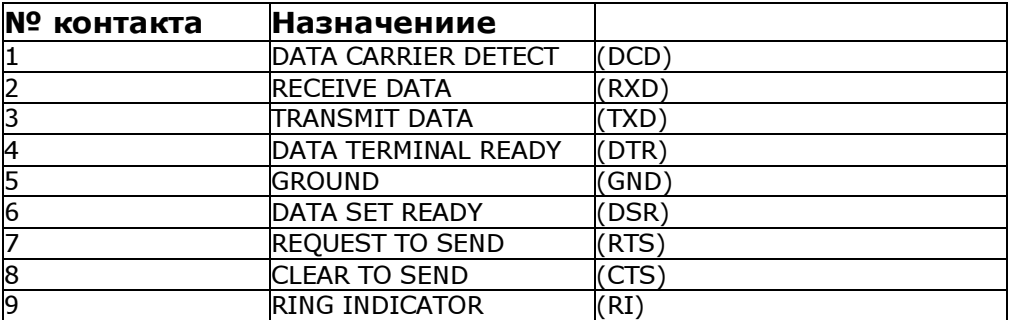

#### CN12-разъём "COM2" Режим RS-232

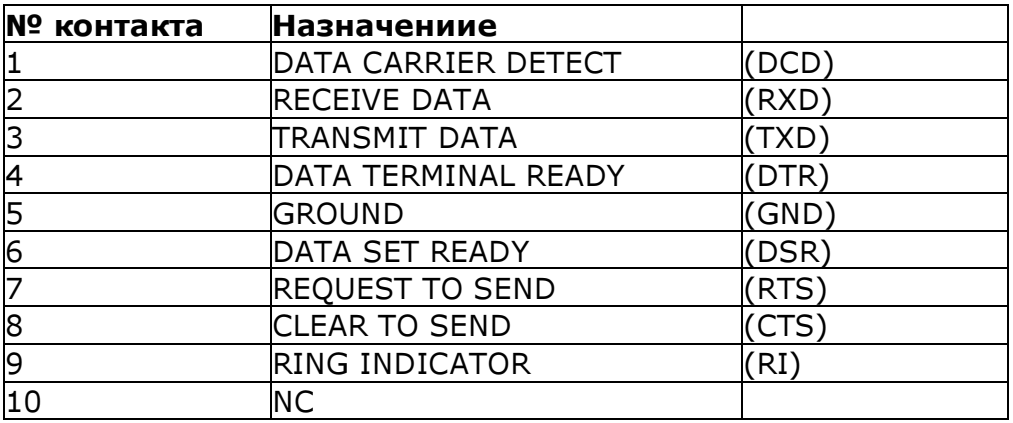

# CN12-разъём "COM2" Режим RS422

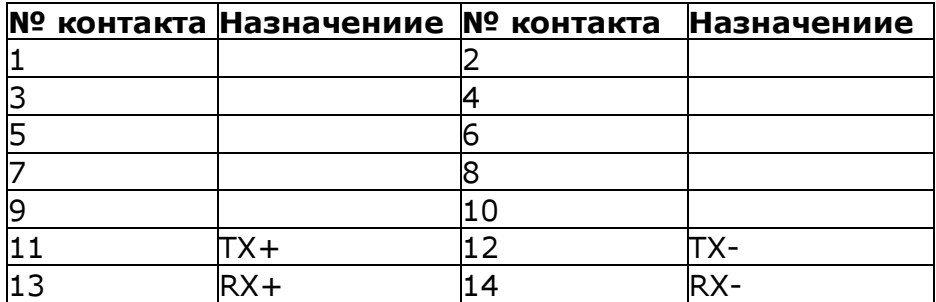

# CN12-разъём "COM2" Режим RS485

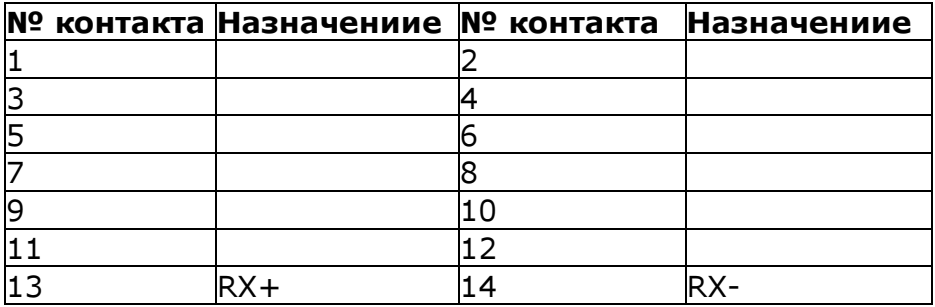

#### Разъёмы для подключения мыши и клавиатуры

### CN19-разъём для подключения внешней клавиатуры

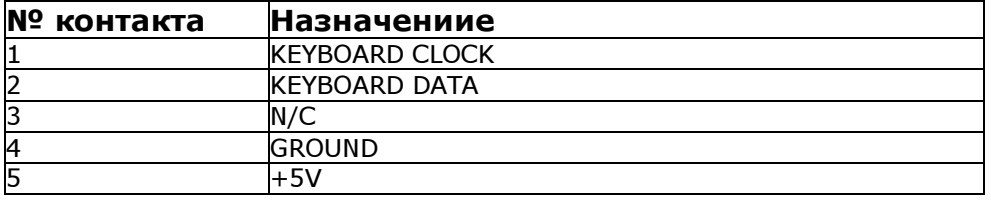

### CN23-6-ти контактный Mini-DIN разъём клавиатуры/мыши

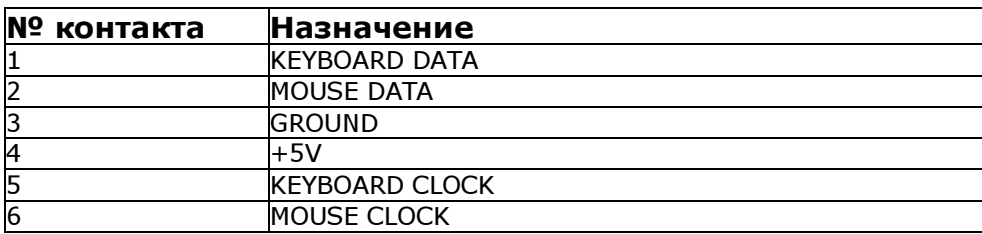

#### Запрещается подключение клавиатур одновременно к разъемам CN19 и CN23.

# 8.3. Плата цифро-аналогового преобразователя А-626-Р1

# 8.3.1. Общие сведения.

 Плата А-626-Р1 имеет 6 каналов аналогового вывода с 12 разрядным разрешением и цифро-аналоговым преобразователем двойной буферизации. Выходное напряжение: 0-5V,0-10V,±5V, ±10V. Ток 4-20 mA. Кроме этого, плата имеет 16 TTL совместимых дискретных входов и 16 TTL совместимых дискретных выходов.

- Расположение элементов приведено на рис. 8.3.1, где
- UN однополярное напряжение
- **BI** двух полярное напряжение
- JP перемычки
- VR настроечные сопротивления
- EXT внешнее напряжение
- S движковый переключатель

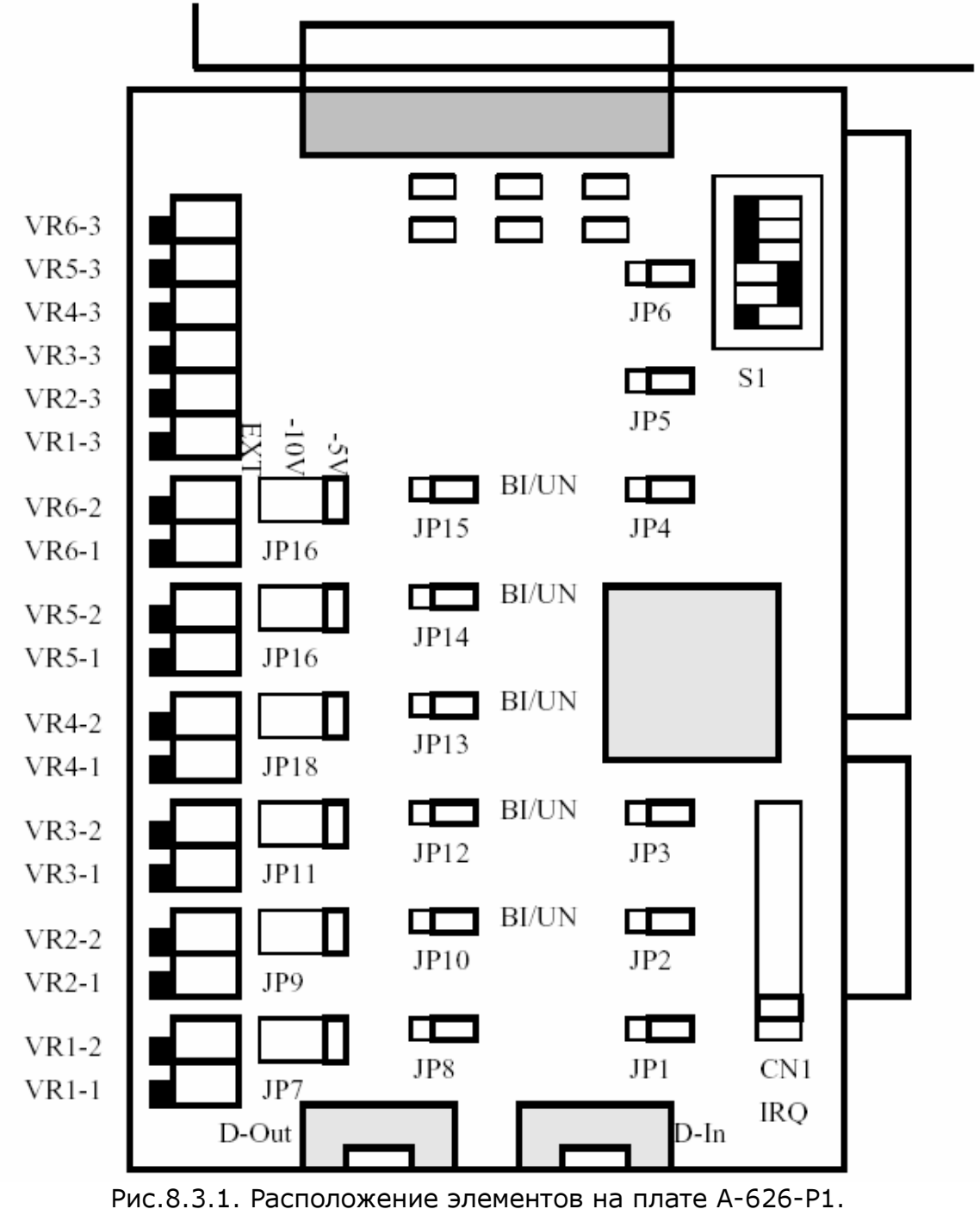

Адрес платы устанавливается движковым переключателем S1 в соответствии с таблицей:

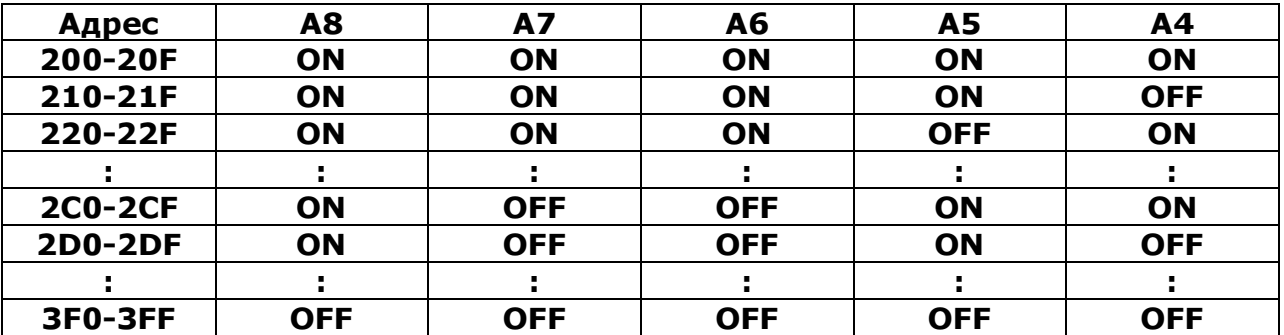

Переключатель имеет вид:

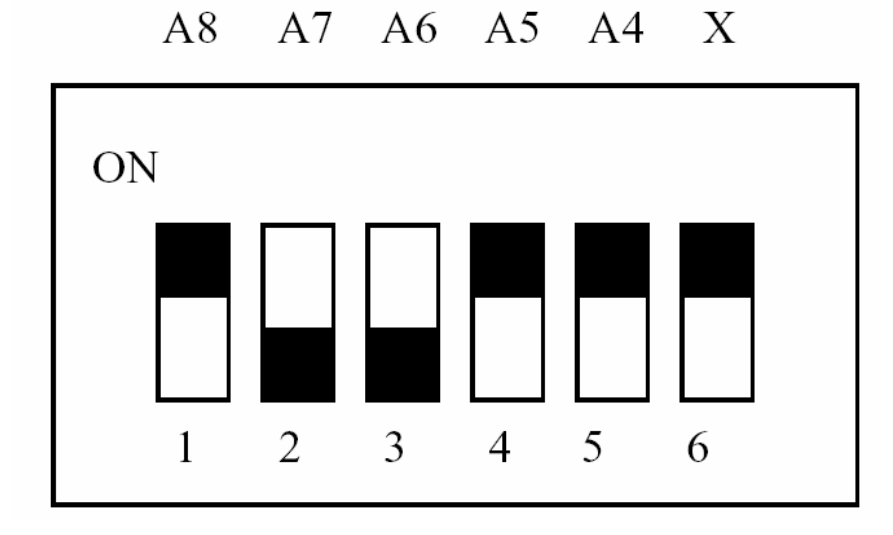

Для каждого цифро-аналогового канала может быть отдельно выбран источник опорного напряжения (внешний, внутренний -10V или внутренний -5V) и вид аналогового сигнала (одно- или двух полярный). Назначения перемычек приведены в таблице:

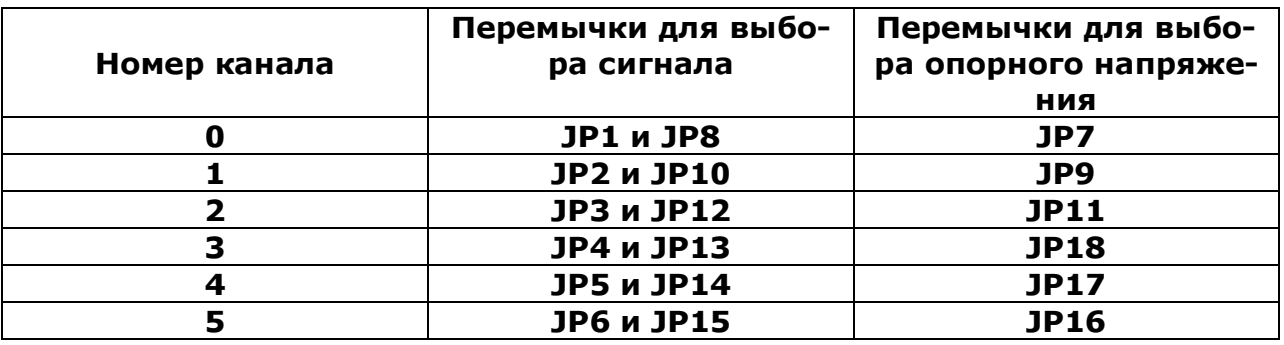

Назначения сигналов 37-ми контактного разъема приведено на рис. 8.3.2.

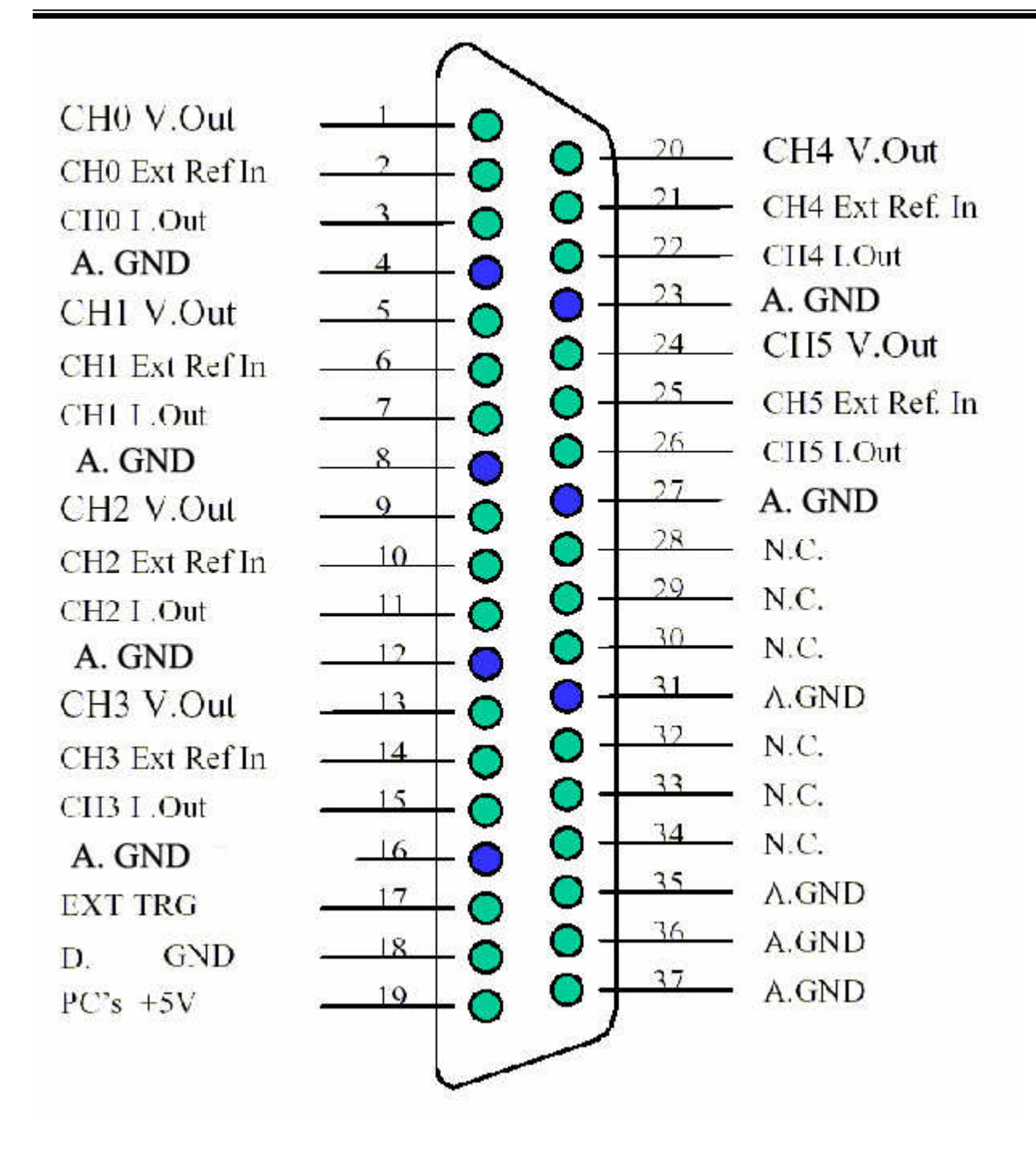

Рис. 8.3.2. Назначения сигналов 37-ми контактного разъема CN.

### Примечания: CH n V.Out - аналоговый выход канала n; CH n ExtRef ln - вход внешнего опорного напряжения для канала n; CH n I.Out - токовый выход канала n; A.GND - общий провод для аналоговых сигналов; D.GND - общий провод для дискретных сигналов; PC's+5V - + 5 Вольт источника питания компьютера.

Подключение к плате А626-Р1 преебразователей приводов показано на рис. 8.3.3.

Назначение контактов разъема "D-OUT" дискретных выходов приведено в таблице:

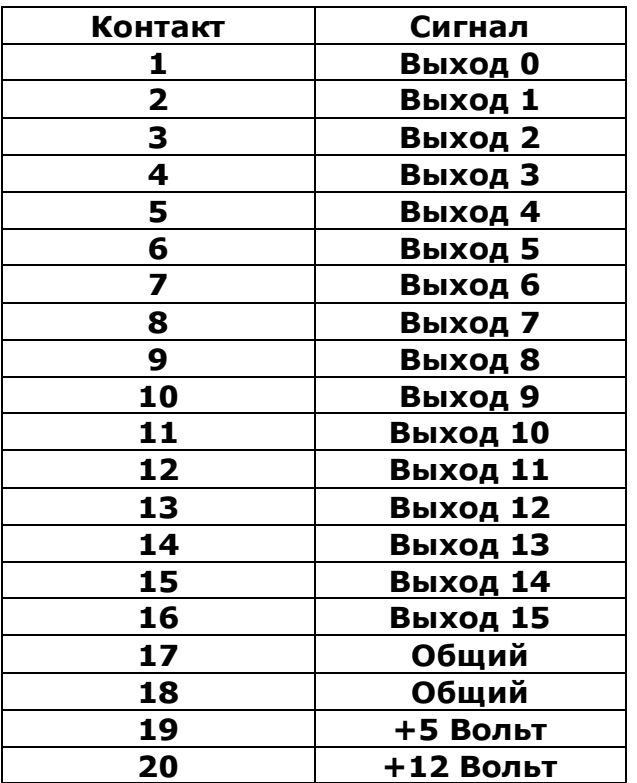

Назначение контактов разъема "D-IN" дискретных входов приведено в таблице:

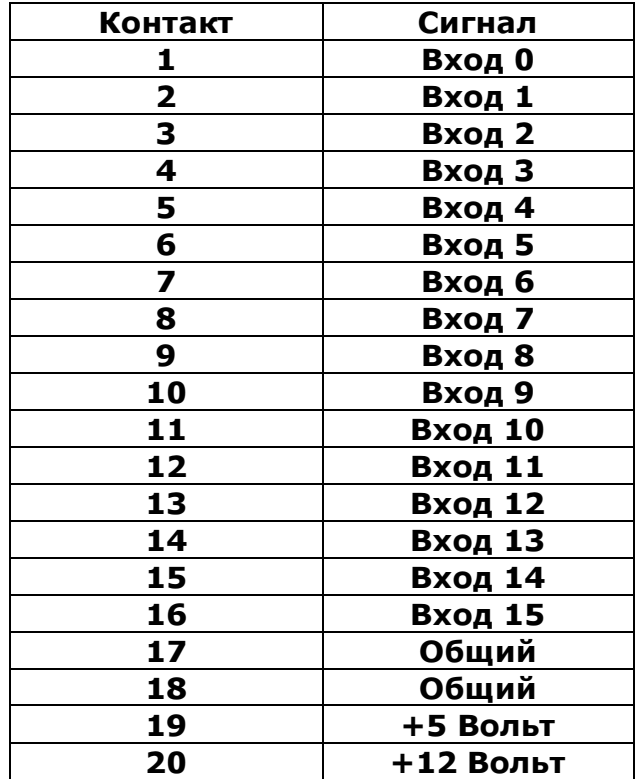

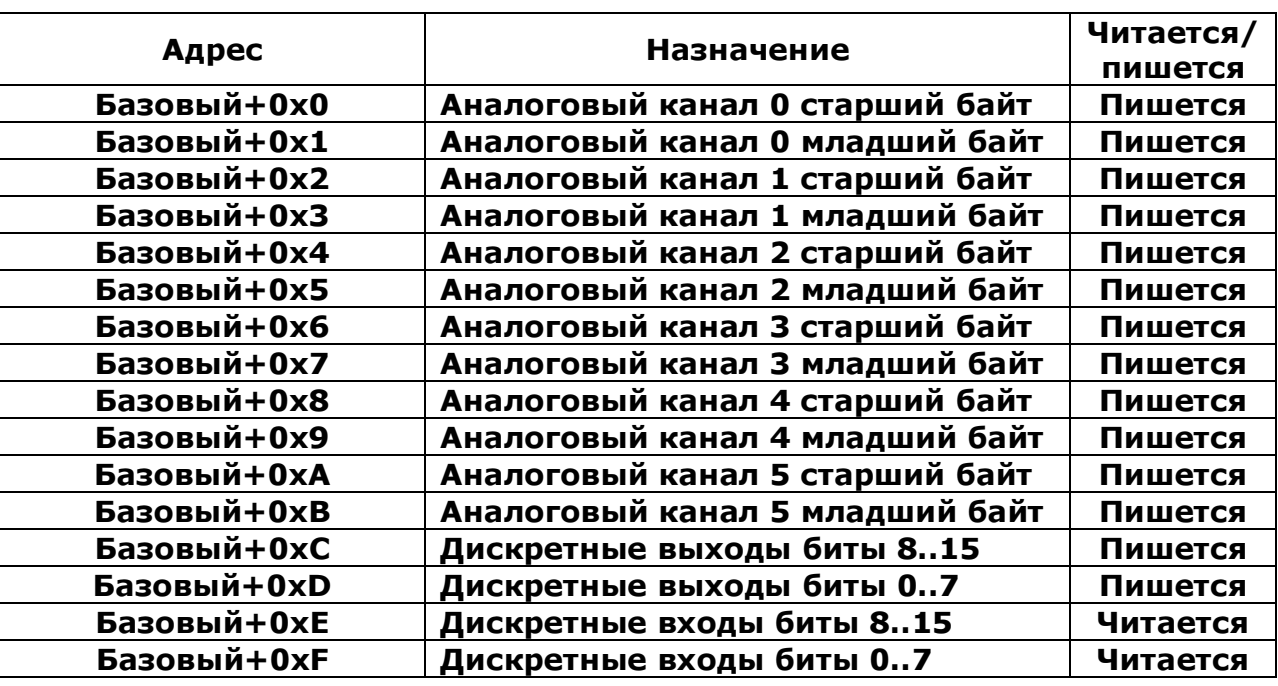

Адреса портов ввода-вывода платы А-626 приведены в таблице:

Старшие 4 бита старшего байта аналоговых каналов являются не значащими.

#### Внимание. Следует сначала записывать старший байт, а потом младший.

Назначение настроечных сопротивлений приведено в таблице:

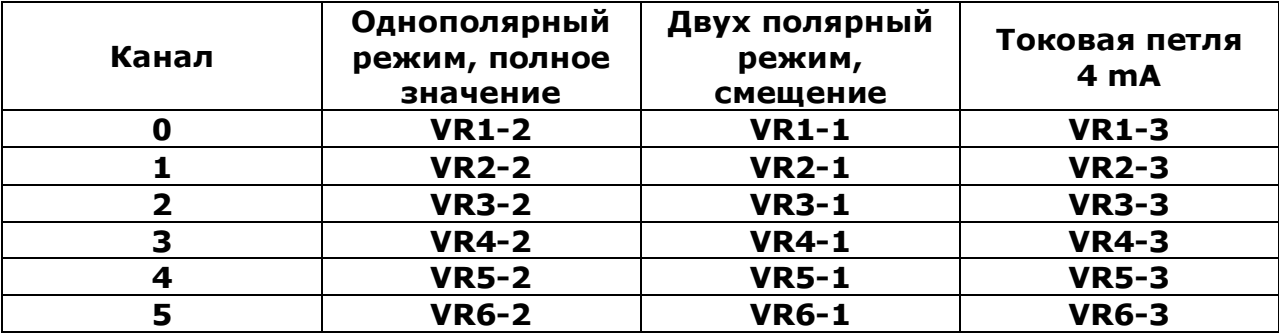

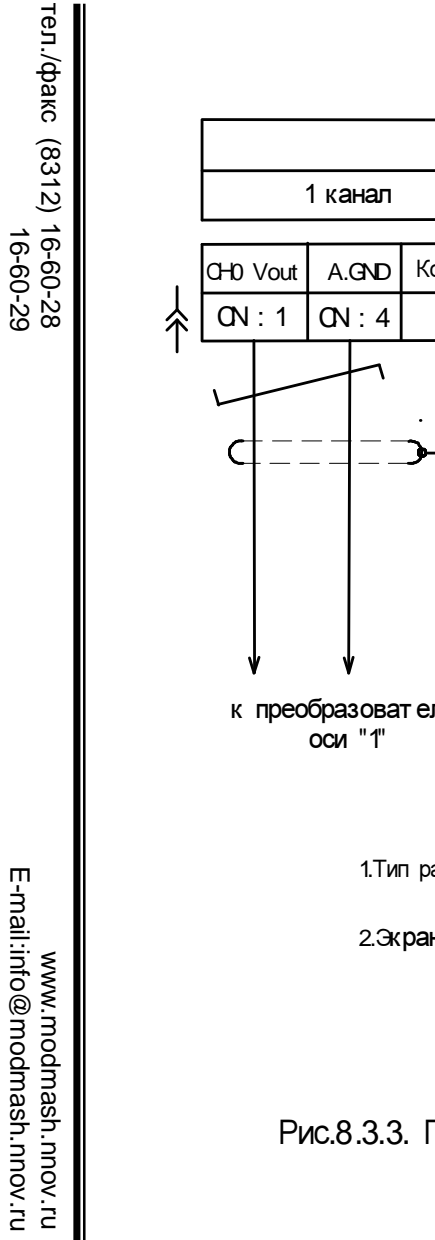

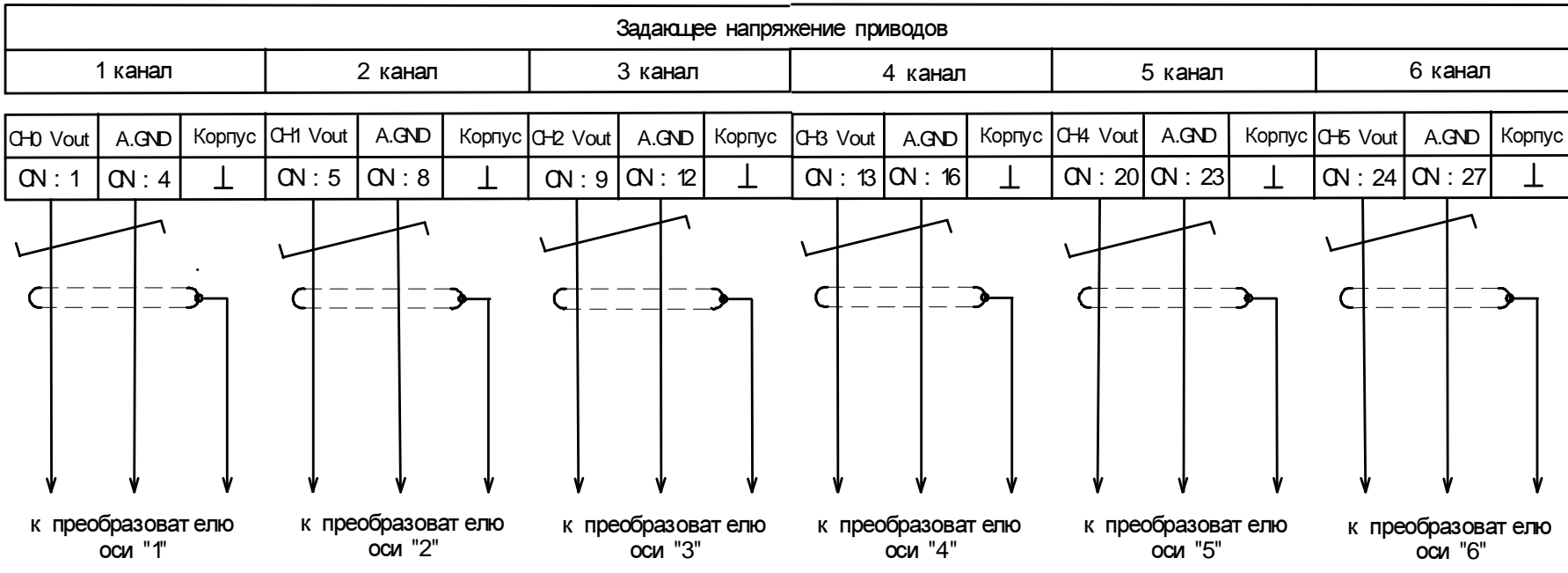

1.Тип разъёма "CN": - блочная част <sup>ь</sup>(на плат <sup>е</sup>)- "ДВ- 37F"(розет ка);

- кабельная част <sup>ь</sup>- "ДВ- <sup>37</sup>М"(вилка).

2.Экран "Usaд" подсоединяется или к корпусу разъёма платы "A626-P1", или к клемме преобразователя привода.

Рис.8.3.3. Подключение <sup>к</sup> плат <sup>е</sup> ЦАП "A- <sup>626</sup> P1" преобразоват елей приводов подач <sup>и</sup> <sup>г</sup> лавног <sup>о</sup> движения

www.modmash.nnov.ru<br>E-mail:info@modmash.nnov.ru

# 8.3.2. Настройка платы ЦАП.

Для настройки платы ЦАП необходим 6 знаковый цифровой вольтметр.

## А. Однополярный режим.

- 1. Установите для каналов:
	- -1-го: однополярный режим;
	- -2-го: опорное напряжение: -5 Вольт.
- 2. Подсоедините вольтметр к выходу канала 0.
- 3. Запишите 0хFFF (Нех) в регистр данных канала 0.
- 4. Вращайте VR1-2, пока вольтметр не покажет 4.9988 Вольт.

# В. Двухполярный режим (±5 Вольт).

- 1. Установите для каналов:
	- -1-го: двух полярный режим;
	- -2-го: опорное напряжение: -5 Вольт.
- 2. Подсоедините вольтметр к выходу канала 0.
- 3. Запишите 0х800 (Нех) в регистр данных канала 0.
- 4. Вращайте VR1-1, пока вольтметр не покажет 0.0000 Вольт.
- 5. Запишите 0хFFF (Нех) в регистр данных канала 0.
- 6. Вращайте VR1-2, пока вольтметр не покажет 4.9988 Вольт.

# 8.4. Плата ISO-DA16/DA8 – адаптер ISA 14-битного аналогового вывода 16/8 каналов с гальванической изоляцией.

# 8.4.1.Общие сведения

 Плата ISO-DA16/DA8 представляет собой изолированную 14-разрядную D/A (цифро-аналоговую) плату для РС/АТ совместимых компьютеров. Оптическая изоляция платы ISO – DA16/DA8 позволяет работать с напряжением до 2500V.

 Плата ISO-DA16/DA8 содержит 16/8 аналоговых выходных каналов. Величина выходного напряжения может быть установлена: ±10В; ±5В; 0-10В; 0-5В, а величина выходного тока может быть от 0 до 20 мА или от 4 до 20 мА, 16 каналов D/I (TTL дискретных входов),16 каналов D/O (TTL дискретных выходов).

# 8.4.2.Функциональная блок-схема ISO-DA16/DA8

 X86 посылает одну команду вcтроенному контроллеру через шину ISA. Встроенный контроллер будет автоматически читать и выполнять эту команду. Результаты этой команды сохраняются во внутренней памяти данных встроенного контроллера, поэтому X86 может читать обратно и анализировать эти результаты через шину ISA.

 Местоположение X86 и аналогового выхода полностью изолировано. Поэтому помехи от внешнего устройства не будут воздействовать на X86, что улучшает надежность X86.

 X86 выдает команду калибровки, встроенный контроллер будет хранить эти значения калибровки в СППЗУ. После первого включения питания, программный драйвер в X86 может перегрузить эти значения калибровки из СППЗУ.

 Первоначальное значение аналогового выхода при включении питания может быть установлено программным обеспечением. Эти значения также хранятся в СППЗУ. После первого включения, встроенный контроллер будет загружать эти данные автоматически и контролировать значения D/A выходов в соответствии с их начальной величиной. Этими значениями могут быть запрограммированные выходные напряжения или выходной ток.

 X86 необходимо только выдать команду, а встроенный контроллер произведет детальный контроль.

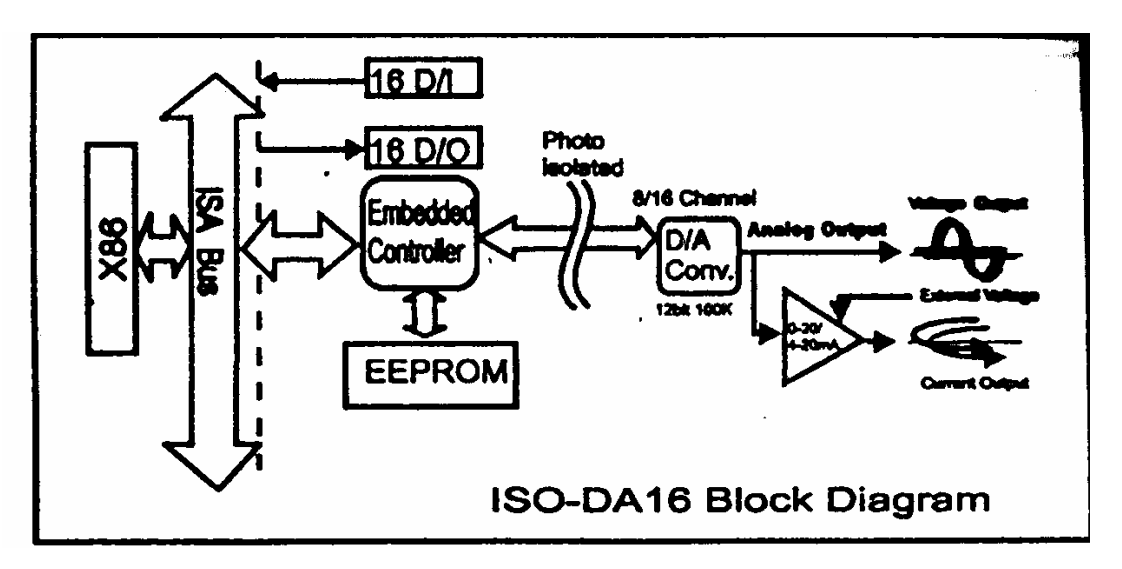

Рис.8.4.1.Блок-схема ISO-DA16/DA8

# 8.4.3. Основные характеристики платы ISO-DA16/DA8.

Плата ISO-DA16/DA8 имеет следующие основные технические характеристики:

- АТ шина;
- напряжение оптоизоляции 2500VDC;
- 8/16 каналов, 14-разрядный аналоговый выход;
- однополярные или биполярные выходы, возможные для каждого канала;
- выходы напряжения или тока для каждого канала;
- программирование набора Команд;
- калибровка с помощью программного обеспечения.;
- аналоговые выходы:
	- D/A преобразователь: 14-разрядный ЦАП;
	- количество каналов: 8/16 независимые;
	- тип: с двойной буферизацией, умножение;
	- интегральная линейность: 0.006 % FSR; стандартная;
	- дифференциальная линейность:0. 006 % FSR; стандартная;
- величины выходов напряжения:
	- однополярное: 0- 5V или 0 -10V;
	- биполярное: + /- 10V или + /- 5 V;
	- величина тока: + /- 5mA;
- величины токовых выходов:
	- 0-20 mA или 4-20 mA;
	- диапазон напряжения возбуждения: от + 7V до + 40V;
- температурный коэффициент: 20 ppm FSR/ °C стандартный
- питание: + 5DC 1500 mA максимум;
- условия эксплуатации:
	- рабочий диапазон температур 0-50° C;
	- хранение при температуре от -20° С до 70° С;
	- габаритные размеры 182 мм x 122 мм.

# 8.4.4. Аппаратная конфигурация

Расположение элементов на плате показано на рис.8.4.2.

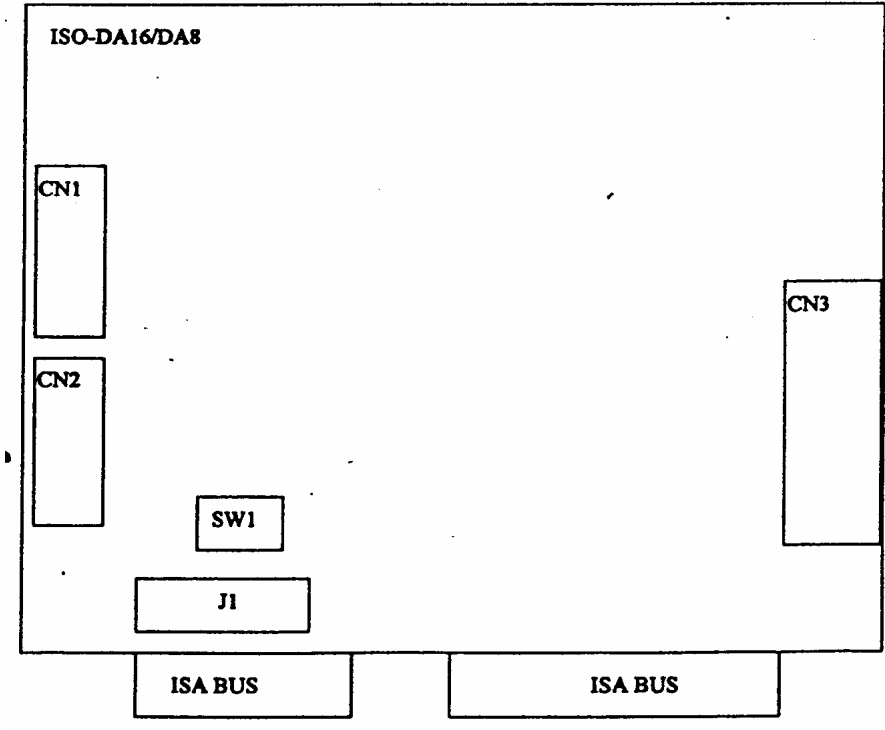

Рис. 8.4.2. Расположение элементов на плате

- CN1 : Разъем 16 каналов входов (D/I);
- CN2 : Разъем 16 каналов выходов (D/O);
- CN3 : Разъем16/8 выходов напряжения/тока;
- J1 : Переключатель вектора прерывания IRQ;
- SW1 : Переключатель базового адреса входов/выходов (I/O).

# 8.4.5.Выбор вектора прерывания IRQ (джампер J1).

 В плате ISO-DA16/DA8 имеется независимый таймер. Этот таймер программируется от 0.1 мс до 100 мс. Когда время таймера истекло, то встроенный контроллер будет генерировать сигнал аппаратного прерывания. Этот сигнал может быть использован для прерывания РС или может быть считан назад с помощью останова РС.

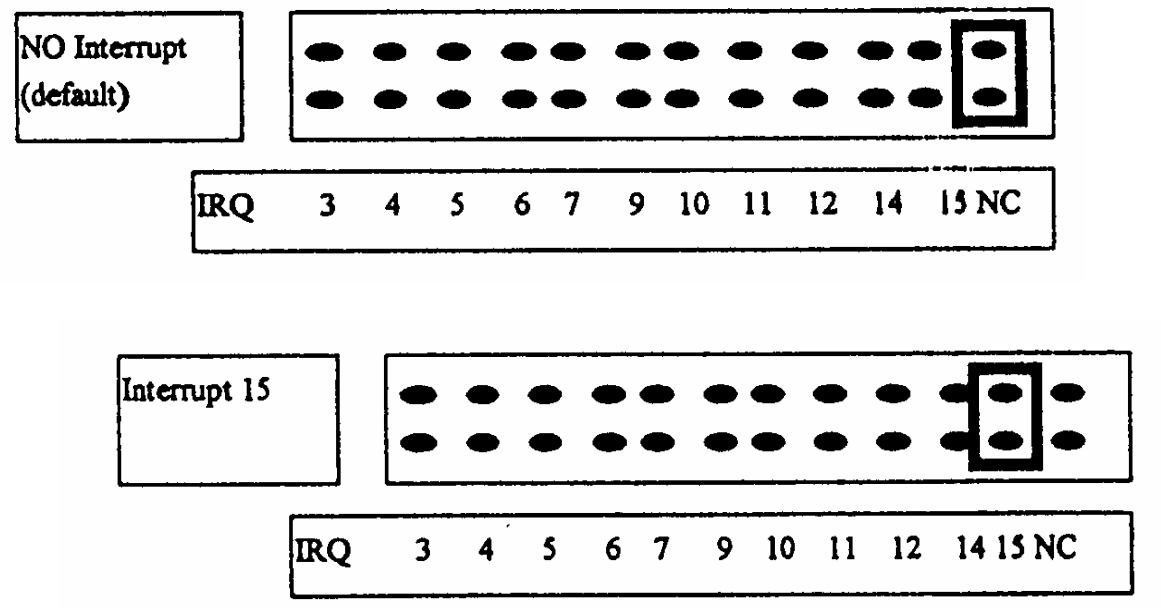

а) стандартная установка на заводе-изготовителе платы (нет прерывания «NC») б) пример установки прерывания "15"

Рис. 8.4.3. Джампер вектора прерывания

# 8.4.6. Переключение базового адреса входов/выходов I/O.

 Плата ISO-DA16 занимает 8 последовательных адресов в адресном пространстве входов/выходов от BASE до BASE+7. Первоначальное значение установлено 0х220, как показано на рис. 8.4.4.

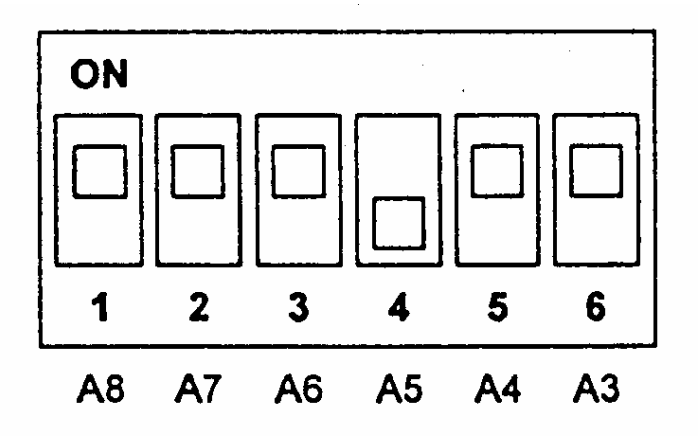

Рис.8.4.4. Переключатель базового адреса.

Установка базового адреса I/O

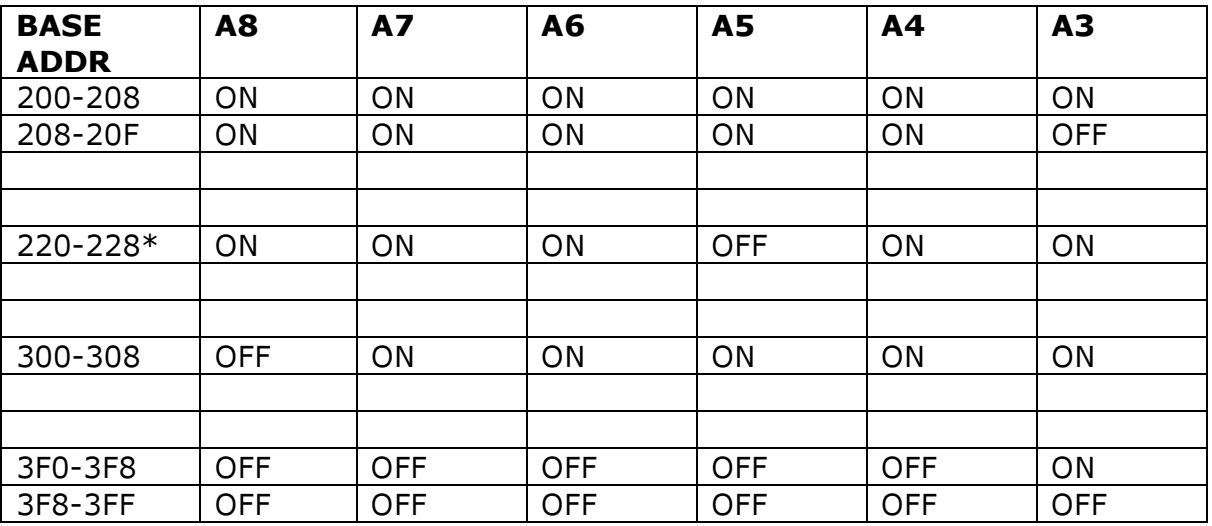

\*Стандартная установка на заводе-изготовителе платы.

# 8.4.7.Буферный регистр входов D/I

(READ) BASE: Формат состояния младшего байта буфера входов D/I

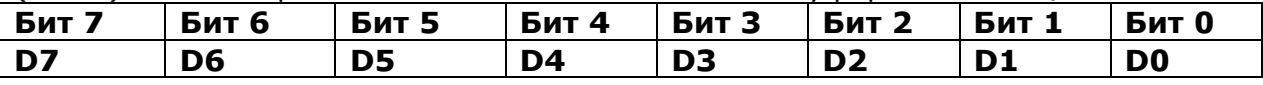

(READ) BASE+1: Формат состояния старшего байта буфера входов D/I

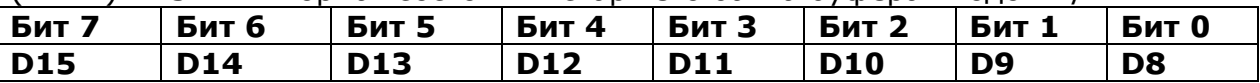

16 битов входов D/I: D15…D0, D15 = MSB, D0 = LSB.

Плата ISO-DA16/DA8 содержит 16 ТТЛ совместимых цифровых входов. Младшие 8 битов хранятся в адресе BASE. Старшие 8 битов хранятся в адресе BASE+1.

# 8.4.8. Регистр фиксации выходов D/O.

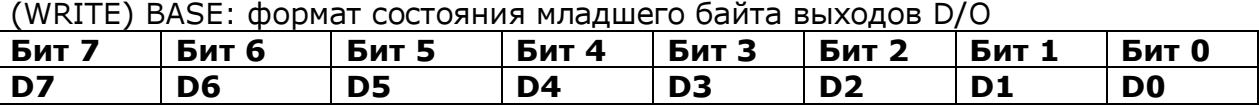

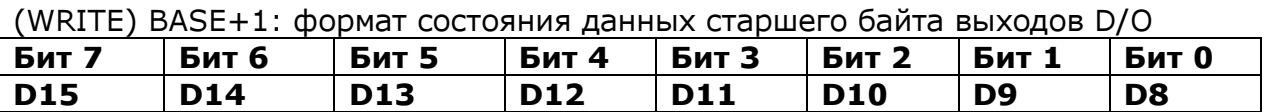

16 битов выходов D/О: D15…D0, D15 = MSB, D0 = LSB.

 8 младших битов хранятся в адресе BАSE; а 8 старших битов – в адресе BASE+1. При первоначальном включении (подаче питания) все D/О выходные порты неработоспособны, поэтому все выходы D/O находятся в нестабильном (плавающем) состоянии. Все D/O выходы будут активизироваться, если появится какая-либо величина в BASE+2; и D/O выход получает возможность контролироваться регистром. Если эти выходы D/O станут активными, то они так активными и останутся, и не возвратятся в нерабочее состояние.

# 8.4.9. Регистр состояния.

(READ) Base+2: Формат регистра состояния

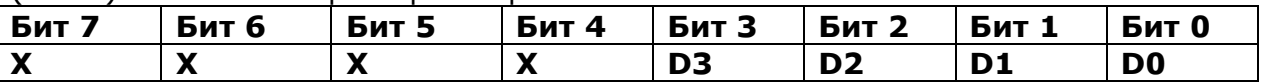

D0=1 – Готов к чтению

D1=1 - Готов к записи

D2=1 - Встроенный контроллер дает ошибку

D3=1 - Вcтроенный контроллер посылает сигнал аппаратного прерывания

X = Состояние безразлично.

# 8.4.10. Разрешающий регистр выходов D/O.

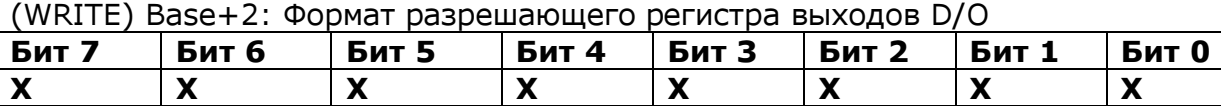

X = состояние безразлично.

При первоначальном включении (подаче питания) все D/O выходные порты неработоспособны, поэтому все выходы D/O находятся в нестабильном (плавающем) состоянии. Все D/O выходы будут активизироваться если появится какая-либо величина в BASE+2 и D/O выход получает возможность контролироваться регистром. Если эти D/O выходы станут активными, то они так активными и останутся, и не возвратятся в нерабочее состояние.

# 8.4.11. Регистр команд чтения/записи.

(WRITE) Base+3: Регистр команд записи (READ) Base+3: Регистр команд чтения

Регистр очистки сигнала прерывания

(READ) Base+4: Состояние регистра сигнала прерывания

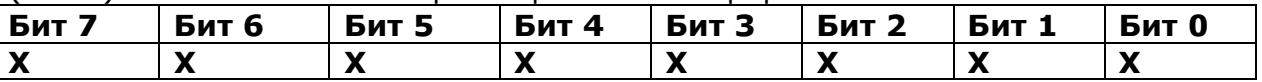

X = состояние безразлично.

 Расположенный на плате независимый таймер может программироваться от 0.1 мс до 100 мс.

Когда время таймера истекло, то для прерывания РС может быть использован аппаратный сигнал. Этот сигнал будет активным до прихода его в регистр очистки сигнала прерывания BASE+4. Джампер J1 установлен на заводе-изготовителе в положение NC; но этот аппаратный сигнал прерывания также активен. Поэтому программное обеспечение получает доступ или считывает состояние регистра очистки прерывания только после выключения таймера.

# 8.4.12. Схемы подключения выходов платы ISO-DA16/8.

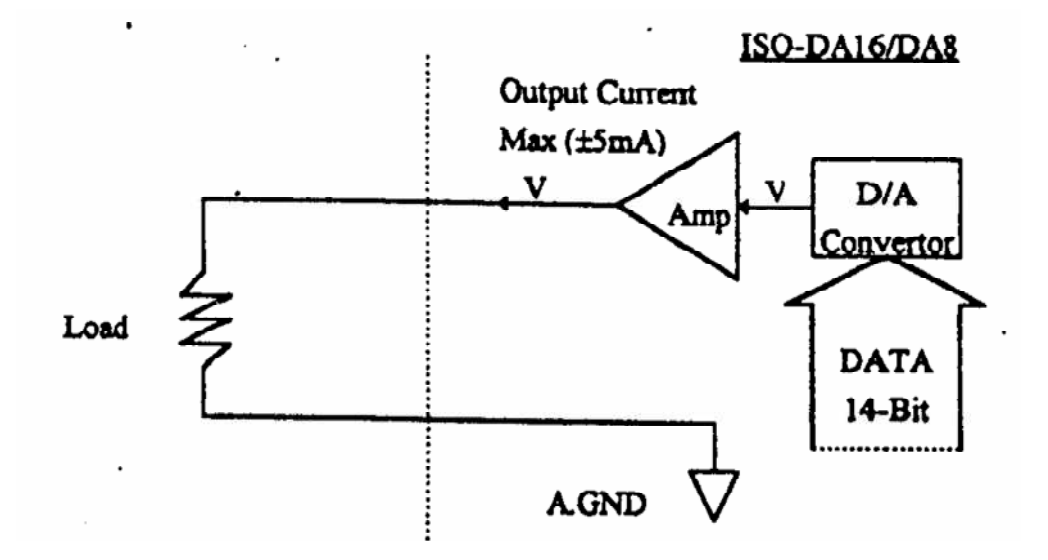

 Рис.8.4.5. Схема подключения выходов напряжения (максимальный выходной ток +- 5 мА).

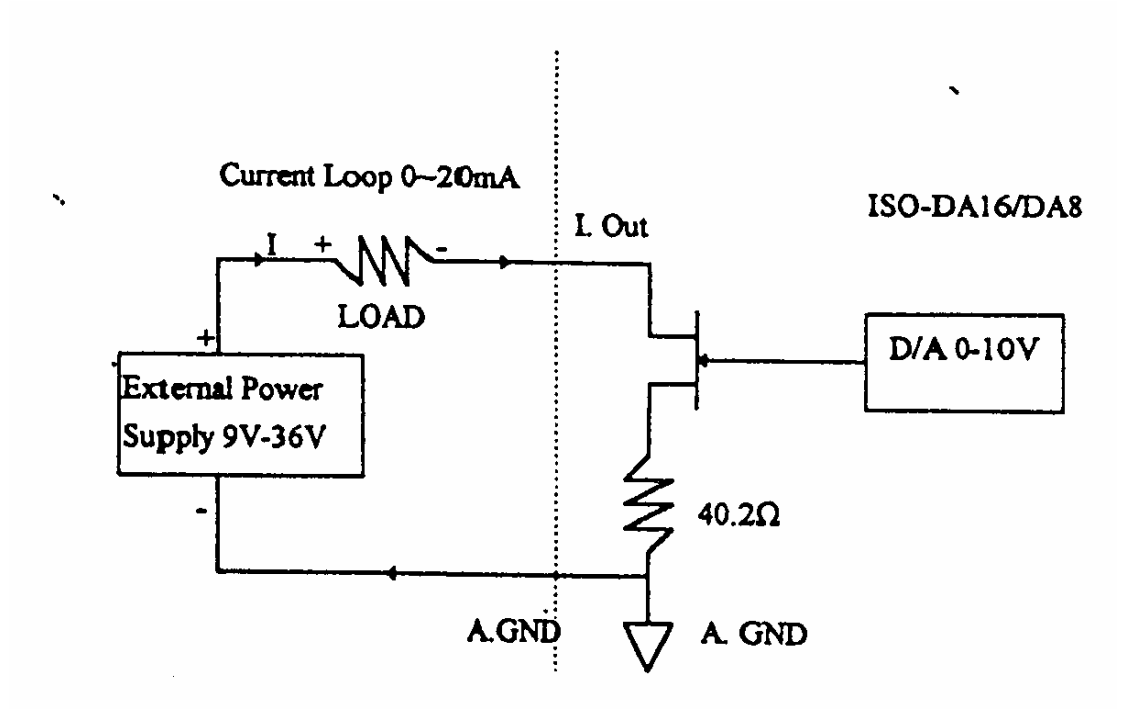

 Рис.8.4.6. Схема подключения токового выхода (токовая петля 0-20 мА).

# 8.4.13. Разъем CN1.

 Назначение контактов разъема CN1(16 каналов дискретных входов (D/I) уровня TTL) приведено в таблице.

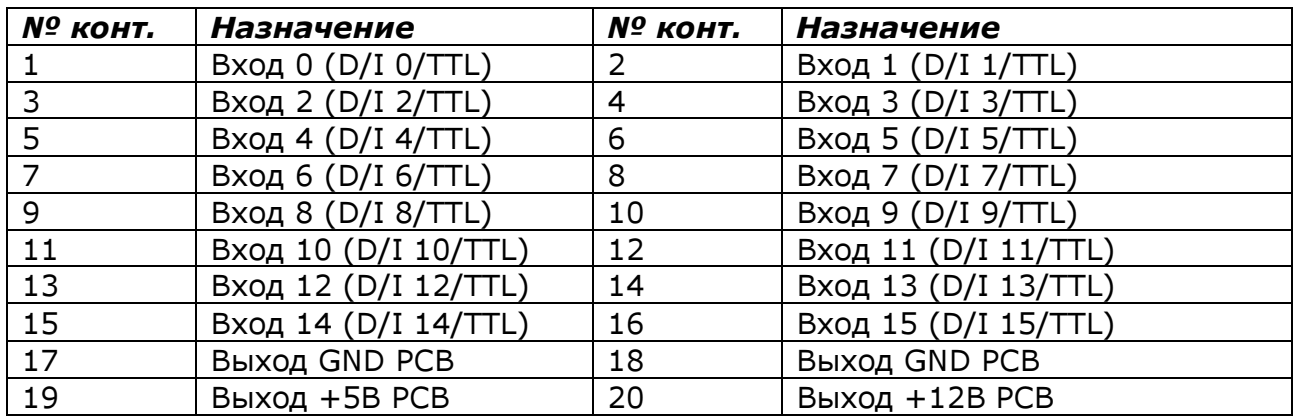

 Плата ISO-DA16/DA8 имеет 16 каналов входов (D/I0 уровня TTL. Для прямого соединения с данными D/I входами сконструирована плата DBV-16P (16-ти канальная печатная плата изолированных входов).

#### 8.4.14. Разъем CN2.

 Назначение контактов разъема CN2 (16-ти каналов дискретных выводов (D/O) уровня TTL) приведено в таблице.

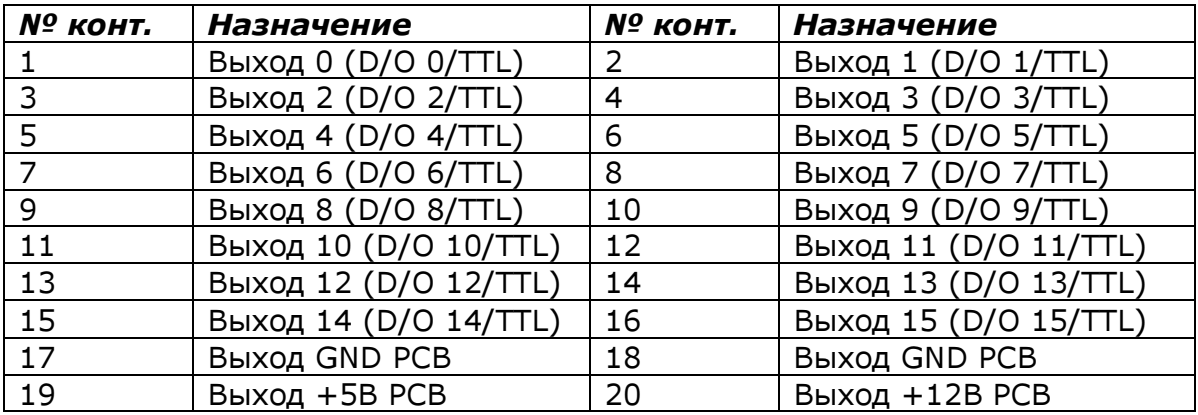

Плата ISO-DA16/DA8 имеет 16 каналов выходов (D/O) уровня TTL.

# 8.4.15. Разъем CN3.

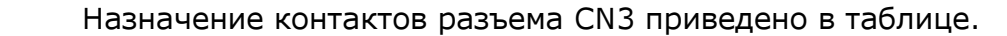

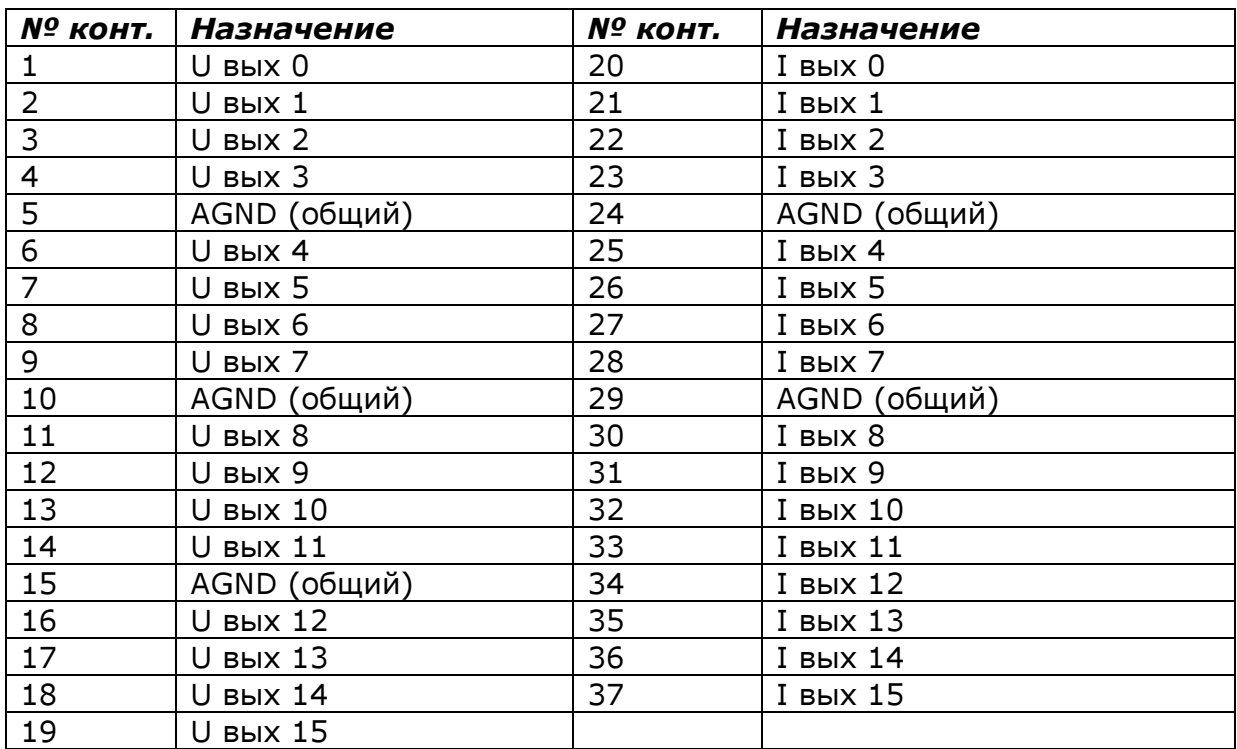

где U вых - выход напряжения,

I вых - выход токовый.

# 8.5. Плата дискретного ввода PCL-733

# 8.5.1. Общие сведения.

Плата PCL-733 имеет 32 оптоизолированных канала дискретного ввода. Плата легко программируется, благодаря простому соответствию между каналами и

битами в портах ввода-вывода компьютера. Плата PCL-733 устанавливается на любое плато-место в объединительной плате.

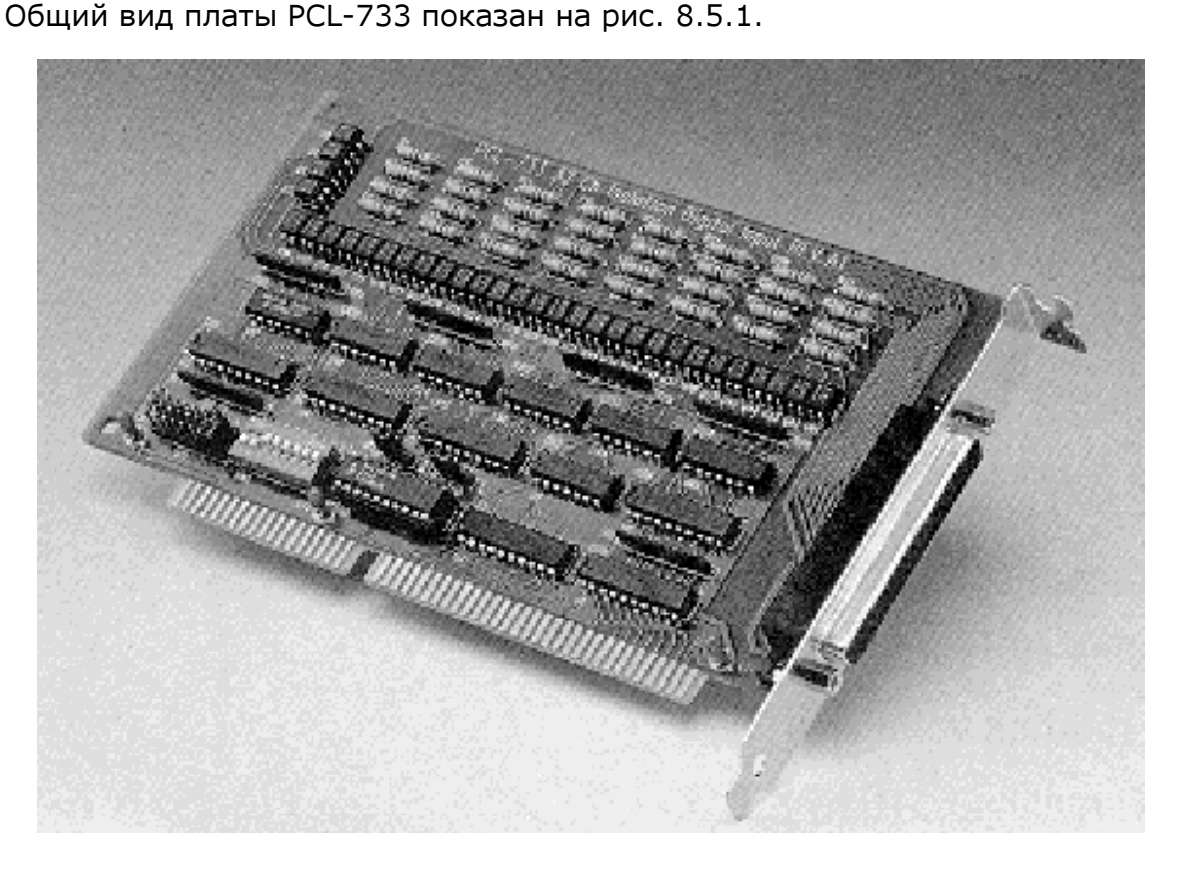

Рис.8.5.1. Общий вид платы РСL-733

# 8.5.2. Основные характеристики платы платы PCL-733.

Основные технические характеристики:

- 32 оптоизолированных входных канала;
- входное напряжение от 5 до 24В=;
- входное сопротивление 1000 Ом (мощность 1 Вт);
- напряжение изоляции 2500 В=;
- скорость передачи данных до 10 кГц;
- уровень прерывания: IRQ 2,3,5,7,10,11,12,15
- источник прерывания: 0 и 16 каналы;
- формат регистров:

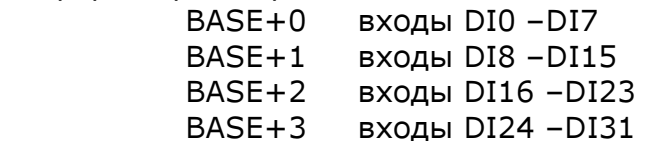

- размер платы: 185х100 мм;
- тип входного (внешнего) разъема: DB-37;
- потребляемые напряжение и ток: +5В, от 320 мА до 500 мА (макс.).

### 8.5.3.Переключатели и джамперы.

 На плате PCL-733 установлены: один функциональный переключатель базового адреса SW1 и три джампера (перемычки) JP1, JP2, JP3, расположение которых на плате показано на рис. 8.5.2., а назначение – приведено в таблице «Назначение переключателей платы PCL-733»

Таблица. «Назначение переключателей платы PCL-733".

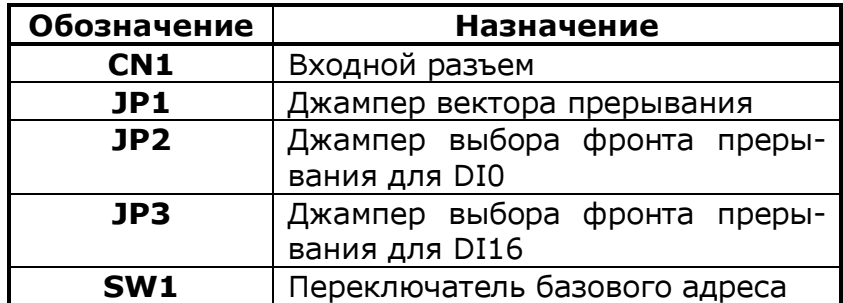

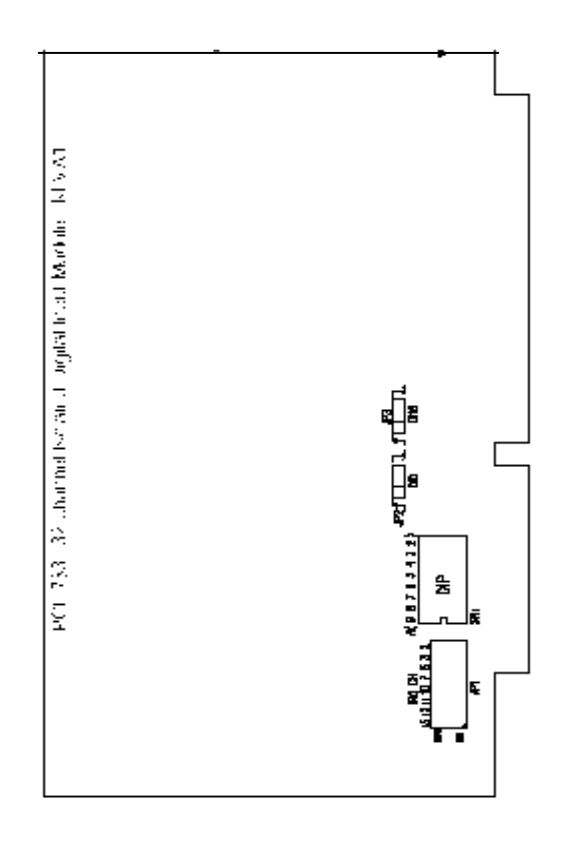

Рис. 8.5.2. Расположение переключателя SW1 и джамперов JP1, JP2, JP3

# 8.5.4. Переключение базового адреса.

 Состояние входных сигналов платы PCL-733 контролируется путем считывания данных в порте ввода-вывода компьютера. Плата PCL-733 занимает четыре последовательных адреса. Переключателем SW1 устанавливается начальный базо-

вый адрес платы. Значение адресов – от 20016 до 3F0<sup>16</sup> , см. таблицу «Установка базового адреса платы РСL-733»

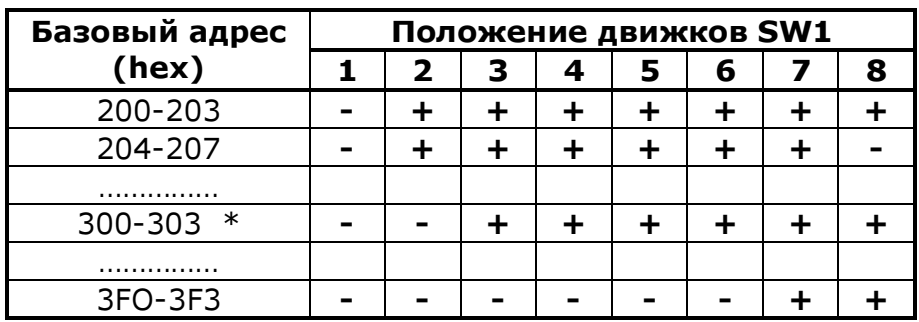

Таблица. «Установка базового адреса платы РСL-733».

«+» - включен

```
 «-» - отключен
```
«\*» - стандартная установка на заводе-изготовителе платы.

# 8.5.5. Выбор вектора прерывания.

 Вектор прерывания для каналов «0» и «16» выбирается джампером JP1 (см. рис. 8.5.3.).

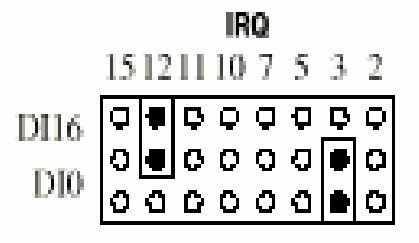

Рис. 8.5.3. Джамперы вектора прерываний для каналов «0» и «16».

 Для того, чтобы отключить одно или оба прерывания, необходимо просто удалить одну или обе перемычки JP1, или установить их так, как показано на рис. 8.5.4.

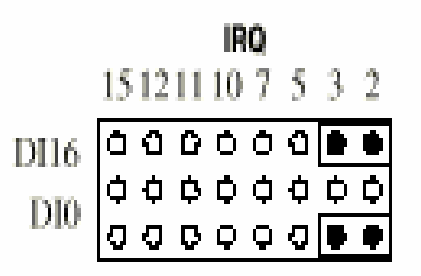

Рис. 8.5.4. Джамперы вектора прерываний для запрета прерываний .

### 8.5.6. Выбор фронта прерывания.

 Выбор фронта прерывания (переднего или заднего), по которому входы DI0 или DI16 будут генерировать прерывания, производится перемычками в джамперах JP2 и JP3 соответственно (см. рис. 8.5.5.).

JP2: Rising Edge Interrupt Triggering on DIO

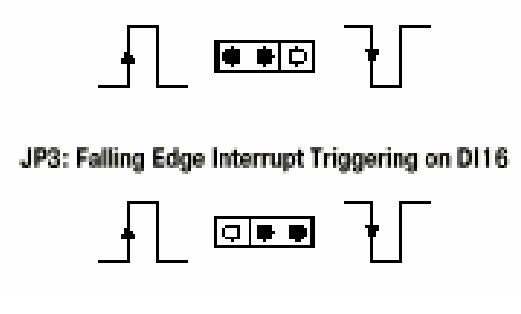

Рис. 8.5.5. Установка джамперов для выбора фронта прерывания.

# Внимание!

Положения переключателя SW1 и джамперов JP1, JP2, JP3 платы PCL-733, установленные заводом-изготовителем (или организацией, выполнившей установку УЧПУ «FMS-3000») на каждый конкретный станок приведены в «Инструкции по установке параметров».

#### Категорически запрещается изменять данную установку при эксплуатации станка!!

#### 8.5.7. Подключение внешних сигналов.

 Плата PCL-733 имеет 32 гальванически изолированных канала дискретного ввода. Каждые 8 входов подсоединяются к внешнему «общему» проводу (ЕI.GND) Принципиальная схема входного каскада показана на рис. 8.5.6.

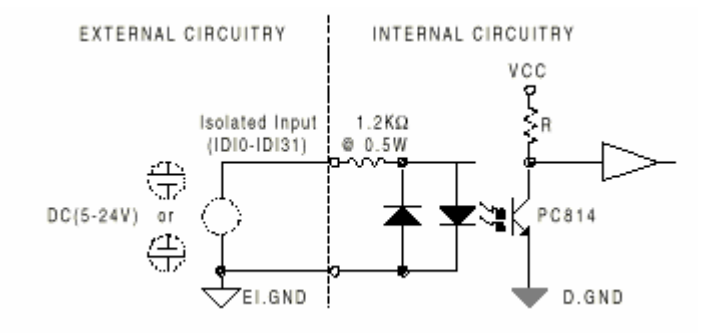

Рис. 8.5.6. Принципиальная схема входного каскада платы PCL-733.

 Соединение с внешними сигналами производится посредством разъема «CN1» типа DB-37 (см. рис. 8.5.7.).

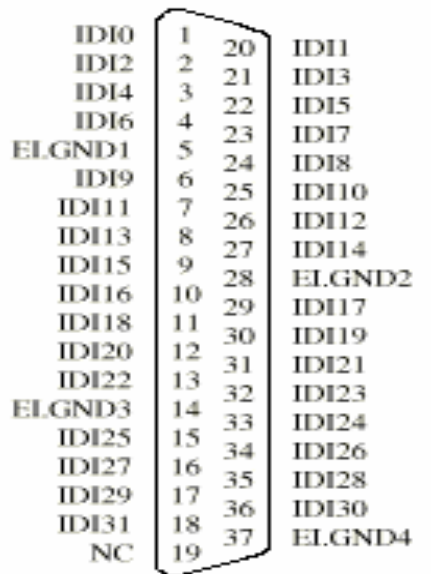

Рис. 8.5.7. Разъем типа DB-37 платы PCL-733.

где

 IDI – изолированный дискретный вход; EI.GND – внешний «общий»; NC – не используется.

 На рис. 8.5.8. приведен пример схемы подключения внешних станочных сигналов к плате PCL-733.

## 8.5.8. Формат регистров.

 Плата PCL-733 программируется следующим образом : каждый вход соответствует определенному биту регистров платы.

 Плата имеет четыре регистра для адресации входов. Каждому регистру соответствует восемь бит (восемь входных сигналов), начиная с младшего (DI0 – младший).

 Адрес каждого регистра определяется как смещение от базового адреса. Например,

BASE+0 - это базовый адрес платы

BASE+2 - это базовый адрес плюс два байта.

Если базовый адрес платы 300<sup>16</sup> , то адрес регистра – 30216 .

Запись любого значения в BASE+0 или BASE+2 очищает флаг прерывания DI0 или DI16, тем самым разрешая следующую генерацию прерывания.

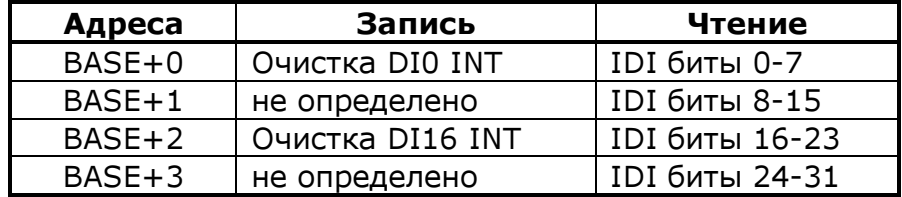

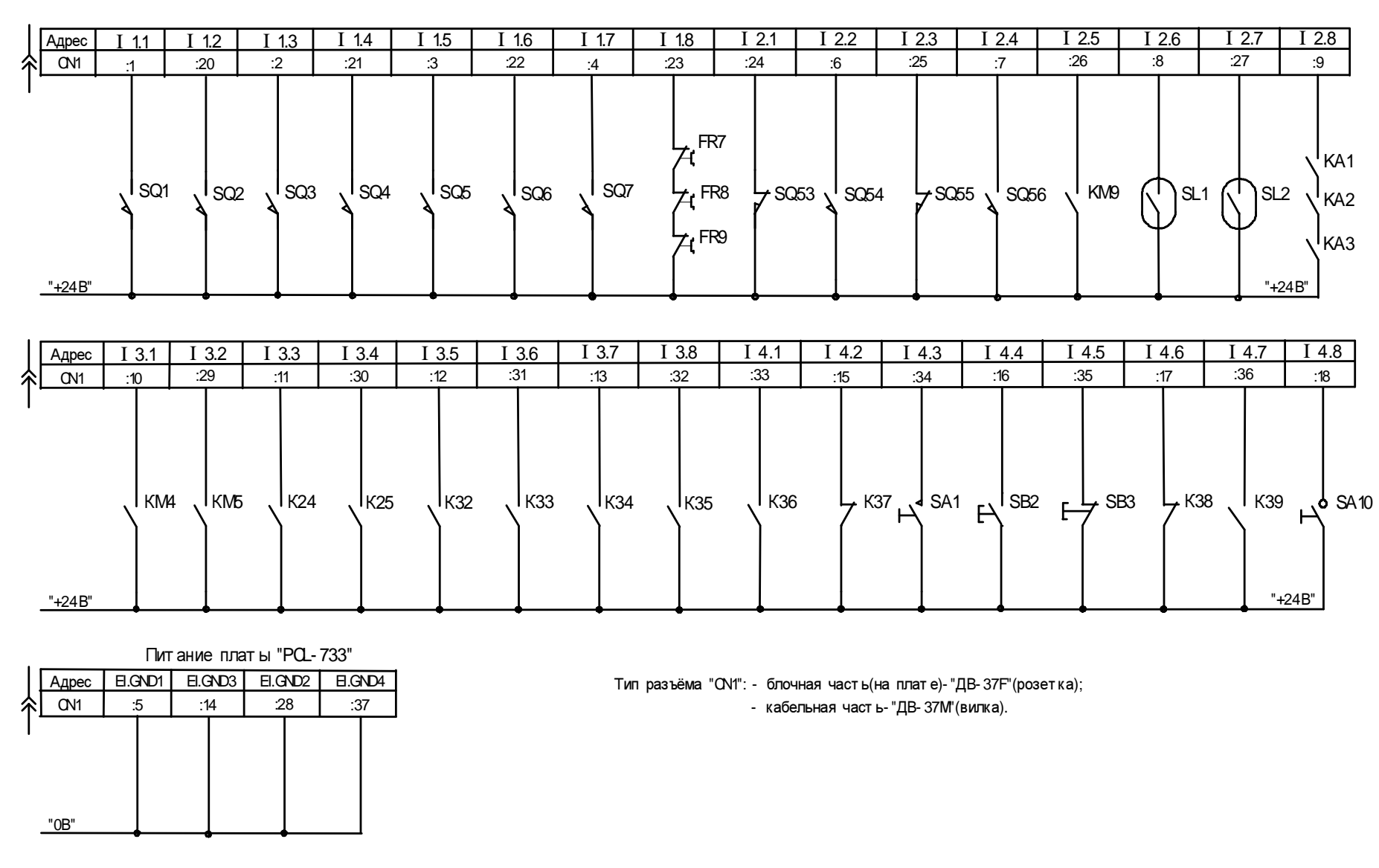

Рис.8.5.8.. Плат <sup>а</sup> ввода "PCL- 733". Распределение адресов элект роавт омат ики (начальный номер <sup>=</sup> 1) <sup>и</sup> примерное подключение входных ст аночных сиг налов.

71

www.modmash.nnov.ru<br>E-mail:info@modmash.nnov.ru

# 8.6. Плата дискретного ввода/вывода ISO-730.

## 8.6.1.Общие сведения.

 Плата ISO-730 имеет 32 оптоизолированных канала ввода/вывода (16IDI+16IDO) и 32 ТТЛ-совместимых канала ввода/вывода (16DI+16DO).

 Плата ISO-730 устанавливается на любое плато-место в объединительной плате.

Общий вид платы ISO-730 показан на рис. 8.6.1.

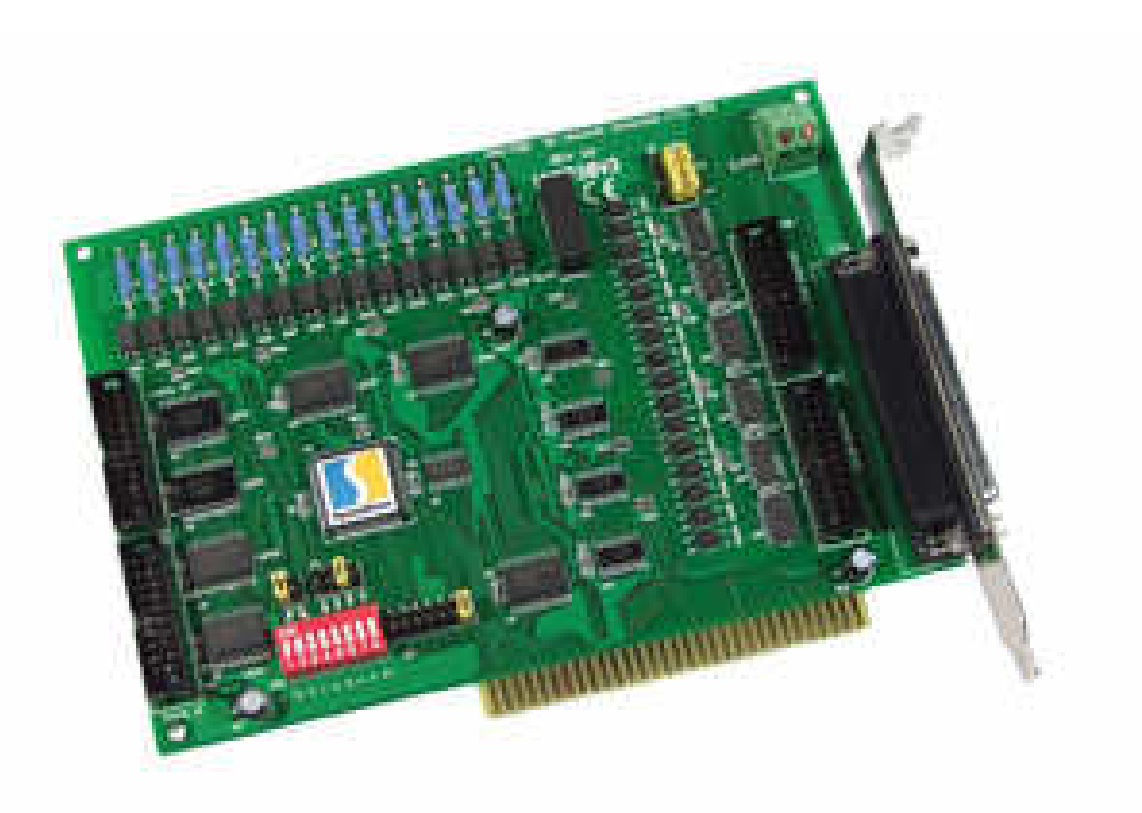

Рис. 8.6.1. Общий вид платы ISO-730.
## 8.6.2. Основные технические характеристики:

Плата ISO-730 имеет следующие основные характеристики:

- 1. Дискретный ввод:
	- 16 оптоизолированных каналов:
		- диапазон входного напряжения от 5 до 24В=; входное сопротивление 1200 Ом; 0,5Вт; напряжение изоляции 2500 В=; скорость передачи данных до 10 кГц;
- и
- 16 ТТЛ-совместимых каналов:
	- диапазон входного напряжения:
		- уровень лог. «0» не более +0,8В;
		- уровень лог. «1» не менее +2В;
	- входная нагрузка:
		- низкий уровень: 0,4 мА (макс) для 0,5В;
		- высокий уровень: 0,05 мА (макс) для 2,7В
		- скорость передачи данных до 30 кГц.
- 2. Дискретный вывод:
	- 16 оптоизолированных каналов: выходное напряжение от 5 до 40В=(открытый коллектор); нагрузочная способность до 200 мА; напряжение изоляции 1000 В=; скорость передачи данных до 10 кГц;
- и
- 16 ТТЛ-совместимых каналов:
	- диапазон выходного напряжения:
		- уровень лог. «0» не более +0,5В, нагрузочная способность 8мА; уровень лог. «1» не менее +2,4В, нагрузочная способность 0,4 мА.
- 3. Источник прерывания:
	- устанавливается перемычками: каналы 0 и 1 изолированного входа (IDI) порта или каналы 0 и 1 ТТЛ уровня входа (DI) порта.
- 4. Формат регистров:
	- BASE+0 и BASE+1 изолированные входы-выходы IDI/IDO;
	- BASE+2 и BASE+3 ТТЛ-уровня входы-выходы DI/DO;
- 5. Размер платы:185Х100мм;
- 6. Типы разъемов:
	- типа DB-37 для изолированных IDI/IDO;
	- два 20-ти контактных прямоугольных для изолированных IDI/IDO;
	- два 20-ти контактных прямоугольных для ТТЛ-уровня DI/DO.
- 7. Потребляемые напряжение и ток:
	- +5В; от 330 мА до 500 мА (макс.).

# 8.6.3. Переключатели и джамперы.

 На плате ISO-730 установлены: один функциональный переключатель базового адреса SW1 и пять джамперов (перемычек) JP1…JP5, расположение которых на плате показано на рис. 8.6.2., а назначение – приведено в таблице.

Таблица «Назначение переключателей джамперов и разъемов платы ISO-730».

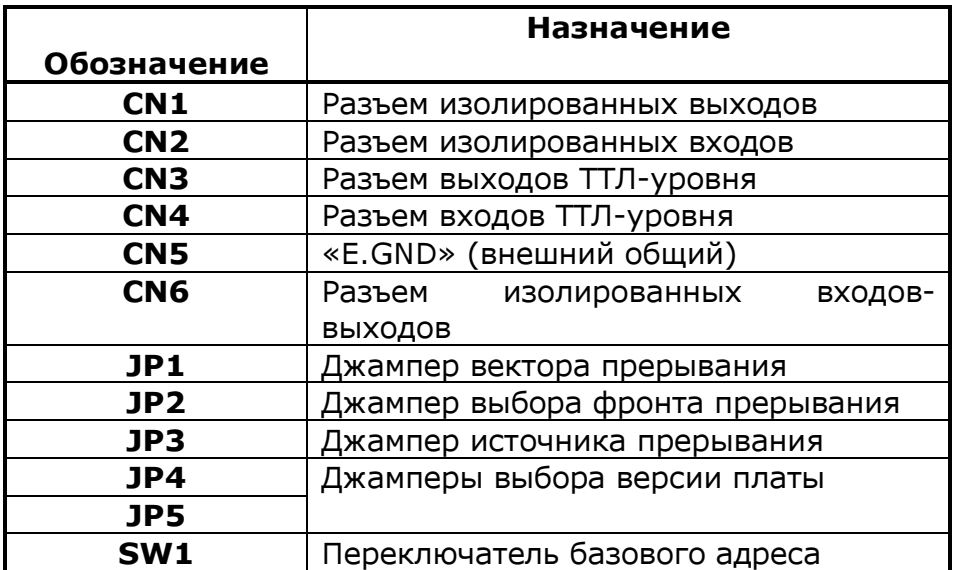

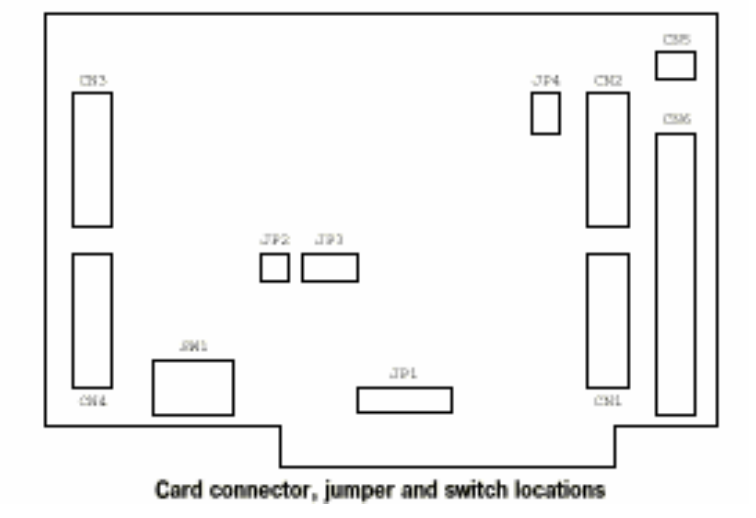

Рис.8.6.2. Расположение SW1, JP1…JP5; CN1…CN6

## 8.6.4. Переключение базового адреса.

 Состояние сигналов платы ISO-730 контролируется путем считывания или записи данных в порте ввода-вывода компьютера. Плата ISO-730 занимает четыре последовательных адреса.

Переключателем SW1 устанавливается начальный базовый адрес платы.

Значения адресов – от  $200_{16}$  до 3FO16, см. таблицу «Установка базового адреса платы ISO-730».

Таблица «Установка базового адреса платы ISO-730».

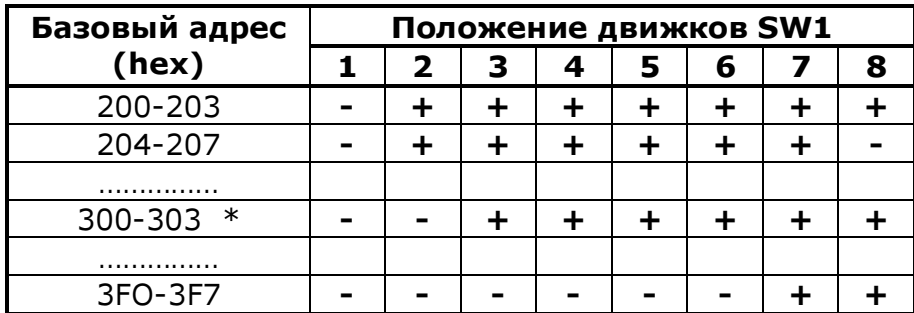

 $«+» -$  включен

«-» - отключен

«\*» - стандартная установка на заводе-изготовителе платы.

### 8.6.5. Выбор вектора прерывания.

 Вектор прерывания IRQ платы производится джампером JP1 (см. рис. 8.6.3.). Положение «Х» отключает прерывание.

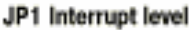

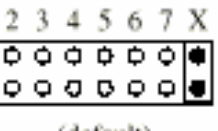

(default)

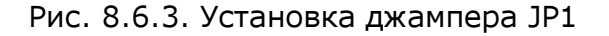

# 8.6.6. Выбор фронта прерывания.

 Выбор фронта прерывания (переднего или заднего), по которому будет генерироваться прерывание, производится джампером JP2 (рис. 8.6.4.).

Передний фронт ( стандартная установка на заводе-изготовителе платы)

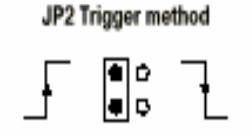

### Задний фронт

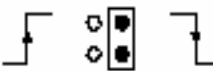

Рис. 8.6.4. Установка джампера JP2.

### 8.6.7. Выбор источника прерывания.

Выбор источника прерывания производится джампером JP3 (рис. 8.6.5.).

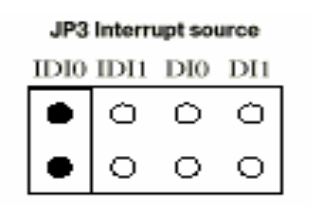

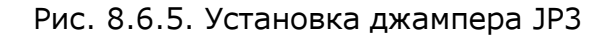

Таблица

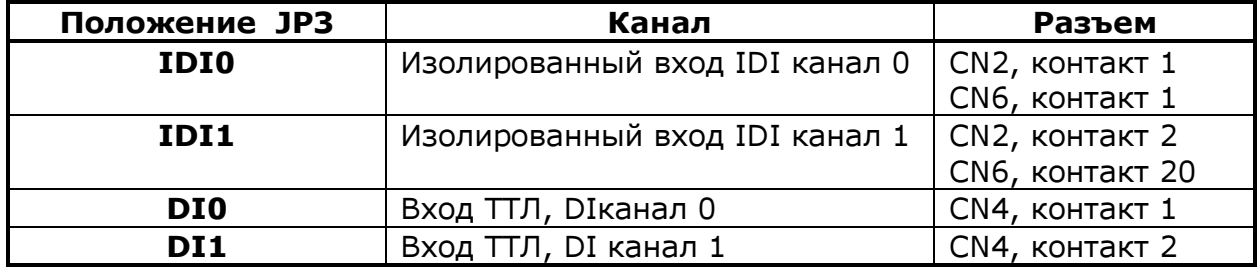

# 8.6.8. Выбор версии входов/выходов платы.

 Джамперами JP4 и JP5 устанавливается адресация контактов разъемов CN1, CN2 и CN6. Установка JP4 и JP5 в положение «А1» приводит к адресации CN1, CN2 и CN6 по версии платы «А1», в положение «В2» – версия платы «В2» (стандартная установка на заводе-изготовителе платы, рис. 8.6.6.).

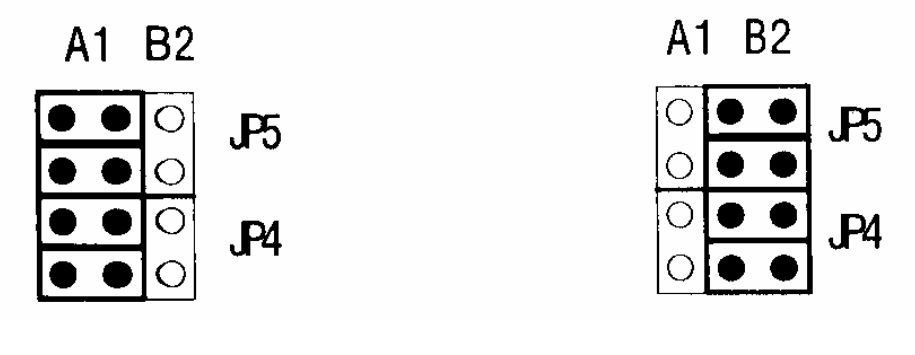

Версия «А1» Версия «В2»

Рис. 8.6.6. Установка джамперов JP4, JP5.

### Внимание!

Положение переключателя SW1 и джамперов JP1…JP5 платы ISO-730, установленные заводом-изготоивтелем (или организацией, выполнившей установку УЧПУ «FMS-3000») на каждый конкретный станок, приведены в "Инструкции по установке параметров".

Категорически запрещается изменять данную установку при эксплуатации станка!!

# 8.6.9. Подключение внешних сигналов.

 Для связи со станком используются только изолированные входы/выходы платы РСL-730 (IDI/IDO), поэтому описание входов/выходов уровня ТТЛ (принципиальная схема и подключение внешних разъемов) в данном разделе не производится.

# 8.6.9.1. Изолированные входы (IDI).

 Каждый из 16-ти изолированных входов работает на напряжении от 5 до 24В=, и имеет сопротивление 1,2 кОм (о,5 Вт). Каждые восемь входов соединяются с «общим» внешним проводом (для входов 0-7 - контакт EI.COM1, для входов 8-15 контакт EI.COM2). Схема входного каскада показана на рис. 8.6.7.

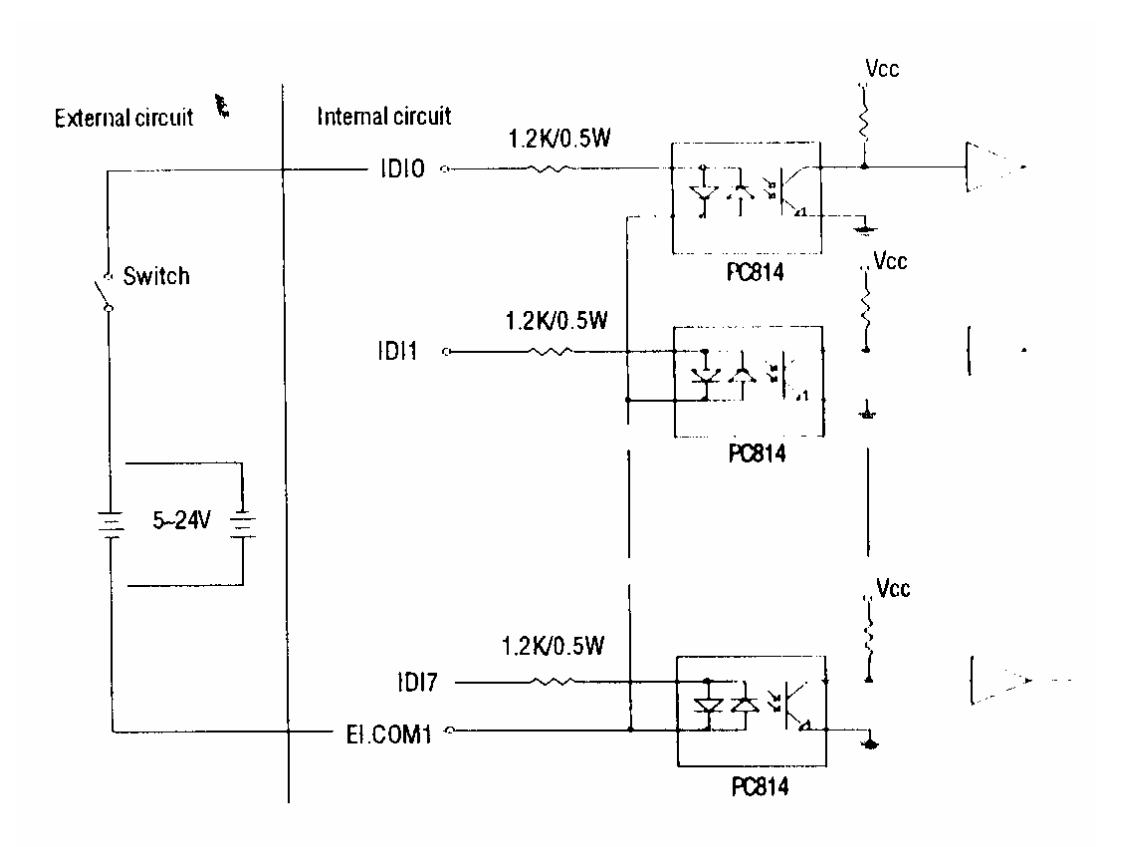

Рис. 8.6.7. Принципиальная схема входного каскада платы ISO-730

# 8.6.9.2.Изолированные выходы (IDO).

 Плата имеет 16 изолированных дискретных выходов. Каждые восемь выходов имеют общий эмиттер и один защитный диод для индуктивной нагрузки на каждый выход, которые активизируются с помощью соединения «EO.COM» с «VDD» (для выходов 0-7 - контакт «EO,COM»; для выходов 8-15 - контакт «EO.COM2»).

 Если внешний источник напряжения (от 5 до 40В=) подключается к каждому выходу (IDO) и происходит бросок тока (свыше 200 мА на один выход), то ток платы будет «сливаться» от внешнего напряжения.

 Ток через каждый контакт «EO.GND» не должен превышать 50 мА. Если суммарный ток всех выходов одновременно превышает 150 мА, то для защиты платы необходимо подключать внешний «общий» «ЕО.GND» также к зажимам CN5. Схема выходного каскада показана на рис. 8.6.8.

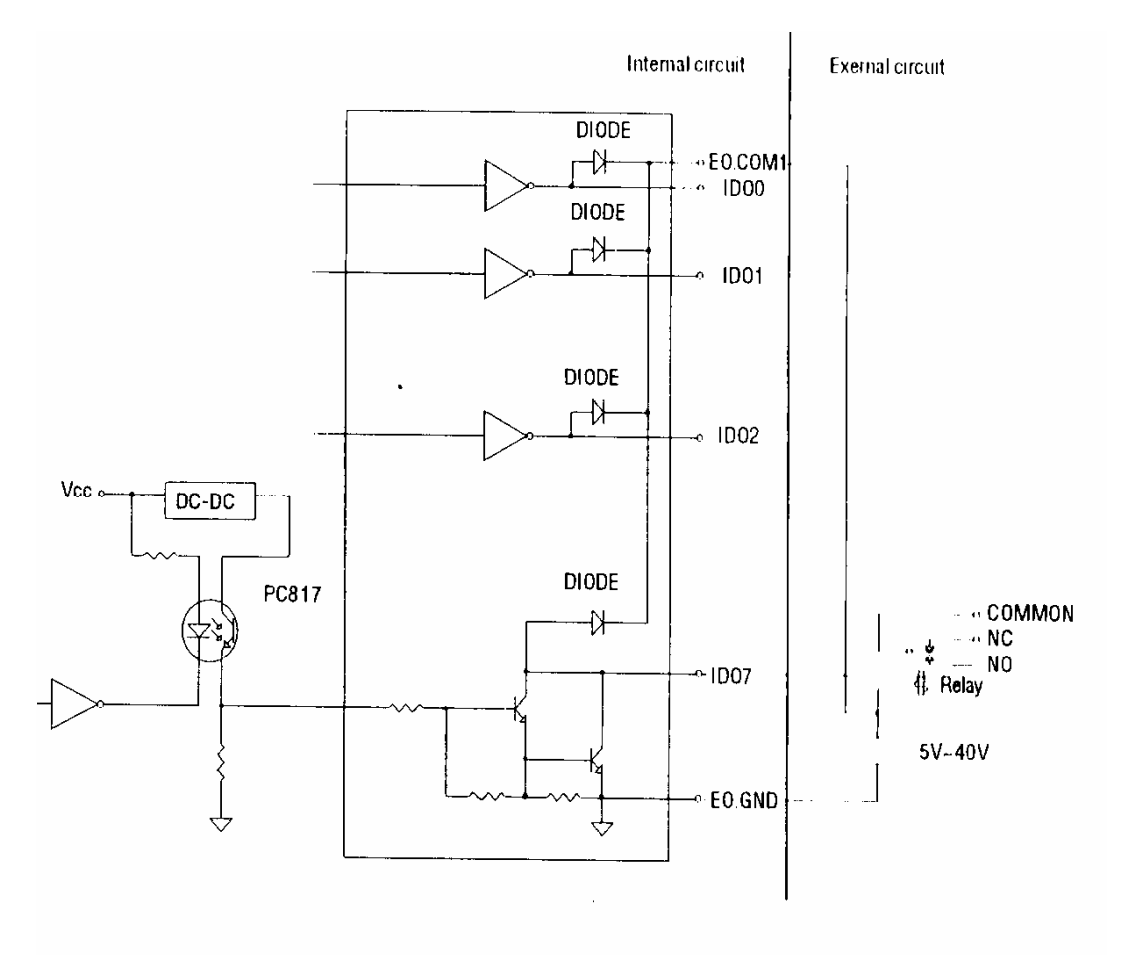

Рис. 8.6.8. Принципиальная схема выходного каскада платы ISO-730

### 8.6.10. Выходные разъемы платы.

 Для связи со станком используются только разъемы изолированных входов/выходов CN6 (типа DB-37) и зажимы CN5 (для внешнего «общего»), см. рис. 8.6.9., 8.6.10, 8.6.11

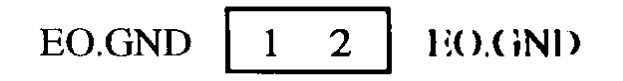

Рис. 8.6.9. Клеммы CN5 для подключения внешнего «общего».

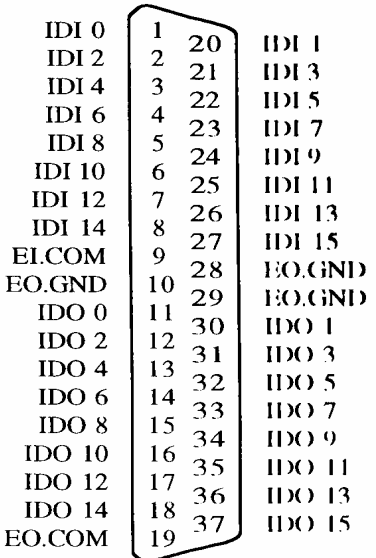

Рис. 8.6.10. Разъем CN6 (Джамперы JP4, JP5 в положении «Версия А1»).

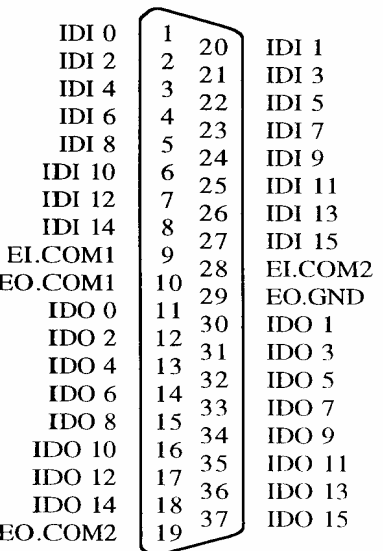

Рис. 8.6.11. Разъем CN6 (Джамперы JP4, JP5 в положении «Версия В2»).

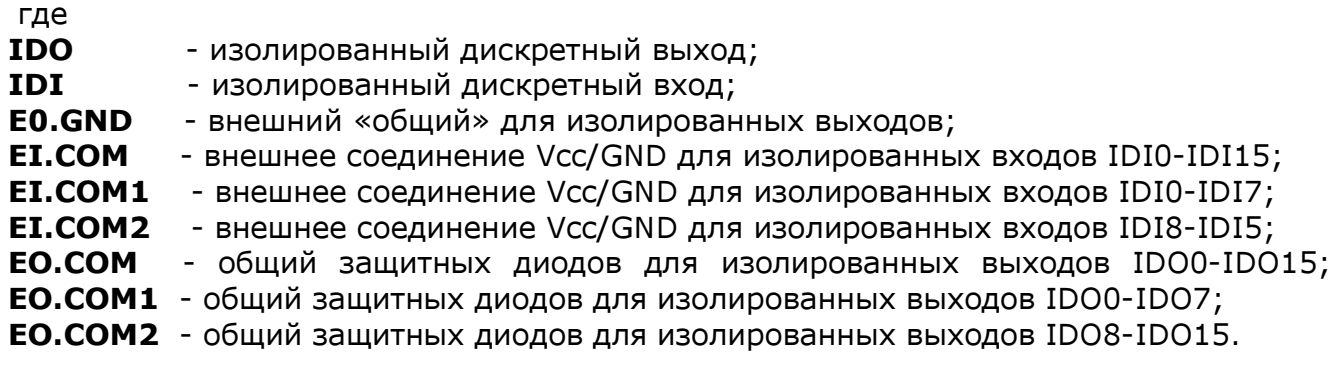

 Примерные схемы подключения внешних станочных сигналов (входных и выходных) см. на рис. 8.6.12.

## Необходимо всегда устанавливать внешние защитные диоды на катушки подключаемых реле.

## 8.6.11. Формат регистров.

 Плата ISO-730 программируется очень просто: каждый вход/выход соответствует определенному биту в регистрах платы. Для включения какого-либо выхода необходимо записать «1» в соответствующем бите, а чтобы узнать содержимое входа, необходимо также прочитать соответствующий регистр.

 Плата имеет четыре регистра для адресов входов/выходов. Адрес каждого регистра определяется как смещение от базового адреса. Например,

BASE+0 - это базовый адрес платы

BASE+2 - это базовый адрес плюс два байта.

Если базовый адрес платы 300<sup>16</sup> , то адрес регистра – 30216 .

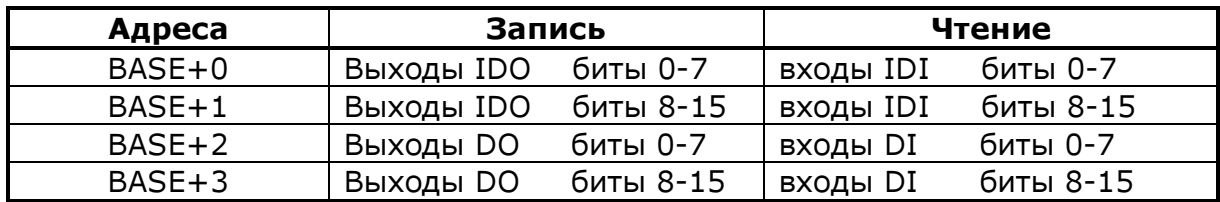

82

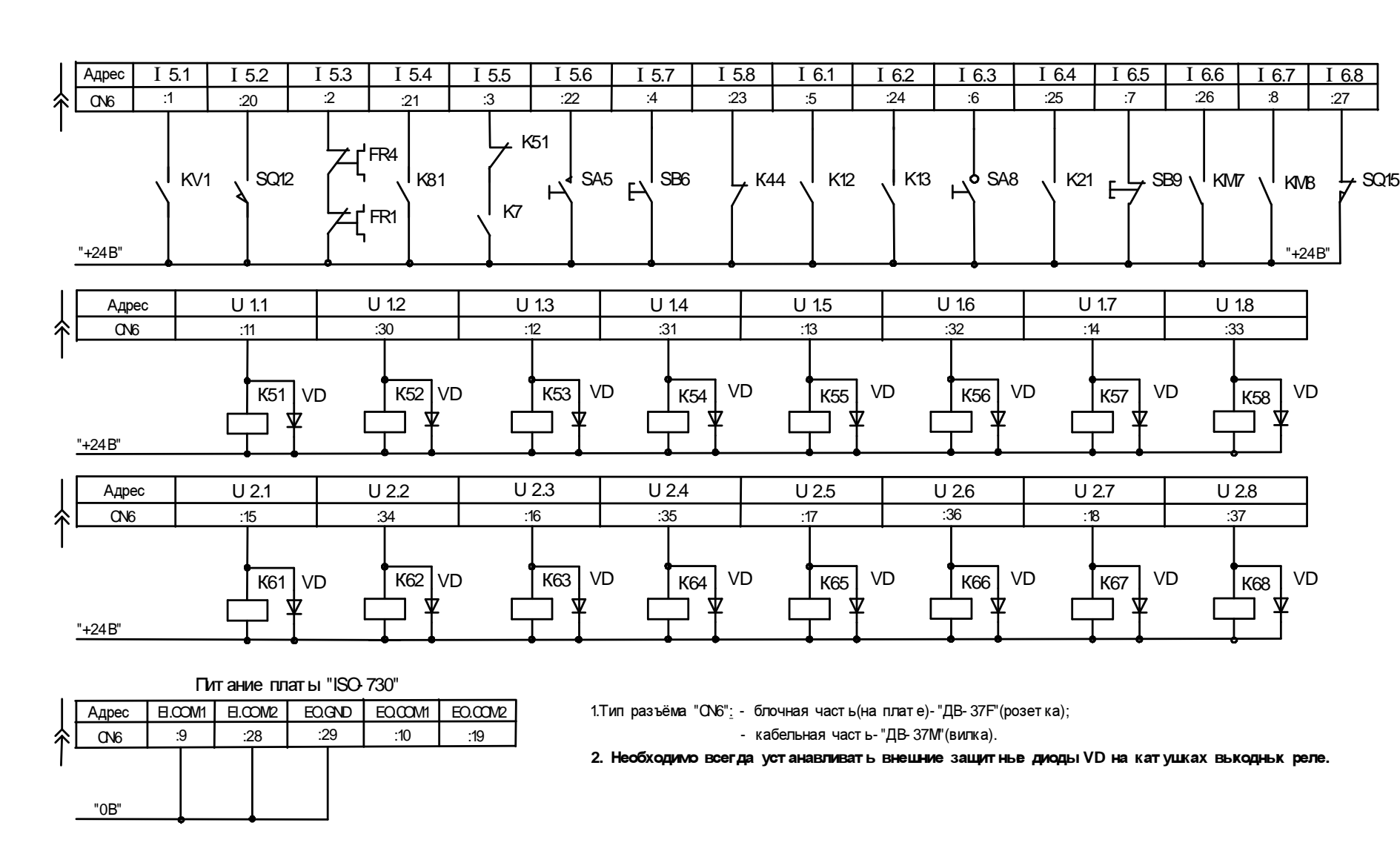

Рис.8.6.12. Плат <sup>а</sup> ввода- вывода "ISO- 730"(версия "В2"). Распределение адресов элект роавт омат ики (начальный номер входов = 5, начальный номер выходов = 1) и примерное подключение входных и выходных станочных сигналов.<br>.

# 8.7. Программируемые модули ввода UNIO48-5, UNIO96-5.

# 8.7.1. Общие сведения.

 Программируемые модули ввода-вывода UNIO96-5, UNIO48-5 предназначены для обработки и выдачи 96/72/ 48/24 логических сигналов TTL, CMOS-уровней.

 Благодаря использованию перепрограммируемых логических матриц (FPGA) и технологии ISP (In System Programmable) модули могут применяться в широких областях.

 В UNIO96-5, UNIO48-5 установлены соответственно 4 или 2 матрицы FPGA, каждая из которых обслуживает 24 канала ввода-вывода. Загрузка схем матриц производится при включении питания или аппаратном сбросе (RESET) из электрически перепрограммируемого постоянного запоминающего устройства (EEPROM).

 Изменение варианта загружаемой схемы (далее Код Схемы), а следовательно, и способа обработки сигналов осуществляется перепрограммированием EEPROM непосредственно в системе.

 Модули UNIO96/ 72/ 48/ 24- 5 имеют 5 разделяемых линий прерываний (возможно использование одной линии несколькими модулями UNIO96-5, UNIO48-5), разделяемый канал прямого доступа к памяти (DMA), формирователь сигнала IOCHRDY и светодиод обращения к плате.

Основные области применения модуля в УЧПУ серии «FMS»:

- Управление опто-модулями Grayhill, Opto-22
- прием и выдача дискретных сигналов
- обработка сигналов фото-электрических датчиков обратной связи.

## 8.7.2. Подключение к модулю.

 Сигналы подключаемые к плате должны иметь стандартные CMOS, TTL- уровни (исключая случаи подключения входов опто - модулей). Подсоединение производится через разъемы J1.. J4 (IDC- 26) кабелем лентой типа CMA-26.

 Для соединения сигналов под "винт" или "пружинный зажим" могут использоваться терминальные платы.

 Все каналы, группами по 8, могут быть привязаны к уровню земли (GND) или напряжению питания (+ 5V) через резисторы 10 k .

## 8.7.3. Установка модуля.

Модуль может быть установлен в компьютер IBM PC.

 Внимание ! Плата содержит чувствительные элементы. Установка, снятие модуля или подключение к разъемам при включенном питании, а также статический заряд ваших рук могут вывести их из строя.

 Внимание ! При установке в слоты ISA компьютеров необходимо соблюдать правильную ориентацию модуля относительно 62-х контактного разъема(A, B). Неправильная установка (с разворотом на 180°) приводит к разрушению модуля.

 Внимание ! Перед включением платы необходимо убедиться в правильности установки перемычек: BA[ 5: 0], W[ 31: 20]

# 8.7.4. Установка базового адреса.

 Перемычки BA[ 5: 0] позволяют установить базовый адрес модуля или сегмент адреса в области ввода - вывода (IO), в котором модуль будет доступен системе. При совпадении битов адреса SA[ 9: 4] с битами ВА[ 5: 0] в циклах чтения записи в области IO, произойдет обращение к модулю и загорание светодиода обращения.

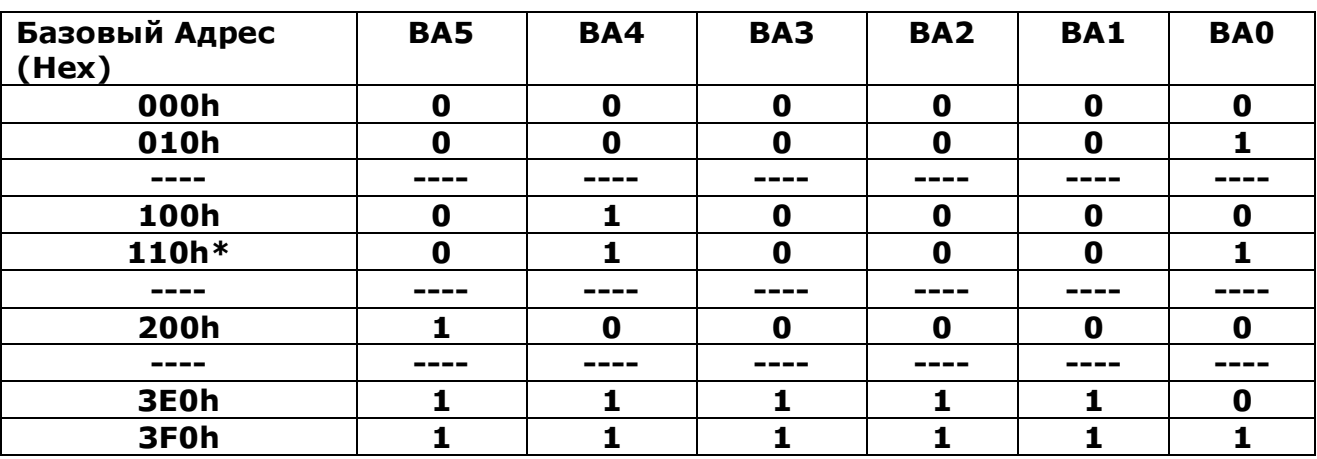

Таблица «Установка Базового адреса».

 $* =$  установлено при поставке

1= перемычка замкнута, 0= перемычка разомкнута.

### Внимание ! Неправильная установка базового адреса может привести к конфликтам с оборудованием Вашей системы. Перед включением платы убедитесь, что установленный базовый адрес не используется в системе

## 8.7.5. Установка привязки каналов ввода – вывода.

 Привязка каналов к уровню земли (GND) или напряжению питания (+ 5V) осуществляется перемычками W20... W31 группами по 8 каналов.

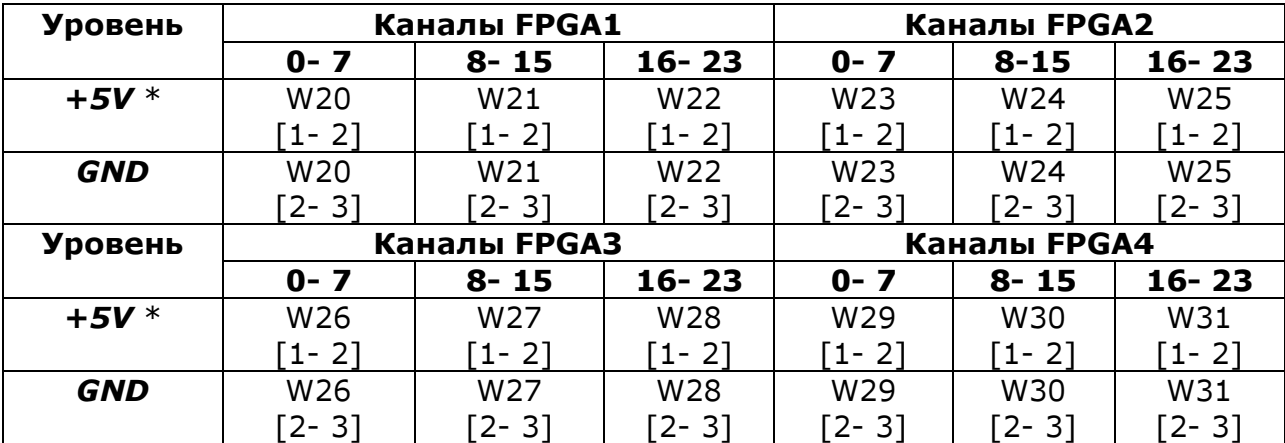

Таблица «Привязка Сигналов модуля UNIO48- 5»

 $* =$  установлено при поставке

## 8.7.6. Установка линии прерывания.

 Модуль может использовать 5 разделяемых (только для модулей UNIO96-5, UNIO48-5) линий прерываний (IRQ3,4,5,6,7). Номер линии и способ объединения прерываний от матриц (по "и ", по "или ") задается программно.

 Способ формирования прерывания в каждой матрице зависит от Кода Схемы загруженного в данную матрицу. После включения и RESET прерывания не используются.

# 8.7.7. Установка линии запроса канала DMA.

 Модуль может использовать один разделяемый (только для модулей UNIO96-5, UNIO48-5) канал прямого доступа (DRQ1/ DACK1). Способ формирования запросов канала зависит от используемого варианта Схемы. После включения и RESET канал не используются.

# 8.7.8. Управление модулем.

 Управление UNIO96-5, UNIO48-5 осуществляется через порты ввода-вывода, назначение которых зависит от Кода Схем загруженных в матрицы FPGA1... FPGA4 .

 В данной Главе рассмотрено управление только стандартными портами (независящими от Кода Схем). Описания остальных портов можно найти в Приложениях к руководству пользователя для соответствующего Кода Схемы.

## 8.7.9. Адресация модуля.

Модули UNIO96-5, UNIO48-5 могут работать в двух режимах адресации:

- стандартном (10-бит дешифрация адреса)
- расширенном (16-бит дешифрация адреса)

 Выбор режима адресации производится через байтовый порт BA+ 5401h. Установка бита **STD** переводит модуль в режим стандартной адресации, сброс бита STD - в расширенный.

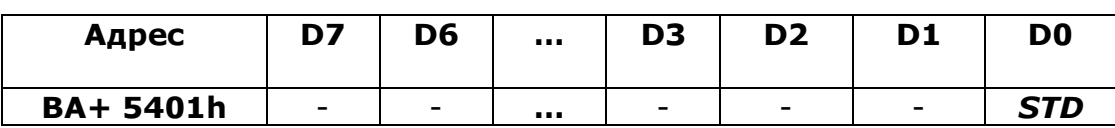

## Таблица «Регистр выбора адресации»

Стандартный режим адресации используется только для совместимости с модулями UNIO48/24 . В этом режиме модуль дешифрирует 10-бит адреса (SA9… SA0) и обращение к плате происходит при совпадении Базового Адреса (BA5... BA0) и битов SA9… SA4. Порты каждой матрицы занимают 8 байт и имеют адреса относительно BA в соответствии с таблицей.

### Таблица «Стандартный режим адресации»

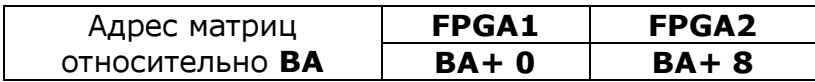

Расширенный режим адресации используется по умолчанию. В этом режиме модуль дешифрирует 16-бит адреса (SA15… SA0) и обращение к плате происходит при совпадении битов BA5... BA0 с битами SA9… SA4 и при коде битов SA15.. SA12  $= Ah$ .

Порты каждой матрицы занимают 16 байт и имеют адреса относительно BA в соответствии с таблицей.

Таблица «Расширенный режим адресации»

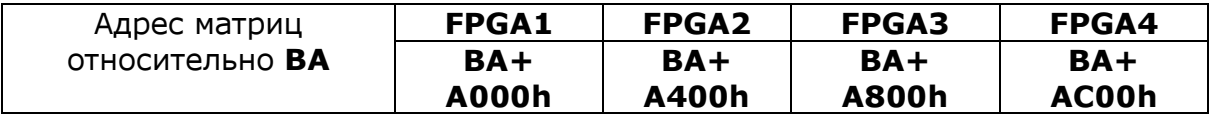

В режиме расширенной адресации модули UNIO96-5, UNIO48- 5 также совместимы по управлению с UNIO48/24 и отличаются только смещениями адресов матриц относительно BA и количеством портов.

 Для чтения идентификаторов модуля (кодов Схем матриц) необходимо использовать программы isp.exe или isl.exe. Для чтения идентификаторов UNIO96-5, UNIO48-5 набрать :

isp. exe 110 (в случае базового адреса=110)

# 8.7.10. Расположение компонентов модулей UNIO96-5, UNIO48- 5.

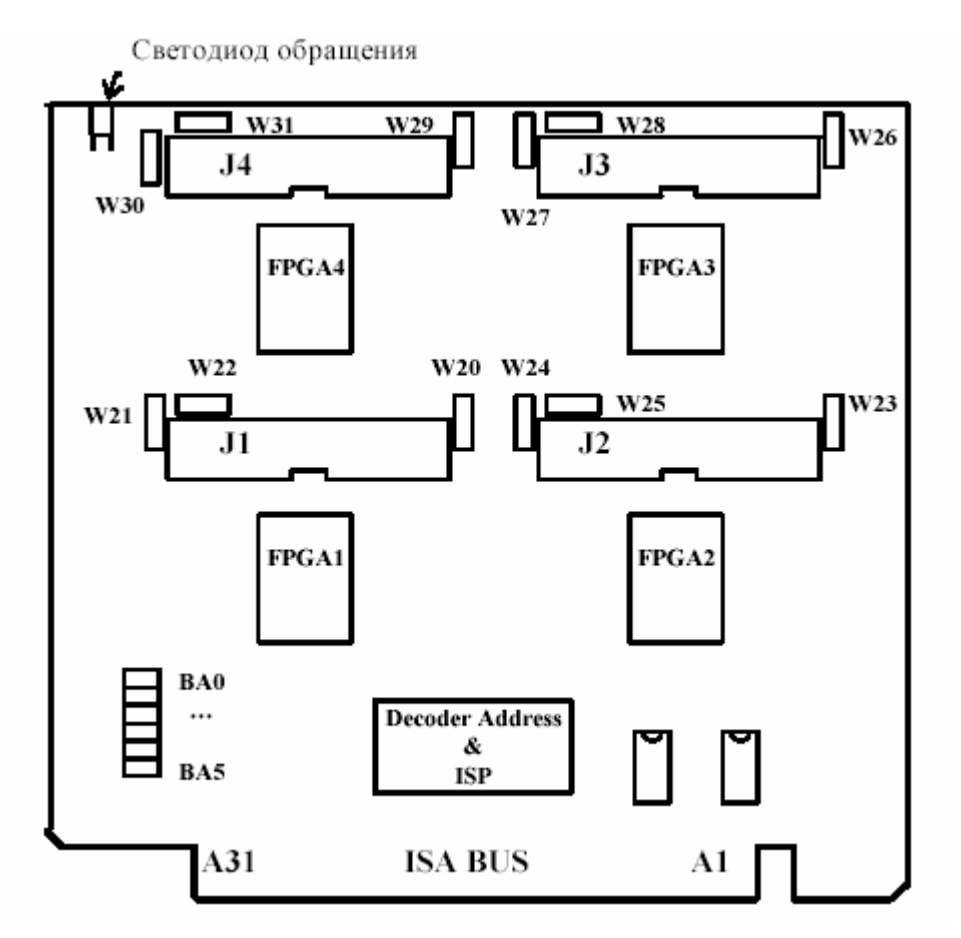

Технические характеристики

Напряжение питания  $+5 \pm 5$ %  $+5 \pm 5$ % +5  $+5 \pm 5$ Ток потребления  $1$  по  $+5$ : UNIO96-5 Ток потребления 1 по +5: UNIO48- 5 не более 1 80 мА Рабочий температурный диапазон **-40... + 85 °C** Температура хранения **-50...+ 95 °C** Влажность **95% при темп . +25 °C** Входные уровни каналов - СМОS, TTL Выходные уровни каналов -  $CMOS$  (при  $I = 8$  mA) Макс. выходной ток канала (для опто - модулей ) 30 мА  $1 = 6$ ез учета токов каналов

# 8.7.11. Таблицы контактов разъемов.

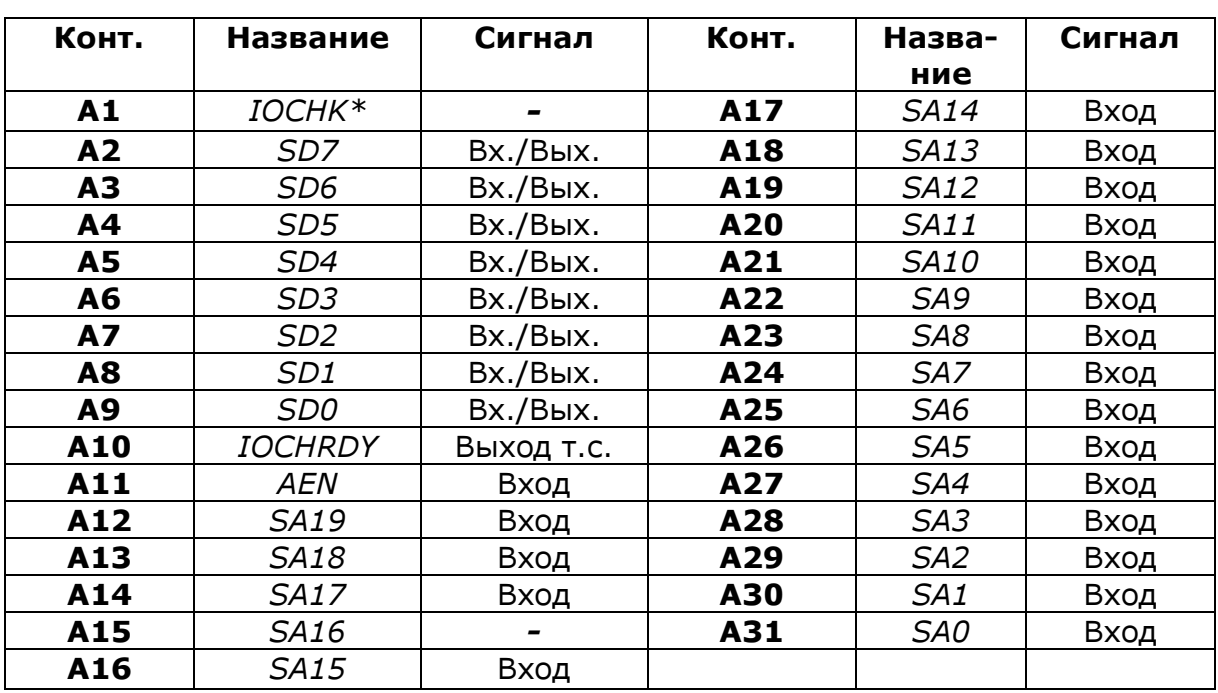

Таблица контактов разъема ISA ряд A

### Таблица контактов разъема ISA ряд В

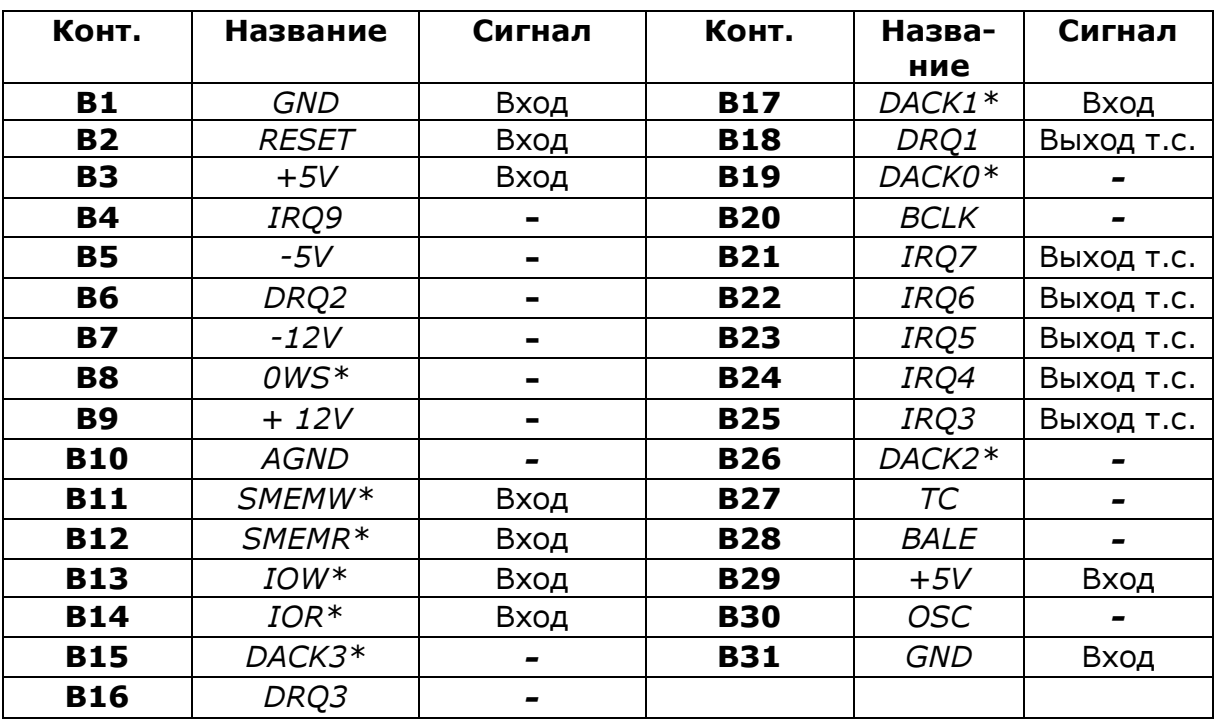

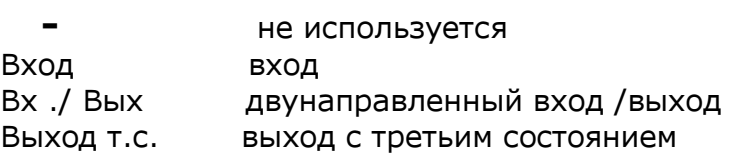

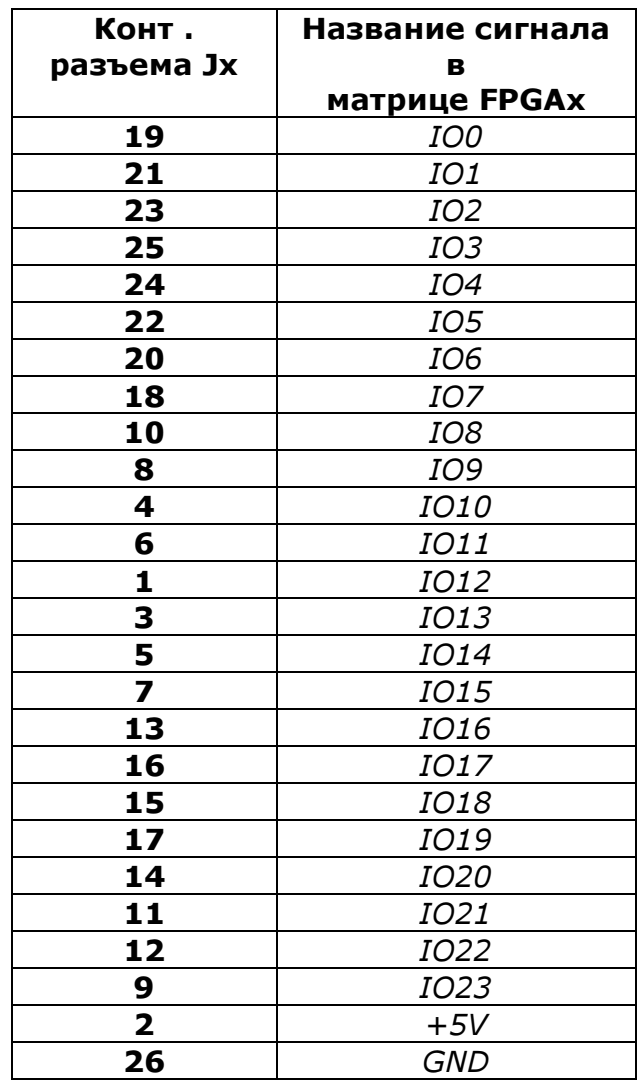

Таблица разъемов внешних подключений

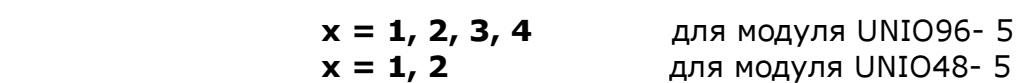

# 8.8. Платы интерфейса ЛИР-910, ЛИР-920, ЛИР-930.

## 8.8.1. Общие сведения.

Платы интерфейса ЛИР-910, ЛИР-920, ЛИР-930 предназначены для эксплуатации в компьютерных системах, и являются стандартными платами расширения локальной шины ISA 8/16. Назначение плат - обработка сигналов инкрементных преобразователей перемещения, результатом которой является информация о положении контролируемого объекта, и передача результата обработки в память компьютера. Последующее хранение информации, ее анализ и сервисное обслуживание может быть осуществлено прикладной программой. Платы интерфейса могут применяться в измерительных системах и системах управления, построенных на базе персонального компьютера.

Общий вид платы ЛИР-930 показан на рисунке 8.8.1.

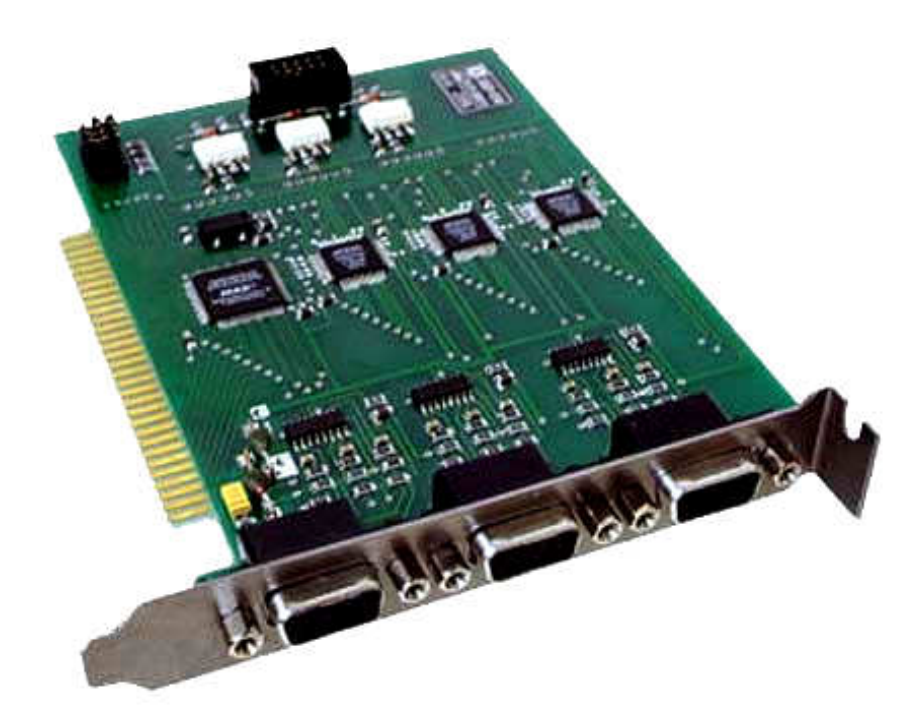

Рис.8.8.1. Общий вид платы ЛИР-930.

## 8.8.2. Функциональные возможности.

- Обработка сигналов от 1 до 3 инкрементных преобразователей перемещения (в зависимости от типа интерфейса)
- Выдача информации о текущем положении контролируемого объекта по запросу компьютера
- Работа каждого канала интерфейса осуществляется в различных режимах:
	- Режим  $1$  режим без обработки сигнала референтной метки инкрементного преобразователя перемещения и без обработки внешнего сигнала;
	- Режим 2 режим с запоминанием положения контролируемого объекта в момент прихода сигнала референтной метки и без обработки внешнего сигнала;
	- Режим 3 режим с запоминанием положения контролируемого объекта в момент прихода внешнего сигнала и без обработки сигнала референтной метки.

Переключение режимов происходит программно.

- Обработка сигналов ошибки инкрементных преобразователей перемещения  $Fault<sup>1</sup>$ 

# 8.8.3.Технические характеристики.

#### Таблица 1 Технические характеристики

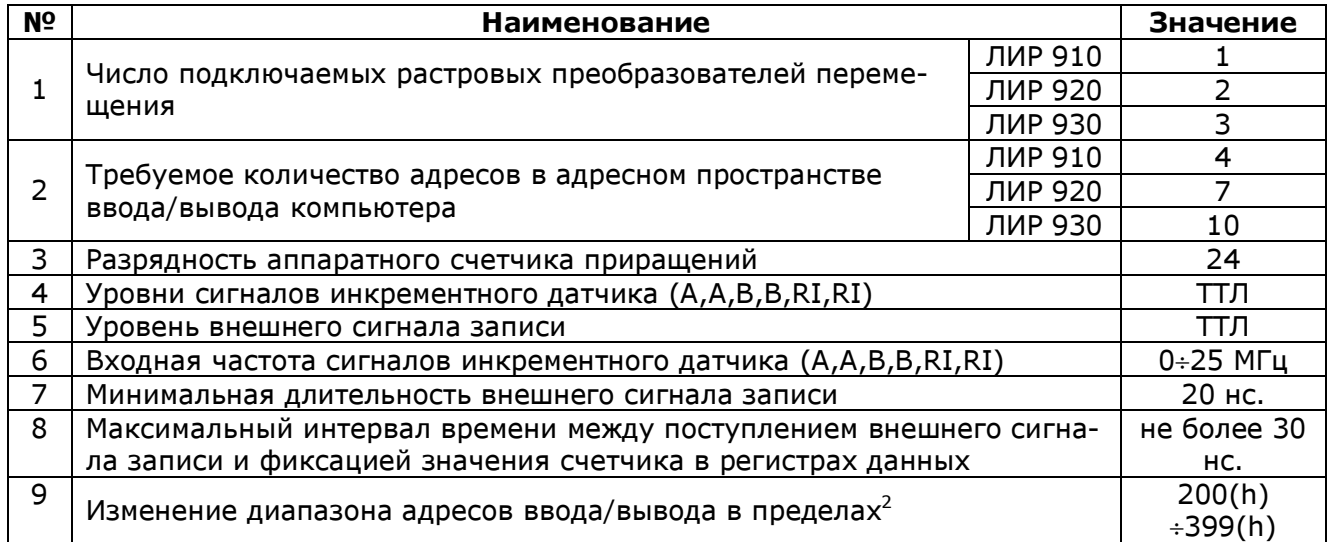

 $\overline{a}$  $^{-1}$  Сигнал ошибки Fault обрабатывается только платой ЛИР 910

 $2$  Возможно изменение диапазона адресов по просьбе заказчика

# 8.8.4. Описание принципа работы

Плата интерфейса поддерживает от 1 до 3 независимых каналов X,Y,Z(см. рис.8.8.2). Каждый канал может обрабатывать сигналы одного инкрементного преобразователя перемещения (А,В,RI,Fault) и дополнительный внешний сигнал (Zap). Канал состоит из квадратурного декодера (КД), реверсивного 24 разрядного счетчика приращений (СЧ), трех 8 разрядных регистров данных (1..3) и приемника внешних сигналов, в качестве которого, для обеспечения гальванической развязки, применяется оптрон (О). На плате так же расположена схема управления (СУ), с помощью которой осуществляется контроль и управление интерфейсом. Схема управления обеспечивает переключение режимов работы каналов, обработку сигналов референтных меток (RI,RI), сигналов ошибки датчика (Fault) и внешних сигналов (Zap), содержит дешифратор сигналов адреса шины, программируемый регистр управления и регистр статуса.

Поступая с инкрементного преобразователя перемещения, сигналы A,A,B,B декодируются квадратурным детектором (КД) и поступают на входы счетчика (СЧ). Таким образом, счетчик содержит информацию о положении контролируемого объекта. Эта информация фиксируется в регистрах данных 1..3 и через порты ввода/вывода может быть загружена в память компьютера. Загрузку данных инициирует прикладная программа, которая обращается к соответствующим портам ввода/вывода по заранее определенным адресам.

Каждый канал интерфейса может иметь несколько режимов работы. Режим №1 – без обработки сигнала референтной метки инкрементного преобразователя перемещения и без обработки внешнего сигнала. В этом режиме происходит выдача информации о текущем положении контролируемого объекта по запросу компьютера. При этом содержимое счетчиков каждого канала фиксируется в регистрах данных одновременно, на протяжении первых 30 нс. операции обращения к порту №1 платы. Поэтому цикл чтения данных должен начинаться с этого порта. Периодически повторяя цикл, можно иметь массив данных о положении контролируемого объекта для каждого канала. Этот режим устанавливается после включения питания.

Режим №2 – с запоминанием положения контролируемого объекта в момент прихода сигнала референтной метки и без обработки внешнего сигнала. Канал в этом режиме работает также как в режиме №1 до прихода сигнала референтной метки. Появление сигнала референтной метки производит перезапись текущего значения счетчика в регистры данных соответствующего канала и блокирует их дальнейшую перезапись. При этом в регистре статуса выставляется флаг. Блокировка действует пока флаг не будет программно сброшен, посредством выдачи в порт №10 соответствующего кода. После сброса флага схема вновь готова к захвату сигнала референтной метки, а канал, до момента захвата, вновь работает как в режиме №1.

Режим № 3 - режим с запоминанием положения контролируемого объекта в момент прихода внешнего сигнала и без обработки сигнала референтной метки – отличается от режима № 2 только тем, что вместо сигнала референтной метки, схема канала обрабатывает внешний сигнал. При этом перезапись регистров данных происходит по переднему фронту сигнала. Входная цепь внешнего сигнала рассчитана на работу с уровнями ТТЛ, поэтому для подключения сигналов с другими уровнями необходимо наличие дополнительных ограничивающих резисторов. Важно помнить о том, что внешний сигнал гальванически развязан от источника питания платы. Для достижения этой цели применяется оптрон.

При использовании режимов №2 и №3 следует учитывать, что сигнал референтной метки (или внешний сигнал соответственно) может вызвать перезапись данных во время цикла приема. Это обстоятельство приведет к чтению ложных данных. Следовательно, после каждого чтения необходимо проверять наличие блоки ровки, вызванной сигналом референтной метки (или внешним сигналом). Если блокировка канала произошла, необходимо повторить прием данных. При этом полученное значение будет являться координатой референтной метки (внешнего сигнала). После этого необходимо снять блокировку.

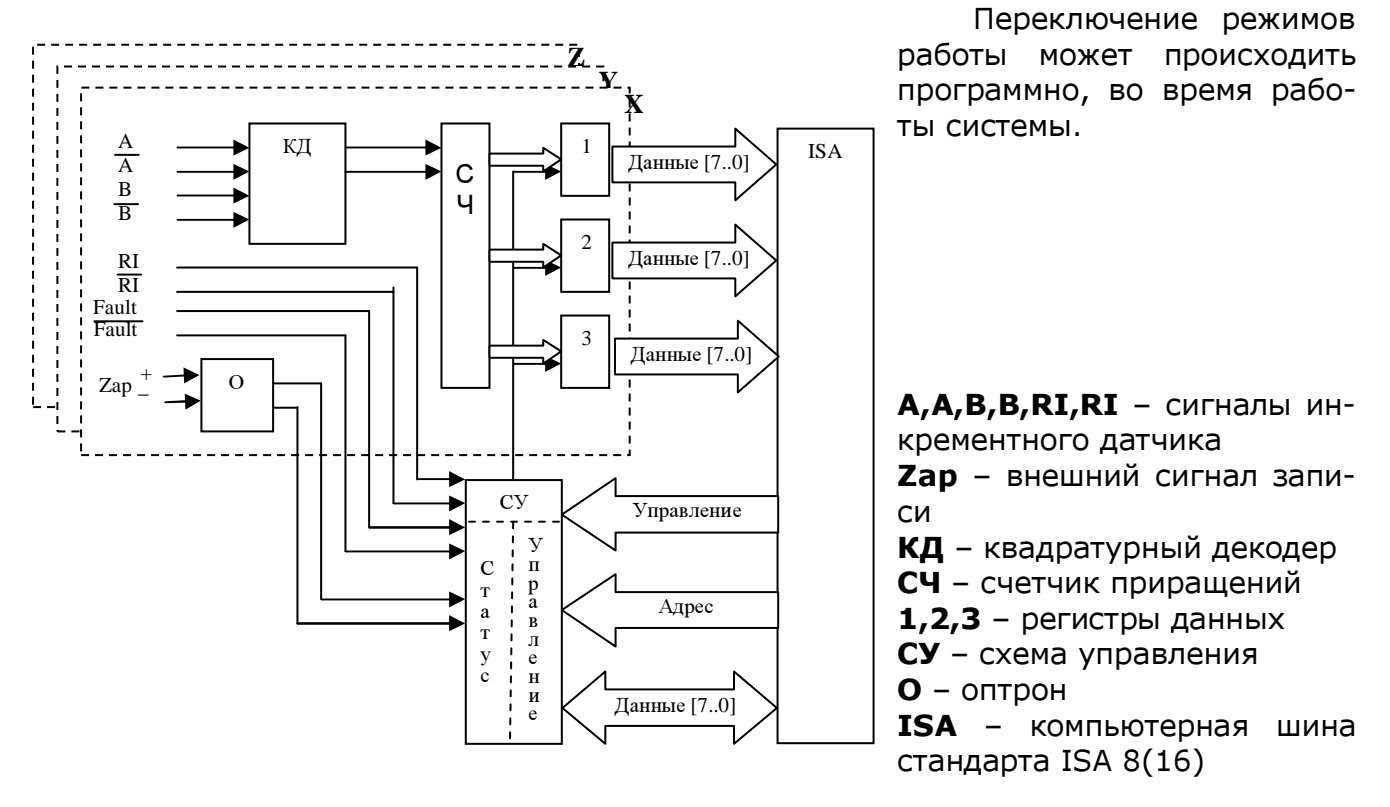

Рис.8.8.2. Структурная схема платы интерфейса ЛИР-910 (ЛИР-920, ЛИР-930).

# 8.8.5. Перечень портов ввода/вывода.

Прием данных, а так же контроль и управление платой интерфейса, происходит через порты ввода/вывода. В зависимости от модели, плата поддерживает от 4 до 10 портов. Их перечень приведен ниже.

Таблица 2 Перечень портов ввода/вывода

| № порта | Назначение                                   |                                       |  |
|---------|----------------------------------------------|---------------------------------------|--|
|         | Порт регистра данных (1623 разряды счетчика) | Первый канал                          |  |
| 2       | Порт регистра данных (815 разряды счетчика)  | ЛИР 910, ЛИР 920,                     |  |
| 3       | Порт регистра данных (07 разряды счетчика)   | <b>ЛИР 930</b>                        |  |
| 4       | Порт регистра данных (1623 разряды счетчика) | Второй канал<br>ЛИР 920, ЛИР 930      |  |
| 5       | Порт регистра данных (815 разряды счетчика)  |                                       |  |
| 6       | Порт регистра данных (07 разряды счетчика)   |                                       |  |
|         | Порт регистра данных (1623 разряды счетчика) | Третий канал<br><b>ЛИР 930</b>        |  |
| 8       | Порт регистра данных (815 разряды счетчика)  |                                       |  |
| 9       | Порт регистра данных (07 разряды счетчика)   |                                       |  |
| 10      | Порт регистра управления и регистра статуса  | Схема управления<br>ЛИР 910, ЛИР 920, |  |
|         |                                              | <b>ЛИР 930</b>                        |  |

Однокоординатный интерфейс модели ЛИР-910 поддерживает три порта данных №1..3, двухкоординатный ЛИР-920 шесть №1..6, а трехкоординатный, соответственно, девять портов данных №1..9. Порт управления №10 поддерживается всеми моделями интерфейсов.

Порт №1 имеет младший адрес в пространстве ввода/вывода компьютера, в то время как порт №10 –старший.

## 8.8.6. Выбор адресного пространства.

Настройка платы на свободный диапазон адресов ввода/вывода осуществляется переключением соединителей Jumper(1…4) (см. рис.8.8.3). Различные комбинации соединителей позволяют настраивать плату на различные диапазоны адресного пространства компьютера. Сводная таблица диапазонов адресов платы стандартной поставки приведена в таблице 3.Список диапазонов адресов может быть изменен по желанию заказчика.

| Jumper $(41)$ | Диапазон адресов     | Jumper $(4.1)$ | Диапазон адресов     |
|---------------|----------------------|----------------|----------------------|
| 0000          | $200(h) \div 209(h)$ | 1000           | $2B0(h) \div 2B9(h)$ |
| 0001          | $210(h) \div 219(h)$ | 1001           | $300(h) \div 309(h)$ |
| 0010          | $220(h) \div 229(h)$ | 1010           | $310(h) \div 319(h)$ |
| 0011          | $240(h) \div 249(h)$ | 1011           | $320(h) \div 329(h)$ |
| 0100          | $250(h) \div 259(h)$ | 1100           | $340(h) \div 349(h)$ |
| 0101          | $260(h) \div 269(h)$ | 1101           | $350(h) \div 359(h)$ |
| 0110          | $280(h) \div 289(h)$ | 1110           | $360(h) \div 369(h)$ |
| 0111          | $290(h) \div 299(h)$ | 1111           | $390(h) \div 399(h)$ |

Таблица 3 Список диапазонов адресов пространства ввода/вывода

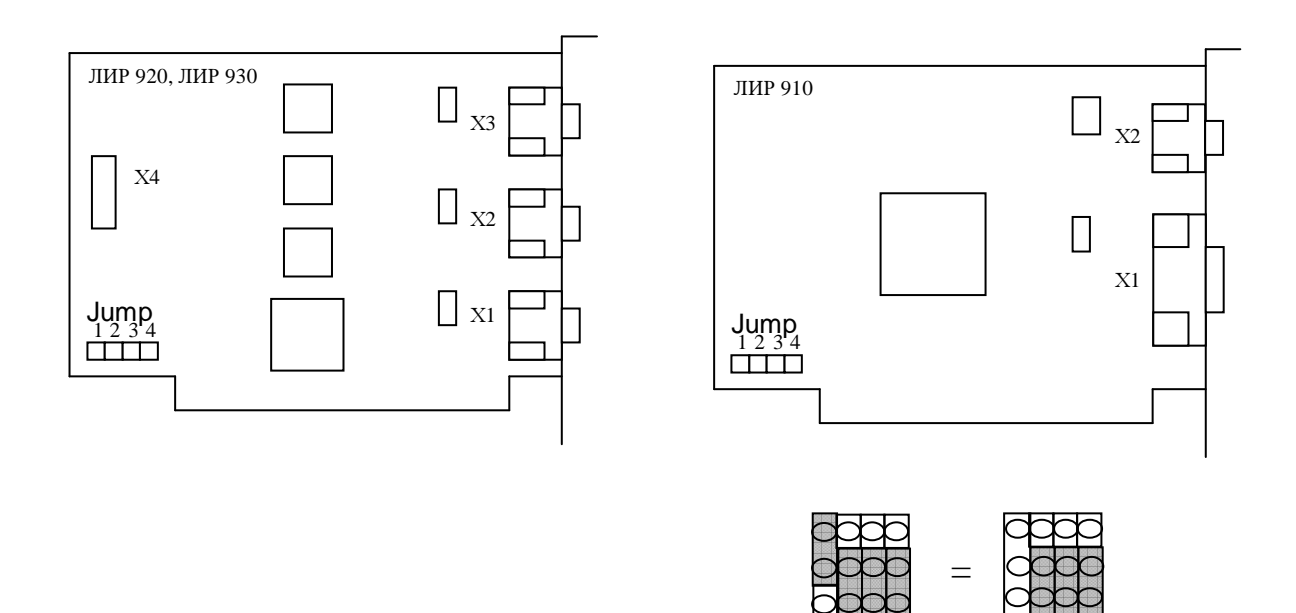

Пример: Диапазон 210(h)÷219(h) Jumpers (4...1) = 0001 (J1=ON, J2=OFF, J3=OFF, J4=OFF)

Рис.8.8.3. Расположение переключателей Jumpers.

## 8.8.7. Подключение внешних сигналов.

#### Таблица **4** ЛИР **910** Х**1**

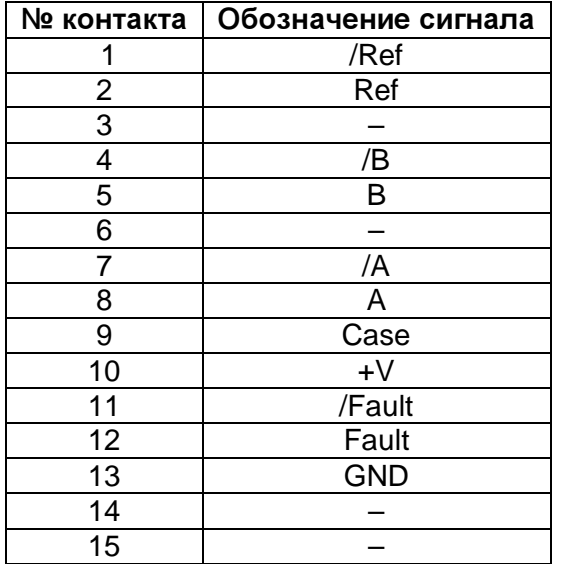

#### Таблица **5** ЛИР**-910** Х**2**

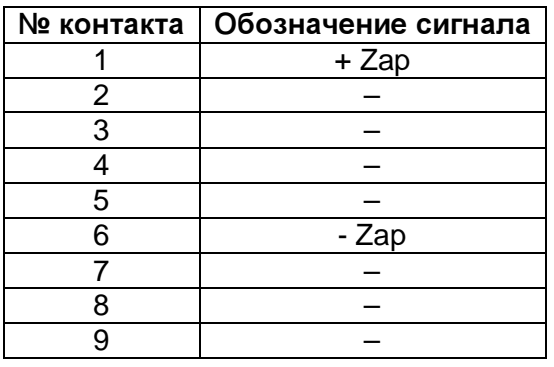

### Таблица **6** ЛИР**-920, 930** Х**1,** Х**2,** Х**3**

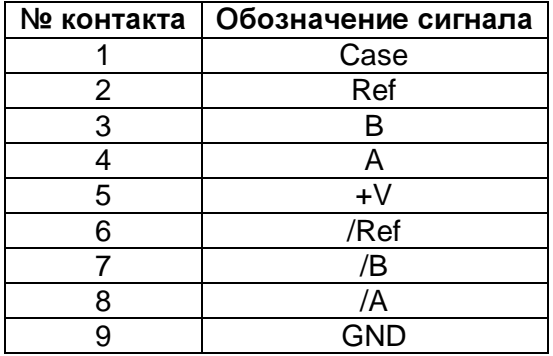

#### Таблица **7** ЛИР**-920, 930** Х**4**

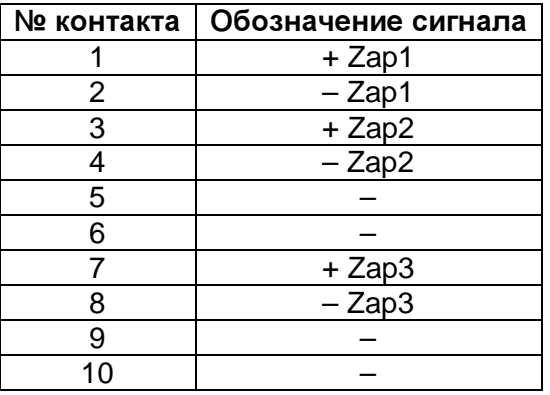

### 8.8.8. Принципиальные схемы входных цепей.

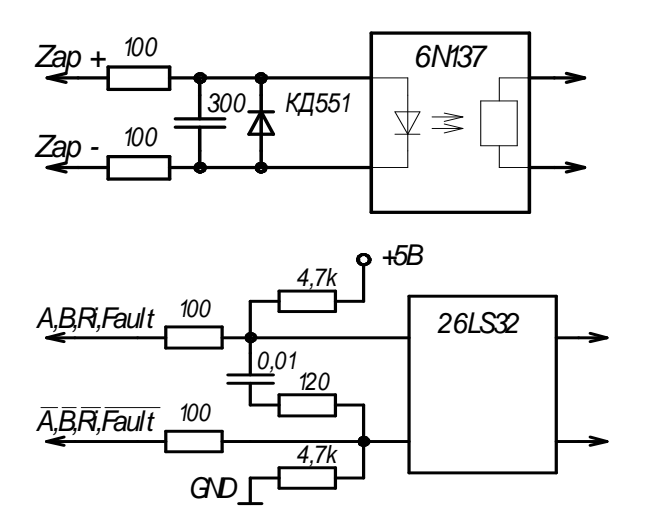

# **9**. Описание устройств управления и ввода/вывода, устанавливаемых вне корпуса УЧПУ.

# 9.1. Клеммная плата с опторазвязкой на 24 входа TBI-24/0.

# 9.1.1. Общие сведения.

 Плата TBI-24/0 предназначена для преобразования 24-х сигналов постоянного напряжения в цифровые уровни (CMOS).

Основные характеристики платы:

- однопроводное или двухпроводное подключение входов;
- уровни входных напряжений 3+52В;
- задержка входных сигналов 100 нс (конфигурация TBI-24/0-3);
- задержка входных сигналов 25 мкс (конфигурация TBI-24/0-1,2);
- внутренний источник напряжения +12В для «сухих» контактов (конфигурация TBI-24/0-2);
- по-канальная опто-изоляция входов от системы 1500V;
- светодиодная индикация по каждому каналу;
- возможность крепления на несущую шину;
- габариты 77х147х33.

## 9.1.2. Расположение компонентов платы.

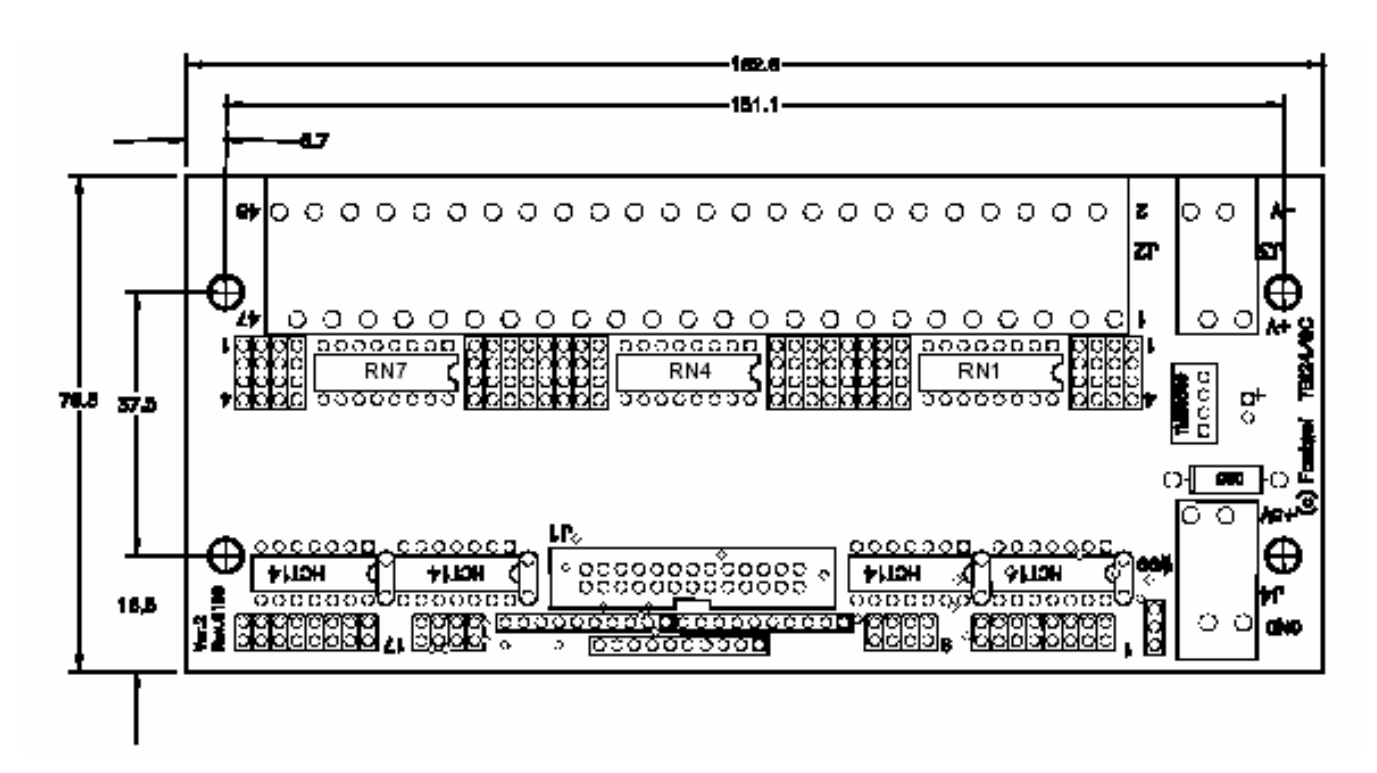

## 9.1.3. Технические характеристики.

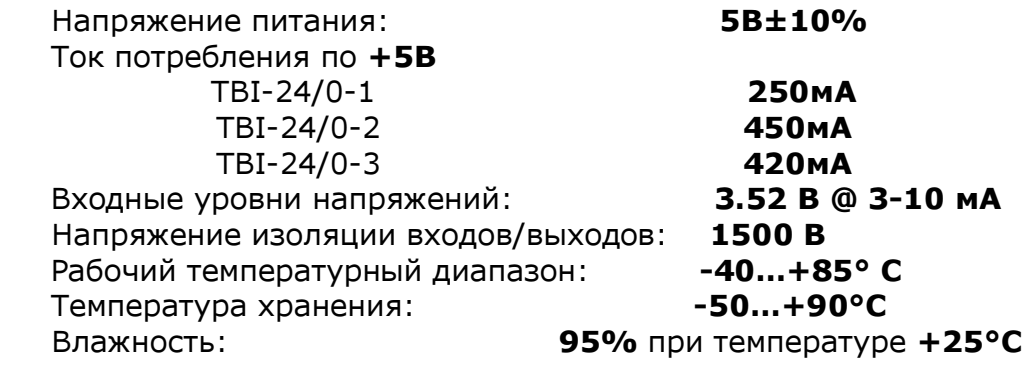

# 9.1.4. Подключение сигналов к плате.

 Подключение цифровых сигналов к плате TBI-24/0 осуществляется кабельлентой через разъем J1. Подключение каналов ввода – через двухъярусные клеммные колодки с винтовыми или пружинными зажимами.

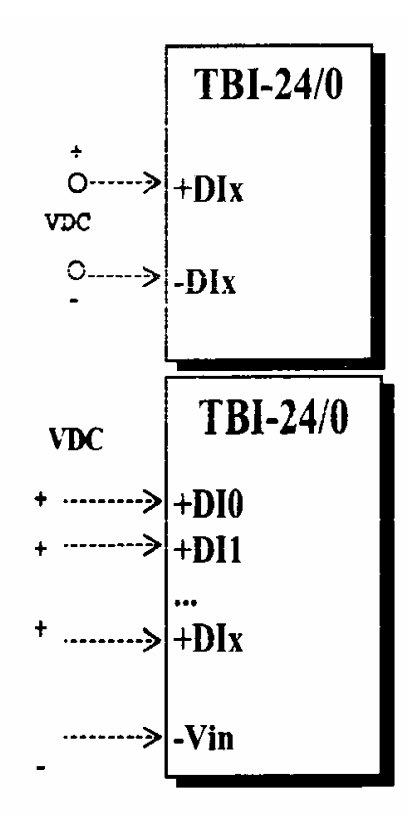

# Двухпроводное подключение входных сигналов

При двухпроводном подключении каждый сигнал подсоединяется парой проводов к контактам:  $+$ *DIx, -DIx, где x*+0...23.

# Однопроводное подключение входных сигналов

Однопроводное подключение может быть использовано, если входные сигналы напряжения имеют общий потенциал (положительный или отрицательный). Провод с общим потенциалом соединяется с контактом - Vin (на разъеме J3, J4), а входные сигналы с контактами  $+DIX$ .

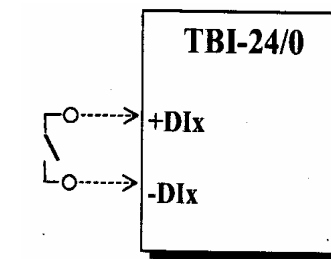

# Подключение сигналов типа «сухой» контакт

Для подключения «сухих» контактов может использоваться внутренний изолированный источник напряжения +12В платы или внешний источник, подключаемый к контактам  $-Vin$ ,  $+Vin$  на разъемах  $J3$ ,  $J4$ .

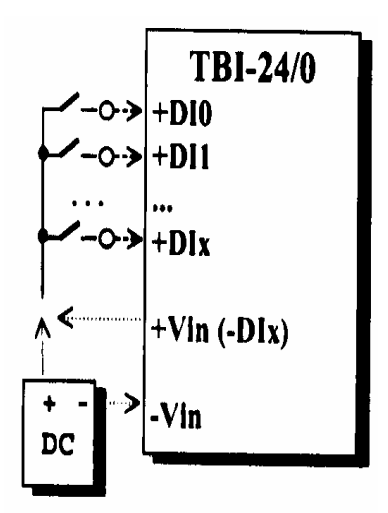

 При двухпроводном подключении «сухой» контакт подключается к контактам: +DIx, =DIx, где x=0..23.

При однопроводном включении «сухой» контакт соединяется с контактом **+Dix.** Если используется внутренний изолированный источник напряжения, то общий провод соединяется с контактом +Vin.

При подключении внешнего источника общий провод соединяется с «плюсом» источника, а «минус» с контактом – Vin на разъемах J3, J4.

## 9.1.5. Схема входного канала.

 Принципиальная схема для входного канала (номер х) показана на рис. 9.1.1. Входной сигнал через ограничительный резистор подается на опто-пару. Перемычки SW1…24 позволяют изменить тип подключения (двухпроводное, однопроводное, «сухой» контакт). Выходной сигнал оптопары через триггер Шмидта выдается на разъем цифрового порта J1.

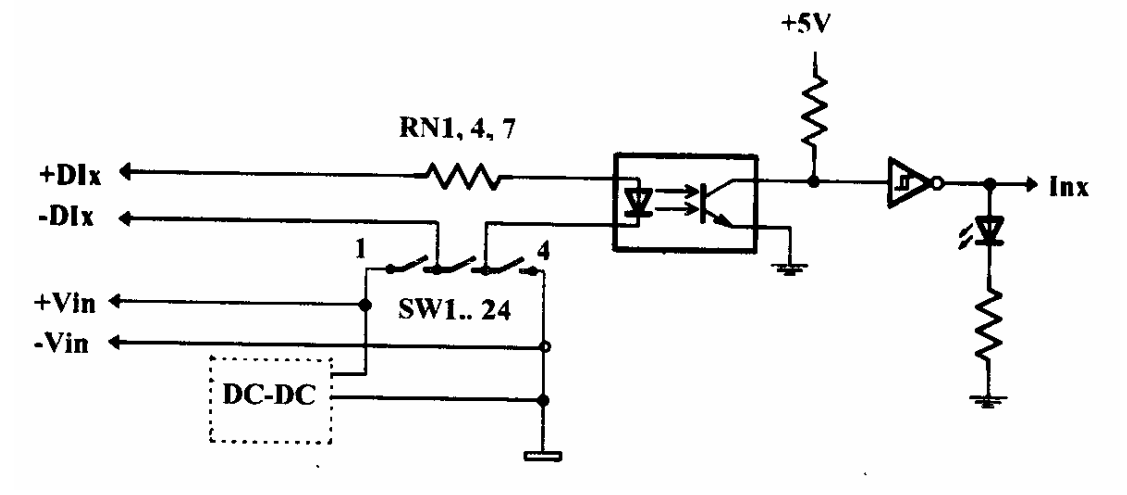

Рис. 9.1.1. Схема входного канала

# 9.1.6. Установка платы.

 Плата имеет 4 крепежных отверстия диаметров 4.5 мм, а также отверстия для установки рельсовых адаптеров 209-119 (Wago) или USA-10 (Phoenix Contact), что позволяет монтировать платы на несущую шину.

## 9.1.7. Установка переключателей.

# Внимание! Перед включением платы необходимо убедиться в правильности установки групп переключателей:

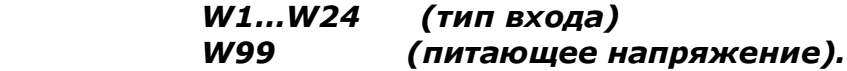

 Положение перемычек Типа Входов (W1…W24) показано в таблице. Установка типа подключения может производиться по каждому входу или группе входов независимо.

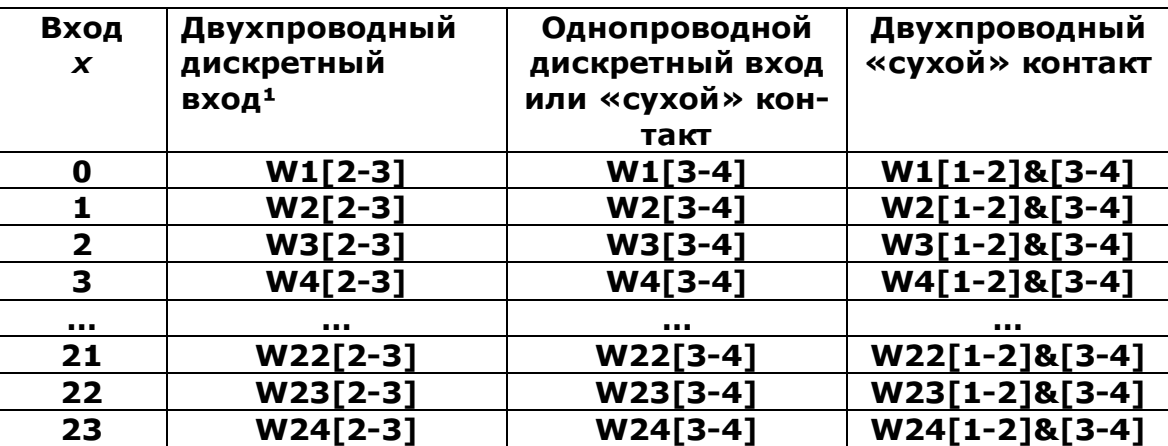

### Таблица «Установка Типа Входов»

## $1 =$  установлено при поставке.

 Перемычка W99 устанавливает источник питающего напряжения платы (+5V). Если перемычка замкнута (установлено при поставке), используется напряжение питания разъема цифрового порта (J1), при разомкнутой перемычке питания должно быть подведено к одному из разъемов J, J8.

## 9.1.8. Составные части платы.

Плата TBI-24/0 содержит следующие функциональные блоки:

- буфер входа (BUF)
- блоки оптической развязки (Opt).

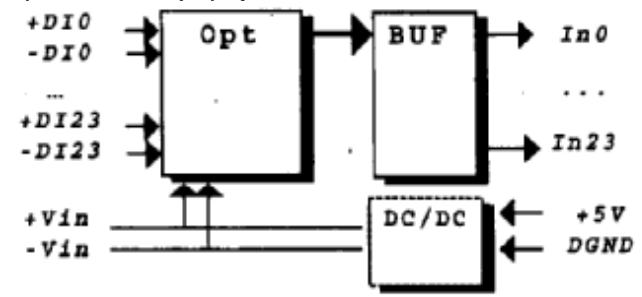

Рис. 9.1.2. Блок-схема платы TBI-24/0

### 9.1.9. Установка диапазона входных напряжений.

 Плата TBI-24/0 может использоваться для работы с напряжениями от 3,5 до 52 Вольт, в 5-ти поддиапазонах (см. таблицу).

 Порог срабатывания по каждой группе из 8-ми входных каналов определяется величиной сопротивлений установленных резисторных сборок RN1, RN4, RN7, и может быть изменен пользователем.

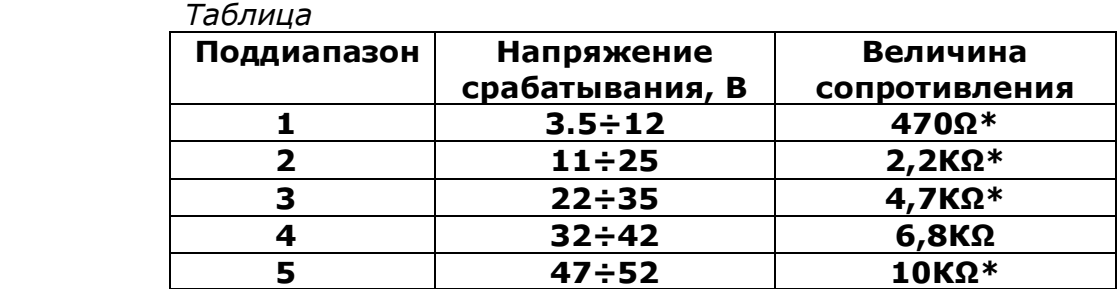

\* - резисторная сборка входит в комплект поставки платы.

Расшифровка обозначений резисторных сборок приведена в таблице:

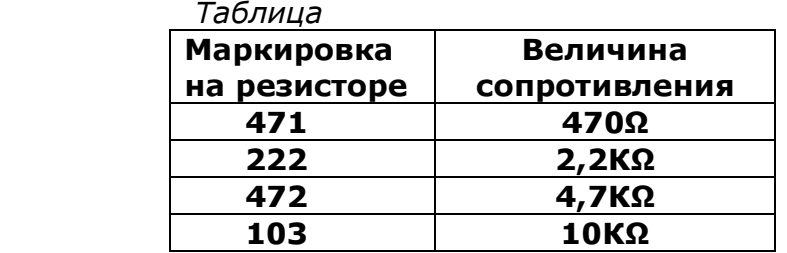

### Внимание!

1. Перед подключением к плате входных сигналов необходимо проверить соответствие установленного резисторами RN1, RN4, RN7 поддиапазона с уровнем максимального входного напряжения.

2. Запрещается использование платы, если уровень входных напряжений превышает пороговое значение установленного поддиапазона.

### 9.1.10. Адресация соединителей.

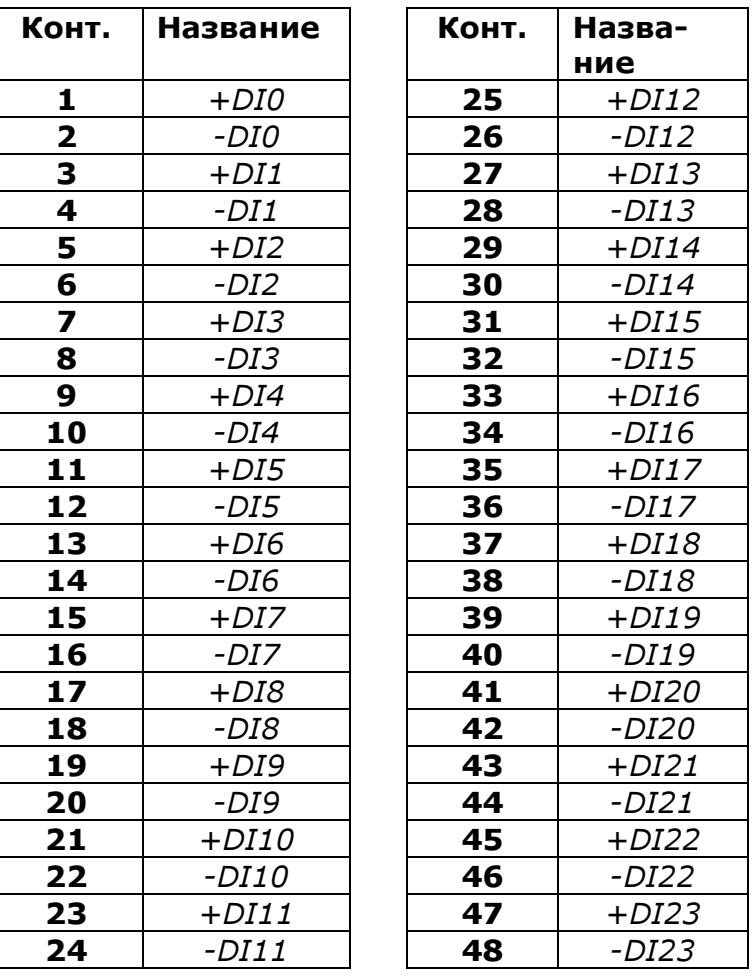

Таблица двухярусных клеммных разъемов

### Таблица контактов J1: цифровой порт

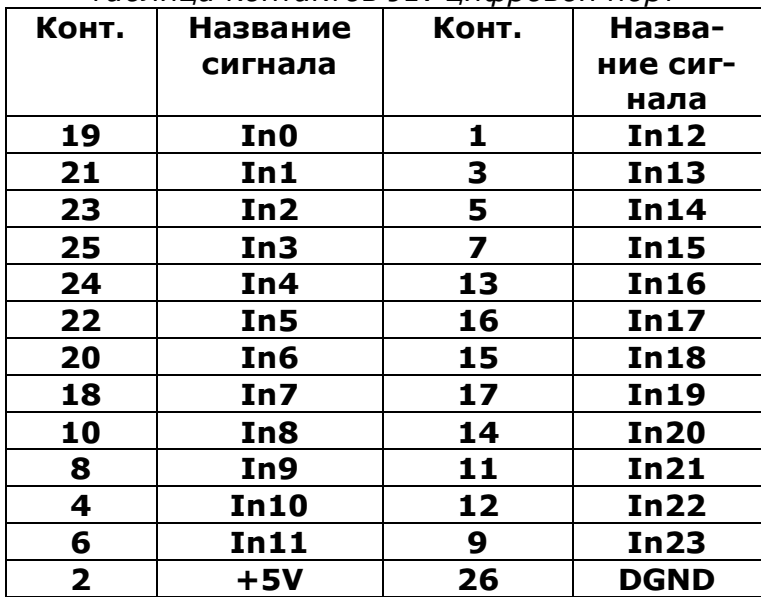

Таблица контактов J3, J4:Источник напряжения «сухих» контактов

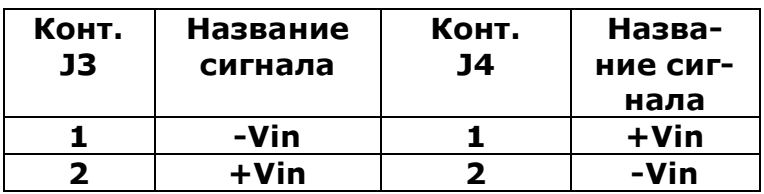

### Таблица контактов J7, J8: Питание платы

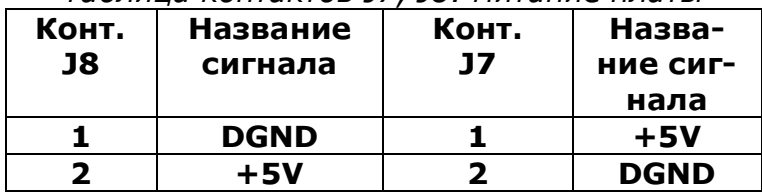

### 9.1.11. Пример подключения датчиков обратной связи к плате TBI-24/0C-3

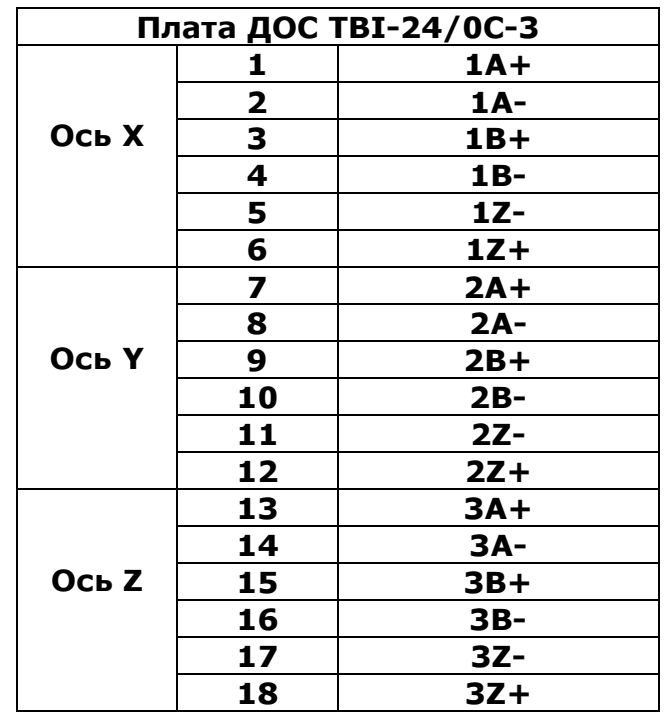

# 9.2. Клеммная плата с опторазвязкой на 24 выхода TBI-0/24

# 9.2.1. Общие сведения.

 Плата TBI-0/24 предназначена для коммутации 24-х выходов постоянного или переменного напряжения.

 Основные характеристики платы: однопроводное или двухпроводное подключение сигналов Коммутируемые выходные напряжения @ токи:

60 VDC @ 800 mA (дарлингтон-транзистор TIP122)

Предельные выходные напряжения @ токи:

100 VDC @ 5 A

Время включения / выключения :

**50 µsDC** (при подключении тип III)

3 msDC (при подключении тип I, II)

Поканальная опто-изоляция от системы

## 1500 V DC /4000 V AC

Светодиодная индикация по каждому каналу Возможность крепления на несущую шину Габариты 77 х 147 х 33

# 9.2.2. Расположение компонентов платы.

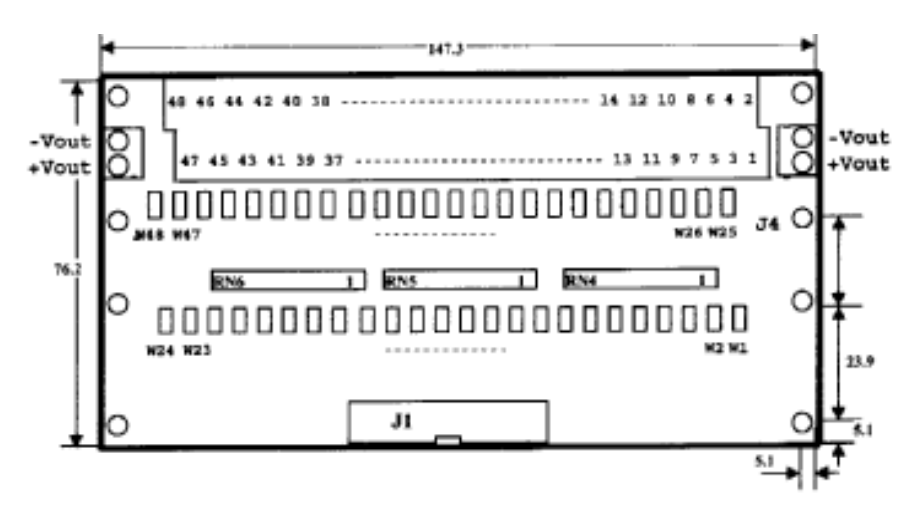

## 8.2.3.Технические характеристики:

Напряжение включения коммутаторов: 3÷9V @ 3±10 mA Напряжение выключения коммутаторов: 0÷1.5V Коммутируемые уровни напряжений до: 60 VDC @ 800 mA Напряжение изоляции вход/выход: 1500 VDC Рабочий температурный диапазон: -40...+ 85°С Температура хранения:  $-50... + 95^{\circ}C$ Влажность: 95% при температуре +25C

# 9.2.4. Подключение сигналов к плате.

 Входные сигналы подключаются к плате TBI-0/24 через разъем J1 (цифровой порт).

Выходные каналы подключаются через двухярусные клеммные колодки с пружинными зажимами.

Подключение DC сигналов к каналам платы TBI-0/24 может быть двухпроводным (каналы не имеют общего источника напряжения) или однопроводным (общий источник напряжения). Допускается смешанное подключение DC- нагрузок к плате TBI-0/24 .

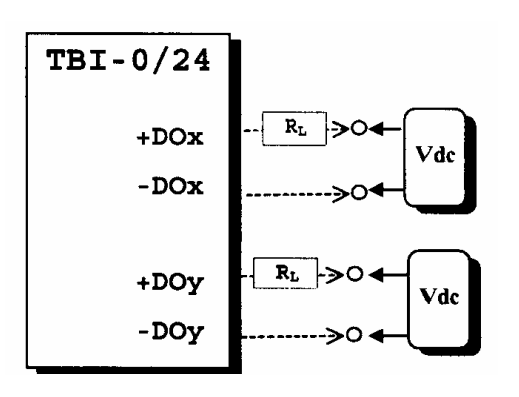

## Двухпроводное подключение DC-выходов (тип I)

При двухпроводном включении плата может коммутировать сигналы несвязанные между собой или имеющие разные напряжения коммутации (независимо по каждому каналу). Подключение к каналу производится парой проводов к контактам:

 $+$  DOx и - DOx , где  $x=$  0.. 23.

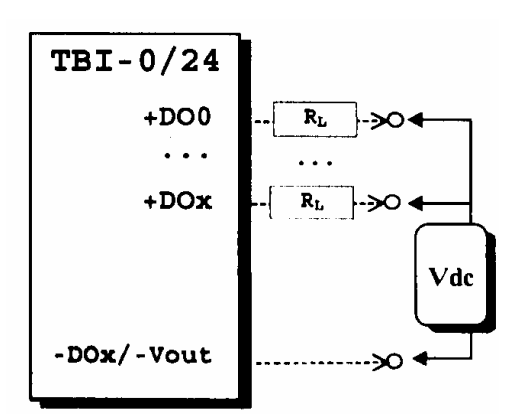

# Однопроводное подключение DC-выходов (тип II)

Однопроводное включение используется при коммутации сигналов имеющих общее питание. Подключение к каналам производится одним проводом – через контакты +DOx. Общий провод

источника соединяется с любым из контактов -DOx или контактом - Vout разъемов J3, J4.

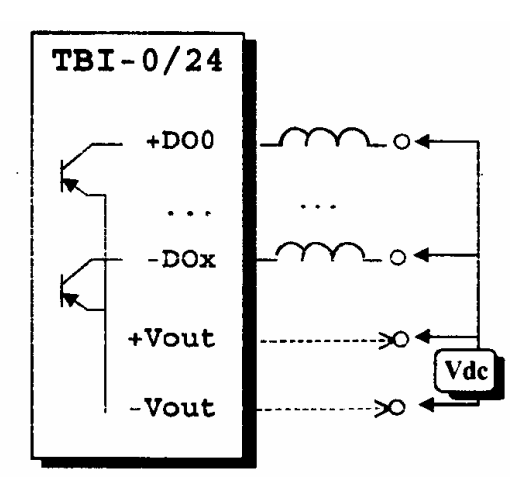

# Подключение DC-выходов к низкоомной индуктивной нагрузке (тип III)

При работе DC-выходов платы TBI-0/24 на низкоомную индуктивную нагрузку (средний ток более 400 mA, частота переключений более 200 Hz, скважность меньше 4) должна применяться схема с однопроводным подключением каналов. Кроме того, источник напряжения коммутации Vdc должен быть подключен к контактам ±Vout (разъм J3 или J4) и разомкнуты перемычки W1... W24 (Тип нагрузки III).

# 9.2.5. Установка платы.

 Плата имеет 4 крепежных отверстия диаметром 4.5 мм, а также отверстия для установки рельсовых адаптеров 209-119 (Wago) или USA-10 (Phoenix Contact), что позволяет монтировать платы на несущую шину.

# 9.2.6. Установка переключателей.

### Внимание! Перед включением платы необходимо убедиться в правильности установки групп переключателей: W1... W48 (Тип подключения)

 Перемычки Типа Подключения (W1... W48) используются для выбора типа подключения выходных сигналов: тип I, тип II или тип III. Перемычки могут быть установлены для любого канала или группы каналов.

Тип Подключения

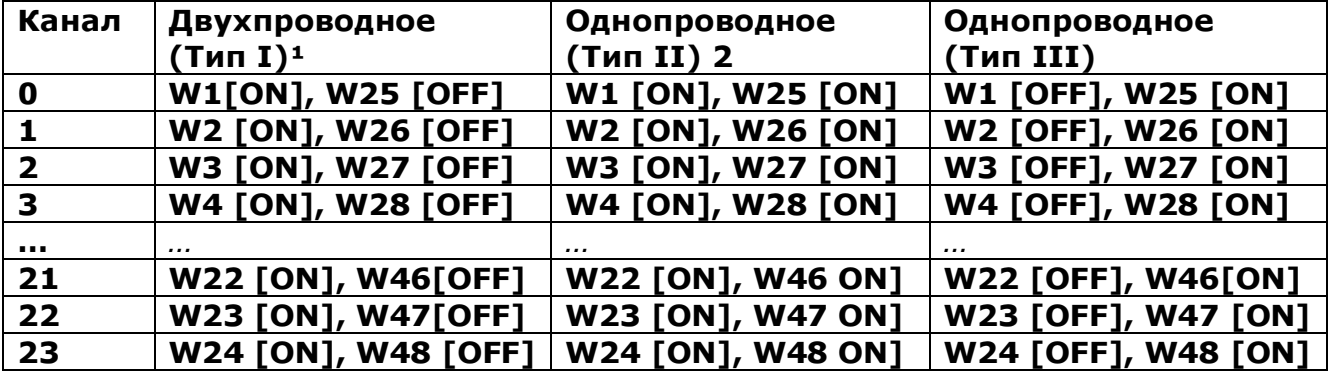

OFF = разомкнуто

ON = замкнуто

## Внимание!

<sup>1</sup> При подключении тип I необходимо вынуть резисторные сборки RN4… RN6 из розеток.

²Установлено при поставке.

# 9.2.7. Управление платой.

 Плата TBI-0/24 содержит следующие функциональные блоки: выходные коммутаторы постоянного напряжения Vdc(OC)

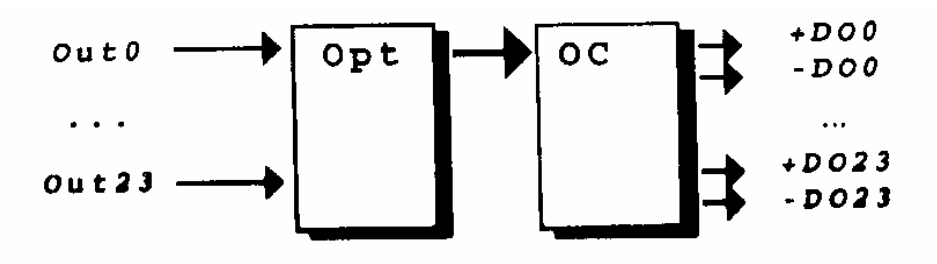

блоки оптической развязки (Opt).

Рис. 9.2.1. Блок-схема платы TBI-0/24

 Управление выходными коммутаторами осуществляется через цифровой порт 24-мя сигналами Out0.. Out23. Включение коммутатора x происходит при подаче на вход Outx платы логической 1 ( напряжения 3 ±10 Вольт). Выключение коммутатора - при подаче логического 0 (уровеньнапряжения 0±1.5Вольт) или отключении входов.

## 9.2.8. Схема выходного канала.

Принципиальная схема для входного канала (x= 0.. 23) показана на рис. 9.2.2. Входной сигнал цифрового порта J1 подается на оптопару. Выход оптопары подключен к коммутатору постоянного напряжения. Перемычки W1.. 48 позволяют изменить тип подключения и нагрузки.

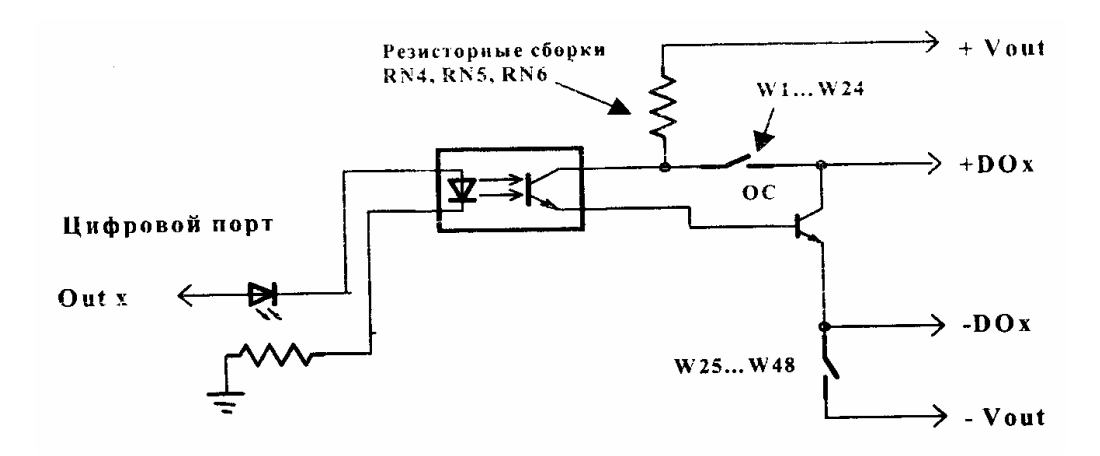

Рис. 9.2.2. Схема выходного канала

# 9.2.9. Адресация соединителей.

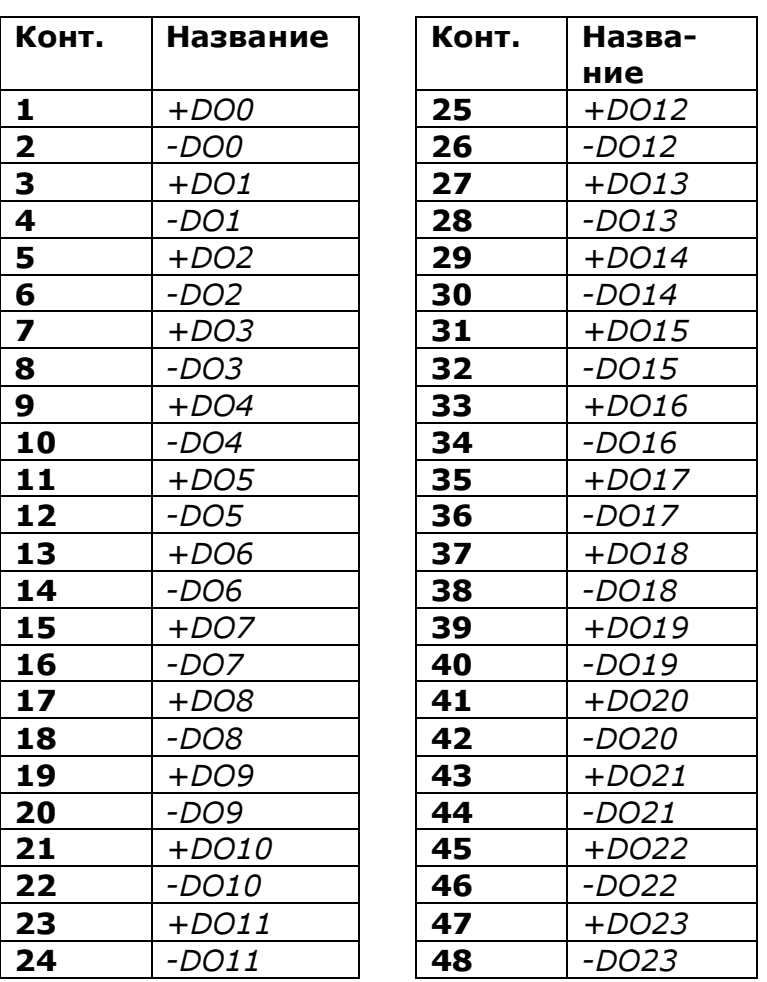

Таблица двухярусных клеммных разъемов

Таблица контактов J1: цифровой порт

| Конт.          | Название         | Конт. | Назва-            |
|----------------|------------------|-------|-------------------|
|                | сигнала          |       | ние сиг-          |
|                |                  |       | нала              |
| 19             | Out <sub>0</sub> | 1     | Out12             |
| 21             | Out1             | 3     | <b>Out13</b>      |
| 23             | Out <sub>2</sub> | 5     | Out14             |
| 25             | Out3             | 7     | <b>Out15</b>      |
| 24             | Out4             | 13    | Out16             |
| 22             | Out5             | 16    | <b>Out17</b>      |
| 20             | Out <sub>6</sub> | 15    | Out18             |
| 18             | Out7             | 17    | <b>Out19</b>      |
| 10             | Out <sub>8</sub> | 14    | Out <sub>20</sub> |
| 8              | Out9             | 11    | Out21             |
| 4              | Out <sub>0</sub> | 12    | Out22             |
| 6              | <b>Out11</b>     | 9     | Out23             |
| $\overline{2}$ |                  | 26    | <b>GND</b>        |
| Конт. | Название | Конт. | Назва-   |
|-------|----------|-------|----------|
| JЗ    | сигнала  | 34    | ние сиг- |
|       |          |       | нала     |
|       | -Vout    |       | +Vout    |
|       | +Vout    | ר     | -Vout    |

Таблица контактов J3, J4

# 9.3. Модуль гальванической развязки дискретных сигналов с релейными выходами IMD-24O/1

## 9.3.1. Общие сведения.

 Модуль IMD-24O предназначен для гальванической развязки управляющих и исполнительных сигналов, коммутации сигнальных каналов и цепей управления внешних устройств. IMD-24O отличает высокая нагрузочная способность по выходу, позволяющая напрямую управлять исполнительными механизмами средней мощности. Большое число выходов представляет широкие возможности и гибкость при проектировании систем управления.

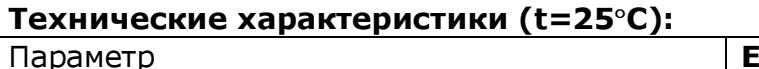

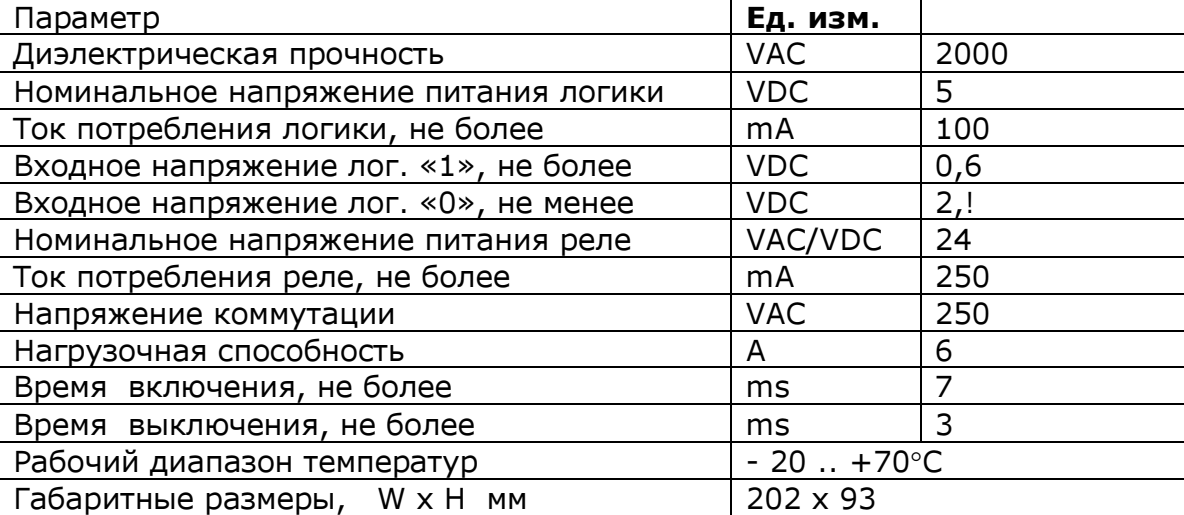

Предельно допустимые технические параметры:

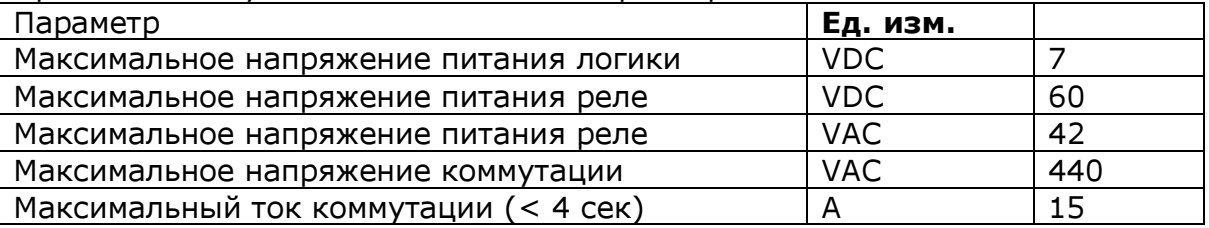

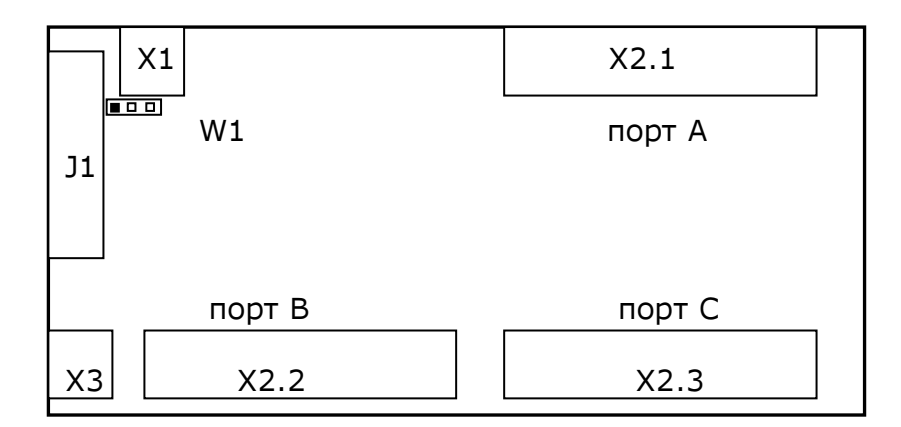

Рис. 9.3.1. Общий вид модуля.

### 9.3.2. Установка модуля на DIN-рельс.

На плате установлен специальный крепеж, с помощью которого можно установить плату на DIN-рейку. Для удобства демонтажа в плате сделаны отверстия, отверткой можно ослабить крепеж и снять плату.

### 9.3.3. Подключение питания.

Питание логики осуществляется от источника постоянного напряжения 5В, которое может подаваться как на разъем J1 вместе с логическими сигналами, так и на клеммник X1. Назначение контактов X1 приведено ниже.

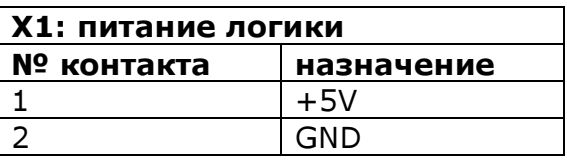

Выбор источника производится с помощью перемычки W1 (см. рис. 9.3.1, ключ затемнен).

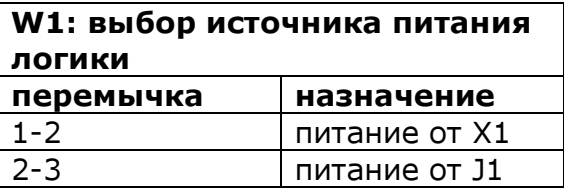

#### Внимание! Несоблюдение полярности и уровня напряжения питания могут привести к выходу модуля из строя!

Для питания реле необходимо подавать постоянное или переменное напряжение 24В на клеммник Х3, разводка подключения к которому приведена ниже.

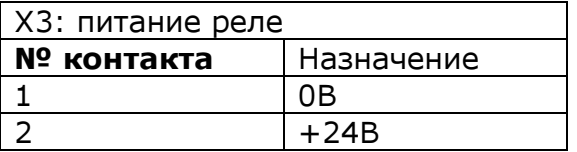

### 9.3.4. Подключение входных логических сигналов.

 Модуль IMD-24O рассчитан на подключение двадцати четырех дискретных сигналов по однопроводному включению, т. е. с общим возвратным проводом. Таким образом, все входные сигналы имеют «общий минус», что существенно сокращает количество линий в подводящих коммуникациях.

Управление осуществляется по инверсной логике, т.е. сигналу «включение» соответствует низкий уровень, а сигналу «отключение» - высокий.

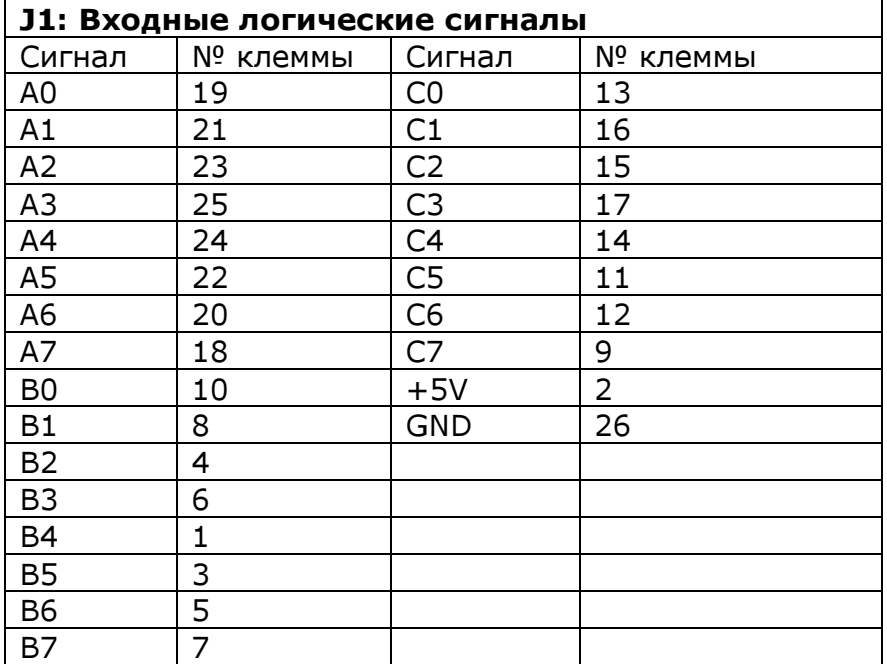

#### 9.3.5. Подключение коммутируемых линий.

Состояние каждого канала индицируется соответствующим светодиодом.

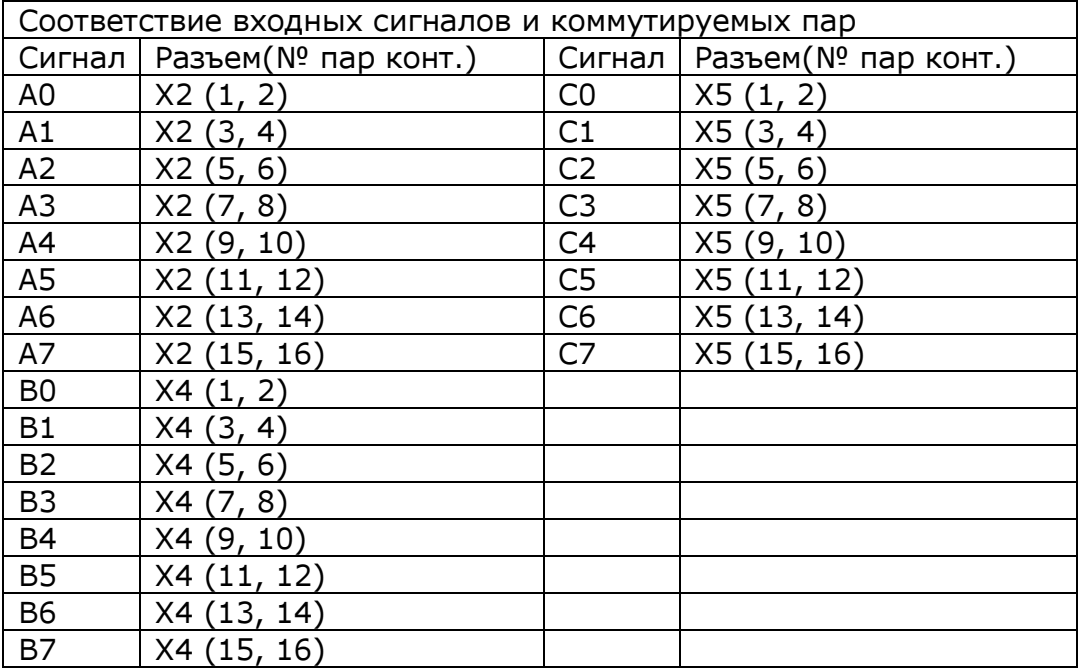

# 9.4. Клеммный модуль TBR-16.

### 9.4.1. Общие сведения.

Клеммный модуль TBR-16 представляет из себя плату, на которой установлены:

- 16 реле постоянного тока, защитные диоды для катушек реле и светодиоды индикации включённых реле;
- разъём Х1 типа «ДВ-25МА» (вилка) для подключения кабеля от платы ISO-730;
- блок зажимов Х2 для подключения контактов реле к внешним устройствам;
- блок зажимов Х3 питание платы.

 Модуль TBR-16 предназначен для подключения к 16-ти выходам платы ввода/вывода ISO-730 (или аналогичных ей по параметрам) и служит для управления работой внешних устройств в схеме станка.

 Модуль TBR-16 отличает высокая нагрузочная способность по выходу, позволяющая напрямую управлять исполнительными механизмами средней мощности. Большое число выходов представляет широкие возможности и гибкость при проектировании систем управления.

## 9.4.2. Технические характеристики ( $t=25^{\circ}C$ ).

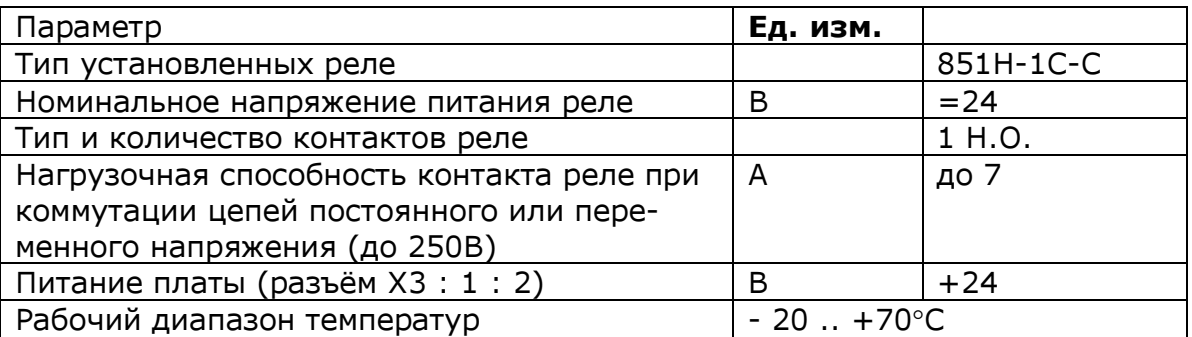

Внешний вид модуля приведён на рис. 9.4.1, а схема электрическая– на рис. 9.4.2.

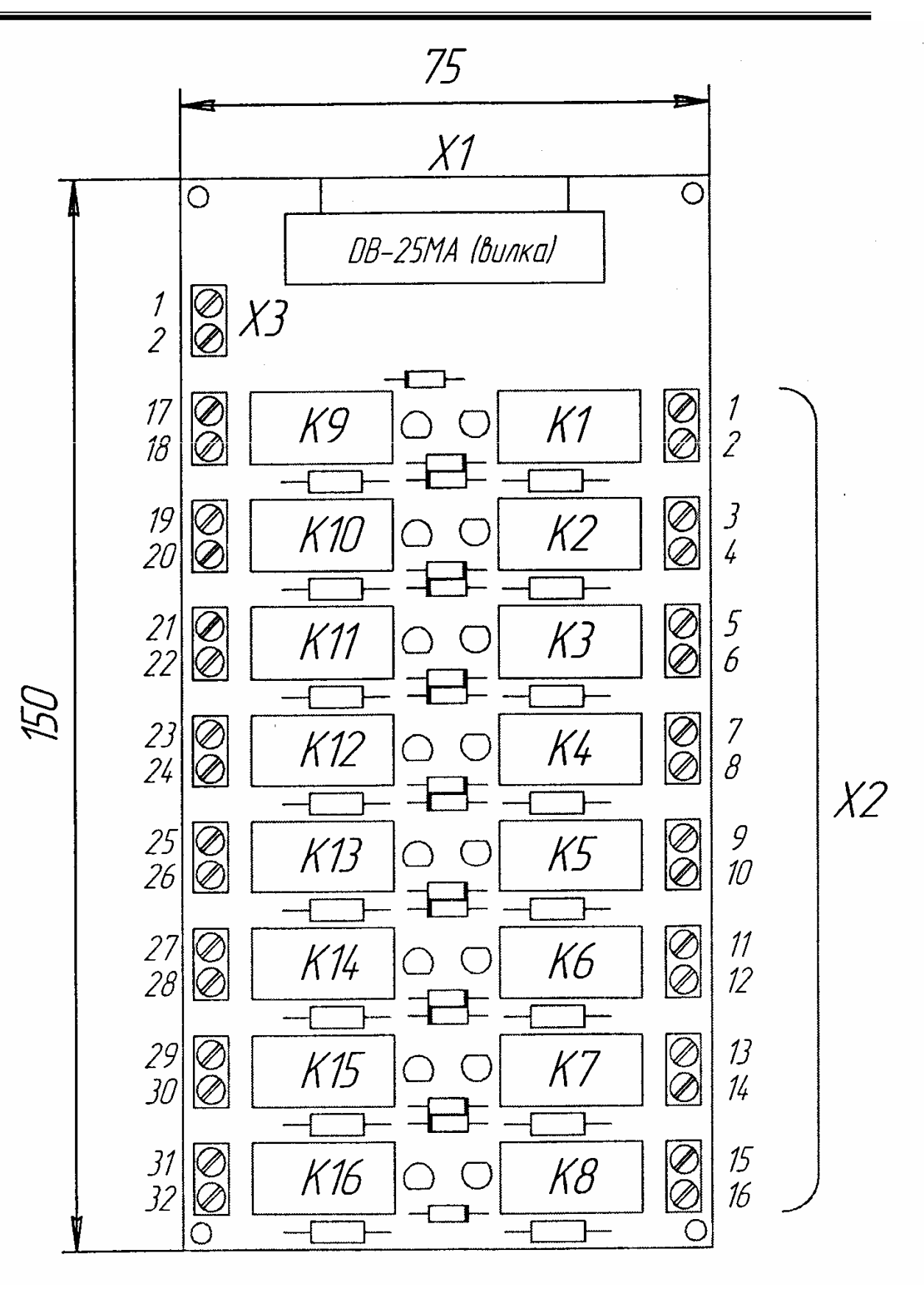

Рис. 9.4.1. Модуль TBR-16. Общий вид и габаритные размеры.

| X1/8<br>K1<br>$\mathbf{K}^{\mathrm{VI}}$                              | K1<br>$\rightarrow$ X2/1    | K <sub>9</sub><br>X1/9<br>$\bigotimes^{\mathrm{V1}}$             | K9<br>$\left\langle \frac{\text{X2}}{17} \right\rangle$ |
|-----------------------------------------------------------------------|-----------------------------|------------------------------------------------------------------|---------------------------------------------------------|
| R1<br>$\mathcal{V}^{\frac{V2}{2}}$                                    | $\rightarrow$ X2/2          | R1<br>$\sum_{i=1}^{N} \frac{1}{i}$                               | $\rightarrow$ X2/18                                     |
| K2<br>X1/7                                                            | K2<br>$\rightarrow$ X2/3    | K10<br>X1/10                                                     | K10<br>$\left\langle \right\rangle$ X2/19               |
| $\sqrt{\frac{V_1}{V_1}}$<br>R1<br>$\sum_{i=1}^{N}$                    | $\rightarrow$ X2/4          | $\mathsf{K}^\mathrm{VI}$<br>R1<br>$\sum_{i=1}^{N}$               | X2/20                                                   |
| X1/6<br>K3                                                            | K3<br>$\sim$ X2/5           | K 11<br>X1/11                                                    | $K11$ $\longrightarrow$ $X2/21$                         |
| $\mathbf{K}^{\mathrm{VI}}$<br>R1<br>$\sum_{\mathbf{H}} \frac{V^2}{V}$ | $\rightarrow$ X2/6          | $\mathsf{K}^{\mathrm{VI}}$<br>R1<br>$\sum_{i=1}^{N} \frac{1}{i}$ | $\rightarrow$ X2/22                                     |
| X1/5<br>K4                                                            | K4<br>$\sim$ X2/7           | K12<br>X1/12                                                     | K12<br>X2/23                                            |
| $K^{\frac{VI}{}}$<br>R1<br>$\sum_{\mathbf{H}} \frac{V^2}{V}$          | $\rightarrow$ X2/8          | $\mathsf{K}^\mathrm{VI}$<br>R1<br>$\sum_{i=1}^{N} \frac{1}{i}$   | $\rightarrow$ X2/24                                     |
| X1/4<br>K <sub>5</sub>                                                | K5<br>$\rightarrow$ X2/9    | X1/13<br>K 13                                                    | K13<br>$\sim$ X2/25                                     |
| $\mathbf{K}^{\mathrm{VI}}$<br>R1<br>$M^{V2}$                          | $\rightarrow$ X2/10         | $\bigotimes^{\mathrm{V1}}$<br>R1<br>$\sum_{\mu}$ <sup>V2</sup>   | $\rightarrow$ X2/26                                     |
| X1/3<br>K6                                                            | K6<br>X2/11                 | X1/16<br>K 14                                                    | K14<br>X2/27                                            |
| $K^{\frac{VI}{}}$<br>R1<br>$M^{V2}$                                   | $\rightarrow$ X2/12         | ${\sf K}^{{\rm VI}}$<br>R1<br>$\sum_{k=1}^{N}$                   | X2/28                                                   |
| $\rm X1/2$<br>$\rm K$ 7                                               | K 7<br>X2/13                | $\rm K$ 15<br>X1/15                                              | K15<br>X2/29                                            |
| $\bigwedge^{\mathrm{V1}}$<br>R1<br>$\mathbf{W}^{\text{V2}}$           | X2/14                       | $\bigotimes^{\mathrm{V1}}$<br>R1<br>$N^{\frac{V2}{2}}$           | X2/30                                                   |
| $\rm K$ 8<br>X1/1                                                     | $\rm K8$<br>$\approx$ X2/15 | K16<br>X1/14                                                     | K16<br>X2/31                                            |
| $\mathbf{K}^{\mathrm{VI}}$<br>R1<br>$\sum_{i=1}^{N} \frac{1}{i}$      | X2/16                       | $\mathbf{K}^{\mathrm{VI}}$<br>R1<br>$\sum_{\mu}$ <sup>V2</sup>   | X2/32                                                   |
|                                                                       |                             | X1/24,25                                                         |                                                         |
| $+24B$<br>X3/1,2                                                      |                             | $+24B$<br>$X^{3/1,2}$                                            |                                                         |

Рис. 9.4.2. Модуль TBR-16. Схема электрическая.

 $\blacksquare$ 

# 9.5. Клеммный модуль TBR-16/16.

### 9.5.1. Общие сведения.

Клеммный модуль TBR-16/16 представляет из себя плату, на которой установлены:

- 16 реле постоянного тока, защитные диоды для катушек реле и светодиоды индикации включённых реле;
- 16 светодиодов индикации включённых входных сигналов УЧПУ;
- блок зажимов Х1 питание платы «0В»;
- разъём Х2 типа«ДВ-37МА» (вилка) для подключения кабеля от платы ISO-730;
- блок зажимов Х3 питание платы «+24В»;
- блоки зажимов Х11, Х12, Х13, Х14 для подключения контактов реле к внешним устройствам;
- блоки зажимов Х21, Х22 для подключения внешних контактов (входы УЧПУ).

 Модуль TBR-16/16 предназначен для подключения к 16-ти входам и 16-ти выходам платы ввода/вывода ISO-730 (или аналогичных ей по параметрам) и служит для управления работой внешних устройств в схеме станка.

 Модуль TBR-16/16 отличает высокая нагрузочная способность по выходу, позволяющая напрямую управлять исполнительными механизмами средней мощности. Большое число выходов представляет широкие возможности и гибкость при проектировании систем управления.

## 9.5.2. Технические характеристики ( $t=25^{\circ}C$ ).

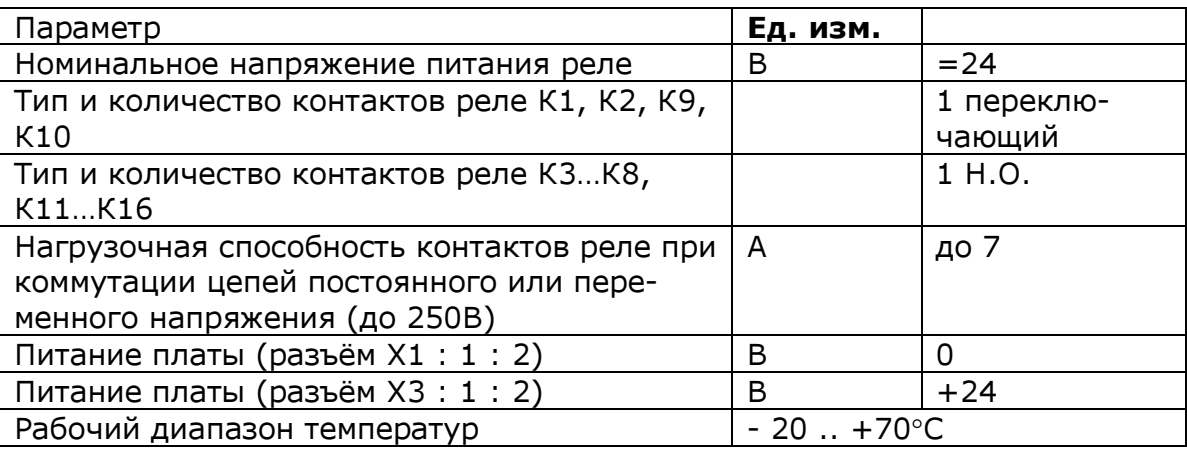

 Внешний вид модуля приведён на рис. 9.5.1, 9.5.2; а схема электрическая– на рис. 9.5.3.

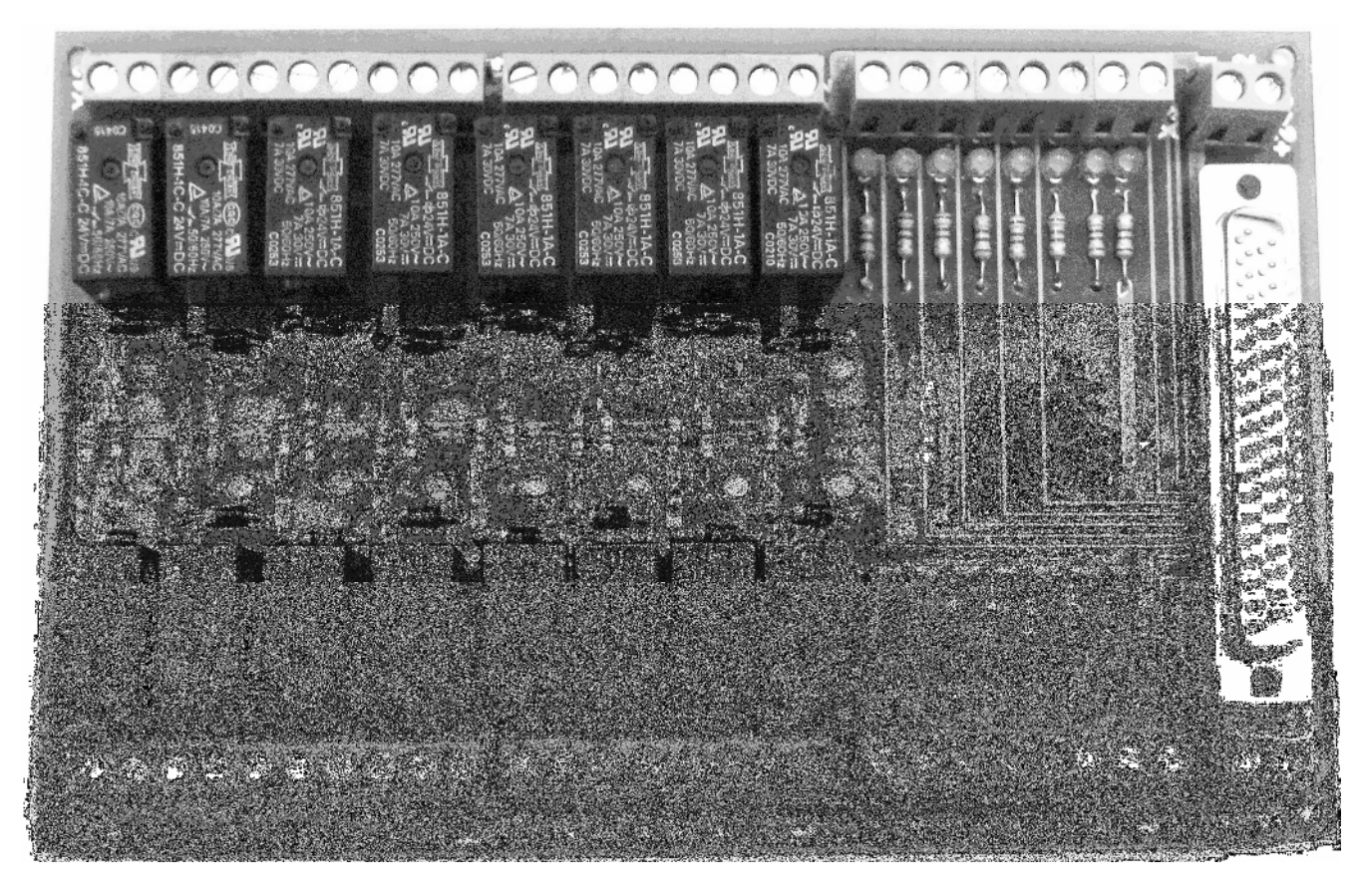

Рис. 9.5.1.Модуль TBR-16/16. Общий вид.

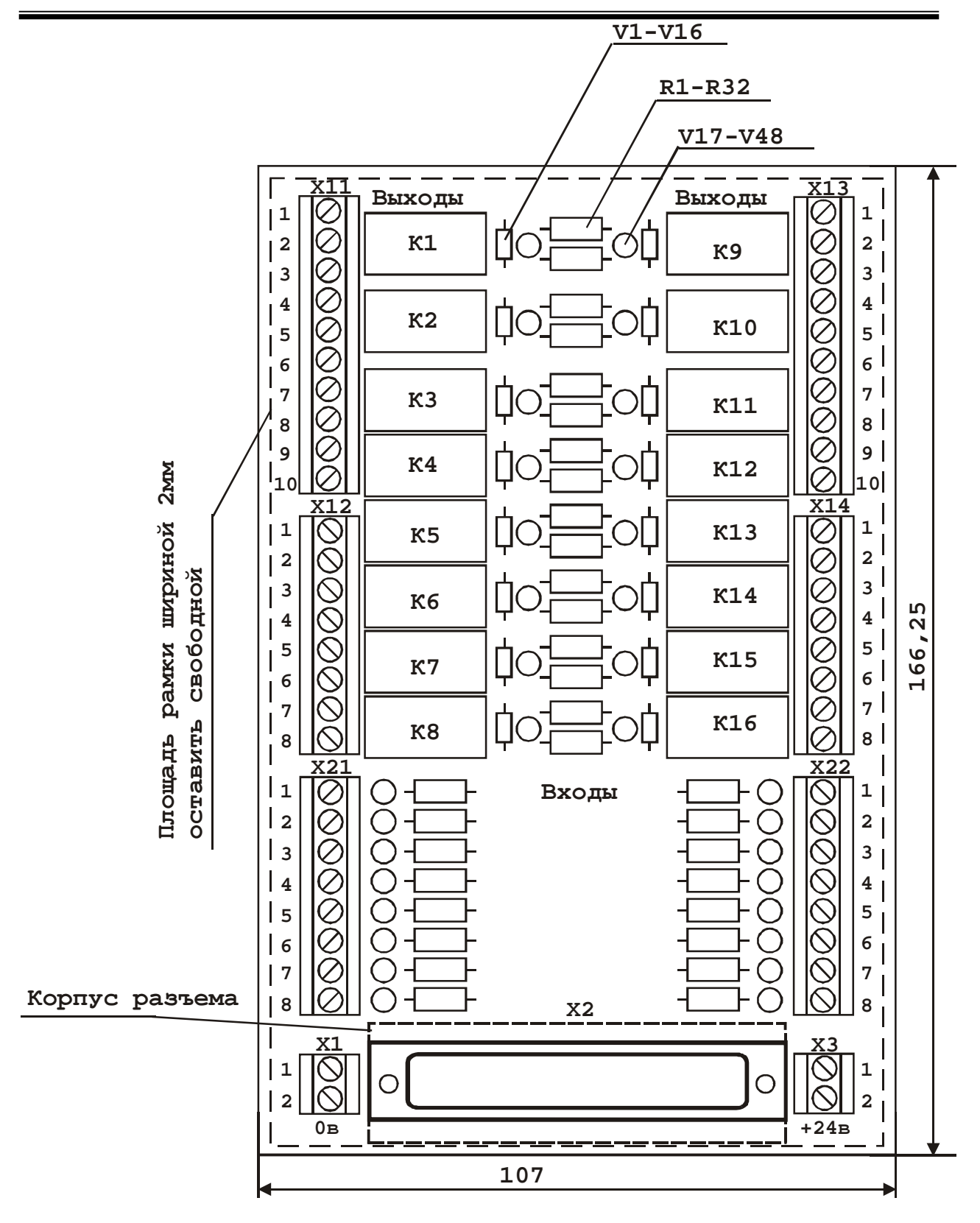

Рис. 9.5.2. Модуль TBR-16/16. Габаритные размеры.

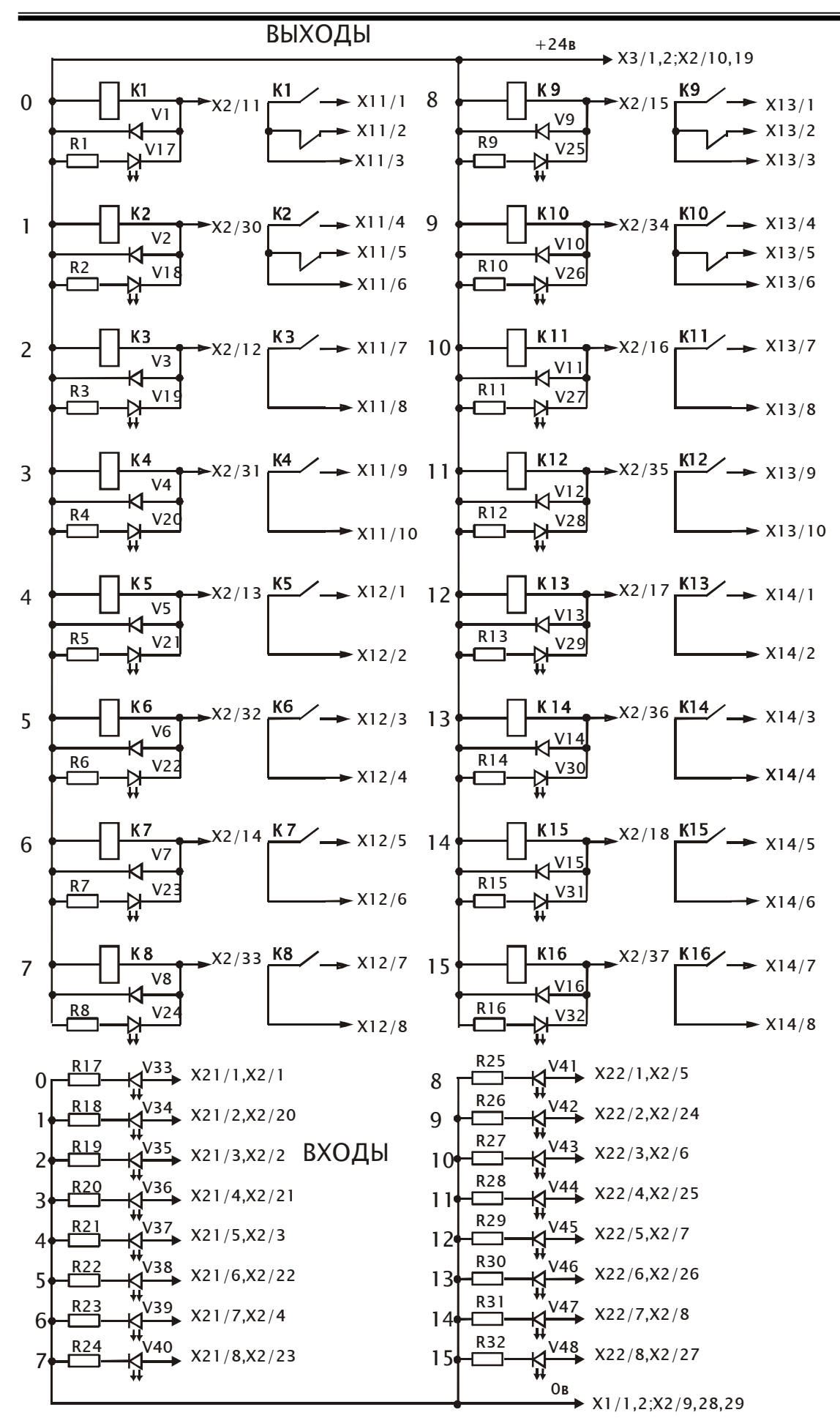

119

# 9.6. Клеммный модуль TB-16/16.

Клеммный модуль TB-16/16 представляет из себя плату, на которой установлены:

- 16 светодиодов индикации включённых выходов УЧПУ;
- 16 светодиодов индикации включённых входных сигналов УЧПУ;
- блок зажимов Х1 питание платы «0В»;
- разъём Х2 типа«ДВ-37МА» (вилка) для подключения кабеля от платы ISO-730;
- блок зажимов Х3 питание платы «+24В»;
- блоки зажимов Х11, Х12 для подключения катушек внешних реле к выходам УЧПУ;
- блоки зажимов Х21, Х22 для подключения внешних контактов (входы УЧПУ).

 Модуль TB-16/16 предназначен для использования в качестве переходного для подключения к 16-ти входам и 16-ти выходам платы ввода/вывода ISO-730 (или аналогичных ей по параметрам).

 Внешний вид модуля приведён на рис. 9.6.1, 9.6.2; а схема электрическая– на рис. 9.6.3.

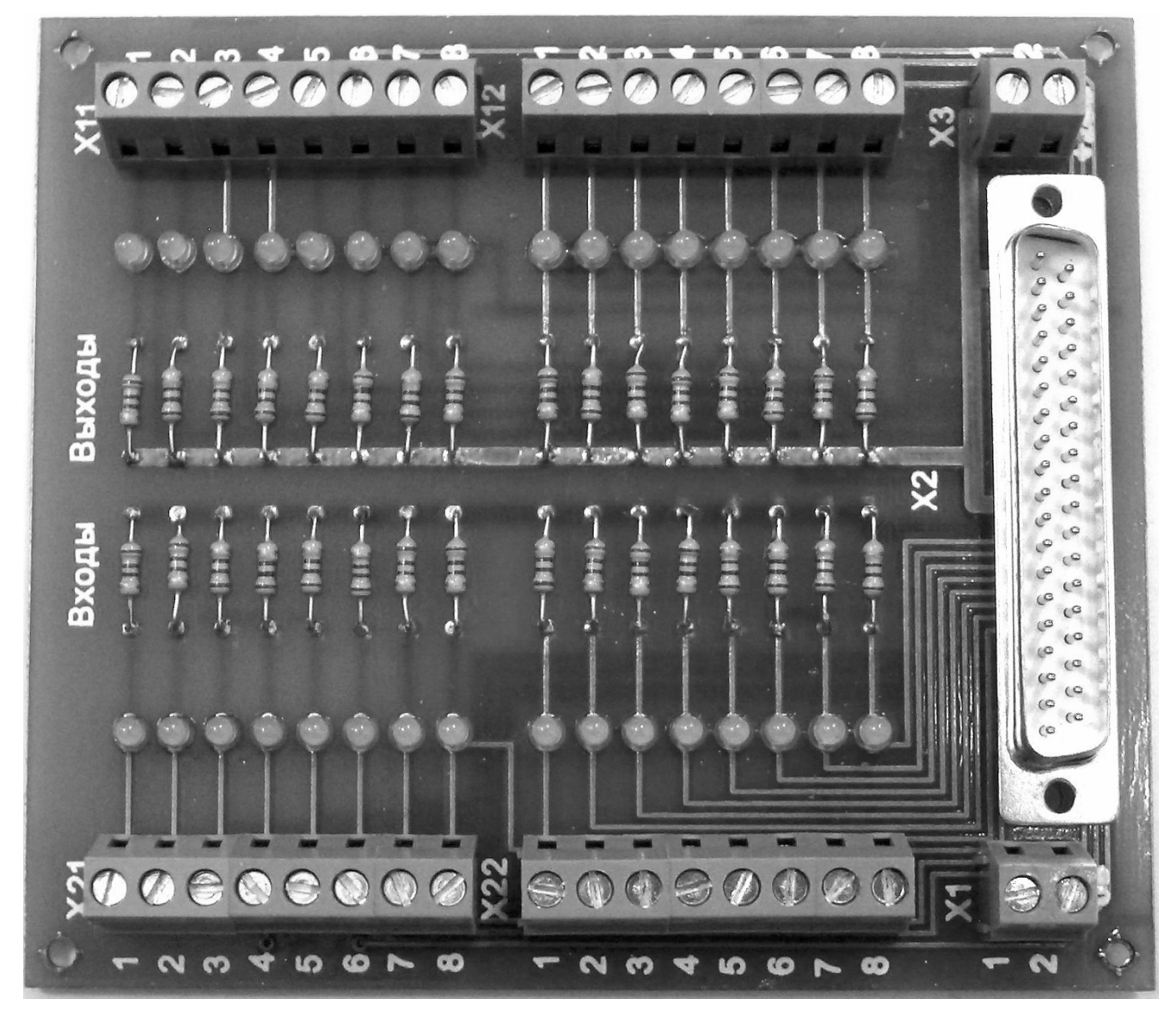

Рис. 9.6.1. Модуль TB-16/16. Общий вид.

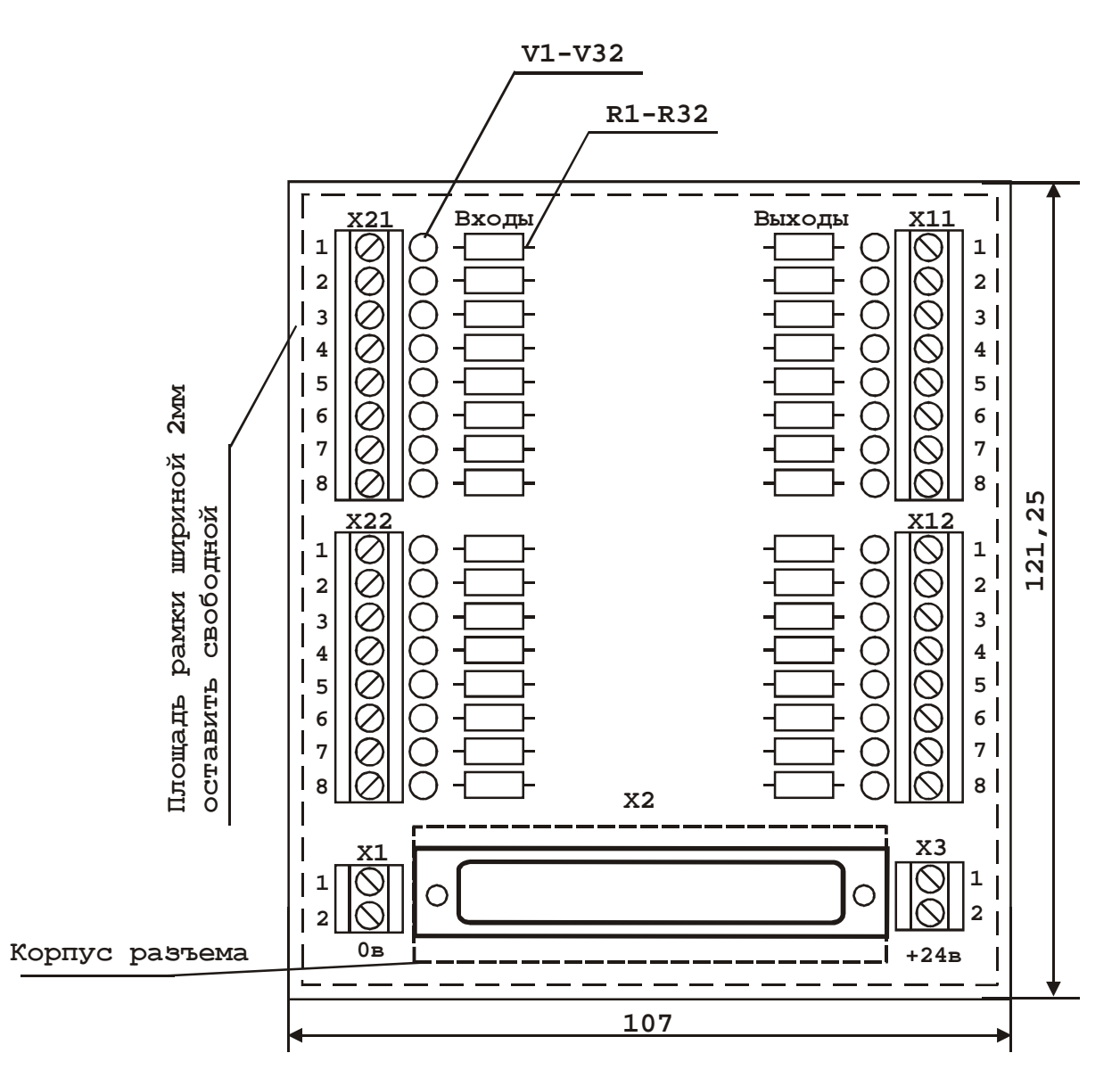

Рис. 9.6.2. Модуль TB-16/16. Габаритные размеры.

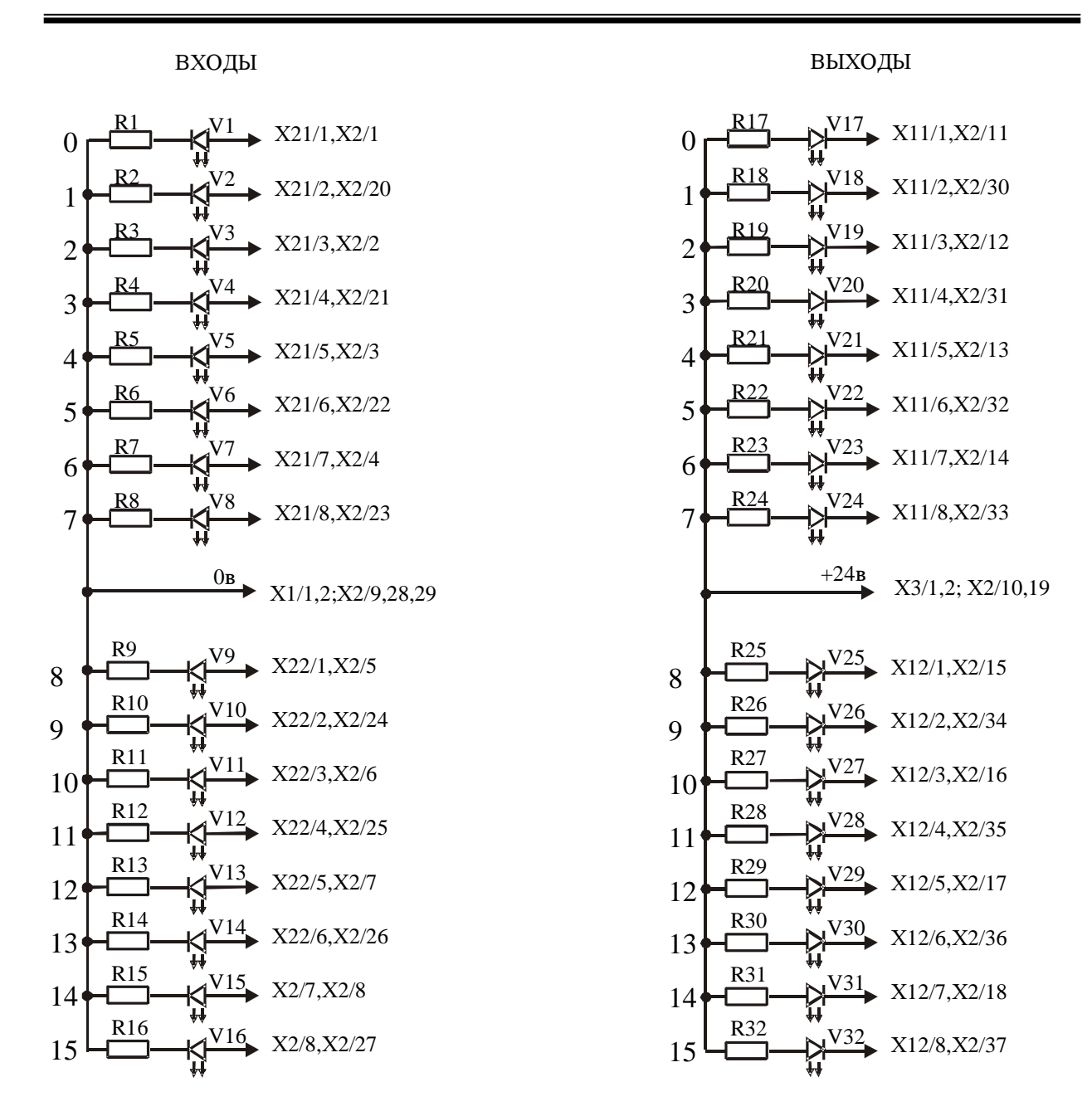

Рис. 9.6.3. Модуль TB-16/16. Схема электрическая.

# 9.7. Клеммный модуль TB-32.

Клеммный модуль TB-32 представляет из себя плату, на которой установлены:

- 32 светодиода индикации включённых выходов УЧПУ;
	- блоки зажимов Х1, Х3 питание платы «0В»;
	- разъём Х2 типа«ДВ-37FА» (розетка) для подключения кабеля от платы PCL-733;
	- блоки зажимов Х21, Х22, Х23, Х24 для подключения внешних контактов (входы УЧПУ).

 Модуль TB-32 предназначен для использования в качестве переходного для подключения к 32-м входам платы ввода PCL-733 (или аналогичных ей по параметрам). Внешний вид модуля приведён на рис. 9.7.1, 9.7.2; а схема электрическая– на рис. 9.7.3.

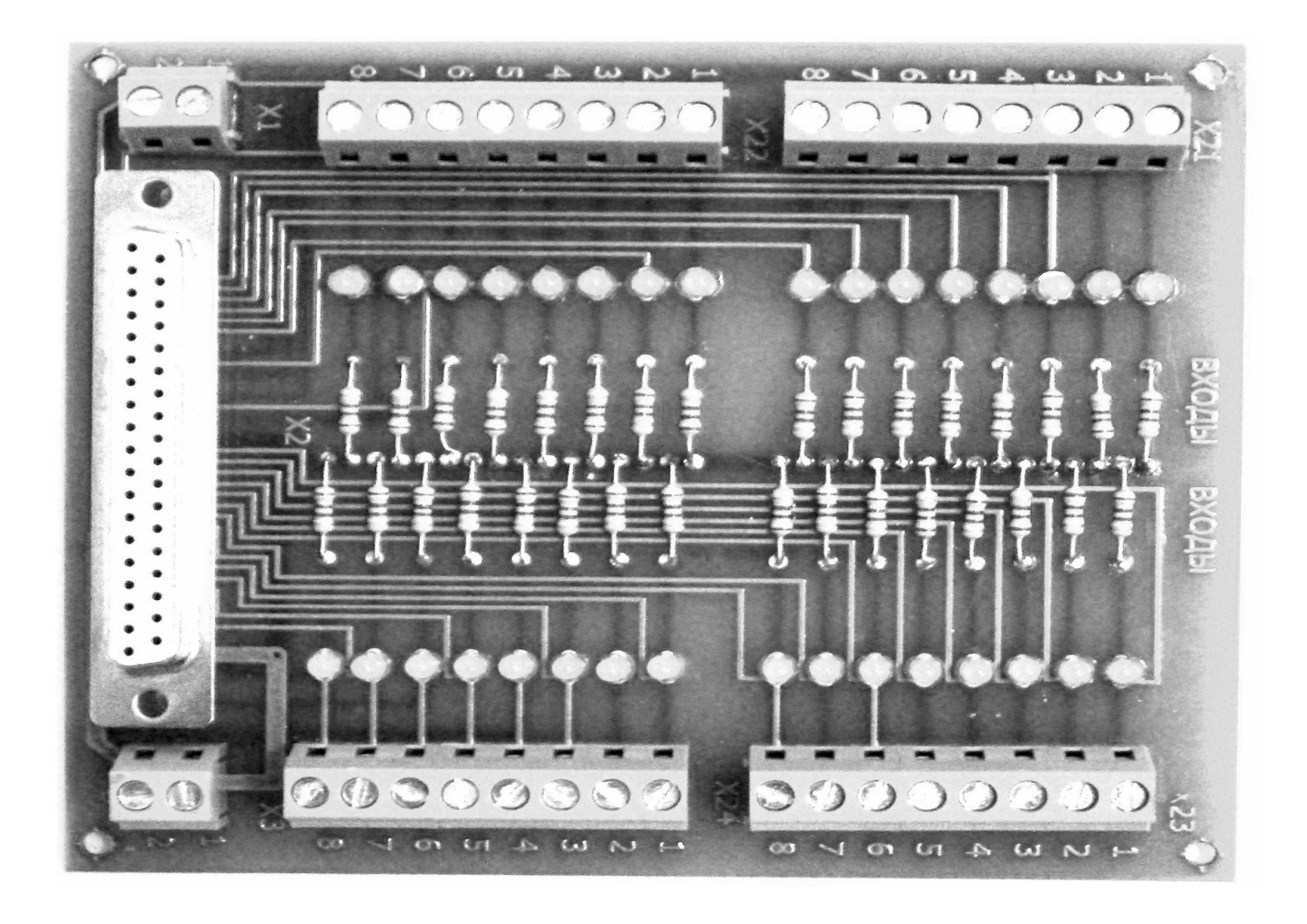

Рис. 9.7.1. Модуль TB-32. Общий вид.

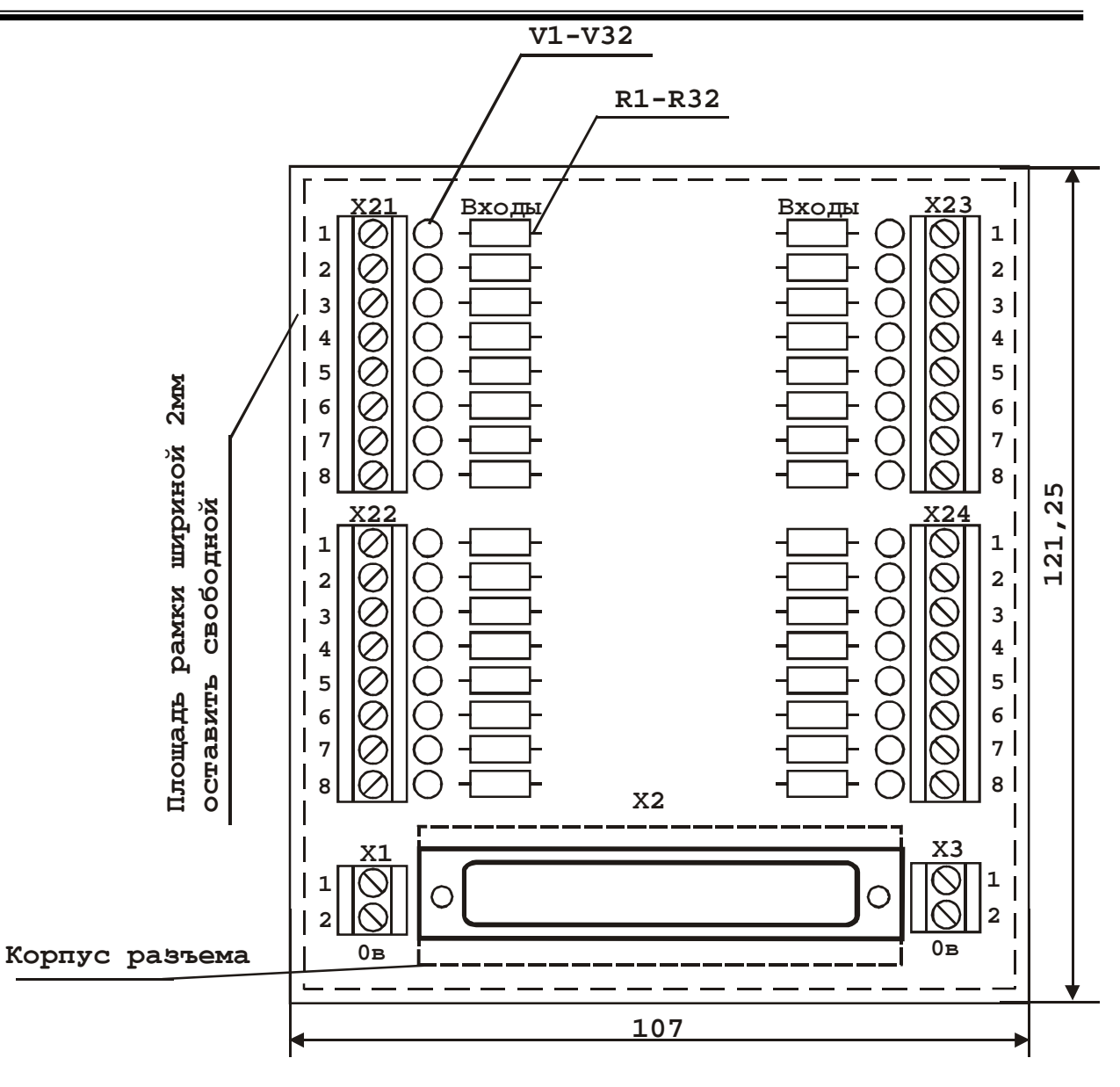

Рис. 9.7.2. Модуль TB-32 . Габаритные размеры.

| ВХОДЫ                                                                                                    |                                                                                                    | ВХОДЫ                                                                                                    |  |  |
|----------------------------------------------------------------------------------------------------|----------------------------------------------------------------------------------------------------|----------------------------------------------------------------------------------------------------|--|--|
| $\overline{0}$<br>R <sub>2</sub><br>1<br>R <sub>3</sub><br>$\overline{2}$<br>R <sub>4</sub><br>3<br>R5<br>4 <sup>1</sup><br>R6<br>5 <sub>1</sub><br>R7<br>6 <sup>1</sup><br>R <sub>8</sub> | X21/1,X2/1<br>V2<br>X21/2,X2/20<br>$K^{\vee 3}$<br>X21/3, X2/2<br>۷4<br>X21/4, X2/21<br>۷5⊧<br>$\rightarrow$ X21/5, X2/3<br>$\frac{\sqrt{6}}{2}$ X21/6,X2/22<br>X21/7, X2/4<br>√8 | R17<br>$\frac{\sqrt{17}}{2}$ X23/1, X2/10<br>16<br><b>R18</b><br>$\sqrt{\frac{18}{18}}$<br>X23/2,X2/29<br>17<br><u>R19</u><br>$X^{19}$ $X^{23/3,X2/11}$<br>18<br>R <sub>20</sub><br>V20<br>X23/4,X2/30<br>19<br>R21<br>$\sqrt{21}$<br>X23/5, X2/12<br>20 <sub>0</sub><br>R <sub>22</sub><br>$\sqrt{22}$<br>X23/6, X2/31<br>21<br>R <sub>23</sub><br>$\frac{123}{2}$<br>X23/7, X2/13<br>22<br>R <sub>24</sub><br>/24 |  |  |
|                                                                                                    | X21/8, X2/23                                                                                                    | X23/8, X2/32<br>23<br>0B<br>X2/5,14,28,37                                                                                                    |  |  |
|                                                                                                    |                                                                                                    | X1/1,2;X3/1,2                                                                                                    |  |  |
| R <sub>9</sub><br>8                                                                                                    | X22/1,X2/24                                                                                                    | <b>R25</b><br>'25<br>X24/1, X2/33<br>24                                                                                                    |  |  |
| <b>R10</b><br>9                                                                                                    | X22/2,X2/6                                                                                                    | R26<br>26<br>X24/2,X2/15<br>25                                                                                                    |  |  |
| <b>R11</b><br>10 <sub>1</sub>                                                                                                    | X22/3, X2/25                                                                                                    | R27<br>X24/3,X2/34<br>26                                                                                                    |  |  |
| R12<br>11 <sup>0</sup>                                                                                                    | X22/4, X2/7                                                                                                    | <b>R28</b><br>X24/4,X2/16<br>27                                                                                                    |  |  |
| <b>R13</b><br>12 <sub>1</sub>                                                                                                    | X22/5, X2/26                                                                                                    | R29<br>X24/5, X2/35<br>28                                                                                                    |  |  |
| R14<br>13 <sub>°</sub>                                                                                                    | X22/6, X2/8                                                                                                    | <b>R30</b><br>X24/6,X2/17<br>29                                                                                                    |  |  |
| <b>R15</b><br>14                                                                                                    | $\sqrt{15}$<br>X22/7, X2/27                                                                                                    | <b>R31</b><br>X24/7,X2/36<br>30                                                                                                    |  |  |
| R16<br>15                                                                                                    | V16<br>X22/8, X2/9<br>₹Д                                                                                                    | <b>R32</b><br>$\frac{132}{2}$<br>X24/8, X2/18<br>31<br>≵                                                                                                    |  |  |

Рис. 9.7.3. Модуль TB-32. Схема электрическая.

÷.

# 9.8 Плата «Контроль работы процессора УЧПУ» "(Watch Dog)".

 Плата «Контроль работы процессора УЧПУ» представляет из себя плату, на которой установлены:

- реле постоянного тока типа 851H-1C-C 32; питание =24В; 1 Н.О. контакт; нагрузочная способность контакта до 7А при напряжении до 250В постоянного или переменного тока;
- элементы схемы управления;
- блок зажимов ХТ для подключения питания платы (=24В) и входных и выходных сигналов;
- разъём для подключения шлейфового кабеля.

 Плата управляется программой электроавтоматики станка, причем возможны два варианта управления от УЧПУ:

- от TTL-выходов платы ЦАП (подключение к плате ЦАП-шлейфовым кабелем);
- от 2-х оптоизолированных выходов платы ввода-вывода ISO-730 (подключение - на клеммы «Вх.1» и «Вх.2» блока зажимов ХТ).

 При нормальной работе процессора контакт реле –замкнут; при сбое в работе – контакт реле размыкается.

 Контакт реле (клеммы «Вых.1» и «Вых.2») необходимо включать в цепь аварийного отключения станка или непосредственно, или через прмежуточное реле.

 Плата «Контроль работы процессора» и шлейфовый кабель входят в комплект поставки УЧПУ.

На рис. 9.8.1. и 9.8.2. приведены схемы подключения.

### Запрещается включение УЧПУ «FMS» без подключения контакта платы «Контроль работы процессора» в цепь аварийного останова станка.

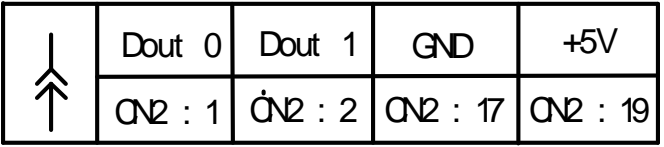

# <u>Плат а ЦАП "ISO-DA8".</u> Разъём "Digit al Out put Connect or".

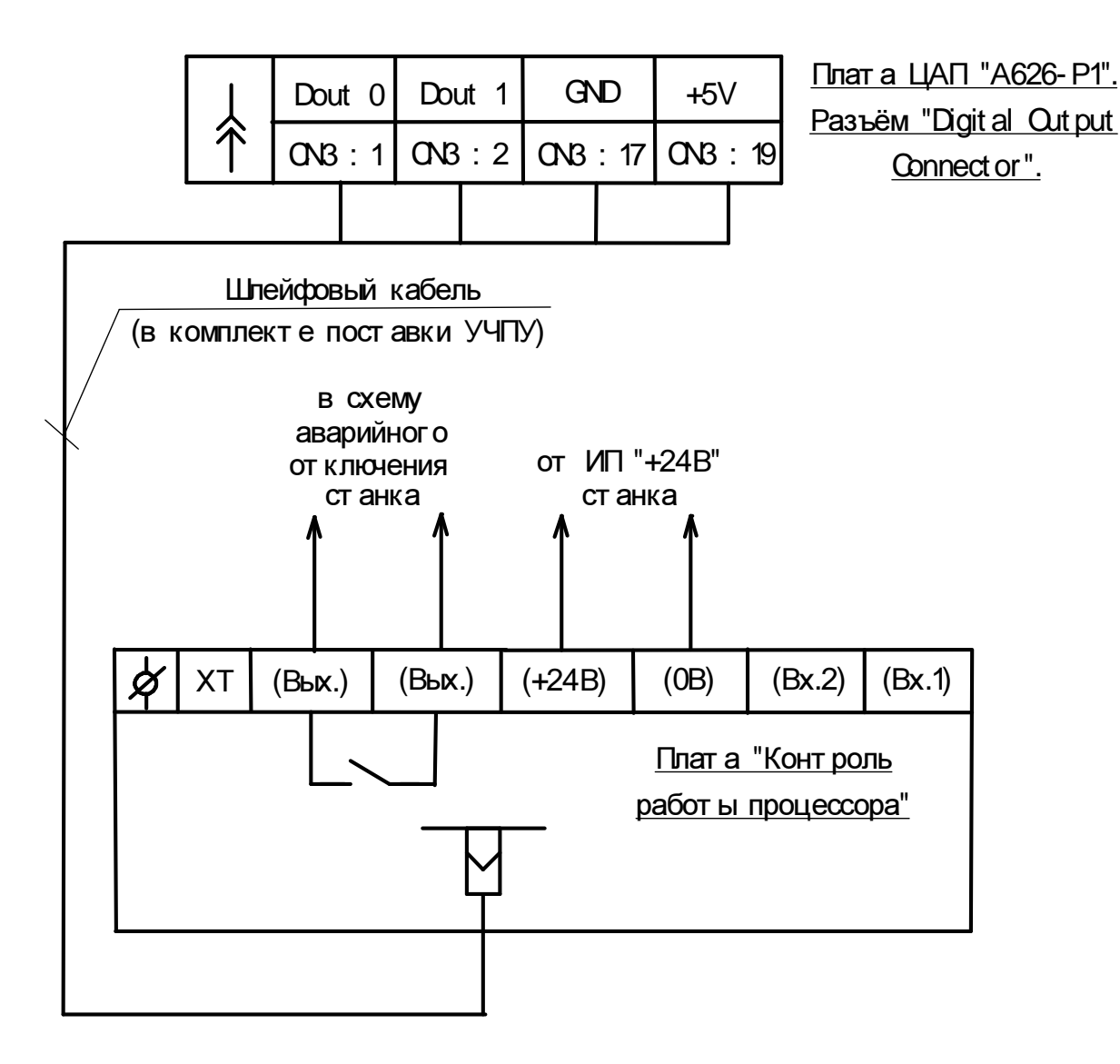

Рис.9.8.1. Схема подключения плат ы "Kонт роль работ ы процессора УЧПУ": от плат ы ЦАП "ISO- DA8"(разъём "CN2"- "Digit al Out put Connector") или от плат ы ЦАП "А626-Р1"(разъём "CN3"- "Digit al Output Connect or").

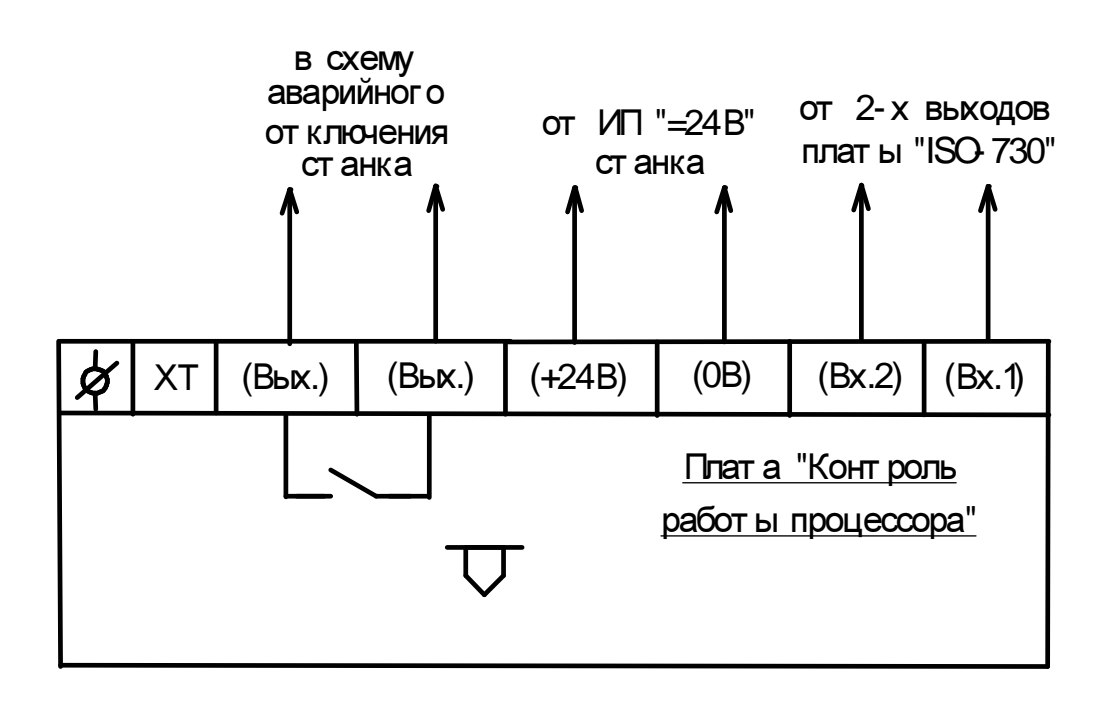

Рис.9.8.2. Схема подключения плат ы "Kонт роль работ ы процессора УЧПУ" от выходов плат ы ввода/ вывода "ISO- 730" (разъём "CN6").

# 9.9. Пульт станочный «СР-044».

## 9.9.1. Общие сведения.

 Пульт станочный «СР-044» (именуемый в дальнейшем тексте «пульт») предназначен для работы в системе числового управления станком и служит для обеспечения удобства работы оператора.

 Пульт используется совместно с УЧПУ «FMS-3000/3100/3200». Допускается применение пульта совместно с УЧПУ других типов, использующих программное обеспечение, совместимое с пультом.

### 9.9.2. Основные технические данные.

 Пульт (см. рис. 9.9.1, 9.9.2) состоит из следующих блоков, смонтированных на общем шасси (панели):

поз.1 - модуль контроллера;

- поз. 2 модуль клавиатуры 1;
- поз. 3 модуль клавиатуры 2;
- поз. 4 модуль коррекции величины подачи и скорости вращения шпинделя;
	- поз. 5 выключатель кнопочный совмещенный с толкателями зеленого и красного цветов, без фиксации в нажатом положении - «CNC» - «Включение»/«Выключение» устройства ЧПУ;
- поз. 6 выключатель кнопочный с грибовидным толкателем красного цвета, с фиксацией в нажатом положении – «Аварийный останов»;
- поз. 7 ручной генератор импульсов типа «РИГ- 6Р»;
- поз. 8 шлейф «L=130»;
- поз. 9 шлейф «L=115»;
- поз. 10 шлейф «L=50»;
- поз. 11 винт заземления;
- поз. 12 шасси;
- поз. 13 кабель «SCF-13».

Модуль контроллера предназначен для:

- обработки параллельного кода нажатой кнопки модулей клавиатуры и преобразование этого кода в последовательный;
- передачи последовательного кода по интерфейсу «RS-232» в УЧПУ;
- приема команды включение/выключение светодиодов по интерфейсу «RS-232» из УЧПУ;
- формирования сигнала включение/выключение светодиодов;
- преобразования сигнала коррекции величины подачи и скорости вращения шпинделя в цифровой код и передачи его по интерфейсу «RS-232» в УЧПУ;
- обработки сигнала от ручного генератора импульсов типа «РИГ- 6Р», преобразование этого сигнала и передачи его по интерфейсу «RS-232»в УЧПУ.
- Модуль клавиатуры 1 содержит поле из 36 кнопок и 36 светодиодов,

а модуль клавиатуры 2 - поле из 8 кнопок и 8 светодиодов. При нажатии на кнопку модули формирует код кнопки в параллельном виде, который передается в модуль контроллера.

Светодиоды располагаются в непосредственной близости от кнопок.

 Модуль коррекции величины подачи и скорости вращения шпинделя предназначен для коррекции подачи «F %» - в пределах от «0 %» до «120 %»и для коррекции частоты вращения шпинделя «S %» - в пределах от «40 %» до «140 %» от заданных в кадре.

 С точки зрения разработчика программы электроавтоматики пульт представляет из себя 8 байт входов (2 байта значений регуляторов корректоров и 6 байт состояний кнопок) и 6 байт выходов (индикация светодиодов).

 На рис. 9.9.3 в качестве примера показана адресация сигналов от корректоров и клавиатуры на входах и выходах УЧПУ серии «FMS» в случае установки параметром электроавтоматики 13-го байта как начального адреса для пульта.

Потребляемая мощность пульта – не более 1,0 ВА.

Степень защиты лицевой панели – IP54.

Вес пульта в сборе – не более 3 кг.

Габаритные размеры пульта – 482х220х115max мм.

Показатели надежности.

 Пульт относится к обслуживаемым и восстанавливаемым изделиям. Средний срок службы - 7 лет.

#### 9.9.3. Условия эксплуатации и монтажа.

1. Пульт предназначен для эксплуатации в закрытом помещении при следующих условиях:

- высота над уровнем моря не более 3000 м;
- атмосферное давление от 84 до 107кПа;
- окружающая температура от 0 до +50 град С.
- относительная влажность воздуха до 85 % (при температуре 25 град С);
- в окружающей среде не должно быть конденсата или паров агрессивных жидкостей и веществ, вызывающих коррозию;
- напряженность внешнего электрического поля согласно ГОСТ 16325-76 не более 0,3 В/м;
- напряженность внешнего магнитного поля не более 200 А/м.

2. Пульт устанавливается в стандартную 19-дюймовую стойку (шкаф), либо любой другой корпус, подходящий по размерам.

3. Питание пульта должно осуществляться от внешнего источника питания «+5В» (в комплект поставки пульта – не входит).

4. Контакты выключателя кнопочного «Аварийный останов» необходимо подключать в схему цепи аварийного останова станка; контакты выключателей кнопочных «CNC» - в схему цепи включения и выключения УЧПУ.

5. Кабель от ручного генератора импульсов «РИГ- 6Р» подключается к разъёму Х5 платы модуля контроллера (см. рис. 9.9.2).

6. Подключение пульта к COM-порту УЧПУ «FMS» производится от разъёма Х2 платы модуля контроллера кабелем «SCF-13», входящим в комплект поставки пульта (см. рис. 9.9.2).

7. Методика настройки системных параметров УЧПУ «FMS» для работы с пультом приведена в документации:

- ««FMS-3000». Устройство ЧПУ на базе промышленного компьютера. Описание языка электроавтоматики. Описание системы параметров. Руководство по эксплуатации».

### 9.9.4.Транспортировка и хранение.

 Транспортировка пульта в упаковке может производиться всеми видами транспорта в крытых транспортных средствах при воздействии следующих климатических факторов:

- окружающая температура от 20 до +60 град С.
- относительная влажность воздуха до 85 % (при температуре 25 град С);
- атмосферное давление от 84 до 107кРа;
- транспортная тряска с ускорением 0,75\*9,8 м/с2 при частоте ударов  $1(+/-0.8)$  Гц.

 Пульт в упаковке должен быть надежно закреплен в транспортном средстве. Пульт должен поступать на склад и храниться в упаковке в помещениях:

- окружающая температура от 20 до +60 град С;
- относительная влажность воздуха до 85 % (при температуре 25 град С);
- окружающая среда не должна содержать конденсат или пары агрессивных жидкостей или веществ, вызывающих коррозию.

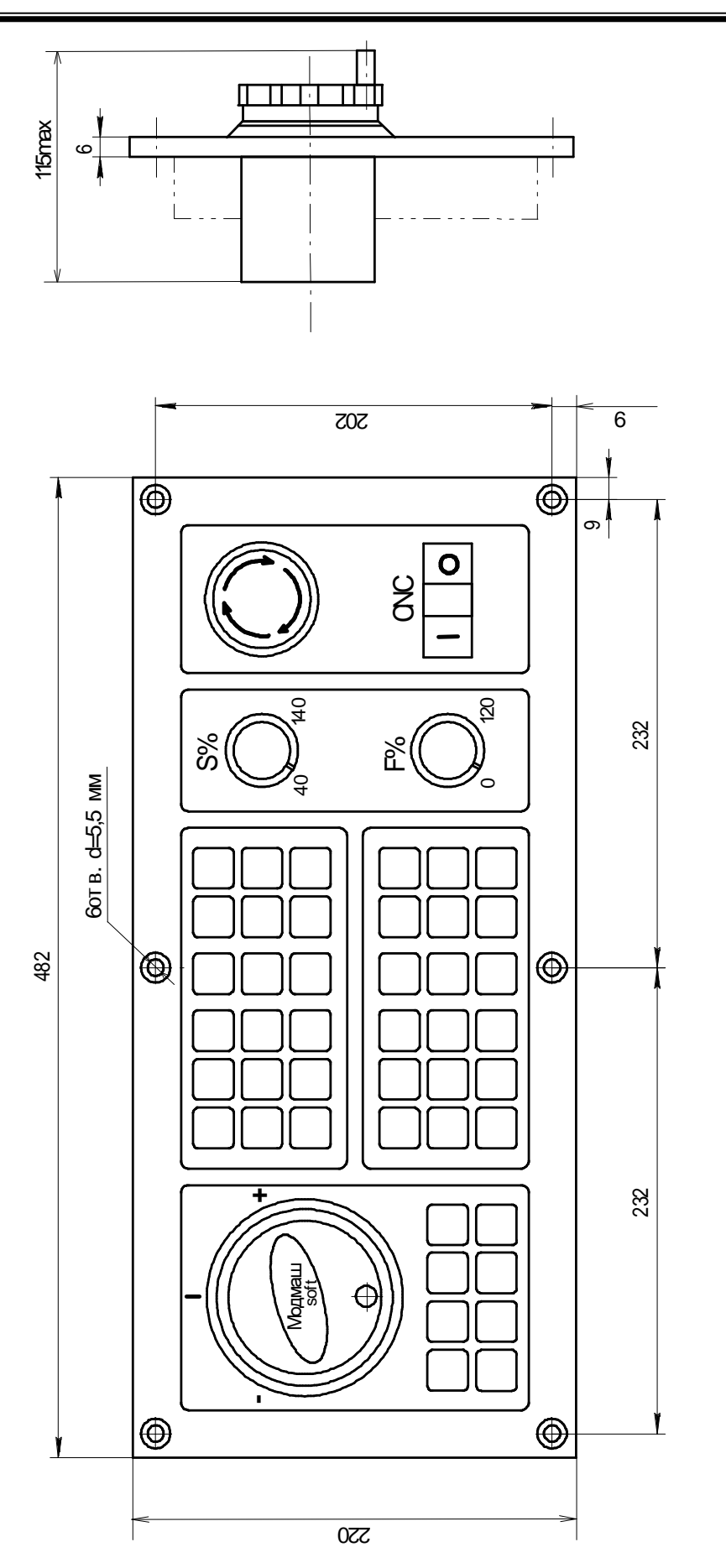

Рис.9.1. Пульт ст ана ные устаночный "СР- 044". Бай спереди. Гатыт становоне размеры

Рис.9.9.1. Гульт станочный "СР-044". Вид спереди. Габаритные и установочные размеры

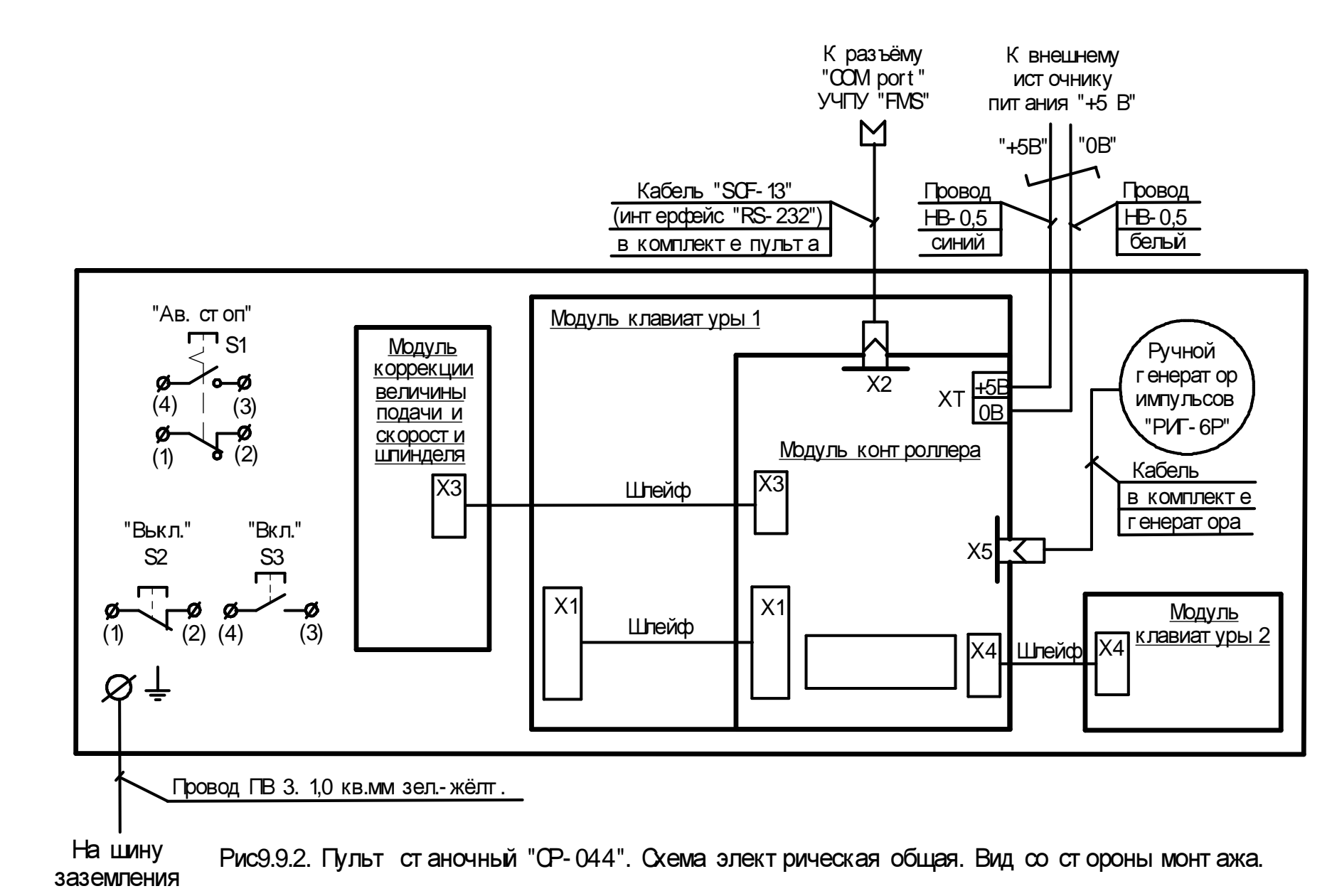

133

ООО«Модмаш

-Софт» 603090, <sup>г</sup>. Н. Новгород, пр. Ленина73

ы

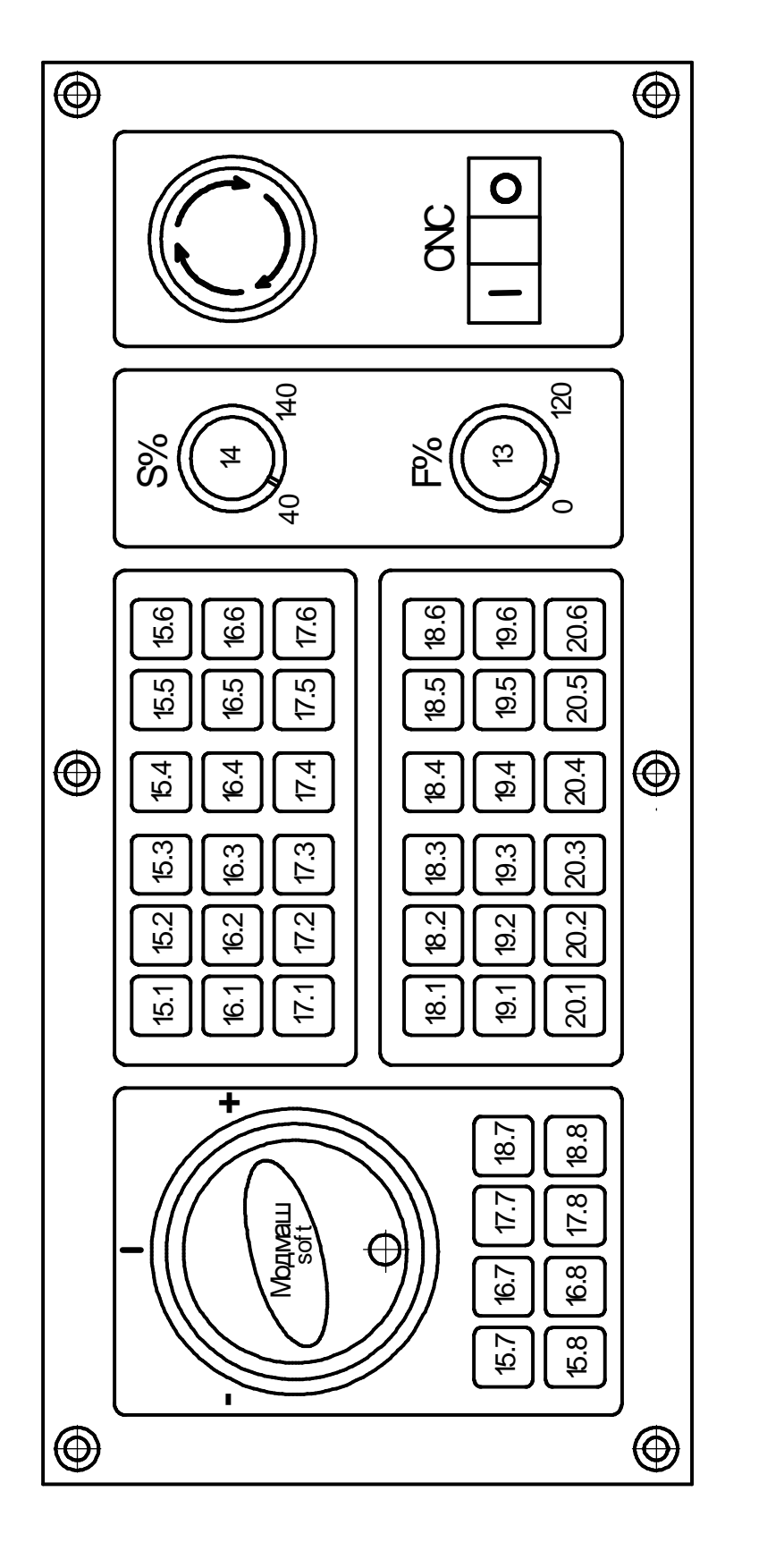

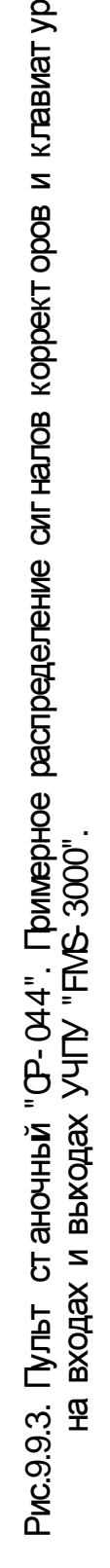